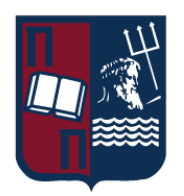

# Πανεπιστήμιο Πειραιώς – Τμήμα Πληροφορικής Πρόγραμμα Μεταπτυχιακών Σπουδών «Ψηφιακός Πολιτισμός, Έξυπνες Πόλεις, ΙοΤ και Προηγμένες Ψηφιακές Τεχνολογίες»

## **Μεταπτυχιακή Διατριβή**

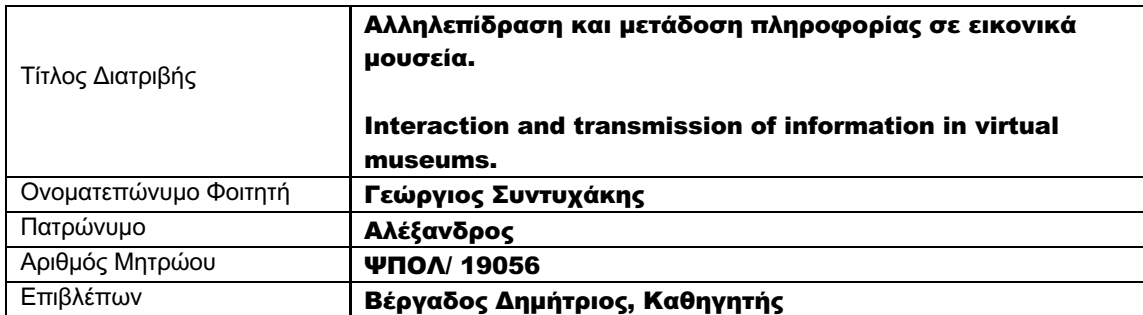

Ημερομηνία Παράδοσης Μάιος 2022

# Τριμελής Εξεταστική Επιτροπή

Δημήτριος Βέργαδος Καθηγητής

Άγγελος Μιχάλας Καθηγητής

Επαμεινώνδας Τσίγκας Διδάσκων ΠΜΣ

### Περίληψη

Σε αυτή τη διατριβή, ο ορισμός του εικονικού μουσείου διερευνάται μέσω βιβλιογραφικών μελετών και εξετάζει τη τρέχουσα κατάσταση των εικονικών μουσείων στο διαδίκτυο καθώς η κοινωνία κινείται μέσα στον ηλεκτρονικό κόσμο, με συνεχώς ταχύτερο βήμα με το κοινό των ψηφιακών μουσείων να αυξάνεται παγκοσμίως. Οι σύγχρονες ψηφιακές τεχνολογίες συμβάλουν στο νέο χαρακτήρα των μουσείων ως προς τη διάσωση και μελέτη της πολιτιστικής κληρονομιάς.

Από τα αποτελέσματα της έρευνας και την ολοκλήρωση της εφαρμογής σύμφωνα με την ραγδαία ανάπτυξη της ψηφιακής εποχής και της κοινωνικής δικτύωσης σε συνδυασμό με την άμεση ενημέρωση του κοινού στην εποχή της πληροφορίας ο ρόλος των εικονικών μουσείων συνεχώς πρέπει να εμπλουτίζεται και να ενισχύεται με συνεχές για τον χρήστη πληροφορίες. Μέσω της ένταξης των εικονικών μουσείων στο διαδίκτυο, είναι μια αναπόφευκτη εξέλιξη των πραγματικών μουσείων για τον λόγο ότι είναι προσβάσιμα σε όλους.

Το εικονικό μουσείο θεωρείται γενικά ως ένα εικονικό συμπλήρωμα του φυσικού μουσείου, ωστόσο, λαμβάνοντας υπόψη την προηγμένη τεχνολογία που προσφέρεται σήμερα, είναι σημαντική η μελέτη για το αν είναι δυνατόν το εικονικό μουσείο να λειτουργήσει ως ένα αυτόνομο μουσείο. Τα μουσεία ορίζονται ως χώροι που συλλέγουν, διατηρούν και προβάλλουν την πολιτιστική κληρονομιά. Θεωρούνται επίσης ως εκπαιδευτικά ιδρύματα καθώς και ως χώροι συνάντησης με τελικό αποτέλεσμα την ευαισθητοποίηση τους απέναντι στα πολιτισμικά εκθέματα εφόσον τηρούν κάποιους κανόνες σχεδιασμού και προβολής των εκθεμάτων όπου μπορούν να λειτουργήσουν σαν καλή διαφήμιση του πραγματικού μουσείου που αντιπροσωπεύουν (εάν υπάρχει).

Στο πλαίσιο αυτής της εργασίας περιγράφεται η μελέτη και η ανάπτυξη ενός εικονικού μουσείου με την δυνατότητα εφαρμογής νέων προτύπων σχεδιασμού και καταλήγει στο σχεδιασμό και τη δημιουργία μιας εφαρμογής ενός εικονικού μουσείου με θέμα War Virtual Museum. Η μελέτη βασίστηκε κυρίως σε ηλεκτρονική βιβλιογραφία και επιστημονικά κείμενα για τους βασικούς στόχους ενός μουσείου και περιγράφει όλα τα στάδια της διαδικασίας για τη δημιουργία ενός αποτελεσματικού ψηφιακού χώρου εντοπίζοντας τα πλεονεκτήματα και τα μειονεκτήματα του συγκριτικά με τα πραγματικά. Το εικονικό μουσείο, (εφαρμογή εικονικής πραγματικότητας), σχεδιάστηκε από το μηδέν και δεν αντιστοιχεί σε κάποιο υπαρκτό. Ο χρήστης κατά την εκτέλεση της εφαρμογής μπορεί να περιηγηθεί μέσα στο εικονικό μουσείο και να δει πληροφορίες σχετικά με τα αντικείμενα και τα εκθέματα του χώρου. Η υλοποίηση της εφαρμογής δίνει έμφαση στην αλληλεπίδραση ανθρώπου – υπολογιστή.

Στη συνέχεια, αναπτύσσεται η μεθοδολογία που ακολουθήθηκε και αναλύονται τα βήματα για τη δημιουργία των τρισδιάστατων μοντέλων των εκθεμάτων του πολεμικού μουσείου, σε περιβάλλον λογισμικού μοντελοποίησης. Περιγράφεται η διαδικασία δημιουργίας του εικονικού περιβάλλοντος και της εικονικής περιήγησης σε κατάλληλο λογισμικό όπου αναλύονται οι μελλοντικές επεκτάσεις της εφαρμογής για μία ολοκληρωμένη ψηφιακή εμπειρία εφαρμογής και ο τρόπος με τον οποίο αυτές οι λειτουργίες μπορούν να εκπληρωθούν και να λειτουργήσουν.

Τέλος, με την ολοκλήρωση της εφαρμογής ο χρήστης μπορεί να περιηγηθεί μέσα στο εικονικό μουσείο, να πληροφορηθεί σχετικά με τα εκθέματα που περιέχονται σε αυτό όπως και την αλληλεπίδραση του χρήστη με την εφαρμογή μέσω ειδικών ερωτήσεων που εμπεριέχονται στην εφαρμογή.

### Abstract

In this dissertation, the definition of the virtual museum is investigated through bibliographic studies and examines the current state of virtual museums on the Internet as society is moving in the online world, with a continuously faster step with the audience of digital museums to grow globally. Modern digital technologies contribute to the new character of museums in rescuing and studying cultural heritage.

From the results of the survey and the completion of the implementation according to the rapid development of the digital age and social networking combined with direct information to the public in the time of information, the role of virtual museums is constantly enhanced and strengthened by continuous user information. Through the integration of virtual museums on the Internet, it is an inevitable evolution of the real museums for the reason that they are accessible to everyone.

The Virtual Museum is generally considered to be a virtual complement to the Natural Museum, however, taking into account the advanced technology that is currently offered, I wanted to study if the virtual museum is possible to act as an autonomous museum. Museums are defined as places that collect, retain and promote cultural heritage. They are also considered as educational institutions as well as meeting areas with a final result to raise awareness of cultural exhibits as they keep some rules design and visibility of exhibits where they can act as good advertising of the real museum they represent (if any).

In this context, the study and development of a virtual museum with the possibility of applying new design templates and results in the design and creation of an application of a virtual Museum on War Virtual Museum. The study was mainly based on electronic literature and scientific texts for the main goals of a museum and describes all stages of the process to create an effective digital space by identifying its advantages and disadvantages compared to real museums. The Virtual Museum, (Virtual Reality Application), was designed by zero and does not correspond to an existing museum. The user when running the application can be browse into the virtual museum and see information about the museum objects and exhibits. Implementation of the application emphasizes the human-computer interaction.

The methodology followed and analyzed the steps to create the three-dimensional model of the museum exhibits, a modeling software environment. It describes the process of creating virtual environment and virtual browsing in appropriate software where future implementation extensions are analyzed for a comprehensive digital application experience and the way they can be fulfilled.

Finally, with the completion of the application, the user can browse into the virtual museum, to know about the exhibits contained in this as well as the user interaction by applying through special questions involved in the application so that the tour of the user requirements.

### **Table of Contents**

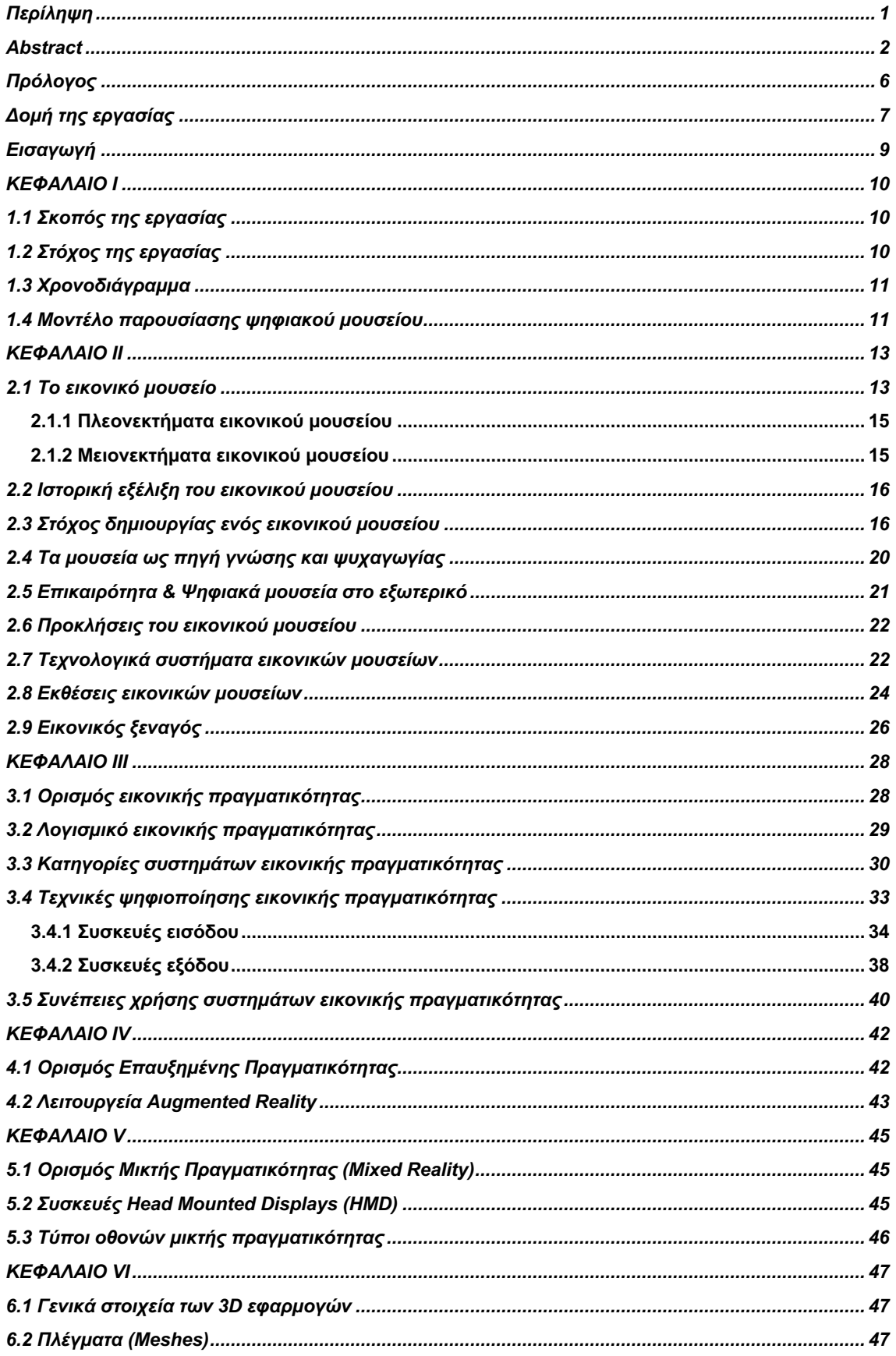

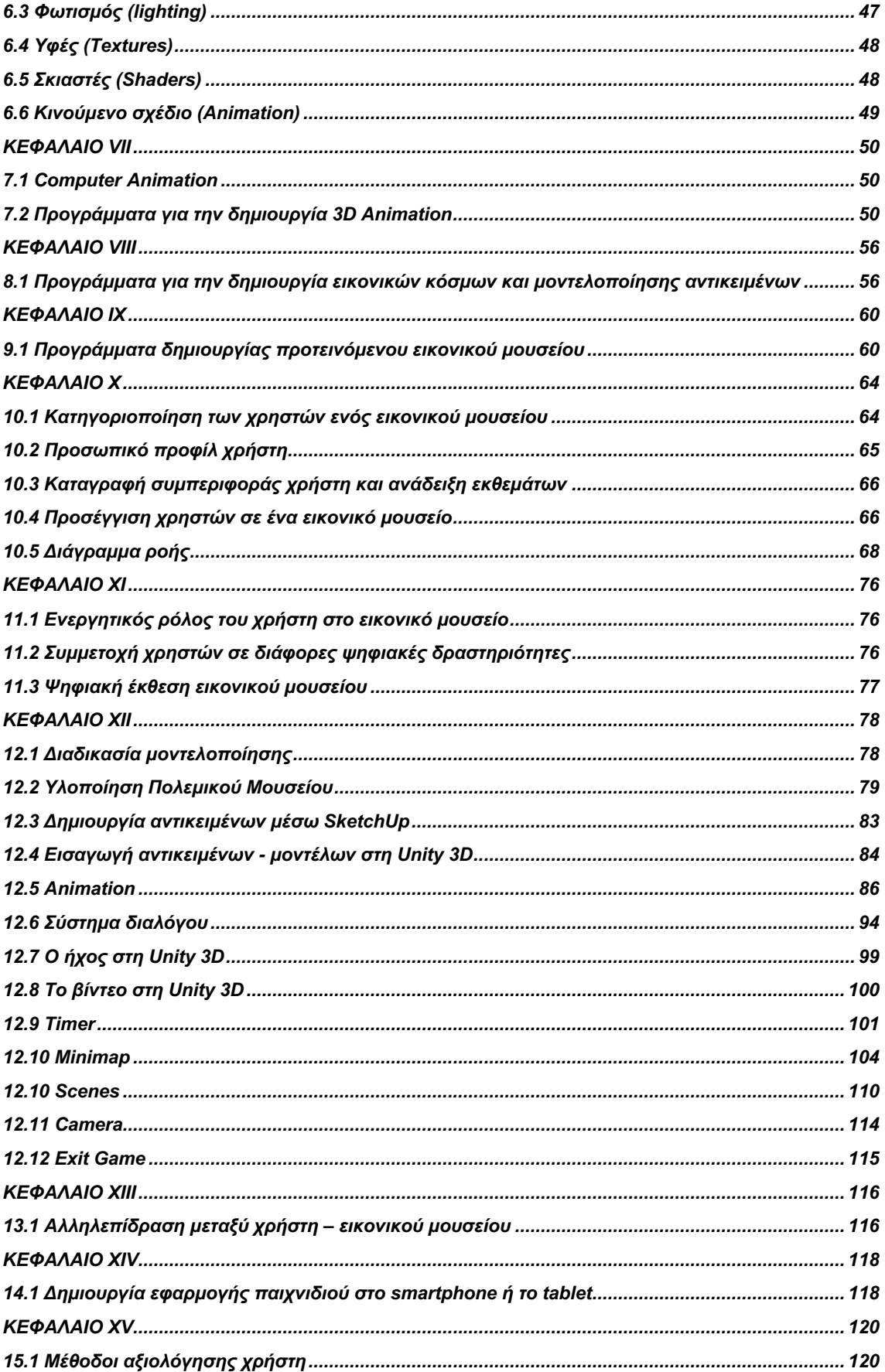

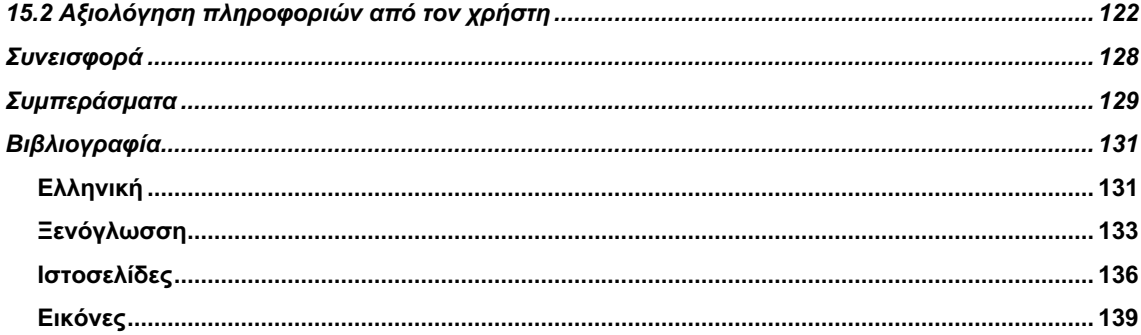

## Πρόλογος

Το θέμα της παρούσας εργασίας είναι η ανάπτυξη ενός εικονικού μουσείου που θα περιλαμβάνει πολεμικά εκθέματα αλλά και animation character το οποίο θα χρησιμοποιείτε σαν first person character του χρήστη στην περιήγηση του μουσείου. Η ένταξή μου στο Πρόγραμμα των Μεταπτυχιακών Σπουδών μου έδωσε την ευκαιρία να ασχοληθώ με δημιουργικά και εξειδικευμένα λογισμικά, εμπλουτίζοντας τις γνώσεις μου σε διάφορους τομείς. Η υλοποίηση μιας εικονικής περιήγησης είναι μια διαδικασία η οποία απαιτεί ειδικές τεχνικές και προγραμματισμό για τη διεκπεραίωση της.

Έτσι λοιπόν, με τη γνώση που αποκόμισα από το μεταπτυχιακό, θεώρησα ότι έχω πλέον τις κατάλληλές βάσεις και γνώσεις για την δημιουργία και ανάπτυξη ενός λογισμικού με θέμα War Virtual Museum. Στα πλαίσια της εργασίας συγκαταλέγεται η μελέτη και η ανάπτυξη των αλληλεπιδράσεων που δύναται να ενσωματωθούν σε ένα εικονικό περιβάλλον, προσεγγίζοντας όσο είναι δυνατό ένα αντίστοιχο πραγματικό.

Η παρούσα εργασία ασχολείται με την εικονική πραγματικότητα που τα τελευταία χρόνια γνωρίζει άνθιση. Μπορεί ο χρήστης μετά την αλληλεπίδραση με την εφαρμογή να πει ότι ο κόσμος της πληροφορίας είναι έτοιμος να πάει κάποια βήματα πιο μακριά ακολουθώντας την εξέλιξη της τεχνολογίας. Καθώς η ψηφιοποίηση επεκτείνεται όλο και περισσότερο μέρα με την μέρα τα μουσεία οφείλουμε να αναζητήσουμε νέους τρόπους για να προβάλλουμε τα εκθέματα και προς το κοινό με νέες εφαρμογές που προσφέρονται στα μουσεία και οι οποίες μετασχηματίζουν ριζικά την μουσειακή εμπειρία.

Το διαδίκτυο ως μια από τις μεγαλύτερες εξελίξεις τις ψηφιακής τεχνολογίας των τελευταίων ετών, διαδραματίζει σημαντικό ρόλο, σε όλες σχεδόν τις πτυχές της ανθρώπινης δραστηριότητας. Όλο και περισσότερα μουσεία, ανακαλύπτουν τα πλεονεκτήματα από τη χρήση της εικονικής πραγματικότητας με τις σύγχρονες τεχνολογίες που χρησιμοποιούν που είναι ένα αλληλεπιδραστικό, τρισδιάστατο περιβάλλον στο οποίο μπορεί κάποιος να περιηγηθεί μέσα σε αυτό, διότι παρέχουν το υλικό τους σε ψηφιακή μορφή για τους χρήστες ανοίγοντας νέους ορίζοντες και βοηθάει στην δημιουργία και εξέλιξη των εικονικών μουσείων στην σύγχρονη εποχή.

## Δομή της εργασίας

Η παρούσα διπλωματική εργασία αποτελείται από δεκαπέντε κεφάλαια και αναπτύσσονται αναλυτικότερα παρακάτω:

**Στο πρώτο κεφάλαιο,** παρουσιάζεται ο σκοπός και ο στόχος της διπλωματικής εργασίας, όπως και το χρονοδιάγραμμα της. Τέλος αναλύεται το μοντέλο παρουσίασης του ψηφιακού μουσείου.

**Στο δεύτερο κεφάλαιο,** περιγράφονται τα βασικά χαρακτηριστικά του εικονικού μουσείου. Στη συνέχεια αναφέρονται οι διάφοροι τύποι των εικονικών μουσείων, καθώς αναλύονται τα πλεονεκτήματα όπως και τα μειονεκτήματά αυτών. Παρουσιάζεται επίσης, η ιστορική εξέλιξη του εικονικού μουσείου μέχρι σήμερα, αλλά και τις προκλήσεις που αντιμετωπίζουν. Τέλος γίνεται λεπτομερείς αναφορά στα τεχνολογικά συστήματα, τις εκθέσεις αλλά και στον εικονικό ξεναγό που περιέχουν.

**Στο τρίτο κεφάλαιο,** γίνεται εκτενής αναφορά στην έννοια της εικονικής πραγματικότητας και δίνονται κάποια ιστορικά στοιχεία για την εικονική πραγματικότητα, αλλά και στοιχεία που αφορούν τις κατηγορίες συστημάτων που χρησιμοποιούν αυτήν την τεχνολογία.

**Στο τέταρτο κεφάλαιο,** περιγράφονται η έννοια της επαυξημένης πραγματικότητας, με τον ορισμό, τις λειτουργείες αλλά και τις συσκευές που περιέχει.

**Στο πέμπτο κεφάλαιο,** γίνεται λεπτομερής αναφορά στην έννοια της μικτής πραγματικότητας, στις λειτουργίες τις οποίες περιέχει καθώς και τα βασικά χαρακτηριστικά της.

**Στο έκτο κεφάλαιο,** περιγράφονται τα στάδια δημιουργίας 3D αντικειμένων λαμβάνοντας υπόψη τις παραμέτρους για την σωστή φωτογράφηση, την επεξεργασία αυτών και τέλος την ψηφιοποίηση τους.

**Στο έβδομο κεφάλαιο,** αναφέρονται τα προγράμματα δημιουργίας 3D Animation Character, η παραγωγή των 3D μοντέλων καθώς και ο σχεδιασμός αυτών, μέσω των εφαρμογών.

**Στο όγδοο κεφάλαιο,** περιγράφεται η συλλογή των δεδομένων, η τελική δημιουργία του εικονικού μουσείου καθώς και ο τρόπος μοντελοποίησης τους.

**Στο ένατο κεφάλαιο,** περιγράφονται τα λογισμικά που χρησιμοποιήθηκαν για την δημιουργία εικονικού μουσείου.

**Στο δέκατο κεφάλαιο,** γίνεται μια λεπτομερής κατηγοριοποίηση των χρηστών σχετικά με το προσωπικό προφίλ του κάθε ενός χρήστη ξεχωριστά.

**Στο εντέκατο κεφάλαιο,** γίνεται μια αναφορά στον ρόλο του χρήστη και την συμμετοχή του σε διάφορες ψηφιακές δραστηριότητες.

**Στο δωδέκατο κεφάλαιο,** εκτίθεται ο σχεδιασμός, η σταδιακή ανάπτυξη της εφαρμογής του ψηφιακού μουσείου όπως και η διαδικασία μοντελοποίησης της.

**Στο δέκατο τρίτο κεφάλαιο,** αναφέρεται στην αλληλεπίδραση του χρήστη με την εφαρμογή

**Στο δέκατο τέταρτο κεφάλαιο,** παρουσιάζεται η διαδικασία εφαρμογής από το MIT App Inventor.

**Στο δέκατο τέταρτο κεφάλαιο,** παρουσιάζονται οι μέθοδοι αξιολόγησης πληροφοριών του χρήστη.

Επιπλέον αναφέρεται η **συνεισφορά** που μπορεί να προκύψει από την δημιουργία του εικονικού μουσείου

Τέλος, παρουσιάζοντα τα **συμπεράσματα**, που προέκυψαν από την παρούσα εργασία.

Η εργασία κλείνει με τη **βιβλιογραφία**.

### Εισαγωγή

Ο κύριος λόγος που αποφάσισα να ασχοληθώ με αυτό το θέμα στη διπλωματική μου εργασία, είναι το γεγονός ότι με την επίδραση της τεχνολογικής εξέλιξης σε ηλεκτρονικά και ψηφιακά μέσα, το εικονικό μουσείο, με αυτές τις τεχνολογικές δυνατότητες που έχει, προσεγγίζει ολοένα και περισσότερο ακροατήριο μέρα με την μέρα. Με την ραγδαία εξάπλωση των πολυμέσων και εφαρμογών ψηφιοποίησης το εικονικό μουσείο προσεγγίζει ολοένα και περισσότερους χρήστες κυρίως νεαρής ηλικίας διότι έχουν μεγαλώσει με την τεχνολογία η οποία εξελίσσεται συνεχώς, πράγμα που τους κάνει αισθάνονται πιο άνετα σε ένα εικονικό περιβάλλον.

Στις μέρες μας όλο και περισσότερο χρησιμοποιείται η τεχνολογία όπου αποτελεί την βελτίωση της ποιότητας ζωής, στην εφαρμογή καινοτόμων λύσεων, που οδηγούν την ανθρωπότητα ένα βήμα παραπέρα και ειδικότερα της εικονικής πραγματικότητας όπου με τη χρήση της έχει γίνει εφικτό να δούμε μέρη που δε θα μπορούσαμε διαφορετικά να τα δούμε ή να μπορούσαμε να τα επισκεφτούμε για διάφορους λόγους (λόγο απόστασης, άνθρωποι με κινητικά προβλήματα, οικονομικοί λόγοι κ.α.).

Το διαδίκτυο, ως μια από τις μεγαλύτερες εφευρέσεις των τελευταίων ετών, διαδραματίζει σημαντικό ρόλο, σε όλες τις πτυχές της ανθρώπινης δραστηριότητας. Με τον συνδυασμό του διαδικτύου και του εικονικού μουσείο, (που αποτελεί φορέα πολιτισμού και χαρακτηρίζεται ως ένα μέσο εκπαίδευσης και ψυχαγωγίας για τον επισκέπτη και υπάρχει συνεχή χρήση της εικονικής πραγματικότητας,) θα ανακαλύπτονται νέες τεχνικές, πιο βελτιωμένες με σκοπό την καλύτερη απεικόνιση και αλληλεπίδραση με του εικονικού μουσείου και του χρήστη. Τα τελευταία χρόνια θεωρείται απαραίτητο τα μουσεία να ακολουθήσουν την εξέλιξη της τεχνολογίας υιοθετώντας τις νέες τάσεις τόσο για να μπορέσουν να διατηρήσουν τις συλλογές τους όσο και για την προώθηση τους στο κοινό.

Μετά από αναζήτηση πληροφορίων για το συγκεκριμένο θέμα, τα εικονικά μουσεία οφείλουν να αναζητήσουν νέους τρόπους για να προβάλλουν τα εκθέματα, ύστερα από εξέταση διάφορων παραμέτρων όπως είναι η ευχρηστία της εφαρμογής. Επίσης να κινητοποιήσουν το κοινό με ορθή και αποτελεσματική εφαρμογή των μεθόδων που προσφέρει η σύγχρονη τεχνολογία και η επικοινωνιακή στρατηγική όπου ο χρήστης θα μπορεί να περιηγείται μέσα στο μουσείο, να πληροφορείται σχετικά με τα εκθέματα και να τα χειρίζεται.

Να σημειώσουμε, ότι η μελέτη για την υλοποίηση της παρούσας εργασίας, βασίστηκε σε μεγάλο βαθμό, από διαδικτυακές πηγές, σε δημοσιευμένα άρθρα και συγγράμματα (ελληνικά και ξένα). Η έρευνα περιλαμβάνει τα πάντα, από την ψηφιοποιημένη πολιτιστική κληρονομιά έως τις ιστοσελίδες του διαδικτύου. Υπάρχει επίσης ένα είδος έρευνας που ασχολείται με τις τεχνολογικές πτυχές της ψηφιοποίησης της πολιτιστικής κληρονομιάς, τις μεθόδους και το λογισμικό που μπορεί να χρησιμοποιηθεί ως πρότυπο για τη δημιουργία εικονικού μουσείου.

## ΚΕΦΑΛΑΙΟ Ι

### 1.1 Σκοπός της εργασίας

Ο σκοπός της παρούσας διπλωματικής εργασίας είναι η εξαγωγή ενός θετικού συμπεράσματος σχετικά με την λειτουργικότητα της εφαρμογής, την ανάπτυξη και την μελέτη των λειτουργιών που μπορούν να ενσωματωθούν σε ένα εικονικό περιβάλλον όσον αφορά την αλληλεπίδραση του χρήστη με το εικονικό μουσείο. Ο χρήστης θα μπορεί να περιηγηθεί στο εικονικό μουσείο, να δει και να πληροφορηθεί για τα εκθέματα ως first person character, αλλά και να διαπιστωθεί ότι η χρήση των ψηφιακών εφαρμογών των εικονικών μουσείων μπορεί να έχει θετικά αποτελέσματα. Συγκεκριμένα, ο χρήστης κινείτε με τη χρήση πληκτρολογίου (W: μπροστά, S: πίσω, A: αριστερά, D: δεξιά) και ποντικιού. Οι πληροφορίες παρέχονται μόνο όταν ο χρήστης έχει πλησιάσει το έκθεμα που τον ενδιαφέρει και μόνο όταν εκείνος το επιθυμεί με το πάτημα του κουμπιού «Ε» μπροστά από την κάψουλα, (έχουν τοποθετηθεί κάψουλες στο κάθε ένα έκθεμα ξεχωριστά) τότε θα εμφανίσει στον χρήστη τις πληροφορίες του κάθε εκθέματος που επιθυμεί ο ίδιος να δει.

Ο χρήστης θα μπορεί να περιηγηθεί στο εικονικό μουσείο και να πληροφορηθεί για τα εκθέματα, σε ένα περιβάλλον σχεδιασμένο με τέτοιο τρόπο ώστε να προσελκύει το ενδιαφέρον του χρήστη. Επιπλέον να αναδειχθεί εάν η ευχρηστία της εφαρμογής του εικονικό μουσείο ήταν θετική σαν εμπειρία συνολικά από το κοινό, όσον αφορά την αλληλεπίδραση του χρήστη με το εικονικού μουσείου και το ενδιαφέρον των χρηστών για αυτήν.

### 1.2 Στόχος της εργασίας

Ο γενικότερος στόχος της εργασίας είναι να αξιολογηθεί η αξία των εικονικών κόσμων ως τεχνολογία συνεργασίας, μέσα από διαφορετικές περιπτώσεις εφαρμογής τους. Μία εφαρμογή εικονικής πραγματικότητας θα πρέπει να σχεδιάζεται σε ένα επιστημονικά ορθολογικό πλαίσιο, να είναι ερευνητικά ενημερωμένη έτσι ώστε να διαπιστωθεί αν η συγκεκριμένη εφαρμογή θα μπορούσε να χρησιμοποιηθεί στο χώρο ενός μουσείου και τι θα μπορούσε να αλλάξει ώστε να είναι πιο εύχρηστη. Η επιτυχία και η αποτελεσματικότητα κάθε εικονικού μουσείου δεν εξαρτάται μόνο από τη σύσταση των στόχων του, αλλά και από τη μεθοδολογία, το περιεχόμενο και τον τρόπο οργάνωσης και αλληλεπίδρασης του συνολικού προγράμματος.

Ουσιαστικός στόχος αποτελεί η ανάδειξη του ρόλου, της προσφοράς και των δυνατοτήτων του πολεμικού μουσείου στην προσπάθεια δημιουργίας ενός καινοτόμου προϊόντος. Λόγω ότι η ευχρηστία έχει αναδειχθεί ως σημαντικός στόχος σχεδίασης και αξιολόγησης τους, η σημασία της μεγαλώνει όσο η χρήση των συστημάτων γίνεται συχνότερη με ιδιαίτερο τρόπο αλληλεπίδρασης. Είναι σημαντικό να διαπιστωθούν πιθανά προβλήματα που προκύπτουν κατά τη χρήση επιλέγοντας κατάλληλες τεχνικές που θα μπορούσαν να βελτιώσουν την εμπειρία του χρήστη.

Το αποτέλεσμα της εργασίας και συγκεκριμένα της εφαρμογής του εικονικού μουσείου είναι να ικανοποιήσει τους παραπάνω στόχους σχεδίασης και αξιολόγησης έτσι ώστε να επιτευχθεί στο έπακρο η αλληλεπίδραση του συνολικού προγράμματος με τον χρήστη. Αυτό που απομένει είναι να εμπλουτίζεται συνεχώς να δοκιμαστεί εκτενώς στην πράξη, για να γίνει συνολικότερη και ευρύτερη αποτίμηση της αποτελεσματικότητάς της.

# 1.3 Χρονοδιάγραμμα

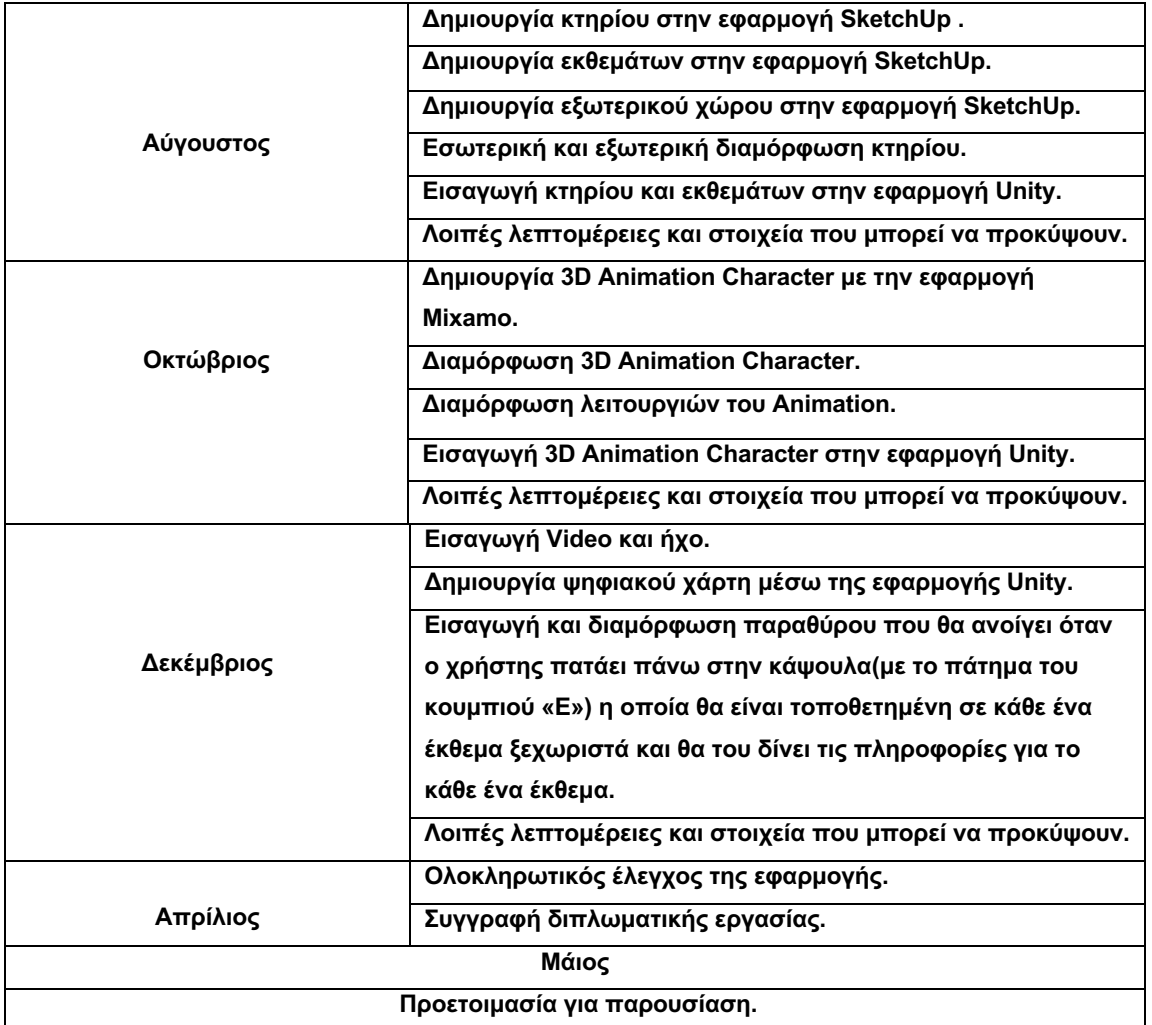

### 1.4 Μοντέλο παρουσίασης ψηφιακού μουσείου

Για την δημιουργία ενός ψηφιακού μουσείου δεν εστιάζουμε μόνο στη δημιουργία εκθεμάτων και αντικειμένων που χρησιμοποιούνται σε αυτό, αλλά επικεντρωνόμαστε σε άλλες πτυχές της εμπειρίας των χρηστών, όπως την ευχαρίστηση, την αποδοτικότητα και τη διασκέδαση. Η στρατηγική περιεχομένου μας θα πρέπει να προσαρμοστεί προς το πρόσωπο του χρήστη. Ένας σχεδιαστής μοντέλου πρέπει να γνωρίζει τον τρόπο με τον οποίο οι περισσότεροι άνθρωποι χρησιμοποιούν μοντέλα σχεδίασης, προϊόντα, συσκευές, πλατφόρμες και συστήματα. Η χρηστικότητα είναι υψίστης σημασίας κατά το σχεδιασμό ψηφιακών ιδιοτήτων και οι σχεδιαστές πρέπει να βρουν στους χρήστες μια απόλαυση στο μοντέλο για να το χρησιμοποιούν έτσι ώστε το μοντέλο να είναι επιτυχές.

Ο σχεδιασμός εμπειρίας χρήστη, χρησιμοποιεί πολλούς κανόνες που αναπτύχθηκαν μετά τη μελέτη των συμπεριφορών χρηστών κατά τη διάρκεια της διαδικασίας δοκιμών. Δηλαδή περιλαμβάνει τους χρήστες το πως να αισθάνονται καθώς αλληλεπιδρούν με το μοντέλο, καθώς και τις αντιδράσεις τους όπως και τις συμπεριφορές τους. Ο στόχος σχεδιασμού του μοντέλου είναι να δημιουργήσει εύκολες, αποτελεσματικές, σχετικές και όλες τις ευχάριστες εμπειρίες για τον χρήστη.

Κάθε χρήστης θα πρέπει να είναι σε θέση να βρει τις απαραίτητες πληροφορίες, να το διαβάσει γρήγορα και να κατανοήσει όλες τις πληροφορίες σε όσο χρόνο ορίσει ο ίδιος ότι είναι σε θέση να διαθέσει. Το μοντέλο πρέπει να είναι φιλικό προς τον χρήστη και να προσελκύει τα μάτια, για μια πραγματικά καλή εμπειρία χρήσης. Με τις σωστές πληροφορίες μορφοποιημένες, μπορούμε να κρατήσουμε τους χρήστες να παραμένουν περισσότερο, κάτι που είναι πάντα σπουδαίο για τα μοντέλα σχεδίασης.

Η εμπειρία του χρήστη έρχεται πρώτη από όλα γιατί εάν σχεδιαστεί ένα μοντέλο που είναι δύσκολο να το χρησιμοποιήσει αυτό δεν βοηθά τον χρήστη να επιτύχει τους στόχους του, πρόκειται να φύγει, να αισθάνεται απογοητευμένος και πιθανώς εντελώς θυμωμένος. Εάν όμως δημιουργηθεί μια ψηφιακή διεπαφή που λειτουργεί ακριβώς όπως αναμένουν οι χρήστες, με τις αλληλεπιδράσεις να είναι διαισθητικές και τόσο καλά σχεδιασμένες, όταν ο χρήστης δεν χρειάζεται καν να σκέφτεται το γιατί, ενώ του έχουν δοθεί τα στοιχεία που χρειάζεται και δεν γίνεται καθόλου κουραστική η ξενάγηση μέσα στο μοντέλο, αντιθέτως γίνεται αρκετά συναρπαστική και με τον χρόνο που διαθέτει, τότε έχει επιτευχθεί ο στόχος της εφαρμογής. Επομένως, πρέπει το μοντέλο να εμφανίζει όλα τα στοιχεία που χρειάζονται και να προσφέρει το επίπεδο αλληλεπίδρασης που θα κρατήσει τους χρήστες να επιστρέφουν στην εφαρμογή για περισσότερα.

Προκειμένου να αναπτυχθεί ένα μοντέλο που θα αγαπήσουν οι χρήστες, πρέπει ο σχεδιαστής της εφαρμογής να γνωρίζει πολλά γι 'αυτούς. Οι χρήστες θα πρέπει να μπορούν να καταλάβουν γρήγορα τι πρέπει να κάνουν. Κάθε στοιχείο του μοντέλου πρέπει να δημιουργηθεί με την αλληλεπίδραση του χρήστη στο μυαλό. Οι επισκέπτες θα πρέπει να είναι σε θέση να βρουν ό,τι ακριβώς ψάχνουν στην εφαρμογή και να είναι εύκολα προσβάσιμα στα μάτια τους.

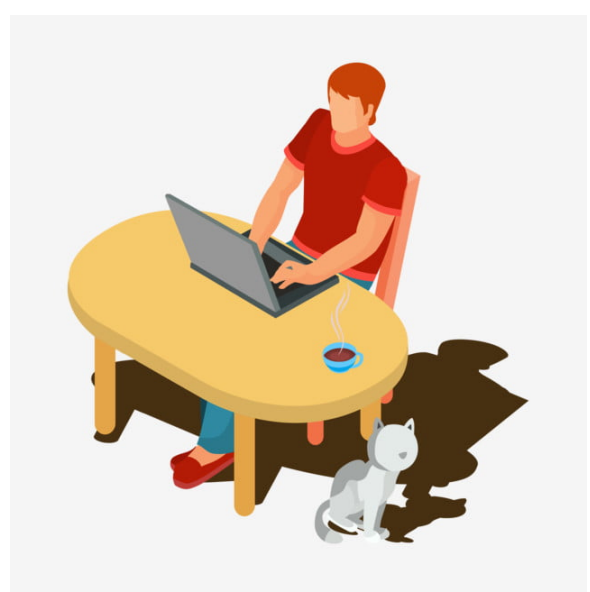

**Εικόνα 1.4.1**: Χρήστης εφαρμογής

## ΚΕΦΑΛΑΙΟ ΙI

### 2.1 Το εικονικό μουσείο

Το διαδίκτυο θεωρείται πλέον ένα από τα ισχυρότερα εργαλεία στην σύγχρονη εποχή και έκανε τα μουσεία προσβάσιμα παγκοσμίως. To εικονικό μουσείο είναι μια πολυμεσική εφαρμογή (ψηφιακά δεδομένα πολλαπλών μορφών, δηλαδή κείμενο, γραφικά εικόνας, animation) που έχει σαν στόχο να μεταφέρει την εμπειρία της επίσκεψης ενός μουσείου στην οθόνη του υπολογιστή. Αυτό καθίσταται εφικτό μέσω της εικονικής περιήγησης. Ο όρος εικονικό μουσείο αναφέρεται σε μια καθορισμένη συλλογή αντικειμένων όπου το μουσειακό έκθεμα ψηφιοποιείται με διάφορες τεχνικές και παρουσιάζεται μέσω του διαδικτύου όπου όλοι οι χρήστες έχουν πρόσβαση. Με λίγα λόγια το εικονικό μουσείο αποτελεί μία συλλογή ψηφιακών αντικειμένων τα οποία παρέχονται στους χρήστες με μία ποικιλία μέσων και τρόπων πρόσβασης που υπερβαίνουν τις παραδοσιακές μεθόδους επικοινωνίας και αλληλεπίδρασης με τους επισκέπτες, αφού αυτοί είναι προσαρμοσμένοι στις ανάγκες και τα ενδιαφέροντά τους. (**Αρβανίτης, 2004, pp. 4)**

Με λίγα λόγια το εικονικό μουσείο αναφέρεται σε μία συλλογή αντικειμένων όπου τα μουσειακά εκθέματα ψηφιοποιούνται με τη βοήθεια διάφορων τεχνικών και παρουσιάζονται στους χρήστες μέσω του διαδικτύου. Οι τεχνολογίες εικονικής πραγματικότητας προσφέρουν μια ζωντανή και απολαυστική εμπειρία στους επισκέπτες των μουσείων, αλλά το κόστος σε χρόνο, προσπάθεια και πόρους για τη δημιουργία τους, μπορεί να είναι αρκετά μεγάλο.

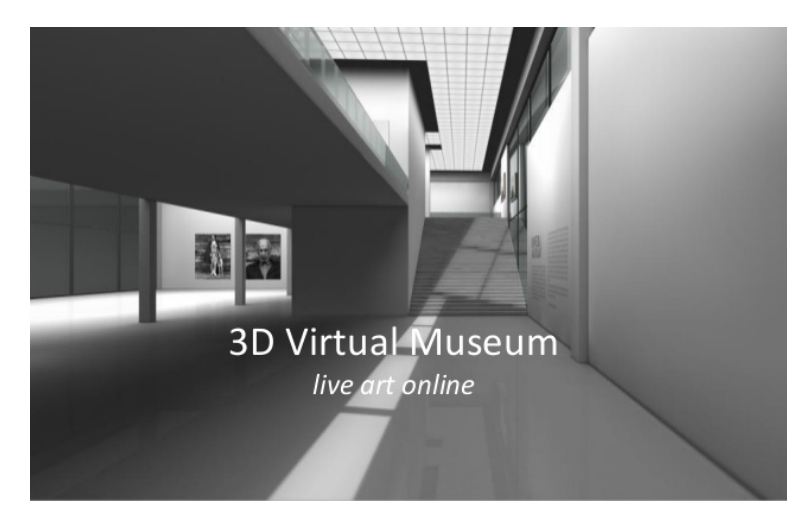

**Εικόνα 2.1.1**: Εικονικό Μουσείο

Ειδικά σχεδιασμένα συστήματα πληροφοριών έχουν συνδράμει στον έλεγχο της ορολογίας, την εύκολη αναζήτηση και ανάκτηση πληροφοριών, ενώ αποτελούν τα ηλεκτρονικά αποθέματα που στηρίζουν όλες τις άλλες λειτουργίες του μουσείου, από την οργάνωση εκθέσεων και την εξυπηρέτηση ερευνητών έως τα εκπαιδευτικά προγράμματα. Ο όρος εικονικό μουσείο σχετίζεται με την τεχνολογία της εικονικής πραγματικότητας, μιας και ο ηλεκτρονικός υπολογιστής είναι απαραίτητος για την δημιουργία του τριδιάστατου κόσμου. Με λίγα λόγια το εικονικό μουσείο αναφέρεται σε μία συλλογή αντικειμένων όπου τα μουσειακά εκθέματα ψηφιοποιούνται με τη βοήθεια διάφορων τεχνικών και παρουσιάζονται στους χρήστες μέσω του διαδικτύου.

Οι τεχνολογίες όμως αυτές θα πρέπει να χρησιμοποιούνται με μέτρο και να δρούν συμπληρωματικά έτσι ώστε μην αποσπάν την προσοχή του επισκέπτη από τα εκθέματα. Τα μουσεία ενδιαφέρονται να ψηφιοποιήσουν τα εκθέματα και τις συλλογές τους, όχι μόνο για να διατηρήσουν την πολιτιστική κληρονομιά, αλλά και για να θέσουν τις πληροφορίες και τη γνώση διαθέσιμες στο ευρύτερο κοινό με έναν πιο ελκυστικό τρόπο.

Τα εικονικά μουσεία έχουν τη δυνατότητα να διατηρούν και να διαδίδουν τις πολιτιστικές πληροφορίες μέσω καινοτόμων μεθόδων και εργαλείων με στόχο να δημιουργήσουν ένα εικονικό μουσείο, δηλαδή έναν μουσειακό χώρο υλοποιημένο σε ένα τρισδιάστατο περιβάλλον όπου οι χρήστες να μπορούν να εξερευνήσουν τον χώρο και να μελετήσουν τα εκθέματα. Σκοπός του εικονικού μουσείου είναι να εκπαιδεύσει, να μορφώσει και να ψυχαγωγήσει το χρήστη ξεπερνώντας τις παραδοσιακές μεθόδους επικοινωνίας και αλληλεπίδρασης με τους επισκέπτες του.

Οι τεχνολογίες εικονικής πραγματικότητας υπόσχονται να προσφέρουν μια ζωντανή και απολαυστική εμπειρία στους επισκέπτες των μουσείων, αλλά το κόστος σε χρόνο, προσπάθεια και πόρους για τη δημιουργία τους, μπορεί να είναι μεγάλο. Πολλά μουσεία του εξωτερικού αξιοποιούν στο έπακρο τις δυνατότητες που τους προσφέρει το νέο αυτό μέσο προβολής και επικοινωνίας, ώστε να αναπτύσσουν καλύτερες σχέσεις με το κοινό τους και να δώσουν πρόσβαση στις συλλογές τους σε όσο το δυνατόν μεγαλύτερο αριθμό εικονικών επισκεπτών.

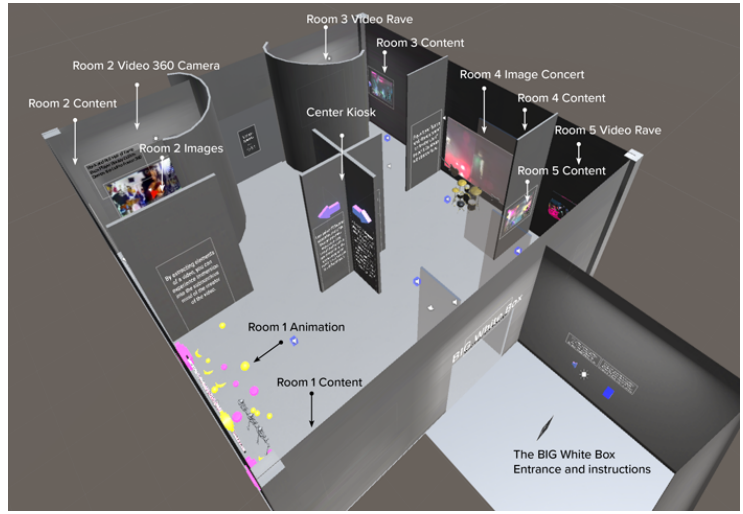

**Εικόνα 2.1.2**: Εικονικό Μουσείο

Οι χρήστες της εικονικής περιήγησης δεν είναι απλώς θεατές, αλλά μπορούν να συμμετάσχουν ενεργά στο πρόγραμμα. Ο χρήστης μπορεί να παρουσιαστεί με animation character που να το χρησιμοποιεί σαν first person character και μέσω αυτού μπορεί να πλοηγηθεί ελευθερα μέσα στο χώρο και να έχει τον έλεγχο των αντικειμένων. Δύναται να εξερευνήσει διαδρομές που στην πραγματικότητα δεν υφίστανται πια ή να περιεργαστεί κάποιο έκθεμα παρατηρώντας το από όλες τις οπτικές γωνίες με όλες του τις λεπτομέρειες. Μπορεί να βιώνει, δηλαδή, εικονικά δρώμενα στον εικονικό χώρο σαν να ήταν στην πραγματικότητα.

Η προσβασιμότητα και η πληροφόρηση αποτελούν δύο βασικούς πυλώνες του εικονικού μουσείου. Με λίγα λόγια οι αναδυόμενες τεχνολογίες όπως η εικονική και επαυξημένη πραγματικότητα χρησιμοποιούνται για να δημιουργηθούν εικονικές αναπαραστάσεις μουσείων, μέσα στα ίδια τα μουσεία αλλά και στο διαδίκτυο. Οι παραπάνω τεχνολογίες υποδηλώνουν ένα αντίγραφο του πραγματικού μουσείου που χρησιμοποιείται ώστε να παρέχει πληροφορίες στους επισκέπτες. Μια λειτουργία που διαφοροποιεί τα εικονικά μουσεία από άλλες πηγές πληροφόρησης στο διαδίκτυο (π.χ. ιστοσελίδες), είναι ότι το εικονικό μουσείο και έχει ως στόχο την εμπειρία μέσω της βιωματικής πληροφόρησης. Όπως ακριβώς οι φυσικές εκθέσεις κατασκευάζονται και σχεδιάζονται προσεκτικά, έτσι θα πρέπει κατασκευάζονται και οι εικονικές εκθέσεις και όπως η επίσκεψη σε μια φυσική έκθεση είναι μια εμπειρία, έτσι λοιπόν θα πρέπει και η επίσκεψη σε μια εικονική έκθεση να προσφέρει μια εμπειρία στον χρήστη. (**Αρβανίτης, 2004, pp. 7)**

### 2.1.1 Πλεονεκτήματα εικονικού μουσείου

Η χρήση της εικονικής πραγματικότητας στα μουσεία βοηθάει τους ανθρώπους να το επισκεφθούν ακόμα και αν είναι πολύ μακριά προσφέρει πρόσβαση στο εικονικό μουσείο σε πολλούς ανθρώπους, (όπως ανθρώπους με κινητικές δυσκολίες, ή για λόγους οικονομικούς), για τους οποίους είναι αδύνατο να επισκεφτούν ένα μουσείο. Το ψηφιοποιημένο περιεχόμενο ενός μουσείου μπορεί να δοθεί με ρεαλιστικό τρόπο και μέσω ενός κινητού συστήματος εικονικής πραγματικότητας, που μπορεί εύκολα να μεταφερθεί σε οποιοδήποτε μέρος μιας έκθεσης ή σε κάποια απομακρυσμένη τοποθεσία. Αυτό δίνει τη δυνατότητα σε ένα ευρύτερο κοινό να δει σημαντικές εκθέσεις χωρίς να χρειάζεται να ταξιδέψει μακριά. Με τον τρόπο αυτό ο επισκέπτης δύναται να περιηγηθεί σε ένα μουσείο, που είναι πιθανόν να βρίσκεται σε διαφορετική χώρα χωρίς να απαιτείται κάποιο χρηματικό αντίτιμο. Οι αποστάσεις εκμηδενίζονται και οι χρήστες μπορούν να μελετήσουν και άλλους πολιτισμούς.

Με την αύξηση των ευρημάτων, τα μουσεία αντιμετωπίζουν δυσκολίες να τα αποθηκεύσουν και η μεταφορά των ευρημάτων είναι ακριβή και επικίνδυνη. Με αποτέλεσμα πολλά ευρήματα να μην μπορούν να παρουσιαστούν σε κάποιο μουσείο. Πολλά μουσεία επιδεικνύουν ένα μικρό κομμάτι των εκθεμάτων που έχουν στην κατοχή τους, καθώς ο χώρος για έκθεση είναι πάντα περιορισμένος. Τα αποθηκευμένα αντικείμενα μπορούν να παρουσιαστούν εξίσου αποτελεσματικά με εικονική αναπαράσταση μέσα στο εικονικό μουσείο.

Ένα σύστημα εικονικής πραγματικότητας προσφέρει στον επισκέπτη μια ρεαλιστική εμπειρία αλλά και την δυνατότητα να δουν σημαντικά αντικείμενα, κτήρια ή και περιβαλλόντων που έχουν κατασκευαστεί πολύ παλιά στο παρελθόν με αποτέλεσμα αυτά τα κτίρια, αντικείμενα ή περιβάλλοντα μπορεί να μην υπάρχουν σήμερα. 'Ενα σύστημα εικονικής πραγματικότητας είναι ο πλέον ασφαλής τρόπος για να γίνει πραγματικότητα η εμπειρία της επίσκεψης σε ένα περιβάλλον που μπορεί να είναι πολύ δύσκολο να το επισκεφτεί κάποιος στην πραγματικότητα. (**Καινουργιάκη, 2008, pp. 36)**

#### 2.1.2 Μειονεκτήματα εικονικού μουσείου

Η δημιουργία των εικονικών μουσείων πραγματοποιείται από μηχανικούς υπολογιστών χωρίς να υπάρχει κάποια συνεννόηση με τον μουσειολόγο, με αποτέλεσμα πολλές φορές να μην αποδίδεται σωστά η δομή των αντικειμένων μέσω της εικονικής πραγματικότητας. Έτσι, ο χρήστης έχει μια εσφαλμένη εντύπωση για το πραγματικό αντικείμενο με αποτέλεσμα να υπάρχει διαφορετική αντίληψη για το έκθεμα που βλέπει ο χρήστης στην οθόνη ενός ηλεκτρονικού υπολογιστή.

Σε ένα εικονικό μουσείο χρειάζεται να υπάρχουν ξεκάθαροι στόχοι, ξεκάθαρο περιεχόμενο και οι πληροφορίες να είναι σωστά δομημένες. Για να συμβεί αυτό απαιτείται συνεργασία αρχαιολόγων, μουσειολόγων και προγραμματιστών. Σ' αυτές τις περιπτώσεις η επικοινωνία μεταξύ τους μπορεί να είναι δύσκολη, καθώς απαιτείται ένα θεωρητικό και ένα πρακτικό υπόβαθρο, ενώ κάθε επιστημονικός κλάδος αντιμετωπίζει με διαφορετικό τρόπο ένα τέτοιο εγχείρημα.

Η περιήγηση σε ένα εικονικό μουσείο απαιτεί από τους χρήστες να έχουν γνώσεις πάνω στους ηλεκτρονικούς υπολογιστές εμπειρία χρήσης διαδικτυακής περιήγησης, ώστε να δουν τα εκθέματα, και να πληροφορηθούν. Αυτόματα, ένα μέρος των επισκεπτών εξαιρείται από τη διαδικασία της εικονικής περιήγησης, καθώς πολλοί είναι εκείνοι που δυσκολεύονται να χρησιμοποιήσουν το διαδίκτυο, να εγκαταστήσουν εφαρμογές και να χρησιμοποιήσουν τέτοιου είδους τεχνολογικά μέσα. Αυτό σημαίνει ότι οι υπολογιστικά αναλφάβητοι αποκλείονται αμέσως της διαδικασίας, και πολλοί επισκέπτες αντιμετωπίζουν δυσκολίες στη χρήση των plugins και άλλων εφαρμογών που πρέπει να μεταφορτώσουν και να εγκαταστήσουν.

Αξίζει όμως να τονιστεί, πως τίποτα δεν μπορεί να αντικαταστήσει έναν ξεναγό, ο οποίος αλληλεπιδρά ουσιαστικά με τους επισκέπτες, θέτει ερωτήματα, απαντά σε προβληματισμούς, παρέχει ακόμα περισσότερες πληροφορίες. (**Καινουργιάκη, 2004, pp. 39)**

## 2.2 Ιστορική εξέλιξη του εικονικού μουσείου

Η συγκεκριμένη ορολογία επινοήθηκε το 1987 από τον Jaron Lanier. Στις αρχές του 20<sup>00</sup> αιώνα η ιδέα ενός εικονικού μουσείου αποτελούσε μεγάλη καινοτομία και προκάλεσε ποικίλες αντιδράσεις θετικές και αρνητικές. Σήμερα όμως, η έννοια της εικονικής πραγματικότητας φέρνει μόνο θετικά αποτελέσματα και αντιδράσεις και γίνονται συνεχείς προσπάθειες για την καθιέρωση, την εξέλιξη και την ευρύτερη γνωστοποίησή τους στο κοινό. Η δημιουργία της εικονικής πραγματικότητας δημιουργήθηκε για στρατιωτικούς σκοπούς, κυρίως για την προσομοίωση των στρατιωτών σε πτήσεις.

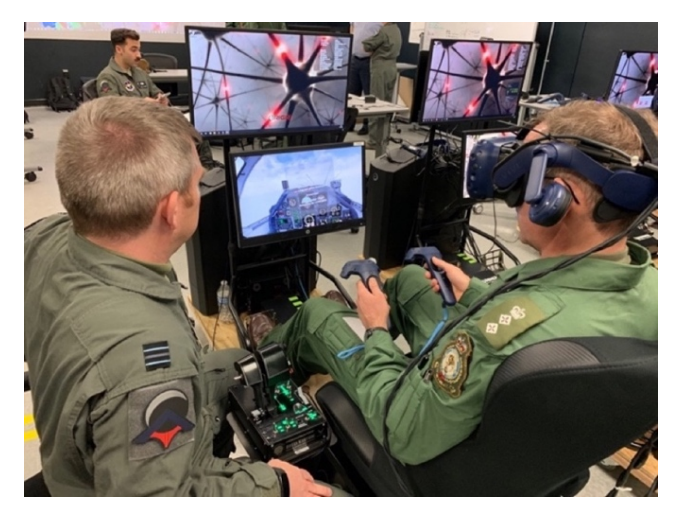

**Εικόνα 2.2.1**: Εικονικές Πτύσεις

Με την εξάπλωση του διαδικτύου η έννοια του εικονικού μουσείου πήρε μεγάλες διαστάσεις παγκοσμίως. Τα τελευταία χρόνια με τα ειδικά σχεδιασμένα συστήματα πληροφοριών τα εικονικά μουσεία εστιάζουν τόσο στο περιεχόμενο και στην εξωτερική τους εικόνα όσο και στην αλληλεπίδραση με τον χρήστη. (**Δρουβιώτη, Ντούρα, 2011, pp. 42)**

## 2.3 Στόχος δημιουργίας ενός εικονικού μουσείου

Στόχος της της δημιουργίας ενός εικονικού μουσείου είναι η εκμετάλλευση, χρήση και αξιοποίηση των τρισδιάστατων αποτυπώσεων, με σκοπό την περαιτέρω εφαρμογή τους στη δημιουργία ενός εικονικού μουσείου αλλά και να βοηθήσει τα μουσεία να ενταχθούν στον ψηφιακό και εικονικό κόσμο της σύγχρονης εποχής. Πρωταρχικός στόχος είναι η ψυχαγωγία του επισκέπτη παράλληλα με την γνώση αλλά και να προσελκύσουν το ενδιαφέρον των συμμετεχόντων στην επιστήμη των υπολογιστών όπως η δημιουργία και η ανάπτυξη μιας εφαρμογής εικονικού μουσείου με τρισδιάστατα αντικείμενα στην οποία ο χρήστης θα μπορεί να περιηγείται μέσα στο μουσείο, να πληροφορείται σχετικά με τα εκθέματα και να τα χειρίζεται. Επιπλέον στόχος του προγράμματος είναι να συνδυάσει την καινοτόμο εργασία που εκτελείται με τεχνολογίες εικονικής πραγματικότητας, την προσομοίωση, την απεικόνιση, τη γραφική παράσταση, τον ήχο, και τις διεπαφές.

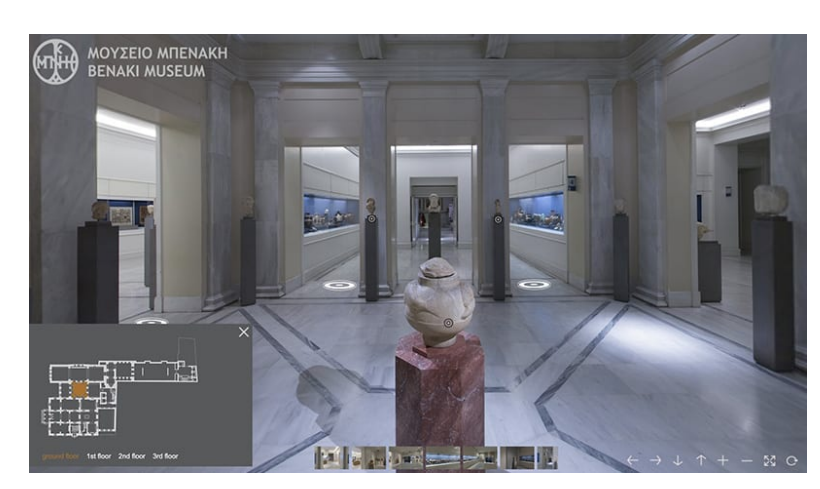

**Εικόνα 2.3.1**: Εικονικό Μουσείο

Με λίγα λόγια η σημασία ενός εικονικού μουσείου είναι η δημιουργία και η ανάπτυξη μιας εφαρμογής εικονικού μουσείου με τρισδιάστατα αντικείμενα στην οποία ο χρήστης θα μπορεί να περιηγείται μέσα στο μουσείο, να πληροφορείται σχετικά με τα εκθέματα και να τα χειρίζεται. Τα μουσεία επιθυμούν την ψηφιοποίηση των εκθεμάτων και συλλογών τους, όχι μόνο για λόγους διατήρησης της πολιτιστικής κληρονομιάς, αλλά και για να καταστήσουν προσβάσιμες τις πληροφορίες αυτές στο ευρύ κοινό με έναν πιο ελκυστικό τρόπο. Η εξέλιξη της τεχνολογίας και η ευρύτατη χρήση του διαδικτύου μπορούν να συμβάλουν σημαντικά στην υλοποίηση των παραπάνω στόχων. (**Ρούσου, 2006, pp. 124)**

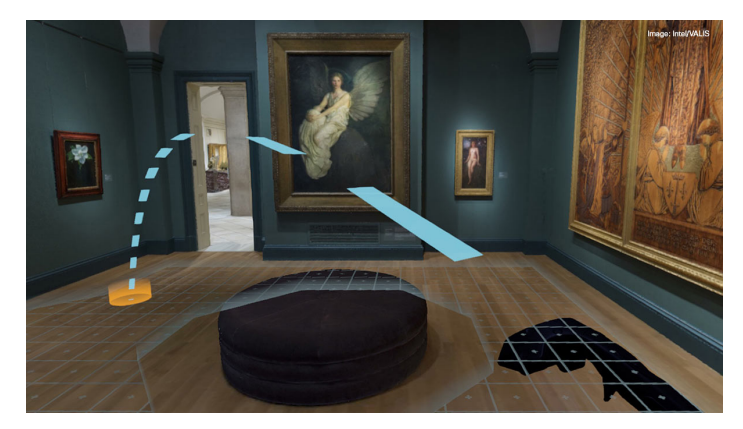

**Εικόνα 2.3.2**: Εικονικό Μουσείο

Τα ψηφιακά μουσεία κάνουν την συνολική εικόνα και το γενικό πλαίσιο που περιηγείται ο χρήστης πιο ενδιαφέρον, εμπλουτίζοντας την εμπειρία τους στο χώρο του μουσείου. Οι επισκέπτες δεν έχουν τα ίδια ενδιαφέροντα και τις ίδιες προσδοκίες. Άλλοι ενδιαφέρονται για συγκεκριμένα εκθέματα, άλλοι κάθονται με τις ώρες και παρατηρούν όλα τα αντικείμενα και άλλοι απλά κάνουν περιήγηση και προσπαθούν να βρουν κάτι που θα τους κινήσει την προσοχή. Η σχεδίαση της τοποθέτησης των εκθεμάτων πρέπει να γίνει με στόχο την καλύτερη πλοήγηση του επισκέπτη. Μια τέτοιου είδους εφαρμογή περιλαμβάνει μια τρισδιάστατη προβολή του χώρου, αλλά και έναν χάρτη των ορόφων και αιθουσών του μουσείου διευκολύνοντας έτσι την κίνηση και τον προσανατολισμό του χρήστη. Ο επισκέπτης έχει την ελευθερία να εξερευνήσει, να κινηθεί αυτόνομα στο χώρο και να δημιουργήσει τη δική του εικονική περιήγηση μέσα από επιλεγμένα μονοπάτια.

Για το σχεδιασμό των εικονικών μουσείων ακολουθήθηκαν τα παρακάτω βήματα:

- 1. Επιλογή των εκθεμάτων που θέλουμε να παρουσιάσουμε στο εικονικό μουσείο.
- 2. Σχεδιασμός του χώρου του εικονικού μουσείου.
- 3. Μέθοδοι παρουσίασης των εκθεμάτων (περιγραφές με κείμενο, ήχο, εικόνα, κ.λπ.)
- 4. Ψηφιοποίηση ή δημιουργία των εκθεμάτων που θέλουμε να παρουσιάσουμε.
- 5. Τοποθέτηση των εκθεμάτων στο περιβάλλον του εικονικού μουσείου.
- 6. Σχεδιασμός αλληλεπίδρασης της εφαρμογής με τον χρήστη.

Η δημιουργία ενός εικονικού μουσείου βασίζεται στη διαδικασία της έρευνας και αξιολόγησης των υψηλών απαιτήσεων των χρηστών και των μουσείων όπως και τις προδιαγραφές που πρέπει να έχει ένα εικονικό περιβάλλον. Η επιτυχής δημιουργία ενός εικονικού μουσείου εξαρτάται από στις ελευθερίες που θα έχει ο χρήστης στην περιήγηση και καλύτερη προσαρμογή του επισκέπτη στη διαδικασία της περιήγησης στο χώρο όπως και στα αλληλεπιδραστικά στοιχεία που θα διαθέτει η εφαρμογή. Η περιήγηση του επισκέπτη μπορεί να γίνει πολύ πιο εύκολη με τη χρήση συμβόλων, οδηγιών, χαρτών και διαφορετικών χρωμάτων για κάθε επίπεδο ή αίθουσα που βρίσκετε ο χρήστης ανάλογα με το υπάρχων θέμα της έκθεσης. (**Καινουργιάκη, 2008, pp. 41 - 44)**

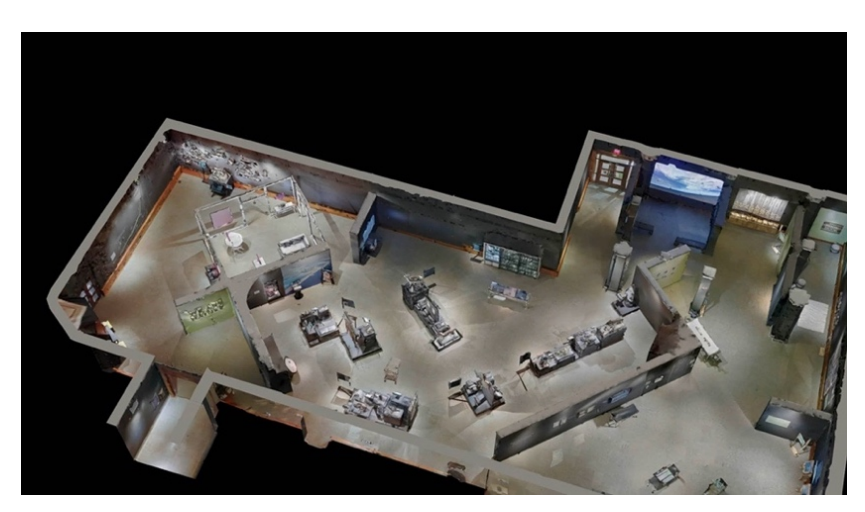

**Εικόνα 2.3.3**: Εικονική Περιήγηση Έκθεσης

Όσον αφορά τον σχεδιασμό του εικονικού μουσείου, υπάρχουν δύο λύσεις. Είτε να δημιουργηθεί με ακρίβεια το εικονικό μουσείο με αυτό του υπάρχοντος, είτε να δημιουργηθεί ο χώρος του εικονικού μουσείου με βάση διαφορετικά μοντέλα (υπαρκτά και μη), που θα συμπληρώνουν μια ολοκληρωμένη δομή. Οι χρήστες ενός εικονικού μουσείου προτιμούν την ελεύθερη περιήγησή τους στο χώρο σε σχέση με τη στοχευμένη αναζήτηση εκθεμάτων και να κινηθεί ανάλογα με τα ενδιαφέροντα και τις προτιμήσεις του.

Εκτός από τα υλικά αντικείμενα και το χώρο, υπάρχει η δυνατότητα δημιουργίας ενός τρισδιάστατου εικονικού χαρακτήρα (3D animation character) που θα τον χειρίζεται ο χρήστης σαν first person character και θα καθιστά πιο εύκολη την περιήγησή του στο χώρο της εικονικής περιήγησης.

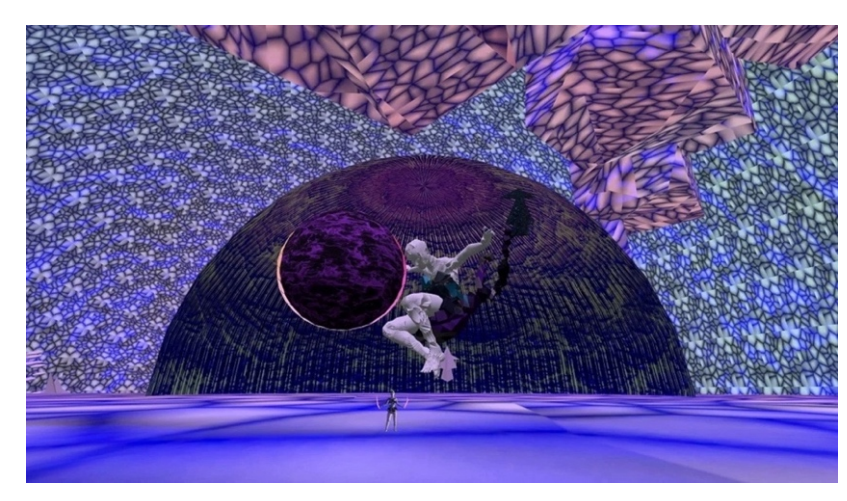

**Εικόνα 2.3.4**: Περιήγηση Έκθεσης

Ακόμη, είναι δυνατό να εισαχθούν και προβολές βίντεο στον εικονικό χώρο, είτε βίντεο μικρών διαστάσεων και σχετικά χαμηλής ανάλυσης για να παρουσιάζουν διάφορες κινούμενες απεικονίσεις στον εικονικό χώρο, είτε μεγάλων διαστάσεων και υψηλής ανάλυσης, ώστε να δημιουργούν την αίσθηση μιας κινηματογραφικής προβολής ακριβώς στο εσωτερικό του μουσείου.

Ο φωτισμός σε έναν εικονικό χώρο προσδίδει μεγαλύτερο ρεαλισμό, είτε με φώτα που είναι προκαθορισμένα από το σχεδιαστή του εικονικού περιβάλλοντος και δεν αλλάζουν κατά την περιήγηση του χρήστη στο εικονικό χώρο, είτε ο φωτισμός στο χώρο αλλάζει κατά τη διάρκεια της ημέρας σε πραγματικό χρόνο (real time), όπως είναι οι καιρικές συνθήκες, η θέση του ήλιου κατά τη διάρκεια της μέρας, κ.ά.

Επιπλέον ο ήχος είναι ένα μέρος του εικονικού περιβάλλοντος που συμβάλλει θετικά στην εμπειρία σ' έναν τρισδιάστατο εικονικό χώρο. Το εικονικό μουσείο μπορεί να περιλαμβάνει ήχους ως μουσική υπόκρουση, ηχογραφήσεις με αφηγήσεις και λεπτομέρειες για τη συλλογή και τα εκθέματα, ακουστική υποστήριξη σε προβολές βίντεο, ακόμα και περιφερειακούς ήχους στο γενικότερο περιβάλλον του εικονικού μουσείου, όπως είναι για παράδειγμα ο βηματισμός του χρήστη.

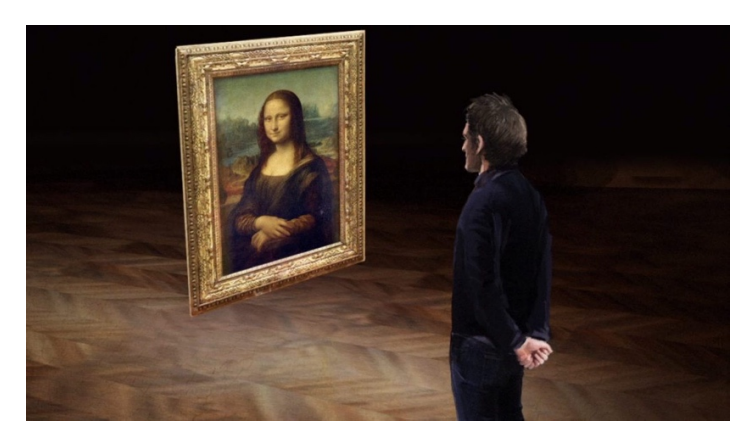

**Εικόνα 2.3.5**: Εικονική Περιήγηση Έκθεσης

Τέλος, στο εικονικό περιβάλλον είναι αναγκαία η προσθήκη ενός μικρού χάρτη (minimap), που θα περιλαμβάνει όλο το εικονικό μουσείο, με αποτέλεσμα την διευκόλυνση του χρήστη στον προσανατολισμό του, βρίσκοντας την θέση του στο μουσείο, αλλά και τις αίθουσες που θέλει να επισκεφτεί. Συνήθως τοποθετείται σε μια από τις γωνίες της οθόνης με τη δυνατότητα να εμφανίζεται και να αποκρύπτεται ανάλογα με την επιθυμία του χρήστη, ώστε να μην τον ενοχλεί κατά την περιήγησή του.

## 2.4 Τα μουσεία ως πηγή γνώσης και ψυχαγωγίας

Τις τελευταίες δεκαετίες έχουν συμβεί σημαντικές τεχνολογικές αλλαγές, με αποτέλεσμα να παρέχεται η δυνατότητα για μία διαφορετική διάσταση στην προσέγγιση της γνώσης και της μετάδοσης της. Οι νέες τεχνολογίες (εικονική πραγματικότητα, επαυξημένη πραγματικότητα κ.α.) έχουν εισχωρήσει στα μουσεία και παρέχουν τη δυνατότητα στους πολίτες να επισκεφθούν ένα εικονικό μουσείο και να περιηγηθούν σε αυτό, αποκομίζοντας στο τέλος πλήθος εμπειριών και γνώσεων. Οι μελέτες έχουν δείξει ότι οι ψηφιακές τεχνολογίες αυξάνουν το ενδιαφέρον και διευκολύνουν τις δραστηριότητες έρευνας στο μουσείο, όπως η αναζήτηση πληροφοριών, η επικοινωνία και η τεκμηρίωση της εμπειρίας.

Τα σύγχρονα εργαλεία της τεχνολογίας και οι καινοτόμες μέθοδοι που χρησιμοποιούν τα εικονικά μουσεία κεντρίζουν το ενδιαφέρον των μαθητών. Οι νέες τεχνολογίες που χρησιμοποιούνται από τα εικονικά μουσεία, όπως η επαυξημένη πραγματικότητα, οι τριδιάστατες αναπαραστάσεις και οι 3D εκτυπώσεις συντελούν στον παιδαγωγικό χαρακτήρα, καθώς δίνουν τη δυνατότητα στους μαθητές να παρατηρήσουν, να έχουν απτική επαφή με αντικείμενα, να απολαύσουν μία πολυαισθητηριακή εμπειρία και να οδηγήσουν τελικά στην παιδαγωγική αρχή.

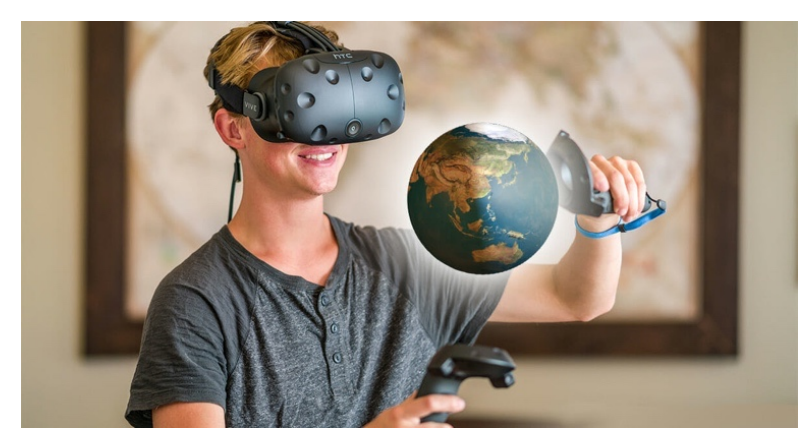

**Εικόνα 2.4.1**: Εικονική Εκπαιδευτική Μάθηση

Τα παραπάνω δημιουργούν τις κατάλληλες συνθήκες για μία γόνιμη μαθησιακή εμπειρία, η οποία διεγείρει ποικίλες πλευρές του ανθρώπινου νου. Έτσι δημιουργούνται νοητικές συνδέσεις μεταξύ αυτών που βλέπει κανείς, αυτών που νιώθει και αυτών που ήδη γνωρίζει. Οι ψηφιακές εφαρμογές εστιάζουν στην μάθηση που προκύπτει από την εμπειρία και το βίωμα των συμμετεχόντων. Οι ψηφιακές περιηγήσεις με τη χρήση των κατάλληλων εφαρμογών μπορεί να έχει πιθανά πλεονεκτήματα στην εκπαίδευση, καθώς οι μαθητές μπορούν να ξεναγηθούν σε μη εύκολα προσβάσιμες περιοχές, μπορούν να είναι παρόντες σε γεγονότα του παρελθόντος από διάφορες σκοπιές, μπορούν να βελτιώσουν και να διευρύνουν τις μαθησιακές τους εμπειρίες αλλά και να κατανοήσουν σύνθετες έννοιες και καταστάσεις. (**Σαμαρά, 2019, pp. 79 - 85)**

Οι μαθητές έλκονται από τις τεχνολογικές εφαρμογές που υποστηρίζουν την μαθησιακή διαδικασία. Για τον λόγο αυτό προτείνεται η εστίαση των ψηφιακών εφαρμογών των μουσείων στην πολύ-αισθητηριακή εμπειρία του μαθητή. Έρευνες έχουν αναδείξει τη σημαντικότητα των πανοραμικών προβολών σε ένα εικονικό μουσείο. Πιο συγκεκριμένα, εικονικά μουσεία που χρησιμοποιούν πανοραμικές προβολές εξασφαλίζουν καλύτερα επίπεδα απόλαυσης. Οι πανοραμικές προβολές προωθούν και την επιθυμία για δια ζώσης επισκέψεις στο πραγματικό μουσείο. Τα μουσεία έχουν υιοθετήσει πρακτικές που αποσκοπούν στην εμπειρία και την ψυχαγωγία των επισκεπτών.

### 2.5 Επικαιρότητα & Ψηφιακά μουσεία στο εξωτερικό

Τα εικονικά μουσεία αποτελούν, έναν αλληλεπίδραστικό τρόπο χρήστη – εικονικό μουσείο με τον οποίο παρουσιάζονται στο κοινό. Ιδιαίτερο ενδιαφέρον για τη χρήση της εικονικής πραγματικότητας αλλά και την αλληλεπίδραση μέσω υπολογιστή στα μουσεία είναι το γεγονός ότι επιτρέπουν στους επισκέπτες να ταξιδέψουν μέσα στο χώρο και το χρόνο. Πρόκειται για μια μια ψηφιοποιημένη συλλογή αποτελούμενη από εικόνες χώρων του μουσείου ή των εκθεμάτων, με βίντεο, ήχους, οπτικοακουστικό υλικό, κινούμενα σχέδια, αλληλεπιδραστικό περιβάλλον, εφέ, κείμενα κ.α. Τα προγράμματα και οι οργανισμοί που ασχολήθηκαν με τη δημιουργία εικονικών μουσείων, τόσο σε ευρωπαϊκό επίπεδο, όσο και σε εθνικό είναι πάρα πολλοί, καθώς επίσης και η λίστα με τα εικονικά μουσεία είναι σήμερα μεγάλη, χωρίς βέβαια αυτό να σημαίνει πως όλα τα εγχειρήματα είναι πετυχημένα. (**Καρούτα, 2018, pp. 13 - 15)**

Είναι αρκετές οι περιπτώσεις όπου μία εικονική περιήγηση παρακινεί τον χρήστη για να επισκεφτεί από κοντά το μουσείο ή τον αρχαιολογικό χώρο. Τα εικονικά μουσεία λειτουργούν κυρίως συμπληρωματικά ώστε να εμπλουτιστεί η εμπειρία του επισκέπτη. Ένα χαρακτηριστικό παράδειγμα αποτελεί το μουσείο του Βατικανού και το μουσείο του Λούβρου. Ο στόχος τους λοιπόν είναι να δημιουργηθεί μία θετική κουλτούρα απέναντι στα μουσεία και να ευαισθητοποιηθεί το κοινό. Ο πολιτιστικός τομέας έχει ποικίλα πλεονεκτήματα σε οικονομικό, αλλά και κοινωνικό επίπεδο, γι' αυτό άλλωστε και η Ευρωπαϊκή Ένωση δίνει μεγάλο βάρος στην ανάπτυξη και προώθηση του πολιτισμού στον τομέα αυτό, προβάλλοντας ευφάνταστες ψηφιακές εφαρμογές.

 Η ανάπτυξη εικονικών περιβαλλόντων είναι χρονοβόρα διαδικασία και απαιτεί σημαντικό όγκο ψηφιακών πόρων αλλά και η εκτέλεση τους κοστίζουν αφού είναι αναγκαία να συνυπάρξουν και να συνεργαστούν διαφορετικές ειδικότητες με στόχο να βγει όσο τον δυνατόν καλύτερο αποτέλεσμα. Όπως σε όλα τα πληροφοριακά συστήματα, είναι απαραίτητος ο προγραμματιστής και ο σχεδιαστής για την ανάπτυξη της αλληλεπίδρασης. Εκτός από αυτούς τους ειδικούς χρειάζεται ο αρχιτέκτονας για το σχεδιασμό του εικονικού χώρου, ο ειδικός πάνω στον τομέα που ασχολείται το μουσείο (πχ αρχαιολόγος για αρχαιολογικά μουσεία, ή ζωολόγος για ζωολογικά μουσεία κτλ). Ένας γραφίστας επίσης είναι απαραίτητος για την ψηφιοποίηση και βελτιστοποίηση των αντικειμένων. Όλοι αυτοί οι ειδικοί πρέπει να συνεργαστούν και να δουλέψουν μαζί με σκοπό να δώσουν ένα φιλικό και εύκολο στη χρήση εικονικό περιβάλλον. (**Θεοδώρου, 2019, pp. 10)**

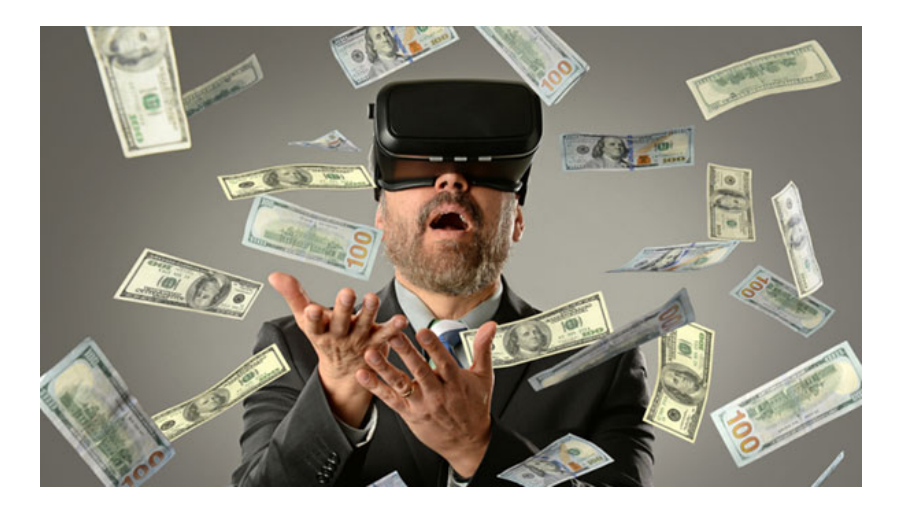

**Εικόνα 2.5.1**: Επαγγελματικές Ευκαιρίες

## 2.6 Προκλήσεις του εικονικού μουσείου

Η επένδυση στις νέες ψηφιακές δυνατότητες της τεχνολογίας, αποτελεί σημαντική απόφαση για τα μουσεία, έτσι ώστε να διασφαλίσουν ότι τα πλεονεκτήματα θα είναι περισσότερα από τα μειονεκτήματα για την δημιουργία ενός εικονικού μουσείου. Τα μουσεία θεωρούνται εκπαιδευτικά ιδρύματα καθώς και ιδρύματα αυθεντικότητας. Αρκετά μουσεία που έχουν καθιερώσει τη μορφή του εικονικού μουσείου έχουν υποστεί μεγάλη κριτική για το πώς έχουν παρουσιαστεί οι πληροφορίες τους. Κατά τη δημιουργία εικονικών μουσείων, οι επαγγελματίες αποφεύγον την προβολή, στην προσπάθεια τους να μην θεωρηθεί η εικονική τους έκθεση ως ένα μέρος διασκέδασης.

Μεγάλο πρόβλημα που αντιμετωπίζουν τα μουσεία είναι η αντοχή των νέων τεχνολογιών στο χρόνο έτσι ώστε η ψηφιοποίηση των αντικειμένων που παρουσιάζεται μέσω του διαδικτύου να μην χρειάζονται συνεχές αλλαγές και αγορές νέων ψηφιακών τεχνολογιών εικονικής πραγματικότητας. Τα μουσεία επενδύουν αρκετά χρήματα στην ψηφιοποίηση των συλλογών τους και καθώς εξελίσσεται η τεχνολογία και οι νέες μορφές βρίσκονται υπό διαρκή εξέλιξη, τα μουσεία δεν έχουν την πολυτέλεια να αλλάζουν συνεχώς τις τεχνολογίες εικονικής πραγματικότητας. Θα πρέπει όμως τα μουσεία να γνωρίζουν ότι οι επενδύσεις τους στην τεχνολογία αξίζουν και ότι παρά τη συνεχή εξέλιξή της, το έργο τους θα διαρκέσει. (**Σαμαρά, 2019, pp. 22)**

### 2.7 Τεχνολογικά συστήματα εικονικών μουσείων

#### **Ειδικά Σύμβολα (Markers)**

Μια μέθοδος που χρησιμοποιείται είναι τα barcodes ή QR codes, τα οποία τοποθετούνται σε κομβικά σημεία. Με αυτόν τον τρόπο, όταν η συσκευή που χρησιμοποιεί ο χρήστης πλησιάζει στα συγκεκριμένα σύμβολα, αναγνωρίζει τη θέση του και παρέχει τις απαραίτητες πληροφορίες. Η συγκεκριμένη μέθοδος απαιτεί σωστή οργάνωση και τοποθέτηση των συμβόλων προκειμένου να είναι εύκολα αντιληπτά από τις συσκευές που χρησιμοποιούνται, αποκλείοντας έτσι τη χρήση τους σε μεγάλους χώρους με πολύπλοκη δομή, όπου ο χρήστης μπορεί να προσεγγίσει τα εκθέματα από διαφορετικές διόδους. Επίσης, είναι απαραίτητο τα ειδικά σύμβολα που τοποθετούνται να προστατεύονται από φθορές και να παρέχουν πληροφορίες μόνο όταν γίνονται ορατά.

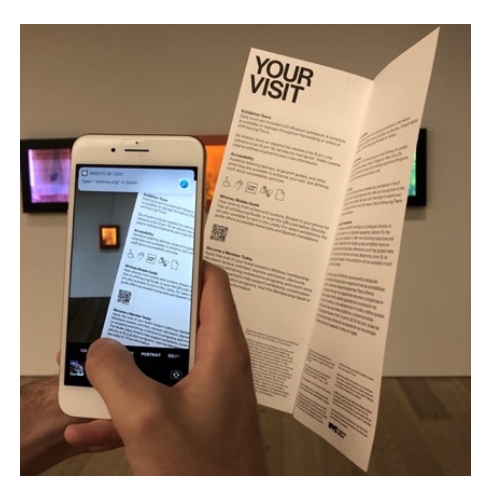

**Εικόνα 2.7.1:** QR Codes

Τα QR Codes έχουν βρει σήμερα τεράστια απήχηση σε διάφορους τομείς όπως είναι οι μετακινήσεις και τα μέσα μεταφοράς, η αγορά προϊόντων, επαγγελματικές κάρτες, διαφημίσεις και πολλά άλλα. Σημαντική είναι η συνεισφορά τους στον τουριστικό τομέα, σε αρχαιολογικούς χώρους και μουσεία, προκειμένου να παρέχουν περισσότερες πληροφορίες και μεγαλύτερη λεπτομέρεια στους επισκέπτες. (**Medić, Pavlović, 2019, pp. 167)**

#### **Αντιπαραβολή Εικόνων (Image Matching)**

Σύμφωνα με αυτή τη μέθοδο ο χρήστης φωτογραφίζει μια διεύθυνση, οδό ή τοποθεσία και στη συνέχεια η εικόνα αυτή συγκρίνεται με υπάρχουσες εικόνες σε μια βάση δεδομένων. Εφόσον η εικόνα του χρήστη ταιριάξει με κάποια από τις εικόνες της βάσης δεδομένων, τότε εμφανίζεται στο χρήστη. (**Barsanti, Caruso, Guidi, Micoli, Rodriguez, 2018, pp. 389 - 406)**

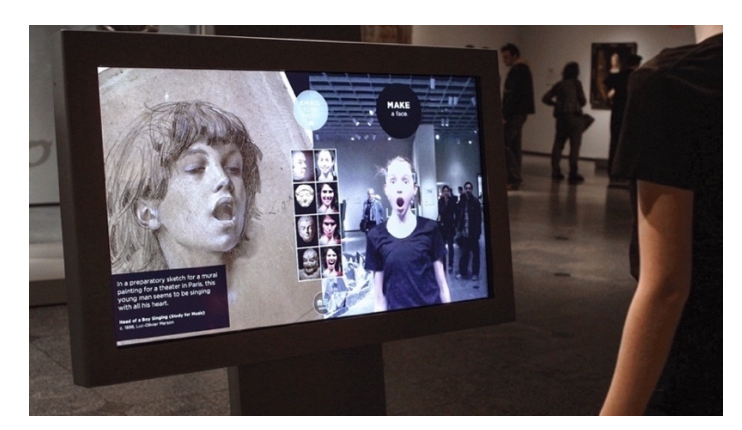

**Εικόνα 2.7.2:** Image Matching

#### **Σταθμοί μετάδοσης και σύνδεσης με υπέρυθρες ή Bluetooth (Infrared or Bluetooth Beacons)**

Οι σταθμοί μετάδοσης χρησιμοποιούνται για τον προσδιορισμό της θέσης που προκειμένου να χρησιμοποιηθούν οι υπέρυθρες, θα πρέπει ο σταθμός μετάδοσης να είναι εύκολα και άμεσα ορατός από το χρήστη, ενώ οποιοδήποτε εμπόδιο ανάμεσά τους διακόπτει τον υπολογισμό της θέσης του χρήστη. Από την άλλη, η τεχνολογία του bluetooth στηρίζεται στα ραδιοκύματα, τα οποία επιτρέπουν την παρεμβολή εμποδίων και αντικειμένων ανάμεσα στο χρήστη και το σταθμό μετάδοσης. Οι δύο αυτές μέθοδοι έχουν μικρή εμβέλεια, περίπου 10 μέτρων και κατά συνέπεια είναι κατάλληλες για χρήση σε εσωτερικούς χώρους παρά σε εξωτερικούς χώρους του μουσείου. (**Ρούσου, 2007, pp. 111)**

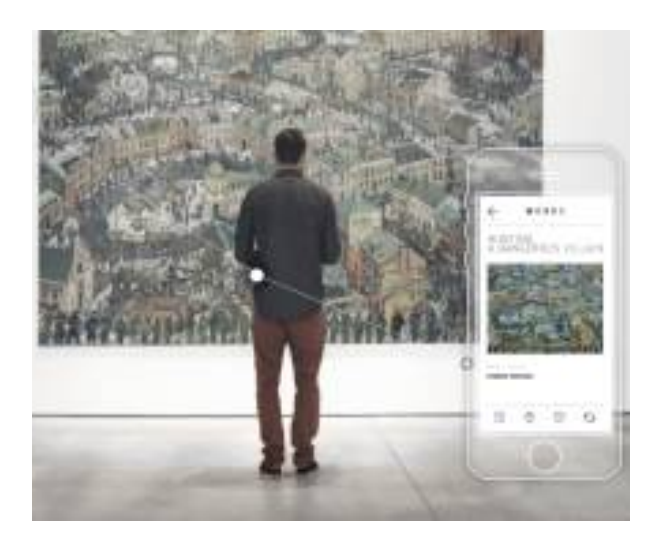

**Εικόνα 2.7.3:** Σταθμοί μετάδοσης

## 2.8 Εκθέσεις εικονικών μουσείων

### **Διαδραστικές Εκθέσεις**

Οι διαδραστικές εκθέσεις είναι εικονικές εκθέσεις στις οποίες το μουσείο παρέχει ένα θέμα για μια εικονική έκθεση, και το κοινό συμμετέχει με τις κατάλληλες πληροφορίες και το αντίστοιχο υλικό. Ένα παράδειγμα διαδραστικής εικονικής έκθεσης είναι το Silence of the Lands. Έχουν ως στόχο να βάλουν τον χρήστη να συμμετέχει και αυτό αποτελεί ένα τρόπο για να προσελκύσει περισσότερο κοινό το μουσείο. Η συγκεκριμένη εικονική έκθεση στοχεύει στη διατήρηση της φυσικής κληρονομιάς της περιοχής του Boulder στο Κολοράντο. Αναπτύχθηκε ένα λογισμικό, το οποία αποτελείται από χάρτες της περιοχής. Οι χρήστες συλλέγουν ήχους όταν βρίσκονται στην περιοχή και τοποθετούν τον ήχο στο λογισμικό με τη βοήθεια δεκτών GPS. Καθώς μεταφέρουν τα δεδομένα αυτά στο σύστημα, αυτά μεταφέρονται στην ιστοσελίδα της έκθεσης (μετά βέβαια από τον σχετικό έλεγχο από επαγγελματίες που παρακολουθούν το υλικό που προωθείτε από τους χρήστες). Το μόνο που πρέπει να κάνει το μουσείο είναι απλώς να αναπτύξει ένα πλαίσιο λογισμικού και να εκπαιδεύσει τους χρήστες για το πώς θα το χρησιμοποιήσουν στην έκθεση. (**Ρούσου, 2007, pp. 183)**

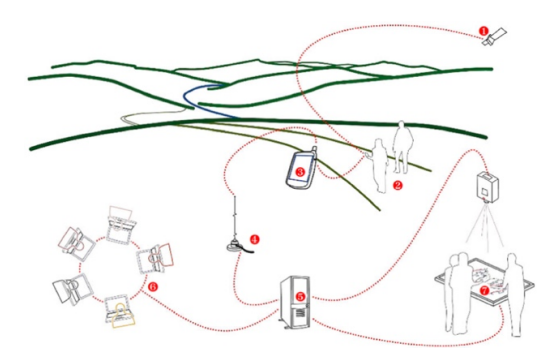

 **Εικόνα 2.8.1:** Εικονική Έκθεση

#### **Εκθέσεις Εικονικής Πραγματικότητας**

Η εικονική πραγματικότητα ως όρος έγινε γνωστός την περίοδο του 1980. Αρχικά, η δημιουργία της εικονικής πραγματικότητας έγινε για στρατιωτικούς σκοπούς, κυρίως για την προσομοίωση των στρατιωτών σε πτήσεις. Πολλά μουσεία έχουν υιοθετήσει τεχνικές εικονικής πραγματικότητας, κυρίως για την προσφορά μιας βελτιωμένης παρουσίασης στον επισκέπτη. Ο όρος εικονική πραγματικότητα χρησιμοποιείται για να περιγράψει ένα διαδραστικό τρισδιάστατο σύστημα γραφικών. Η επισκόπηση ενός μεγάλου αριθμού εικονικών μουσείων δείχνει ότι οι τεχνολογίες που χρησιμοποιούνται ποικίλλουν.

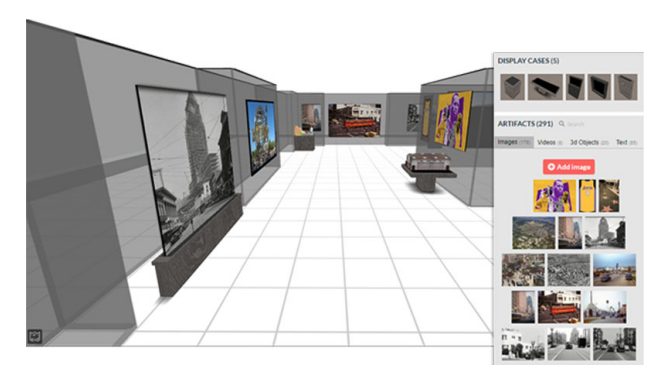

**Εικόνα 2.8.2:** Εκθέσεις Εικονικής Πραγματικότητας

Τα μουσεία άρχισαν να αντιλαμβάνονται τις δυνατότητες των τρισδιάστατων γραφικών της εικονικής πραγματικότητας δίνοντας τη δυνατότητα στους χρήστες να περιηγηθούν σε ένα εικονικό περιβάλλον και να επισκεφθούν εκθέματα και έργα τέχνης. Η εικονική πραγματικότητα αντικαθιστά την αντίληψη του χρήστη για τον πραγματικό κόσμο, μεταφέροντας τον από το φυσικό περιβάλλον που βρίσκετε σε ένα εικονικό περιβάλλον και να περιηγείται μέσα σε αυτόν. (**Ρούσου, 2007, pp. 77)**

#### **Εκθέσεις Επαυξημένης Πραγματικότητας**

Ο όρος επαυξημένη πραγματικότητα αναφέρεται στη χρήση εικονικού περιεχομενου στο ήδη υπάρχον πραγματικό, συνδυάζοντας με αυτόν τον τρόπο την πραγματικότητα με τα ψηφιακά δεδομένα. Η τεχνολογία της εικονικής πραγματικότητας αφορά την προσαρμογή του χρήστη σε ένα ψηφιακό περιβάλλον και δεν του επιτρέπει να δει τον πραγματικό κόσμο γύρω του. Η επαυξημένη πραγματικότητα αντιθέτως επιτρέπει στον χρήστη να έχει επαφή με τον αληθινό κόσμο με εικονικά αντικείμενα να τοποθετούνται σε αυτόν. Επομένως η τεχνολογία της επαυξημένης πραγματικότητας συμπληρώνει την πραγματικότητα, αντί να την αντικαθιστά πλήρως.

Στις μουσειακές εκθέσεις επαυξημένης πραγματικότητας τα αντικείμενα εμφανίζονται από μια κάμερα και στη συνέχεια με τη βοήθεια υπολογιστή ακολουθεί η ψηφιακή τους επεξεργασία, ώστε να ενισχυθεί η εικόνα με εικονικά αντικείμενα, δίνοντας την εντύπωση στον επισκέπτη ότι τα αντικείμενα αυτά αποτελούν κομμάτι του πραγματικού κόσμου. Αποτελεί στην ουσία ένα συνδυασμό της πραγματικής σκηνής που βιώνει ο χρήστης και της εικονικής σκηνής που παράγει ο ηλεκτρονικός υπολογιστής.

Με άλλα λόγια η επαυξημένη πραγματικότητα αποτελεί επέκταση της εικονικής πραγματικότητας, αναμειγνύοντας πραγματικά κι εικονικά στοιχεία τα οποία έχουν ως τελικό αποτέλεσμα τη δημιουργία σύνθετων σκηνών που προσφέρουν μία φυσική θέαση της πραγματικότητας με την παράλληλη παρουσία εικονικών αντικειμένων. Έτσι, σε αντίθεση με την εικονική πραγματικότητα, η οποία δημιουργεί ένα εξ ολοκλήρου τεχνητό περιβάλλον, η επαυξημένη χρησιμοποιεί τα ρεαλιστικά περιβάλλοντα, προσθέτοντας σε αυτά νέες πληροφορίες.

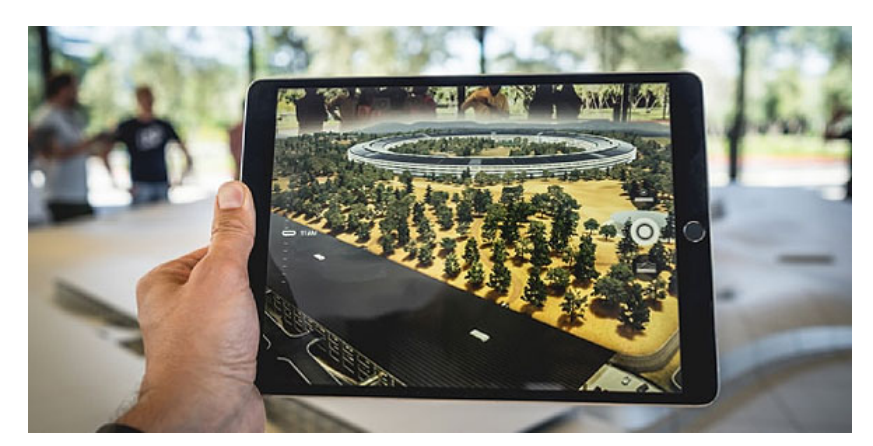

**Εικόνα 2.8.3:** Εκθέσεις Επαυξημένης Πραγματικότητας

Στον τομέα της πολιτιστικής κληρονομίας, η επαυξημένη πραγματικότητα χρησιμοποιείται για να ενώσει αναπαραστάσεις ιστορικών μνημείων, κτιρίων κι αντικειμένων με τον πραγματικό κόσμο. Δίνει, θα έλεγε κανείς, την ευκαιρία να προστεθεί μία τρίτη διάσταση στην απεικόνιση, δίνοντας ζωή σε αντικείμενα και σκηνές του πολιτιστικού βίου. Οι επισκέπτες απολαμβάνουν περισσότερο αυτή τη διαδραστική διαδικασία, καθώς έχουν την ευκαιρία να αλληλοεπιδράσουν

με τις πληροφορίες που τους παρέχονται από την εκάστοτε συσκευή που έχουν. (**Θεοδώρου, 2019, pp. 19)**

#### **Εκθέσεις Μικτής Πραγματικότητας**

Η μικτή πραγματικότητα, αποτελεί συνδυασμό εικονικής και επαυξημένης πραγματικότητας σε ένα πραγματικό περιβάλλον. Η μικτή πραγματικότητα είναι μία τεχνολογία που συνδυάζει πραγματικά και εικονικά στοιχεία προκειμένου να δημιουργήσει νέα περιβάλλοντα κι οπτικοποιήσεις, όπου τα φυσικά και τα ψηφιακά αντικείμενα συνυπάρχουν και αλληλεπιδρούν. Η μικτή πραγματικότητα συνεπάγεται οπωσδήποτε την ανάμειξη στοιχειών και αντικειμένων της πραγματικότητας και της εικονικής πραγματικότητας. Μια οθόνη μικτής πραγματικότητας είναι οποιαδήποτε οθόνη που φοριέται στο κεφάλι, είναι χειρός ή σταθερή και μπορεί να εμφανίζει έναν συνδυασμό πραγματικών και εικονικών κόσμων που βρίσκεται ο χρήστης και περιηγείται.

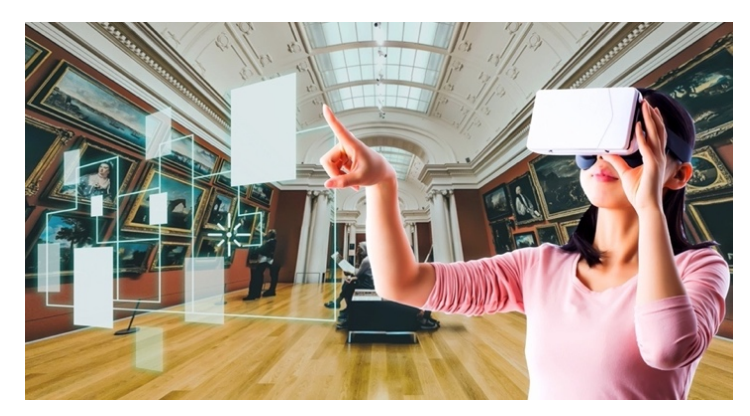

**Εικόνα 2.8.4:** Εκθέσεις Μικτής Πραγματικότητας

Η μικτή πραγματικότητα συνεπάγεται οπωσδήποτε την ανάμειξη στοιχείων και αντικειμένων της πραγματικότητας και της εικονικής πραγματικότητας. Η νέα γενιά εφαρμογών μικτής πραγματικότητας είναι υβριδική κι έχει τρεις διαστάσεις - κλειδιά, οι οποίες συμβάλλουν στη δυνατότητα που αυτές έχουν να διευκολύνουν τους επισκέπτες αλλά και τους επιμελητές των μουσειακών εκθέσεων. (**Καινουργιάκη, 2008, pp. 11)**

## 2.9 Εικονικός ξεναγός

Οι ξεναγοί των εικονικών μουσείων, αποτελούν τον πυρήνα του έργου του εικονικού μουσείου. Το κοινό του εικονικού μουσείου, έχει ανάγκη από πληροφοριακή βοήθεια όπου η δημιουργία ενός εικονικού ξεναγού θα μπορούσε να γεφυρώσει το κενό και να αναλάβει ορισμένα από τα καθήκοντα που συνήθως εκτελούνται από τους ξεναγούς στο φυσικό μουσείο. Ο εικονικός ξεναγός, αποτελεί τρόπο ξενάγησης, όπου η περιήγηση μπορεί να γίνει με όποια σειρά επιλέξει ο χρήστης και συνήθως διατίθεται σε πολλές διαφορετικές γλώσσες. Ο εικονικός ξεναγός όμως δεν μπορεί να απαντήσει σε ερωτήσεις ή να δημιουργήσει συζητήσεις, όμως με τη βοήθεια του διαδικτύου ο εικονικός ξεναγός μπορεί να διαμορφώσει ακόμα πιο προηγμένες λειτουργίες.

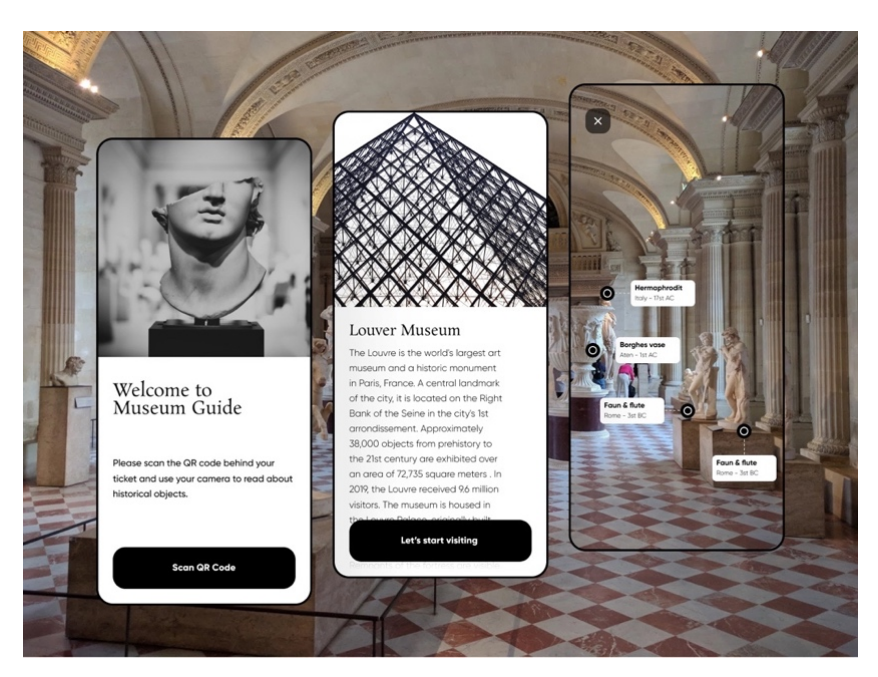

**Εικόνα 2.9.1:** Εικονικός Ξεναγός

Ο εικονικός ξεναγός μπορεί πραγματοποιεί περιηγήσεις μέσω του εικονικού μουσείου, καθώς και να είναι διαθέσιμος στη γλώσσα που θα επιλέξει ο χρήστης. Ένας εικονικός ξεναγός θα μπορούσε να συνδεθεί με πληροφορίες από τη βιβλιοθήκη, με βάσεις δεδομένων καθώς και άλλες πληροφορίες που είναι διαθέσιμες στο διαδίκτυο. Μπορεί επίσης να δημιουργηθεί μια αυτοματοποιημένη βάση δεδομένων με τις πιο συχνές ερωτήσεις, όπου οι χρήστες θα μπορούσαν να ζητήσουν βοήθεια από τον εικονικό τους ξεναγό όποτε το επιθυμούν.

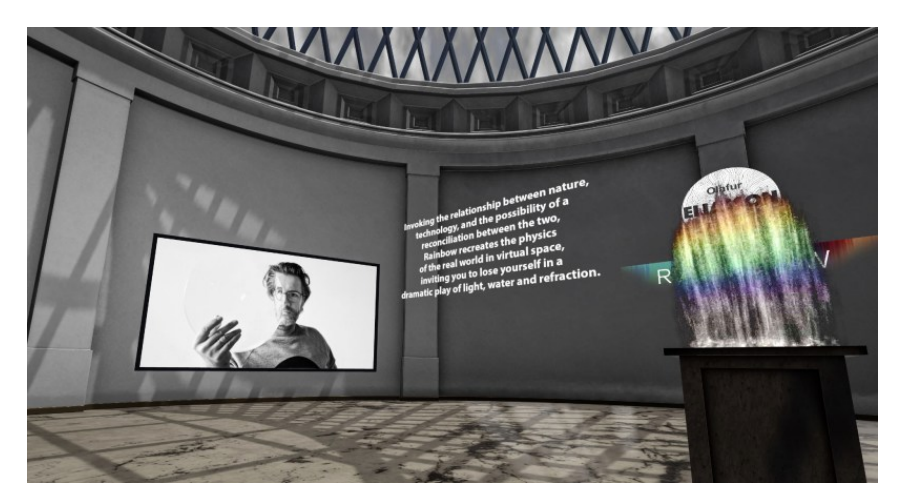

**Εικόνα 2.9.2:** Εικονικός Ξεναγός

Ο εικονικός ξεναγός έχει μικρά μειονεκτήματα σε σχέση με τον φυσικό ξεναγό του μουσείου. Για να ενσωματωθεί όμως και η ανθρώπινη πινελιά σε ένα εικονικό μουσείο, θα μπορούσε κανείς να σκεφτεί και την ιδέα της σύνδεσης ενός επαγγελματία του φυσικού μουσείου στο εικονικό μουσείο, ώστε να είναι αυτός διαθέσιμος στο κοινό την ώρα της εικονικής τους περιήγησης. (**Bouras, Giannaka, 2008, pp. 9)**

## ΚΕΦΑΛΑΙΟ III

### 3.1 Ορισμός εικονικής πραγματικότητας

Η εικονική πραγματικότητα έκανε την εμφάνιση της τη δεκαετία του 1980 και έχει εξελιχθεί σημαντικά από τότε. Η εικονική πραγματικότητα αποτελεί προσομοίωση ενός πραγματικού ή και φανταστικού τρισδιάστατου περιβάλλοντος, το οποίο δημιουργείται με τη βοήθεια των ψηφιακών τεχνολογιών, προσφέροντας ταυτόχρονα μία ψευδαίσθηση της πραγματικότητας. Ο όρος εικονική πραγματικότητα ορίζεται ως ένα μέσο αλληλεπίδρασης με το οποίο οι άνθρωποι μπορούν να δουν, να λειτουργήσουν και να αλληλεπιδράσουν με πολύπλοκα δεδομένα μέσω υπολογιστών. (**Kavanagh, Luxton, Wuensche, Plimmer, 2017, pp. 85)**

Τα λειτουργικά συστήματα εικονικής πραγματικότητας είναι εκείνα τα σύστημα υπολογιστών που μπορούν να δημιουργήσουν ένα εικονικό περιβάλλον, στον οποίο ο χρήστης μπορεί να περιηγηθεί και να του παρέχει διάφορες εμπειρίες χρήσης. Επίσης μπορεί να υπερβαίνει τα όρια της φυσικής πραγματικότητας δημιουργώντας έναν κόσμο στον οποίο οι φυσικοί νόμοι που διέπουν τη βαρύτητα, τον χρόνο και τις υλικές ιδιότητες δεν ισχύουν.

Επιπλέον, μπορεί να παρέχει στον χρήστη εμπειρίες σχετικές με το εικονικό περιβάλλον στο οποίο βρίσκεται, προσομοιώσεις, αλληλεπιδράσεις μέσω πολλαπλών αισθήσεων και πληροφοριών που αφορούν τις υπόλοιπες αισθήσεις του χρήστη, όπως την ακοή και την αφή, μέσω ήχων και απτικών συσκευών.

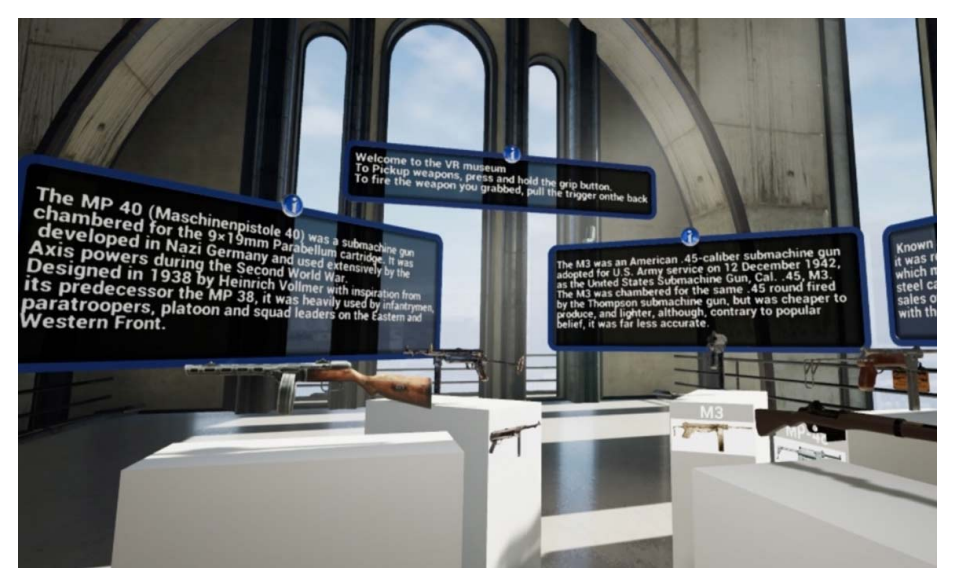

**Εικόνα 3.1.1**: Έκθεση Εικονικής Πραγματικότητας

Η εικονική πραγματικότητα είναι μια εμπειρία που μπορεί να είναι παρόμοια ή εντελώς διαφορετική από τον πραγματικό κόσμο. Τα συστήματα εικονικής πραγματικότητας με μικρό κόστος δημιουργίας αποδεικνύουν ότι υπάρχουν διάφοροι τύποι. Η τεχνολογία αυτή όχι μόνο αναφέρεται σε συσκευές υλικού όπως εμβυθιστική οθόνη και γάντια δεδομένων, αλλά περιλαμβάνει επίσης τις σχετικές τεχνολογίες και μεθόδους που μπορούν να δημιουργήσουν φυσική προσομοίωση και να προσφέρουν εμπειρία σε πραγματικό χρόνο. Σε κάθε περίπτωση το κοινό στοιχείο που πρέπει να υπάρχει είναι η αλληλεπιδραστικότητα ανάμεσα στον χρήστη και την εφαρμογή, αλλιώς δε μπορούν να θεωρούνται συστήματα εικονικής πραγματικότητας.

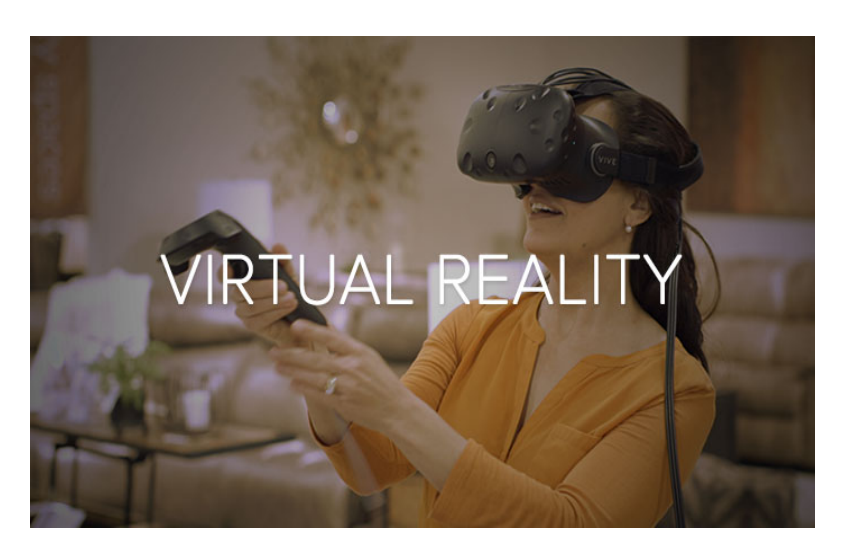

**Εικόνα 3.1.2**: Εικονική Πραγματικότητα

Συνοψίζοντας, μπορεί κανείς να αντιληφθεί ότι η εικονική πραγματικότητα χρησιμοποιεί την τεχνολογία μέσω των υπολογιστών, για να προσομοιώσει και να κατασκευάσει υπαρκτούς ή μη κόσμους, στα οποία ο χρήστης μπορεί να κινηθεί ελεύθερα, αλληλεπιδρώντας παράλληλα με τα αντικείμενα που υπάρχουν στο χώρο, χρησιμοποιώντας τα αισθητήρια όργανά του, όπως θα έκανε και στον πραγματικό κόσμο.

## 3.2 Λογισμικό εικονικής πραγματικότητας

Το λογισμικό χωρίζεται σε λογισμικό ανάπτυξης και λογισμικό εκτέλεσης. Το λογισμικό ανάπτυξης περιέχει προγράμματα τρισδιάστατης μοντελοποίησης, εργαλεία επεξεργασίας εικόνας και γλώσσα προγραμματισμού για εικονικά περιβάλλοντα, ενώ το λογισμικό εκτέλεσης αποτελεί την γέφυρα της διασύνδεσης του χρήστη με τα εικονικά περιβάλλοντα.

Τα συστήματα εικονικής πραγματικότητας χρησιμοποιούν περιβάλλοντα προβολών για τη δημιουργία ρεαλιστικών αισθήσεων που δημιουργούν την ψευδαίσθηση στον χρήστη ότι «βρίσκετε» σε ένα φυσικό περιβάλλον. Η μετακίνηση και η περιήγηση του χρήστη, σε ένα εικονικό περιβάλλον είναι πολύ σημαντική εάν όχι το σημαντικότερο για την δημιουργία ενός περιβάλλοντος εικονικής πραγματικότητας. Το περιβάλλον της εικονικής πραγματικότητας και κατ' επέκταση, τα αντικείμενα που εμφανίζονται σε αυτήν δεν είναι αναγκαίο να ακολουθούν τους κανόνες της φυσικής πραγματικότητας με τους οποίους είμαστε εξοικειωμένοι. Ένα άτομο που χρησιμοποιεί εξοπλισμό εικονικής πραγματικότητας μπορεί να κοιτάξει γύρω από τον τεχνητό κόσμο, να μετακινηθεί μέσα σε αυτόν και να αλληλεπιδράσει με εικονικές δυνατότητες ή αντικείμενα. Το εφέ δημιουργείται συνήθως από κράνος VR που αποτελούνται με κεφαλή με μικρή οθόνη μπροστά από τα μάτια, αλλά μπορεί επίσης να δημιουργηθεί μέσω ειδικά σχεδιασμένων δωματίων με πολλές μεγάλες οθόνες. (**Bouras, Giannaka, 2008, pp. 3)**

Η εικονική πραγματικότητα είναι κλαδος της ψηφιακής τεχνολογίας που έχει ως στόχο την ανάπτυξη κατάλληλων συσκευών τα οποία έχουν ως σκοπό την πλήρη αποκοπή ενός χρήστη από το πραγματικό περιβάλλον και την εμβύθισή του (immersion) σε ένα εικονικό περιβάλλον. Ένα σύστημα εικονικής πραγματικότητας αποτελείται από το λογισμικό, το υλικό και τις περιφερειακές μονάδες που καλύπτουν πλήρως το οπτικό πεδίο του χρήστη μέσω ειδικής συσκευής (πχ. κράνος), την ακοή του μέσω ακουστικών και μέρος της αφής του (συνήθως το ένα χέρι μέσω ειδικού γαντιού). Η εικονική πραγματικότητα παρουσιάζεται συνήθως ως μέσο το οποίο ορίζεται ως μια συγκεκριμένη συλλογή τεχνολογικού υλικού, συμπεριλαμβανομένων υπολογιστών, οθονών στο κεφάλι, ακουστικών και γαντιών ανίχνευσης κίνησης φορεμένα πάνω στον εκάστοτε χρήστη που τα χρησιμοποιεί.

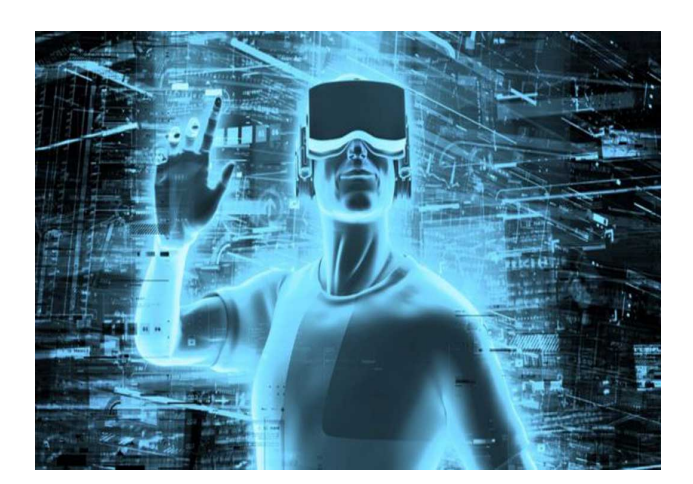

**Εικόνα 3.2.1**: Εικονική Πραγματικότητα

### 3.3 Κατηγορίες συστημάτων εικονικής πραγματικότητας

Mέσα από το εξειδικευμένα συστήματα, τα εικονικά περιβάλλοντα προσφέρουν καινούργιες τεχνικές αλληλεπίδρασης με το χρήστη, ανάλογα με το ποσοστό προσαρμογής στον πραγματικό κόσμο και τις αισθητηριακές συσκευές απεικόνισης που χρησιμοποιούν. Τα εικονικά περιβάλλοντα χωρίζονται στις εξής κατηγορίες:

### • **Εμβυθισμένη Εικονική Πραγματικότητα**

Σε αυτήν την κατηγορία οι χρήστες «εισέρχεται» στο εικονικό περιβάλλον φορώντας στο κεφάλι τους μια ειδική συσκευή (κράνος εικονικής πραγματικότητας), ακουστικά και στα χέρια τους ειδικά γάντια αλληλεπίδρασης χρήστη - υπολογιστή. Τα κράνη αυτά διαθέτουν ζεύγος οθονών που προβάλλουν στον χρήστη στερεοσκοπικές εικόνες για την αντίληψη του βάθους και διαθέτουν αισθητήρες για την παρακολούθηση της κίνησης του, ενώ τον αποκόπτουν τελείως από τον πραγματικό περιβάλλον. Επιπρόσθετα οι συσκευές ανίχνευσης της κίνησης του χεριού στο εικονικό σύστημα επιτρέπουν στον καθορισμό της θέσης και του προσανατολισμού του χεριού του χρήστη, ώστε να είναι εφικτή η αλληλεπίδραση του με το εικονικό περιβάλλον με όσο το δυνατόν μεγαλύτερο ρεαλισμό. (**Καινουργιάκη, 2008, pp. 10)**

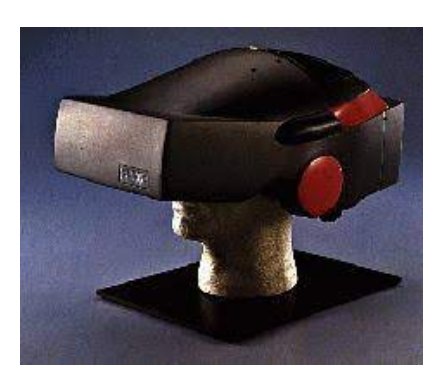

**Εικόνα 3.3.1:** Κράνος Εικονικής Πραγματικότητας

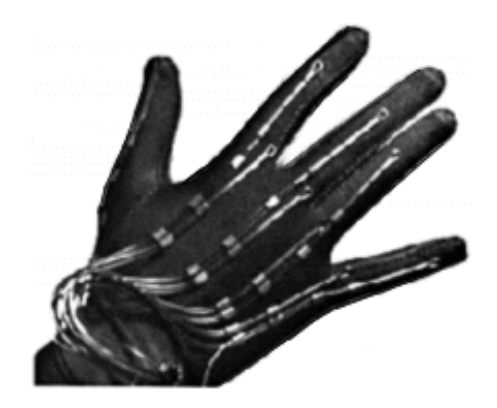

**Εικόνα 3.3.2:** Γάντι Αλληλεπίδρασης Χρήστη - Υπολογιστή

#### • **Επιτραπέζια Εικονική Πραγματικότητα**

Σε αυτήν την κατηγορία οι χρήστες χρησιμοποιούν μια μονοσκοπική ή στερεοσκοπική οθόνη όπου η εικονική πραγματικότητα επιτυγχάνεται μέσω ειδικών γυαλιών εάν είναι στερεοσκοπική ή γίνεται χρήση απλού προσωπικού υπολογιστή χωρίς να είναι αναγκαίος εξειδικευμένος εξοπλισμός εάν είναι μονοσκοπική. Στην κατηγορία αυτή ανήκουν συστήματα εικονικής πραγματικότητας που χρησιμοποιούν τη συμβατική οθόνη του ηλεκτρονικού υπολογιστή προκειμένου να παρουσιάσουν την αναπαράσταση του εικονικού κόσμου. Τα συστήματα αυτά αποτελούν την πιο προσιτή άρα και δημοφιλή μορφή αναπαράστασης της εικονικής πραγματικότητας. Έχουν πολύ μικρότερο κόστος αν συγκριθούν με τα συστήματα εμβύθισης, καθώς δεν απαιτούν ακριβό υλικό ή λογισμικό και είναι αρκετά πιο εύκολα να αναπτυχθούν. (**Καινουργιάκη, 2008, pp. 11)**

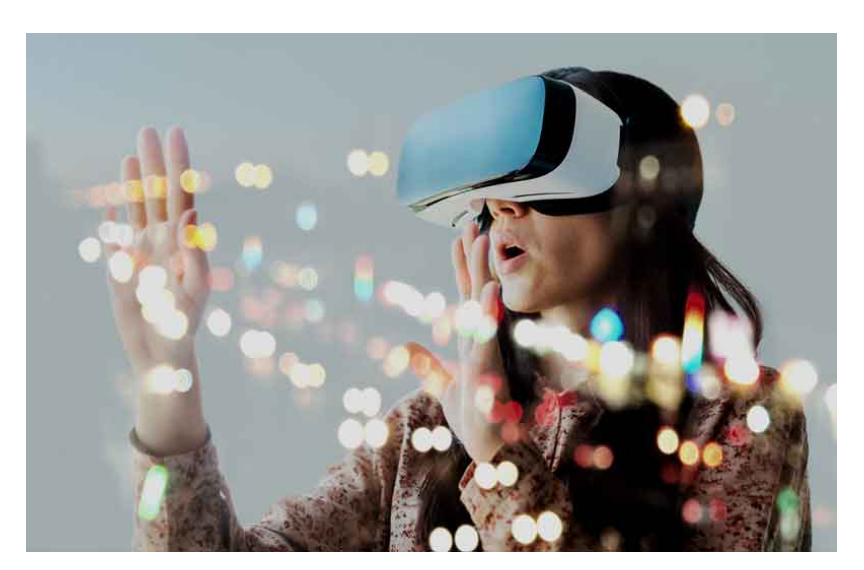

**Εικόνα 3.3.3:** Στερεοσκοπική Οθόνη

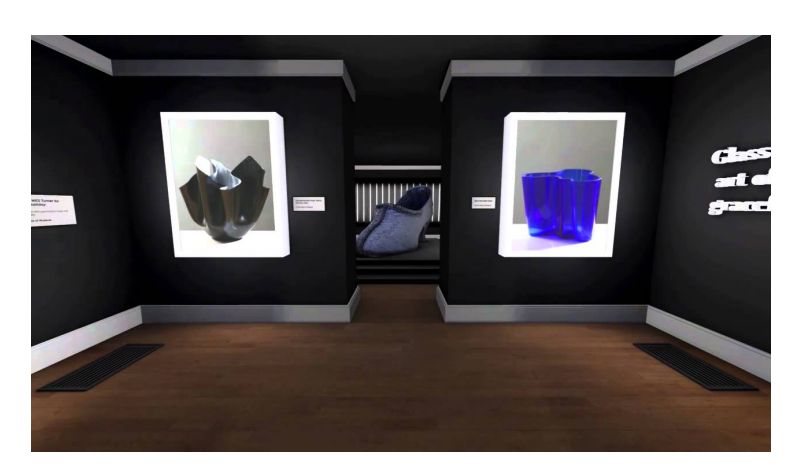

**Εικόνα 3.3.4:** Μονοσκοπική Οθόνη

#### • **Προβολική Εικονική Πραγματικότητα**

Σε αυτήν την κατηγορία η εικονική πραγματικότητα επιτυγχάνεται μέσω μονοσκοπικής ή στερεοσκοπικής οθόνης που περικυκλώνουν το χρήστη και του δίνουν την αίσθηση ότι βρίσκεται μέσα στον εικονικό κόσμο. Η κατηγορία αυτή αποτελεί μια παραλλαγή των επιτραπέζιων συστημάτων, που χρησιμοποιεί την οθόνη του υπολογιστή για την αναπαράσταση του εικονικού κόσμου με τη διαφορά ότι συγχωνεύει παράλληλα και την είσοδο σύνθετης εικόνας (βίντεο). Το βίντεο αναπαριστά την φιγούρα του χρήστη με χρήση δισδιάστατων γραφικών. Με τον τρόπο αυτό ο χρήστης παρακολουθεί την αλληλεπίδραση του σώματος του με τον εικονικό κόσμο, επιτυγχάνοντας έτσι μια αίσθηση ρεαλισμού. (**Καινουργιάκη, 2008, pp. 10)**

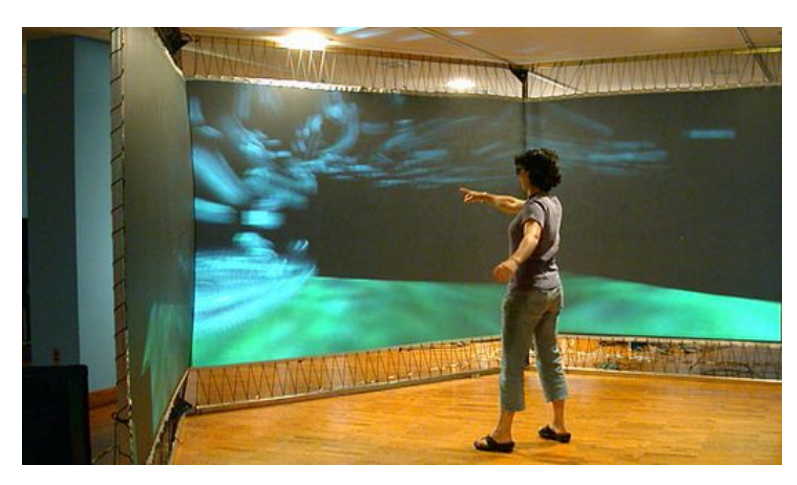

**Εικόνα 3.3.5:** Προβολική Εικονική Πραγματικότητα

#### • **Κατοπτρικοί κόσμοι**

Σε αυτήν την κατηγορία η τεχνολογία στα συστήματα αυτά συνδυάζει τους αισθητήρες του φυσικού κόσμου με τις αισθήσεις του ανθρώπου. Ένα παράδειγμα αποτελούν οι εφαρμογές εικονικής πραγματικότητας που τους δίνεται η δυνατότητα στους πυροσβέστες να προσπελάσουν επικίνδυνες περιοχές μέσω οχημάτων που κινούνται με τηλεχειριστήρια.

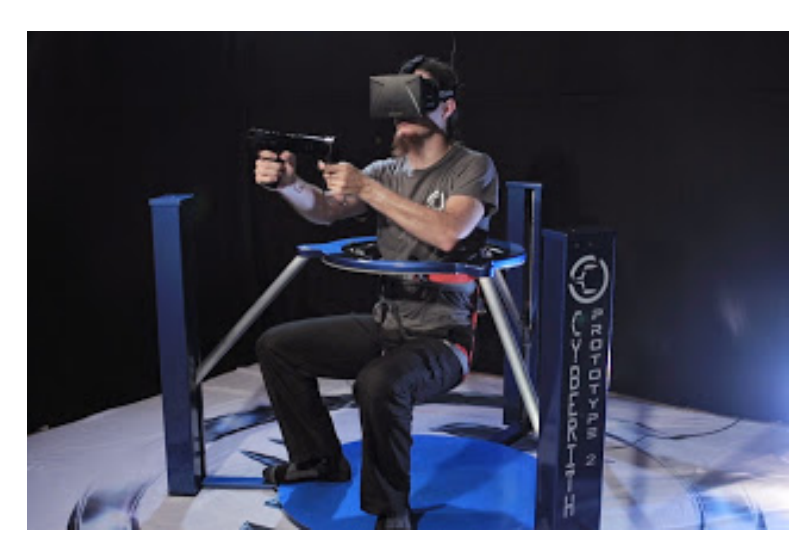

**Εικόνα 3.3.6:** Κατοπτρικοί Κόσμοι

#### • **Συστήματα CAVE**

Σε αυτήν την κατηγορία βρίσκονται τα συστήματα που αποτελούν προβολές μέχρι έξι οθονών και με τελικό αποτέλεσμα την εμβύθιση μέσω στερεοσκοπικών γυαλιών που έχει φορέσει ο χρήστης ή οι χρήστες, μιας και υποστηρίζεται και η ταυτόχρονη παρουσία περισσότερων χρηστών. Αποτελούνται από ένα δωμάτιο, στους τοίχους, στο δάπεδο και στην οροφή του οποίου μπορούν να προβάλλονται εικόνες, μέσω του υπολογιστικού συστήματος, που αναπαριστούν απόψεις του εικονικού περιβάλλοντος μέσα στο οποίο μπορεί να πλοηγηθεί ο χρήστης.

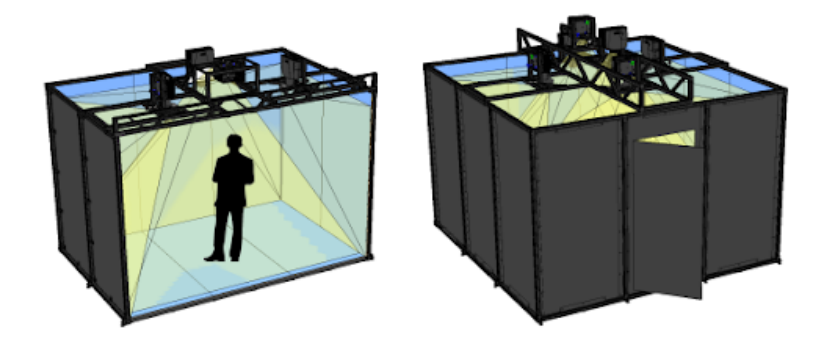

**Εικόνα 3.3.7:** Cave

## 3.4 Τεχνικές ψηφιοποίησης εικονικής πραγματικότητας

Οι τεχνικές ψηφιοποίησης της εικονικής πραγματικότητας ανάλογα με τη χρήση τους χωρίζονται σε δύο κατηγορίες: το λογισμικό ανάπτυξης (Software) και το λογισμικό εκτέλεσης (Hardware).

**Το λογισμικό ανάπτυξης (Software),** είναι η διαδικασία σχεδιασμού και ανάπτυξης του εικονικού περιβάλλοντος. Για την επίτευξη του εικονικού περιβάλλοντος χρησιμοποιούνται οι παρακάτω μέθοδοι:

- πρόγραμμα ψηφιοποίησης 3D μοντέλων
- πρόγραμμα δημιουργίας ρεαλιστικών υφών που θα προστεθούν στα 3D μοντέλα
- δημιουργία αλληλεπίδρασης χρήστη υπολογιστή, με προγραμματισμό για τους κανόνες του εικονικού περιβάλλοντος, της διαχείρισης των αντικειμένων και της περιήγησης στο εικονικό περιβάλλον

**Το λογισμικό εκτέλεσης (Hardware),** είναι η αλληλεπίδραση του χρήστη με το εικονικό περιβάλλον. Κατά τη διάρκεια της εφαρμογής ενός εικονικού περιβάλλοντος χρησιμοποιούμε τις συσκευές εισόδου και τις συσκευές εξόδου.

### 3.4.1 Συσκευές εισόδου

Τα συστήματα εικονικής πραγματικότητας μπορούν να υποστηρίζουν πολλές συσκευές εισόδου και εξόδου, οπότε ανάλογα με τον χειρισμό τους από τον χρήστη επηρεάζεται θετικά ή αρνητικά και το αποτέλεσμα που θα έχει ο χρήστης. Η επιτυχής εφαρμογή της περιήγησης του επισκέπτη στο εικονικό περιβάλλον του μουσείου, καθώς και οι δυνατότητες που θα έχει στην εξερεύνηση των εκθεμάτων, εξαρτώνται σε μεγάλο βαθμό τόσο από τη συνολική διαδικασία του σχεδιασμού, όσο και από την κατάλληλη επιλογή περιφερειακής συσκευής εισόδου δεδομένων στον ηλεκτρονικό υπολογιστή. Οι διαθέσιμες συσκευές εισόδου σήμερα είναι πάρα πολλές, με διαφορετικές δυνατότητες και λειτουργίες. Η επιλογή της καταλληλότερης συσκευής εξαρτάται από την εξοικείωση του κοινού με τη σύγχρονη τεχνολογία και τους ηλεκτρονικούς υπολογιστές, αλλά και από τις διαδραστικές δυνατότητες που θα έχει το εικονικό περιβάλλον.

#### • **Πληκτρολόγιο**

Το πληκτρολόγιο είναι από τα πρώτα στοιχεία υλικού εισόδου δεδομένων σε μια οποιαδήποτε διεπαφή χρήστη – υπολογιστή μέσα από την οποία δίδονται εντολές και χειρισμός μιας εφαρμογής.

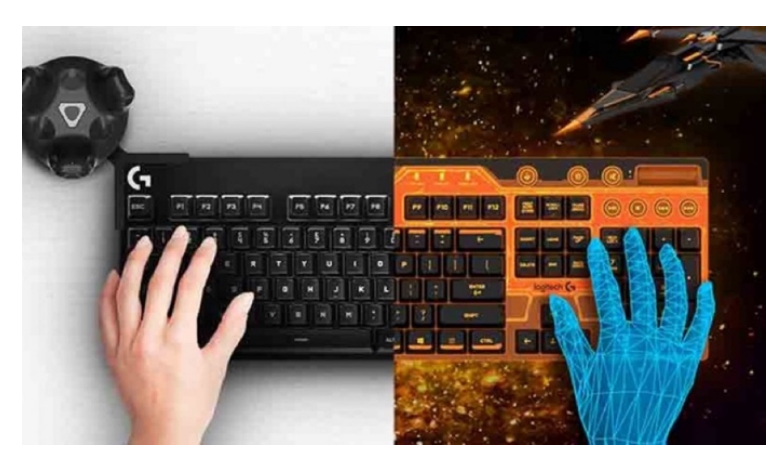

**Εικόνα 3.4.1.1:** Πληκτρολόγιο
## • **Γάντια μετάδοσης δεδομένων**

Τα γάντια είναι εξοπλισμένα και κατασκευασμένα με τέτοιο τρόπο που δίνουν την αίσθηση της κίνησης στο χρήστη. Η συσκευή αυτή στέλνει πληροφορίες στον υπολογιστή σύμφωνα με την κίνηση των δακτύλων και της πραγματικής κατεύθυνσης της κίνησης του χεριού του χρήστη όπως τις κινήσεις που κάνει στον πραγματικό κόσμο, δηλαδή, να σηκώσει και να μετακινήσει αντικείμενα στο εικονικό περιβάλλον, τόσο εύκολα όπως και στην καθημερινή του ζωή.

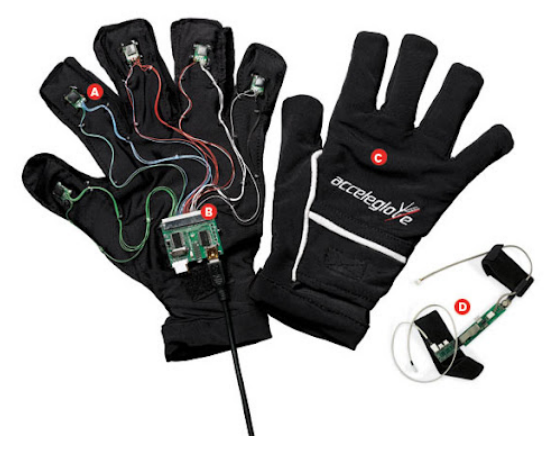

**Εικόνα 3.4.1.2:** Γάντια Μετάδοσης Δεδομένων

#### • **3D mouse**

Δίνει τη δυνατότητα κίνησης, εισαγωγής εντολών και χειρισμού. Παραλλαγή του ποντικιού αποτελεί και το trackball. Η χρήση των 3D mouse επιτρέπει στον χρήστη να μετακινείται στο εικονικό περιβάλλον. Στην κατηγορία αυτήν ανήκουν ποντίκια, τα οποία πέρα από την ανίχνευση της κίνησης μπορούν να εφαρμόσουν και περιστροφές. Επίσης υπάρχουν ποντίκια που έχουν την δυνατότητα της ανάδρασης ή της πιεζοευαισθησίας, ειδικά για άτομα με ειδικές ανάγκες, όπου τους δίνεται η δυνατότητα της πλήρους προσαρμογής στον τρισδιάστατο χώρο. Στην ίδια κατηγορία ανήκει και η τρισδιάστατη μπίλια.

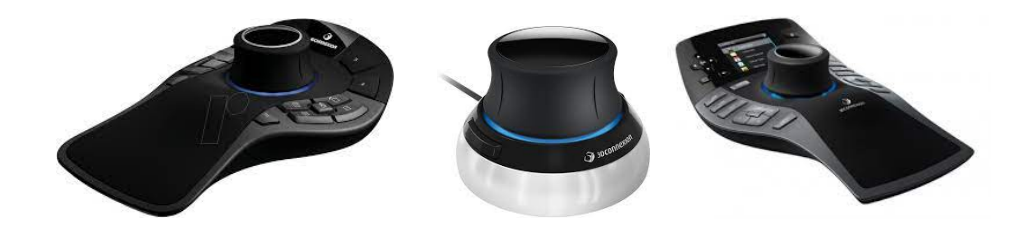

**Εικόνα 3.4.1.3:** 3D Mouse

#### • **Χειριστήρια (Joysticks)**

Τα χειριστήρια, δίνουν τη δυνατότητα χειρισμού, πέραν του επιπέδου που έδινε το ποντίκι. Μία από τις πρώτες εφαρμογές στην εικονική πραγματικότητα, αν όχι η πρώτη, αποτέλεσε η εκπαίδευση των πιλότων σε ειδικά σχεδιασμένους προσομοιωτές. Στη λειτουργία τους είναι παρόμοια με τα 3D mouse. Κινώντας το μοχλό μεταφέρεται ένα σήμα κίνησης κατά μήκος του άξονα που ο χρήστης θέλει να κινηθεί στο χώρο, ενώ παράλληλα του δίνει και τη δυνατότητα της περιστροφής.

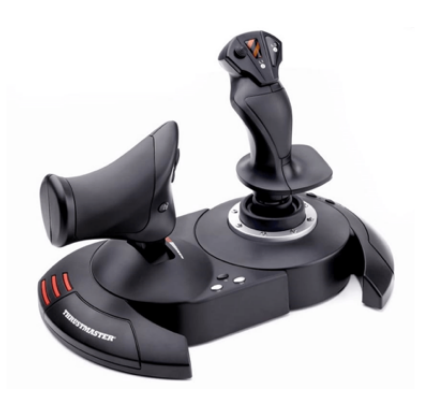

**Εικόνα 3.4.1.4:** Χειριστήριο

#### • **Απτική (Haptics)**

Η απτική τεχνολογία αποτελείται από συσκευές εισόδου - εξόδου πολλαπλών σημείων αλληλεπίδρασης, ονομάζεται η τεχνολογία μπορεί να δημιουργήσει στον χρήστη, που την χρησιμοποιεί, μια εμπειρία αφής, δονήσεις ή κίνησης, με τις συσκευές που περιλαμβάνουν διάφορες τεχνολογίες αισθητήρων. Τα απτικά γάντια (γάντια δεδομένων ή data gloves ή cybergloves όπως λέγονται) μπορούν να φορεθούν από έναν χρήστη για να διευκολύνουν τον έλεγχο της λεπτής κίνησης σε ένα περιβάλλον Virtual Reality, και τοποθετούνται εξωτερικά στα δάχτυλα του χεριού προκειμένου να εντοπίζουν τη δύναμη που ασκείται σε κάποιο από αυτά με αποτέλεσμα απτική ανάδραση. Με αυτόν τον τρόπο ο χρήστης μπορεί πιο εύκολα να προσαρμοστεί σε ένα εικονικό περιβάλλον κάνοντας τις ίδιες ακριβώς κινήσεις που θα έκανε και στο πραγματικό περιβάλλον.

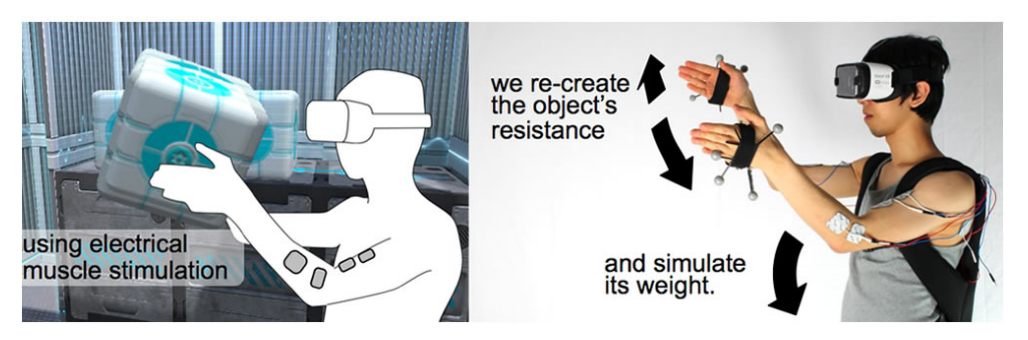

**Εικόνα 3.4.1.5:** Απτική

Οι εκθέσεις των μουσείων βασίζονται στην αίσθηση της όρασης. Στην σύγχρονη εποχή τα μουσεία σε ολόκληρο τον κόσμο χρησιμοποιούν προηγμένες τεχνολογίες προκειμένου να προσφέρουν στον επισκέπτη τους διαδραστικά περιβάλλοντα στα οποία αλληλεπιδρούν με τα ψηφιακά αντικείμενα. Γνωρίζουμε ότι η απτική επαφή με τα εκθέματα στα μουσεία δεν επιτρέπεται, καθώς υπάρχει κίνδυνος αλλοίωσης τους. Την λύση σε αυτόν τον περιορισμό δίνουν οι νέες τεχνολογίες στους χρήστες έτσι ώστε να χρησιμοποιούν απτικές τεχνολογίες εικονικής πραγματικότητας, προκειμένου να αγγίξουν εικονικά τα αντικείμενα, δημιουργώντας στον χρήστη την αίσθηση της επαφής με αυτό, αφού μπορεί να επεξεργαστεί τα εικονικά αντίγραφα με τα χέρια του και δίνοντάς του την αίσθηση της πραγματικής αφής, ο χρήστης μπορεί να αισθανθεί το βάρος, την υφή και τα υλικά από τα οποία είναι φτιαγμένο το έκθεμα.

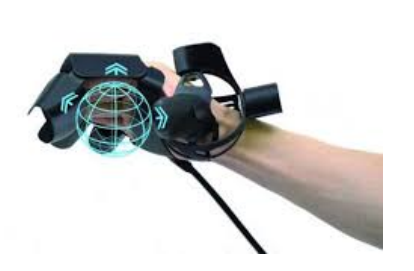

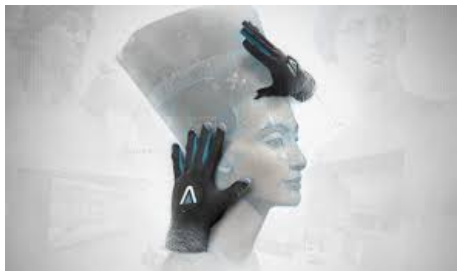

**Εικόνα 3.4.1.6:** Γάντια Δεδομένων

Για τον λόγο αυτό με τις απτικές τεχνολογίες η επίσκεψη του χρήστη σε ένα μουσείο γίνεται πιο ρεαλιστική, χρήσιμη και διαδραστική, δίνοντας τους πρόσβαση (εικονική) στα αντικείμενα του μουσείου. Το κόστος τους, συμπεριλαμβανομένης της συσκευής παρακολούθησής τους, είναι αρκετά υψηλό.

#### • **Motion Capture Suit**

Είναι μια φορητή συσκευή που συνδέεται με το σύστημα εικονικής πραγματικότητας, ενώ διαθέτει και αισθητήρες για την καταγραφή του σώματος του χρήστη και της κίνησής του. Οι φόρμες αυτές είναι ολόσωμες και διαθέτουν αισθητήρες σε ολόκληρη την επιφάνειά τους. Οι αισθητήρες αυτοί, είναι προσαρμοσμένοι στις αρθρώσεις του σώματος και καταγράφουν τις κινήσεις του χρήστη στέλνοντας πληροφορίες στον υπολογιστή.

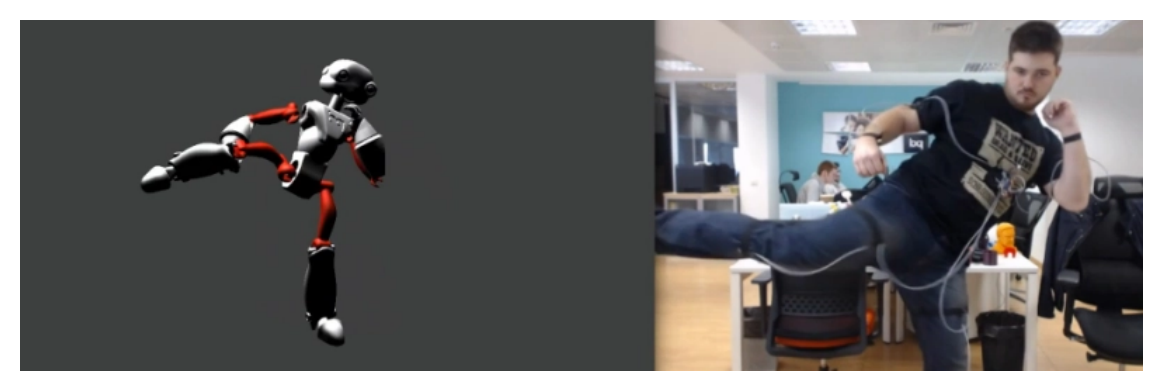

**Εικόνα 3.4.1.7:** Κουστούμι Λήψη Κίνησης

## 3.4.2 Συσκευές εξόδου

Οι συσκευές εξόδου έχουν ως στόχο την προβολή του χρήστη μέσα στο περιβάλλον εικονικής πραγματικότητας, όσο το δυνατόν πιο πραγματικά, με τις αισθήσεις της όρασης, της ακοής, της αφής και της όσφρησης.

## • **Τρισδιάστατα γυαλιά (LCD shutter glasses)**

Τα φοράει ο χρήστης στο κεφάλι του με αποτέλεσμα να κρύβουν τα μάτια του και δίνουν την ψευδαίσθηση στον χρήστη ότι βρίσκετε ο ίδιος στο εικονικό περιβάλλον μέσα από τις ειδικές δισδιάστατες οθόνες ή οθόνες στερεοσκοπικής προβολής.

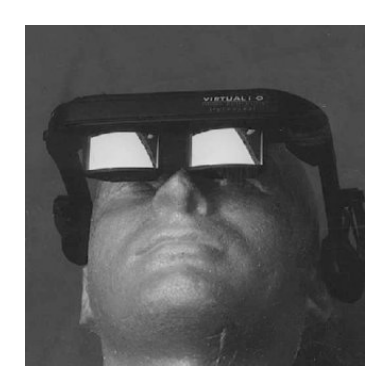

**Εικόνα 3.4.2.1:** Τρισδιάστατα γυαλιά

## • **Κράνος Εικονικής Πραγματικότητας (Head Mounted Displays)**

Οι συσκευές αυτές προσαρμόζονται στο κεφάλι του χρήστη είτε ως κράνη είτε ως μάσκες που τοποθετούνται μπροστά ακριβώς από τους οφθαλμούς του χρήστη και διαθέτουν δυο μικροσκοπικές στερεοσκοπικές οθόνες (μια για κάθε μάτι), που προβάλλουν τις κινούμενες εικόνες του εικονικού περιβάλλοντος σε πραγματικό χρόνο, που συλλέγουν τις κινήσεις του χρήστη και ανάλογα προσαρμόζουν την απεικόνιση των οθονών. Έχουν και τη δυνατότητα χειραγώγησης της αίσθησης της ακοής του χρήστη μέσω ηχείων που αναπαράγουν τους ήχους του εικονικού περιβάλλοντος. Μπορούν ακόμα να υποστηρίζουν και δυνατότητες επίδρασης στις άλλες αισθήσεις, πέραν της όρασης και της ακοής, δηλαδή ακόμη και της όσφρησης μέσω ειδικών μηχανισμών. Ο χρήστης αισθάνεται να εμβυθίζεται στο εικονικό περιβάλλον. Έτσι, ο χρήστης μπορεί να εξερευνήσει τον κόσμο εικονικής πραγματικότητας, αλλάζοντας οπτικές γωνίες, βασισμένος στην περιστροφή του κεφαλιού.

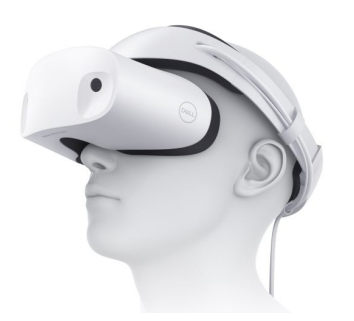

**Εικόνα 3.4.2.2:** Κράνος Εικονικής Πραγματικότητας

Οι συγκεκριμένες συσκευές χωρίζονται σε VR-HMD (εάν αποκόπτουν τον χρήστη από τον περίγυρό του έτσι ώστε να απορροφάται από το περιεχόμενο που του προβάλλεται) και AR-HMD (το εάν του επιτρέπουν παράλληλα να έχει εικόνα του πραγματικού κόσμου όταν φορεθούν).

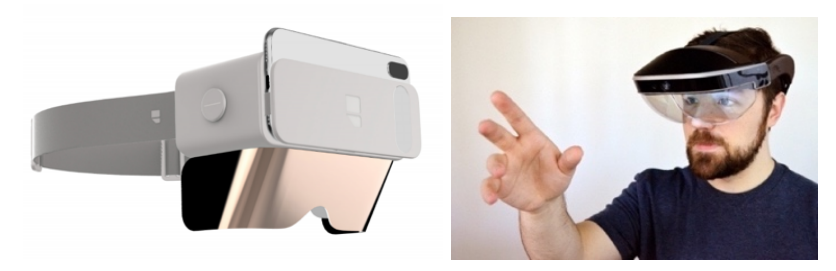

**Εικόνα 3.4.2.3:** Κράνος Επαυξημένης Πραγματικότητας

#### • **Η πανκατευθυντική διοπτρική οθόνη (Binocular Omni directional monitor - BOOM)**

Το σύστημα BOOM είναι ένα σύστημα οθόνης όπου ο χρήστης παρατηρεί από τις δύο οθόνες (μια για τον κάθε οφθαλμό του) και ταυτόχρονα μπορεί να μετακινεί τη συσκευή προβολής. Η ανίχνευση της κίνησης του κεφαλιού γίνεται μέσα από αισθητήρες που βρίσκονται στους συνδέσμους του βραχίονα που κρατούσε το κουτί προβολής.

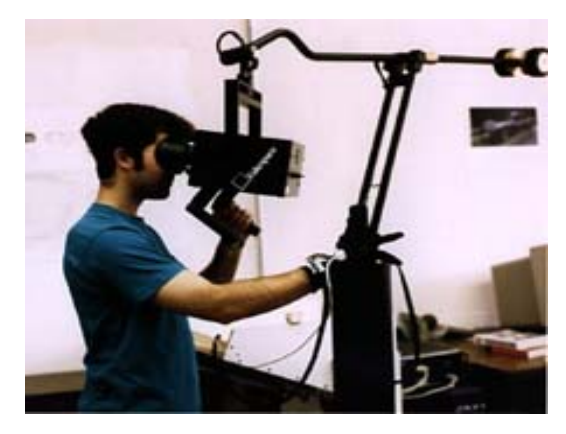

**Εικόνα 3.4.2.4:** Πανκατευθυντική Διοπτρική Οθόνη

#### • **Το Σύστημα Αυτόματου Εικονικού Περιβάλλοντος Σπηλαίου (Cave Automatic Virtual Environment - CAVE)**

 Είναι ένα σύστημα όπου ο χρήστης βρίσκεται σε ένα δωμάτιο, αποτελούμενο μέχρι έξι οθόνες, παρέχοντας την ψευδαίσθηση της εμβύθισης προβάλλοντας στερεοσκοπικές εικόνες. Αποτελούνται από ένα δωμάτιο όπου στους τοίχους, στο δάπεδο και στην οροφή μπορούν να προβάλλονται εικόνες, μέσω του υπολογιστικού συστήματος. Ο χρήστης φορώντας στερεοσκοπικά γυαλιά παρατηρεί τις προβαλλόμενες εικόνες και έτσι πλοηγείται στο εικονικό περιβάλλον αποκτώντας έτσι και την αίσθηση του βάθους, ενώ αισθητήρες παρακολουθούν τις κινήσεις του. Οι εικόνες προσαρμόζονται μέσω του συστήματος ώστε να ακολουθούν την προοπτική του χρήστη. Ομοίως από το υπολογιστικό σύστημα ελέγχεται και ο ήχος που διανέμεται στα ακροβολισμένα ηχεία προκειμένου να παρέχουν τρισδιάστατο ήχο και μπορεί να φιλοξενήσει πολλούς χρήστες ταυτόχρονα, οι οποίοι μπορούν να αλληλεπιδράσουν στον χώρο αυτό. Τα συστήματα προβολής είναι πολύ υψηλής ανάλυσης λόγω της μικρής απόστασης προβολής που απαιτεί πολύ μικρά μεγέθη pixel για να διατηρήσει την ψευδαίσθηση της πραγματικότητας. (**Καινουργιάκη, 2008, pp. 14)**

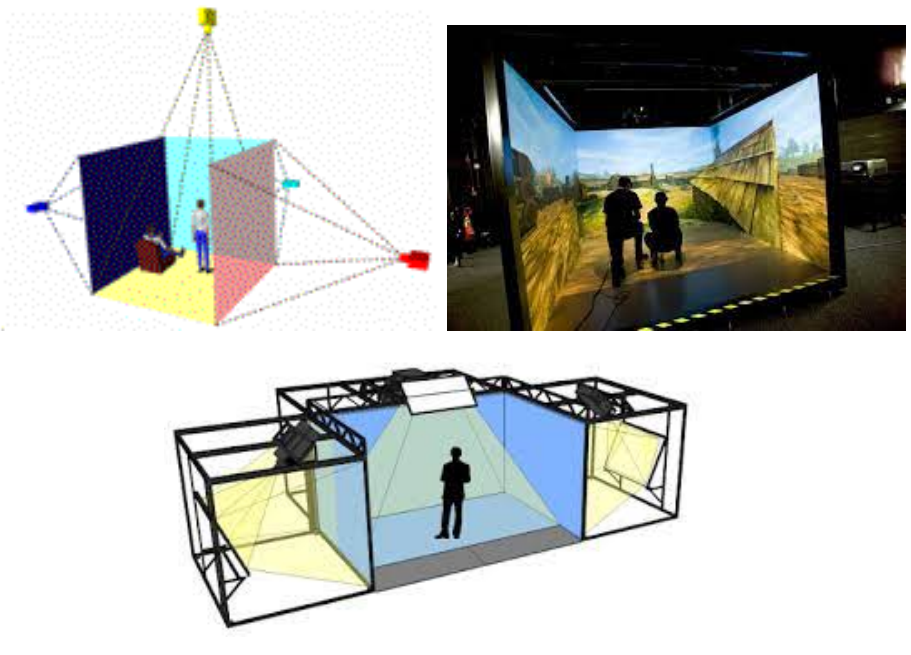

**Εικόνα 3.4.2.5:** Σύστημα Αυτόματου Εικονικού Περιβάλλοντος Σπηλαίου

## 3.5 Συνέπειες χρήσης συστημάτων εικονικής πραγματικότητας

Προσεγγίζοντας τεχνολογικά το ζήτημα και του τελικού αποτελέσματος του, μια τέλεια εφαρμογή εικονικής πραγματικότητας πραγματοποιείτε με την εμβύθιση των χρηστών στο εικονικό περιβάλλον της, αποκόπτοντας τους, από κάθε αντίληψη που μπορούν να τους παρέχουν τα αισθητήρια όργανά τους, εξωτερική επιρροή ή πρόσληψη πληροφορίας. Oι βασικές αισθήσεις των ανθρώπων είναι οι πέντε: όραση, ακοή, αφή, όσφρηση και γεύση. Σε αυτές τις αισθήσεις βασίζονται οι άνθρωποι για να αντιληφθούν τον περίγυρο τους. Έτσι και στην περίπτωση της εικονικής πραγματικότητας θα πρέπει ο χρήστης να έχει τέτοιες προσλαμβάνουσες παραστάσεις που να του επιτρέψουν να αισθανθεί οικεία στο περιβάλλον αυτό, να νιώσει την ανάγκη να περιηγηθεί, να πλοηγηθεί και να αλληλεπιδράσει με αυτό, όπως θα πραγματοποιούσε στην πραγματική του ζωή. Τα ερεθίσματα αυτά καλείται να προσδώσει το ιδανικό περιβάλλον μιας εικονικής πραγματικότητας μέσω τεχνολογιών και εξαρτημάτων εικονικής πραγματικότητας. (**Medić, Pavlović, 2014, pp. 171)**

Μελετώνται ολοένα και περισσότερο οι επιπτώσεις των χρηστών κατά την αποσύνδεση τους από το εικονικό περιβάλλον και οι συνέπειες που προκαλούνται στους χρήστες, διότι, από την μία στιγμή στην άλλη αλλάζουν περιβάλλον και διαφορετική κατάσταση και χώρο (από εικονικό περιβάλλον σε πραγματικό και το αντίστροφο). Αρκετοί μάλιστα χρήστες, ιδίως κατά τις πρώτες επαφές τους με την τεχνολογία της εικονικής πραγματικότητας μέσω εμβύθισης, χρειάζονται κάποιο χρόνο προσαρμογής κατά την αποσύνδεση από το εικονικό περιβάλλον

συνειδητοποιώντας ξαφνικά οι χρήστες πως αλλάζει ο χώρος που τους περιβάλλει. Οι συνέπειες αυτές μπορεί να προκύψουν και από αδυναμίες του συστήματος.

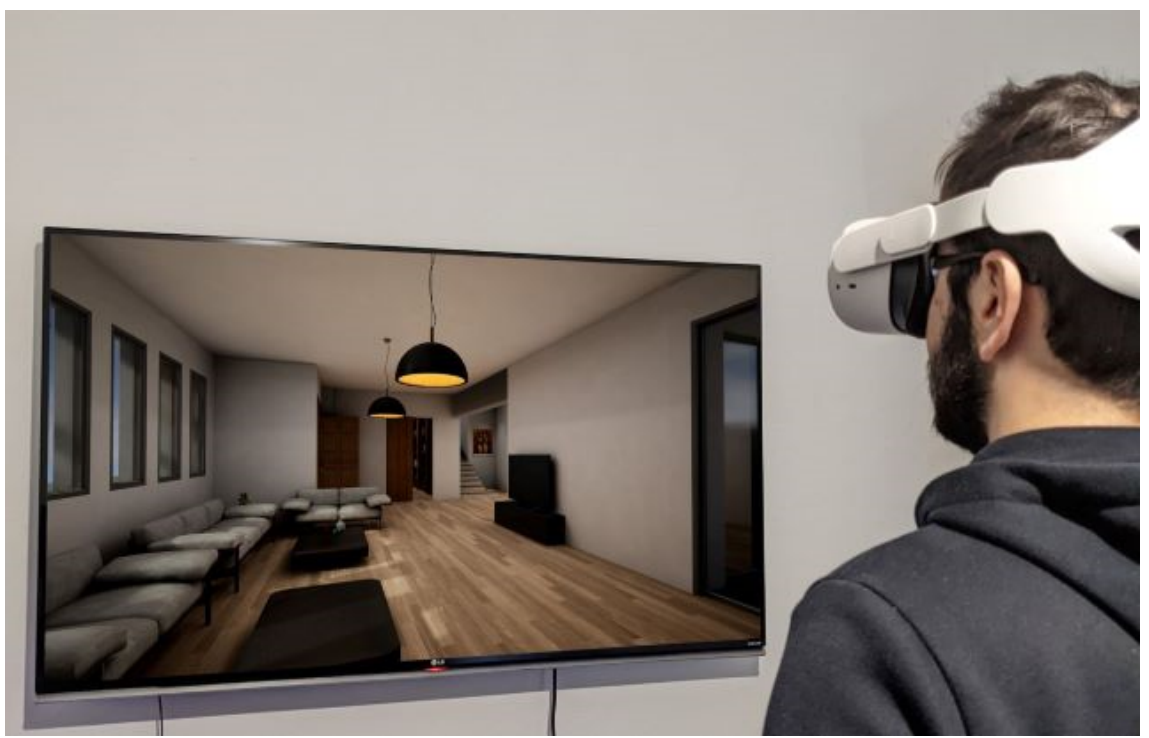

**Εικόνα 3.5:** Σύστημα εικονικής πραγματικότητας

Έχει παρατηρηθεί πως χρήστες παρουσιάζουν φαινόμενα ζαλάδας, ναυτίας και απώλεια ισορροπίας και πονοκεφάλους. Φορώντας μια μάσκα VR, αυτόματα η προσοχή μας εστιάζει μονάχα σε ό,τι βλέπουν τα μάτια μας. Κάπως έτσι, το κεφάλι μας μεταφέρεται σε έναν εντελώς διαφορετικό κόσμο απ' ότι στην πραγματικότητα. Την ίδια στιγμή όμως, το σώμα μας, βρίσκεται στον πλανήτη Γη. Έτσι λοιπόν, είναι προφανές πως έχουμε να κάνουμε με μία ψυχοσωματική αντίθεση. Με άλλα λόγια, εκείνη την δεδομένη στιγμή, το μυαλό σκέφτεται και λειτουργεί εντελώς διαφορετικά απ' ότι το σώμα, πράγμα που δεν έχει συνηθίσει να κάνει ένας μέσος ανθρώπινος οργανισμός. Το αποτέλεσμα αυτής της ψυχοσωματικής αντίφασης μπορεί να μην φανεί την δεδομένη στιγμή, όμως σίγουρα αν συνεχίσουμε να βιώνουμε στην εν λόγω αντίφαση για πολύ ώρα, ο οργανισμός θα αναγκαστεί να αντιδράσει μέσα από έντονο πονοκέφαλο, ναυτία, μέχρι λιποθυμία και οπτικές παρενέργειες. Γι' αυτόν ακριβώς τον λόγο θα πρέπει ανά τακτά χρονικά διαστήματα να αφαιρούμε την συσκευή από το κεφάλι μας, ακόμα και αν δεν νιώθουμε απολύτως καμία ενόχληση. (**Νίκολη, 2016)**

Η τεχνολογία τα τελευταία χρόνια έχει πραγματοποιήσει άλματα και αναμένεται ότι αυτά θα περιορίσουν τα φαινόμενα που παρατηρούνταν στο παρελθόν. Μεγάλες εταιρίες του χώρου της εικονικής πραγματικότητας, όπως πχ. η Oculus, επισημαίνουν πως η χρήση του συστήματός τους HMD συνιστάται να μην υπερβαίνει τα 30 συνεχή λεπτά χρήσης στον κάθε χρήστη ξεχωριστά.

# ΚΕΦΑΛΑΙΟ IV

# 4.1 Ορισμός Επαυξημένης Πραγματικότητας

Ο όρος επαυξημένη πραγματικότητα (Augmented Reality) αναφέρεται στη χρήση εικονικού περιεχομένου στο ήδη υπάρχον πραγματικό, συνδυάζοντας με αυτόν τον τρόπο την πραγματικότητα με τα ψηφιακά δεδομένα. Ενισχύει την αντίληψη και την αλληλεπίδραση ενός χρήστη με τον πραγματικό κόσμο και τα εικονικά αντικείμενα εμφανίζουν πληροφορίες που ο χρήστης δεν μπορεί να ανιχνεύσει άμεσα με τις δικές του αισθήσεις. (**Higgett, Chen, Tatham, 2016, pp. 9)**

Η επαυξημένη πραγματικότητα είναι μια τεχνολογία που επιτρέπει ψηφιακές εικόνες που δημιουργούνται από υπολογιστή να επικαλύπτουν φυσικά αντικείμενα σε πραγματικό χρόνο. Σε αντίθεση με την εικονική πραγματικότητα (Virtual Reality), όπου ο χρήστης είναι εντελώς βυθισμένος σε ένα εικονικό περιβάλλον, η Augmented Reality επιτρέπει στο χρήστη να αλληλεπιδρά με τις ψηφιακές εικόνες χρησιμοποιώντας πραγματικά αντικείμενα. Τα τρία χαρακτηριστικά που περιέγραψε ο Azuma το 1997 καθορίζουν τις τεχνικές απαιτήσεις ενός λειτουργικού συστήματος Augmented Reality (Επαυξημένης Πραγματικότητας):

- πρέπει να έχει μια οθόνη που να συνδυάζει πραγματικές και συνθετικές εικόνες.
- ένα σύστημα υπολογιστή που μπορεί να παράγει διαδραστικά γραφικά που ανταποκρίνεται στην είσοδο του χρήστη σε πραγματικό χρόνο
- ένα σύστημα παρακολούθησης που μπορεί να βρει τη θέση της παρατήρησης των χρηστών και να επιτρέψει στην εικονική εικόνα να εμφανίζεται σταθερή στον πραγματικό κόσμο.

Η τεχνολογία της εικονικής πραγματικότητας αφορά την προσαρμογή του χρήστη σε ένα ψηφιακό περιβάλλον και δεν του επιτρέπει να δει τον πραγματικό κόσμο γύρω του. Η επαυξημένη πραγματικότητα αντιθέτως επιτρέπει στον χρήστη να έχει επαφή με τον αληθινό κόσμο με εικονικά αντικείμενα να τοποθετούνται σε αυτόν. Άρα η τεχνολογία Augmented Reality συμπληρώνει την πραγματικότητα, αντί να την αντικαθιστά πλήρως με τα ειδικά τεχνολογικά εργαλεία.

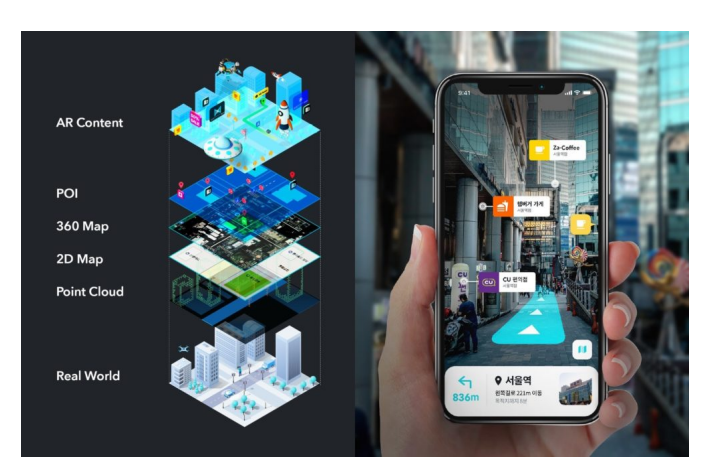

**Εικόνα 4.1.1:** Επαυξημένη Πραγματικότητα

Με άλλα λόγια η επαυξημένη πραγματικότητα (Augmented Reality) αποτελεί επέκταση της εικονικής (Virtual Reality), αναμειγνύοντας πραγματικά κι εικονικά στοιχεία τα οποία έχουν ως τελικό αποτέλεσμα τη δημιουργία σύνθετων σκηνών που προσφέρουν μία φυσική θέαση της πραγματικότητας με την παράλληλη παρουσία εικονικών αντικειμένων. Έτσι, σε αντίθεση με την εικονική πραγματικότητα, η οποία δημιουργεί ένα εξ ολοκλήρου τεχνητό περιβάλλον, η επαυξημένη χρησιμοποιεί τα ρεαλιστικά περιβάλλοντα, προσθέτοντας σε αυτά νέες πληροφορίες.

# 4.2 Λειτουργεία Augmented Reality

Τα αντικείμενα της επαυξημένης πραγματικότητας απαθανατίζονται από μια κάμερα (για την αλληλεπίδραση λήψης και ενημέρωσης του περιβάλλοντος) και στη συνέχεια μέσω υπολογιστικού συστήματος ακολουθεί η ψηφιακή τους επεξεργασία, δίνοντας την εντύπωση στον χρήστη ότι τα αντικείμενα αυτά αποτελούν κομμάτι του πραγματικού κόσμου.

## **Κάμερα (Camera)**

Η κάμερα είναι αναγκαία ώστε να μπορεί το υπολογιστικό σύστημα να δει το πραγματικό περιβάλλον και αναλόγως του αποτελέσματος που εισπράττει το υπολογιστικό σύστημα από τις λαμβανόμενες εικόνες, να είναι σε θέση να προσδιορίσει τη θέση της φωτογραφικής μηχανής καθώς και τον προσανατολισμό της. (**Billinghurst, Clark, Lee, 2015, pp. 98)**

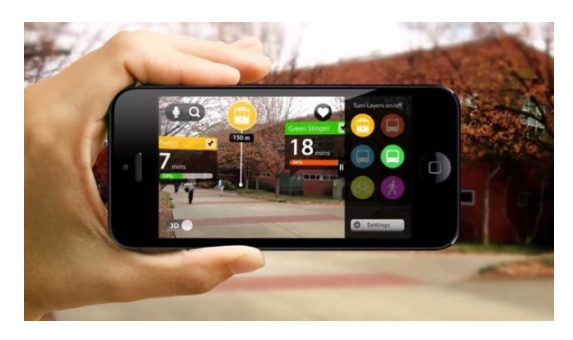

**Εικόνα 4.2.1:** Κάμερα

## **Παρακολούθηση (Tracking)**

Είναι ο μηχανισμός που ανιχνεύει την κίνηση του χρήστη με αποτέλεσμα να υπολογίσει την θέση του ή την θέαση των οφθαλμών του χρήστη για να υπολογιστεί, πού κοιτά ο χρήστης, εάν πρόκειται για Eye Tracking. (**Billinghurst, Clark, Lee, 2015, pp. 134)**

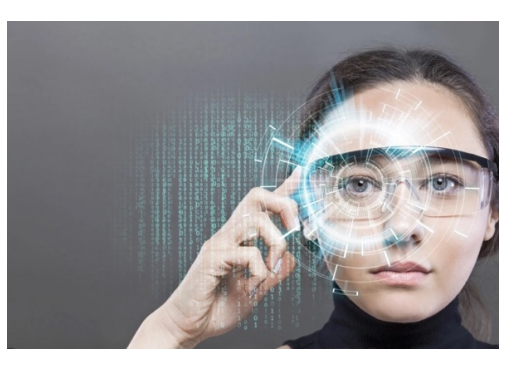

**Εικόνα 4.2.2:** Eye Tracking

## **Ένταξη Θέσης**

Είναι ο μηχανισμός που αποτελεί το αποτέλεσμα όλων των υπολογισμών της παρακολούθησης του χρήστη και της ένταξής του, καθώς και των αντικειμένων στον χώρο. Ένα από τα πιο βασικά προβλήματα που γενικώς περιορίζουν ακόμα τις εφαρμογές Augmented Reality είναι το πρόβλημα του προσδιοριμού θέσης. Τα αντικείμενα στον πραγματικό και εικονικό κόσμο πρέπει να ευθυγραμμιστούν σωστά το ένα με το άλλο, ειδάλλως η ψευδαίσθηση ότι συνυπάρχουν οι δύο κόσμοι τίθεται υπό αμφισβήτηση. Με την εξέλιξη της τεχνολογίας οι συσκευές επαυξημένης πραγματικότητας θα καλύπτουν ολόκληρο το οπτικό πεδίο. (**Δρουβιώτη, Ντούρα, 2017, pp. 63)**

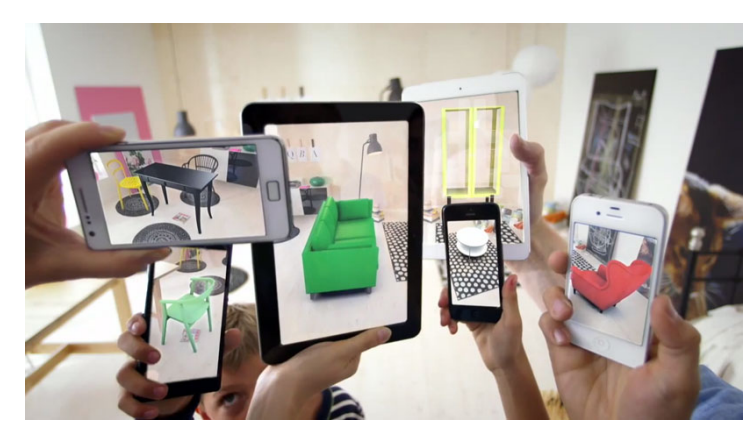

**Εικόνα 4.2.3:** Ένταξη Θέσης

## **Προβολή**

Η οθόνη του χρήστη στην οποία προβάλλονται εικόνες από ένα σύστημα Virtual Reality αποτελεί το παράθυρο θέασής του προς τον εικονικό ή επαυξημένο κόσμο. Ο συνηθέστερος τρόπος είναι η εμβύθιση σε ένα εικονικό περιβάλλον μέσω οθονών που προσαρμόζονται μπροστά στους οφθαλμούς του χρήστη, με ένα προσαρμοζόμενο στο κεφάλι του χρήστη κράνος ή μάσκα ή και γυαλιά εικονικής ή επαυξημένης πραγματικότητας. (**Δρουβιώτη, Ντούρα, 2017, pp. 66)**

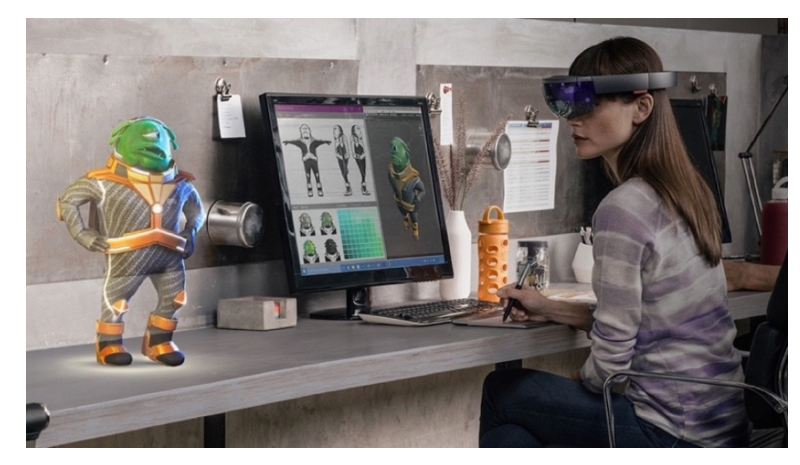

**Εικόνα 4.2.4:** Προβολή

# ΚΕΦΑΛΑΙΟ V

# 5.1 Ορισμός Μικτής Πραγματικότητας (Mixed Reality)

Είναι ένα συγκεκριμένο υποσύνολο τεχνολογιών που σχετίζονται με την εικονική πραγματικότητα και περιλαμβάνουν τη συγχώνευση πραγματικών και εικονικών κόσμων, κατά μήκος του συνεχούς της εικονικής πραγματικότητας που συνδέει εντελώς πραγματικά περιβάλλοντα με εντελώς εικονικά. Δηλαδή τα αντικείμενα του πραγματικού κόσμου και του εικονικού κόσμου παρουσιάζονται μαζί σε μια ενιαία οθόνη. Η μικτή πραγματικότητα συνεπάγεται με την ανάμειξη στοιχείων και αντικειμένων της πραγματικότητας και της εικονικής πραγματικότητας. Μια οθόνη μικτής πραγματικότητας είναι οποιαδήποτε οθόνη που φοριέται στο κεφάλι, είναι χειρός ή σταθερή και μπορεί να εμφανίζει έναν συνδυασμό πραγματικών και εικονικών κόσμων.

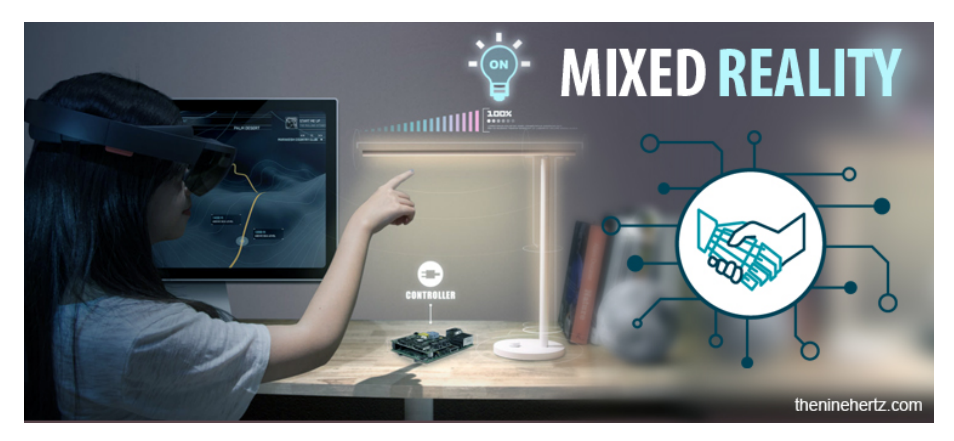

**Εικόνα 5.1.1:** Μικτή Πραγματικότητα

Η μικτή πραγματικότητα, αποτελεί συνδυασμό εικονικής και επαυξημένης σε ένα πραγματικό περιβάλλον, όπου είναι μία υποκατηγορία των τεχνολογιών που σχετίζονται με την εικονική πραγματικότητα και περιλαμβάνει τον συνδυασμό του αληθινού με τον εικονικό κόσμο. Εμπίπτει δηλαδή στο φάσμα της εικονικής πραγματικότητας. (**Δρουβιώτη, Ντούρα, 2017, pp. 72)**

# 5.2 Συσκευές Head Mounted Displays (HMD)

## **Magic Leap**

Μια εταιρεία της Google, ονόματι Magic Leap, παρουσίασε τη δική της συσκευή Mixed Reality με ονομασία Magic Leap 1. Περιλαμβάνει ένα ζευγάρι ενσύρματων γυαλιών που συνδέεται με τη συσκευή που ενσωματώνει τον επεξεργαστή γραφικών, ασύρματο τηλεχειριστήριο, ήχο surround, αισθητήρες, ενώ η τεχνολογία 3D mapping επιτρέπει την αναγνώριση επιφανειών και αντικειμένων. Το κόστος αγοράς της συσκευής είναι στα 1900€.

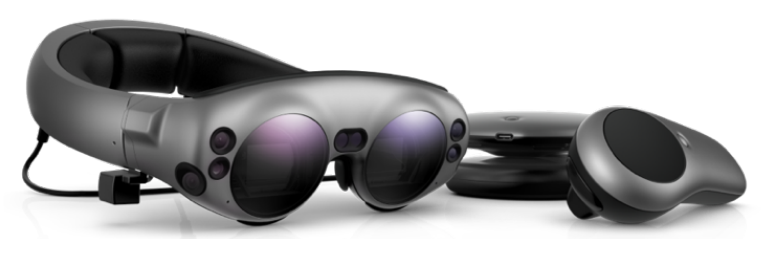

**Εικόνα 5.2.1:** Magic Leap 1

# 5.3 Τύποι οθονών μικτής πραγματικότητας

- 1. Συστήματα προβολής εικονικού περιβάλλοντος, μέσω κράνος ή HMD μάσκας.
- 2. Σύστημα επαυξημένης εικονικής πραγματικότητας (Augmented Virtuality, AV), που περιέχει κράνος HMD ή μάσκα με εικονικά γραφικά σαν πραγματικά βασισμένο σε οθόνη και εμφάνιση τρισδιάστατων γραφικών σε μια οθόνη που δείχνει το εικονικό περιβάλλον στον χρήστη στον πραγματικό κόσμο.
- 3. Σύστημα επαυξημένης εικονικής πραγματικότητας (Augmented Virtuality, AV), που επιτρέπουν στον χρήστη την αλληλεπίδραση πραγματικών αντικειμένων, όπως την προσέγγιση και την αφή.
- 4. Οθόνες προβολής επαυξημένης πραγματικότητας (Augmented Reality), του πραγματικού κόσμου στο οποίο τοποθετούνται ψηφιακές εικόνες.
- 5. Σύστημα επαυξημένης πραγματικότητας (Augmented Reality), που περιλαμβάνει μία διαφανής οθόνη HMD και επιτρέπει το εικονικό περιβάλλον να εμφανίζεται στον πραγματικό περιβάλλον.
- 6. Σύστημα επαυξημένης εικονικής πραγματικότητας (Augmented Virtuality, AV), που προβάλλει τρισδιάστατα γραφικά στην οθόνη, που τοποθετείται εμπρός του χρήστη.

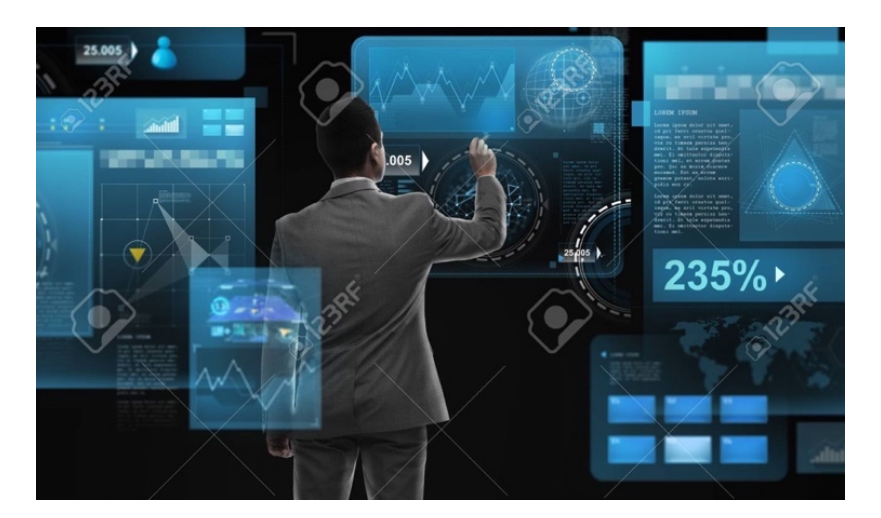

**Εικόνα 5.3.1:** Magic Leap 1

## ΚΕΦΑΛΑΙΟ VI

## 6.1 Γενικά στοιχεία των 3D εφαρμογών

Τα τρισδιάστατα γραφικά, σε αντίθεση με τα γραφικά δύο διαστάσεων, είναι γραφικά που χρησιμοποιούν μια τρίτη διάσταση των γεωμετρικών δεδομένων που είναι αποθηκευμένα στον υπολογιστή. Θα μπορούσαμε να ορίσουμε τον τρισδιάστατο χώρο ως ένα γεωμετρικό μοντέλο του φυσικού κόσμου με τρεις διαστάσεις, οι οποίες είναι το μήκος , το πλάτος και το βάθος (ή το ύψος), αρκεί αυτές να μη βρίσκονται στο ίδιο επίπεδο. Τα τρισδιάστατα γραφικά βασίζονται σε πολλούς από τους ίδιους αλγόριθμους των δισδιάστατων γραφικών των εφαρμογών.

## 6.2 Πλέγματα (Meshes)

Κατά τη διαδικασία μοντελοποίησης ενός αντικειμένου συναντάμε τα πλέγματα. Ένα πλέγμα είναι μια συλλογή από κορυφές, άκρες και επιφάνειες που καθορίζουν το σχήμα ενός αντικειμένου που προβάλλεται στην οθόνη του υπολογιστή. Οι επίπεδες επιφάνειες αποτελούνται από επιμέρους τρίγωνα, τετράγωνα ή από απλά κυρτά ή σφαιρικά σχήματα που ποικίλουν ανάλογα με την πολυπλοκότητα του σχήματος. Για παράδειγμα ένα αεροπλάνο ή ένας άνθρωπος, για να μοντελοποιηθούν στον υπολογιστή, χρειάζεται πολύπλοκη γεωμετρία που δεν αντιστοιχεί στον συνδυασμό απλών σχημάτων, όπως είναι οι απλοί κύβοι και οι απλές σφαίρες. Για το λόγο αυτό και μέσω των ειδικών τρισδιάστατων προγραμμάτων μπορούμε να σχεδιάσουμε πλέγματα που αναπαριστούν το αντικείμενό μας. (**Σταυρουλάκης, 2018, pp. 103)**

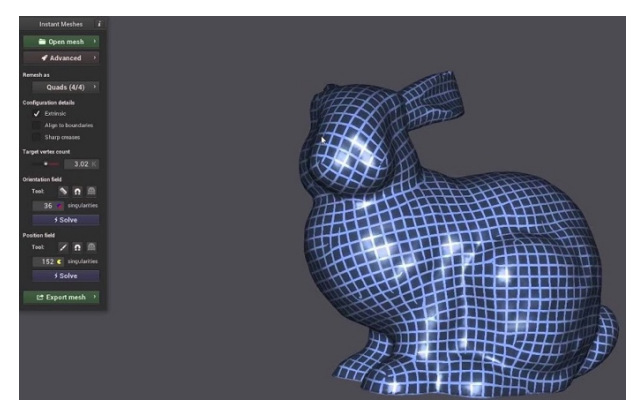

**Εικόνα 6.2.1:** Πλέγματα

# 6.3 Φωτισμός (lighting)

Ο φωτισμός είναι ο ουσιαστικότερος παράγοντας στην τεχνολογία των τρισδιάστατων γραφικών. Το φως έχει πρωταρχικό ρόλο στο πόσο ρεαλιστικά θα απεικονίζεται επέκταση του αντικείμενού μας. Τα τελευταία χρόνια τα τρισδιάστατα γραφικά έχουν εξελιχθεί πολύ και το επίπεδο ρεαλισμού έχει φτάσει στη σημερινή εποχή στο σημείο να μην μπορούμε να διακρίνουμε τη διαφορά των κατασκευασμένων τρισδιάστατων γραφικών με τον φυσικό κόσμο (πραγματικότητα).

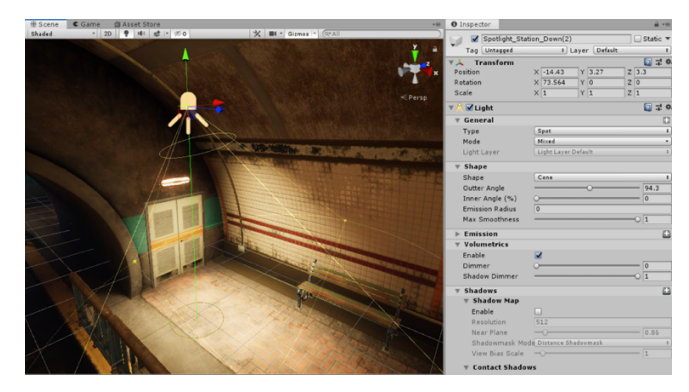

**Εικόνα 6.3.1:** Φωτισμός

Για να γίνει εξαγωγή των αλγορίθμων σε αρχείο προσβάσιμο σε κάθε χρήστη και υπολογιστή, χρειάζεται να διαβαστούν και να αποθηκευθούν τα στοιχεία μέσα σε ένα χρόνο υπολογισμού (rendering). Η βασική λειτουργία στο rendering είναι το ποσοστό του φωτός που πέφτει από το ένα μέρος της τρισδιάστατης εικόνας σε ένα άλλο μέρος της, καθώς και η διασπορά του φωτός, δηλαδή πόσες επιφάνειες αλληλεπιδρούν με το φως τη συγκεκριμένη στιγμή. Οι παραπάνω αλγόριθμοι απαιτούν πολύωρη αναμονή σε χρόνο υπολογισμού (rendering), ενώ απαιτούν συστήματα μεγαλύτερων απαιτήσεων σε μνήμες, κάρτα γραφικών, επεξεργαστή κ.ά. (**Σταυρουλάκης, 2018, pp. 39)**

# 6.4 Υφές (Textures)

Για να αποδώσουμε όσο πιο πειστικά τα τρισδιάστατα μοντέλα, χρησιμοποιούμε υφές. Οι υφές στα τρισδιάστατα λογισμικά είναι απλές δισδιάστατες εικόνες πραγματικών απεικονίσεων, οι οποίες με τις ανάλογες διαδικασίες (διαφορετικές για κάθε πρόγραμμα) προσαρμόζονται στην επιφάνεια των αντικειμένων, ώστε αυτά να δείχνουν περισσότερο αληθοφανή. Οι υφές πρέπει να χαρτογραφηθούν πάνω στα τρισδιάστατα αντικείμενα, δηλαδή να εφαρμοστούν ακριβώς στα επιμέρους πλέγματα ή πλευρές από τα οποία αποτελείται ένα τρισδιάστατο αντικείμενο. Η χαρτογράφηση (texture mapping) είναι η μέθοδος για να αποδώσουμε λεπτομέρεια και ρεαλισμό σε ένα αντικείμενο ή να χρωματίσουμε ένα τρισδιάστατο γραφικό φτιαγμένο από υπολογιστή. (**Σταυρουλάκης, 2018, pp. 32)**

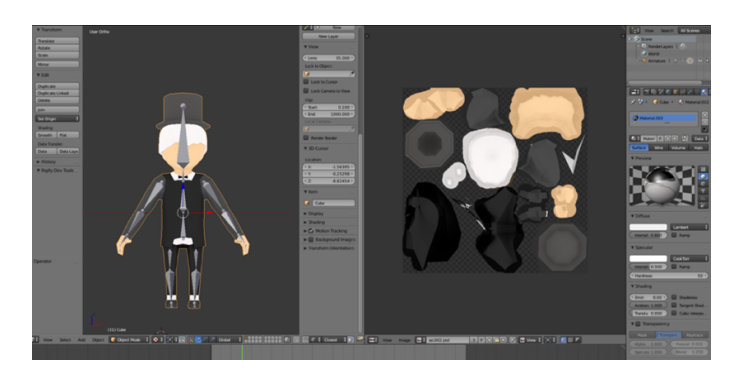

**Εικόνα 6.4.1:** Υφές

# 6.5 Σκιαστές (Shaders)

Είναι ένα σετ από εντολές λογισμικού, οι οποίες χρησιμοποιούνται από τον υπολογιστή για να εκτελέσουν σχεδιαστικά εφέ στο υλικό του αντικειμένου σε υψηλό βαθμό ευελιξίας. Τα εφέ ενός σκιαστή αφορούν κυρίως τον τρόπο με τον οποίο τα διάφορα υλικά αντιδρούν στις αλλαγές του φωτός. Οι περισσότεροι σκιαστές έχουν πάρει το όνομά τους από επιστήμονες που πρώτοι εισήγαγαν αυτά τα μοντέλα. Γνωστοί είναι ο σκιαστής Lambert, ο οποίος είναι για απλές επιφάνειες, και ο σκιαστής Blinn για μεταλλικές επιφάνειες. Ο Lambert σκιαστής έχει μόνο μία προεπιλογή (intensity), η οποία καθορίζει πόσο από το διαθέσιμο φως θα αντανακλάται. (**Σταυρουλάκης, 2018, pp. 31)**

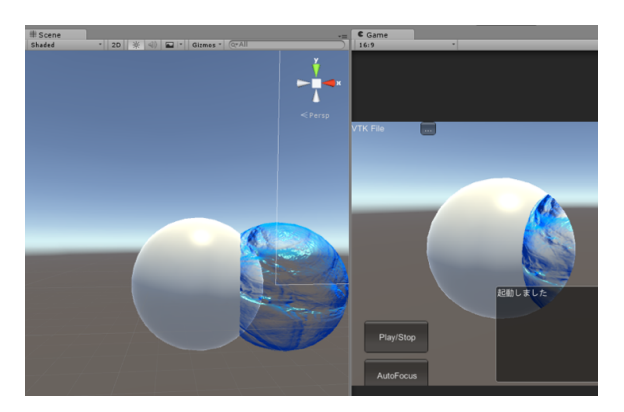

**Εικόνα 6.5.1:** Σκιαστές

## 6.6 Κινούμενο σχέδιο (Animation)

Animation ή κινούμενη εικόνα είναι μια σειρά προβολής εικόνας, ενός μοντέλου, με αποτέλεσμα να δημιουργηθεί στον χρήστη η οφθαλμαπάτη της κίνησης. Η κίνηση μπορεί να δημιουργηθεί και να παρουσιαστεί με ποικίλους τρόπους. Η πιο διαδεδομένη μέθοδος απεικόνισης της κινούμενης εικόνας αποτελείται από ένα λογισμικό πρόγραμμα βίντεο. Τα τελευταία χρόνια έχει αναπτυχθεί η δημιουργία animation και μέσα από τα 3D προγράμματα. Η διαδικασία είναι πολύπλοκη και χρονοβόρα, αφού απαιτεί αρκετό χρονικό διάστημα για το τελικό rendering.

Τα τρισδιάστατα προγράμματα χρησιμοποιούν animation, για να προσδιορίσουν την κίνηση των χρηστών έτσι ώστε να πλοηγηθούν ως first person character στο 3D περιβάλλον μέσω avatar (εικονικός άνθρωπος). Σε ένα εξειδικευμένο πρόγραμμα ο σχεδιαστής του προγράμματος δημιουργεί τη γεωμετρία και στη συνέχεια σχεδιάζει το περπάτημα, τις κινήσεις των χεριών, animation για την περιστροφή των τρισδιάστατων αντικειμένων ή για την απόσταση του αντικειμένου από τον χρήστη (zoom in, zoom out). Όταν ολοκληρώσει τη διαδικασία της μοντελοποίησης του character, τότε περνάει το animation στο πρόγραμμα που θέλει ο ίδιος. (**Σταυρουλάκης, 2018, pp. 30)**

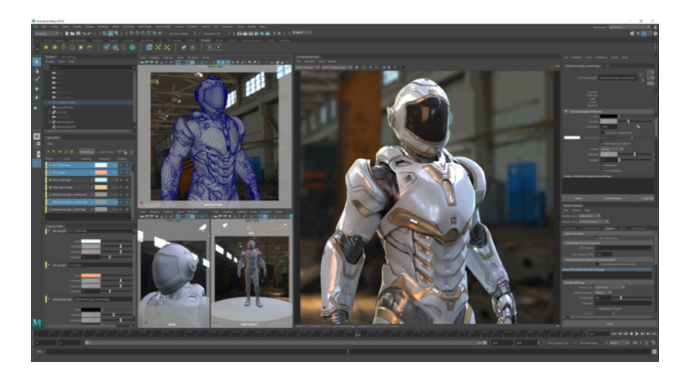

**Εικόνα 6.6.1:** Κινούμενο σχέδιο

# ΚΕΦΑΛΑΙΟ VII

# 7.1 Computer Animation

Το computer animation είναι η διαδικασία που χρησιμοποιείται για την ψηφιακή δημιουργία κινούμενων εικόνων. Τα κινούμενα σχέδια που δημιουργούνται από υπολογιστή μπορούν να επιτρέψουν σε έναν μοναδικό καλλιτέχνη γραφικών να παράγει τέτοιο περιεχόμενο χωρίς τη χρήση ηθοποιών, ακριβών σκηνικών ή στηριγμάτων. Για την δημιουργία της ψευδαίσθησης της κίνησης, εμφανίζεται μια εικόνα στην οθόνη του υπολογιστή και αντικαθίσταται επανειλημμένα από μια νέα εικόνα που είναι παρόμοια με αυτήν, αλλά προχώρησε ελαφρώς στο χρόνο. Για τρισδιάστατες κινούμενες εικόνες, τα αντικείμενα (μοντέλα) είναι ενσωματωμένα στην οθόνη του υπολογιστή (μοντελοποιημένα) και οι τρισδιάστατες φιγούρες προσαρμόζονται με εικονικό σκελετό. (**Billinghurst, Clark, Lee, 2014, pp. 161)**

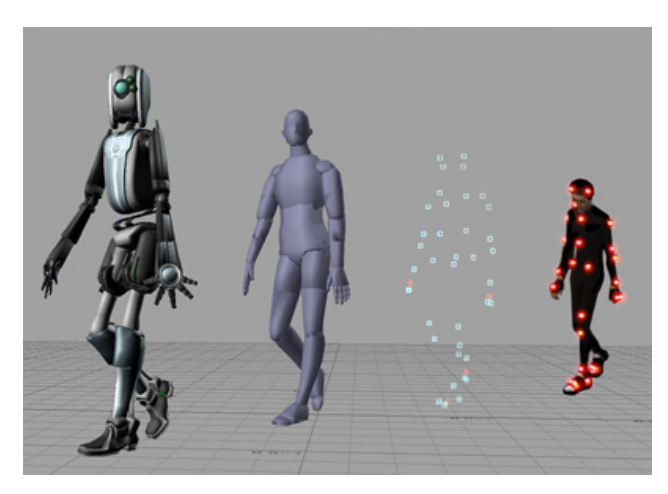

**Εικόνα 7.1.1:** Κινούμενα Σχέδια

# 7.2 Προγράμματα για την δημιουργία 3D Animation

Μια επιλογή από τα καλύτερα λογισμικά κινουμένων σχεδίων που διατίθεται στην αγορά αυτή τη στιγμή και προτιμάται από όλα τα επίπεδα των χρηστών. Αυτά τα προϊόντα είναι εξοπλισμένα με πλούσιους πίνακες λειτουργιών και εργαλείων που θα μας επιτρέπουν να δημιουργήσουμε ισχυρά έργα.

## **Adobe Character Animator**

## **Τιμή:**61,99€/μήνα

Το Adobe Character Animator είναι ένα ισχυρό εργαλείο που επιτρέπει την δημιουργία χαρακτήρων σε πραγματικό χρόνο πολύ εύκολα και γρήγορα. Το λογισμικό λειτουργεί πολύ απλά. Με την σύνδεση του μικροφώνου και της κάμερας. Στη συνέχεια, ο σχεδιαστής εισάγει έναν χαρακτήρα ειδικά προετοιμασμένο για κινούμενη εικόνα στο Adobe Character Animator. Το πρόγραμμα ανιχνεύει τις εκφράσεις και τη φωνή του προσώπου του σχεδιαστεί για να κινήσει το πρόσωπο του χαρακτήρα. Χρησιμοποιώντας προκαθορισμένες ενεργοποιήσεις και συναρτήσεις, κάνει τον χαρακτήρα να περπατάει, να κάνει χειρονομίες, να κρατάει αντικείμενα και άλλα.

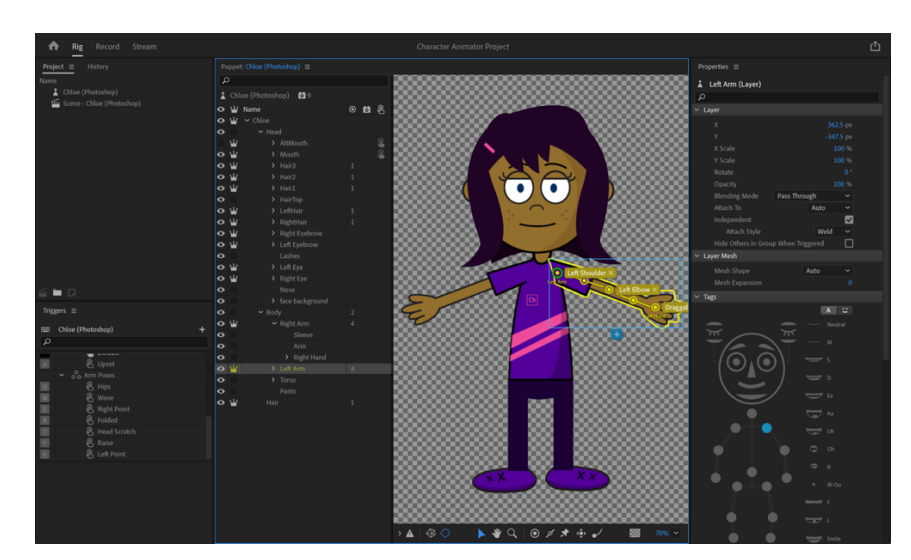

**Εικόνα 7.2.1:** Adobe Character Animator

# **Cartoon Animator 4**

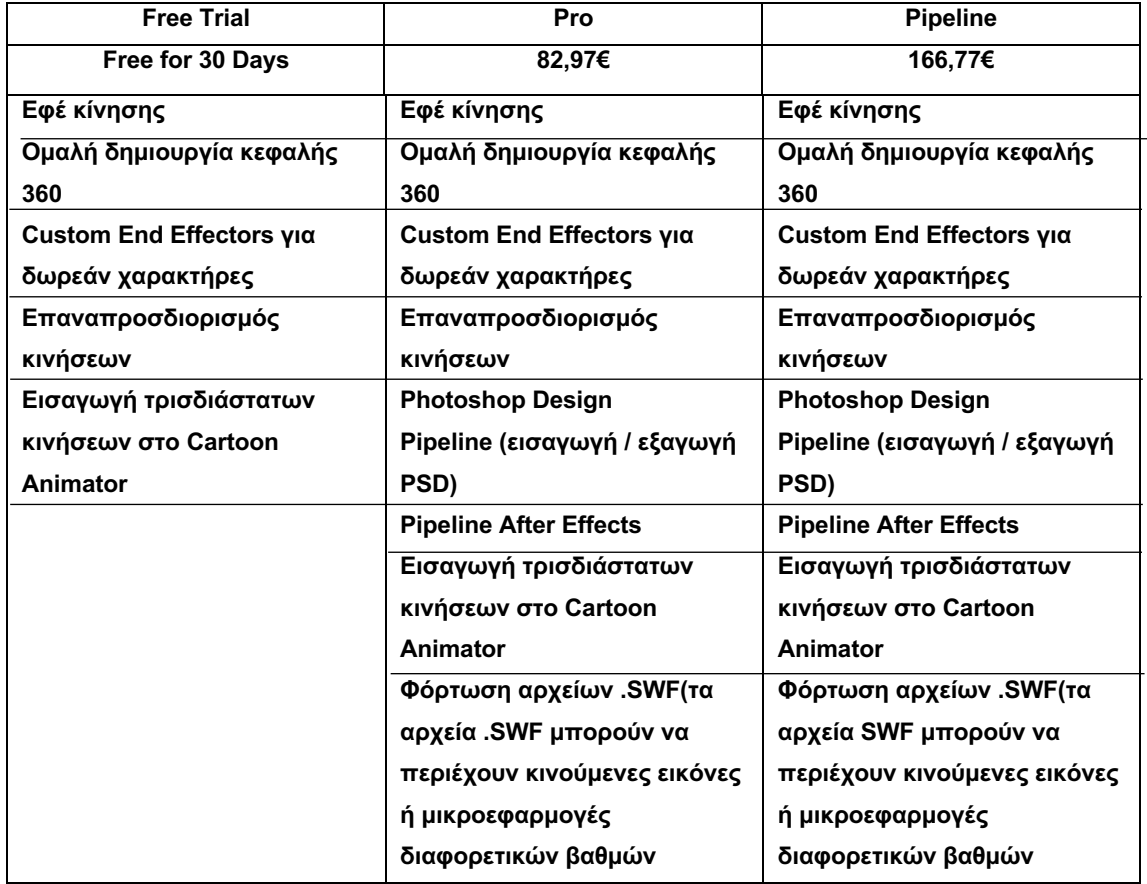

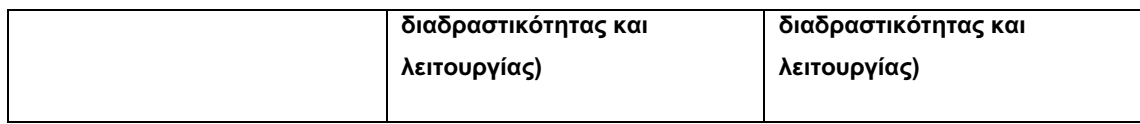

Το Cartoon Animator 4 είναι λογισμικό για όλα τα επίπεδα χρηστών, κατάλληλο για αρχάριους καθώς και επαγγελματίες που θέλουν να δημιουργήσουν ελκυστικά κινούμενα σχέδια υψηλής ποιότητας. Το λογισμικό επιτρέπει την δημιουργία προσαρμοσμένων χαρακτήρων 2D, την επιλογή χαρακτήρων από την τεράστια βάση δεδομένων και την εισαγωγή πρότυπων χαρακτήρων. Μπορεί εύκολα να κάνει οποιαδήποτε στατική εικόνα να κινείται εφαρμόζοντας διαφορετικά πρότυπα κίνησης που παρέχονται στη βιβλιοθήκη, ακόμη και τρισδιάστατες κινήσεις. Το λογισμικό υποστηρίζει συγχρονισμό χειλιών ήχου, ανίχνευση προσώπου και πολλές άλλες απλές και προηγμένες δυνατότητες, ανάλογα με την έκδοση. Σχεδόν, το Cartoon Animator 4 επιτρέπει τον πλήρη έλεγχο των 2D χαρακτήρων και δίνει την δυνατότητα της δημιουργίας μιας επαγγελματικής κινούμενης εικόνας (τον χαρακτήρα) που έχει σχεδιάσει στο πρόγραμμα ο δημιουργός.

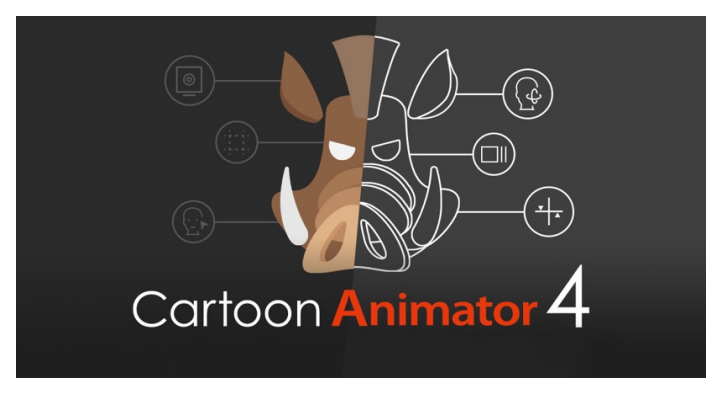

**Εικόνα 7.2.2:** Cartoon Animator 4

## **Moho**

**Τιμή:** 335,21€

Το Moho περιλαμβάνει ισχυρές δυνατότητες που επιτρέπουν την πραγματοποίηση οράματος του σχεδιαστεί σε ένα κινούμενο σχέδιο. Τα επαναστατικά εργαλεία συνδυάζονται με μια κατανοητή διεπαφή.

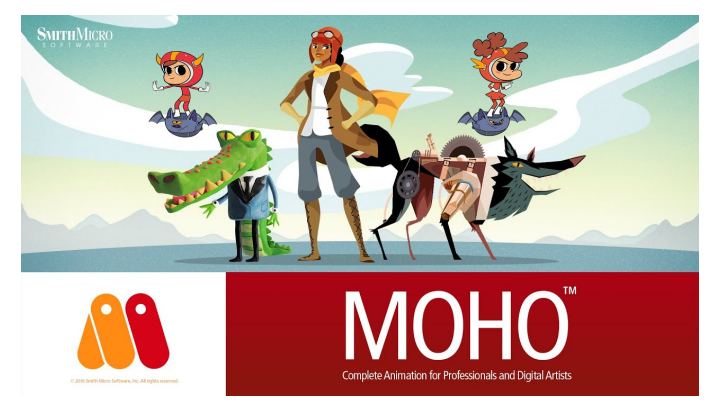

**Εικόνα 7.2.3:** Moho

## **Toon Boom Harmony**

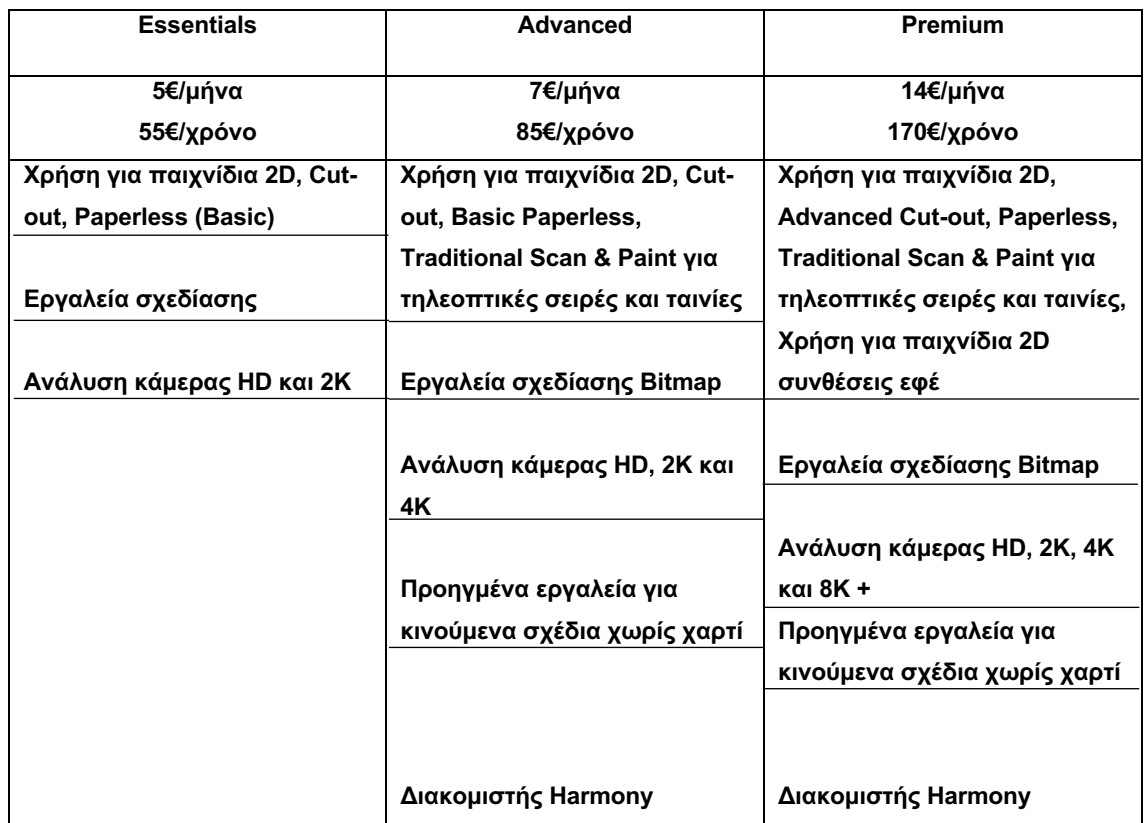

Επαγγελματικό λογισμικό για κινούμενα σχέδια. Το Toon Boom Harmony είναι ένα προϊόν το οποίο μπορεί να δημιουργήσει οποιοδήποτε είδος κινούμενης εικόνας, είτε πρόκειται για κινούμενα σχέδια παραδοσιακής σχεδίασης, κινούμενη εικόνα σε στυλ Flash, εφέ σωματιδίων, συνδυασμός 2D και 3D κινούμενων σχεδίων και πολλά άλλα. Το δημοφιλές λογισμικό προσφέρει προηγμένα εργαλεία και δυνατότητες για σχεδίαση, κινούμενα σχέδια και σχεδόν όλα όσα απαιτούνται.

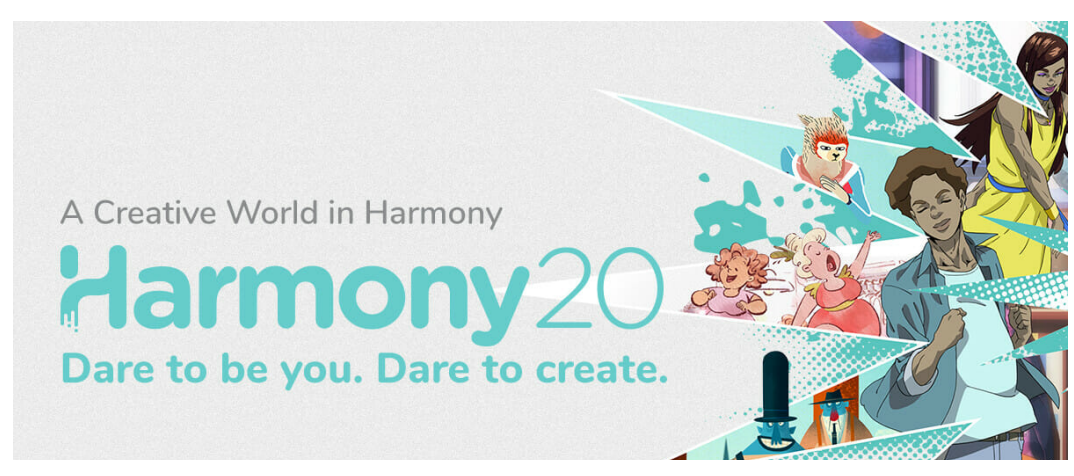

**Εικόνα 7.2.4:** Toon Boom Harmony

#### **Mixamo**

Το Mixamo είναι μια δωρεάν εργαλειοθήκη γραφικών υπολογιστών 3D ανοιχτού κώδικα που χρησιμοποιείται για τη δημιουργία ταινιών κινουμένων σχεδίων, οπτικών εφέ, τρισδιάστατων τυπωμένων μοντέλων, κινούμενων γραφικών, διαδραστικών εφαρμογών 3D εικονικής πραγματικότητας και ηλεκτρονικών παιχνιδιών. Τα χαρακτηριστικά του Mixamo περιλαμβάνουν μοντελοποίηση 3D, υφή, επεξεργασία γραφικών κ.α.

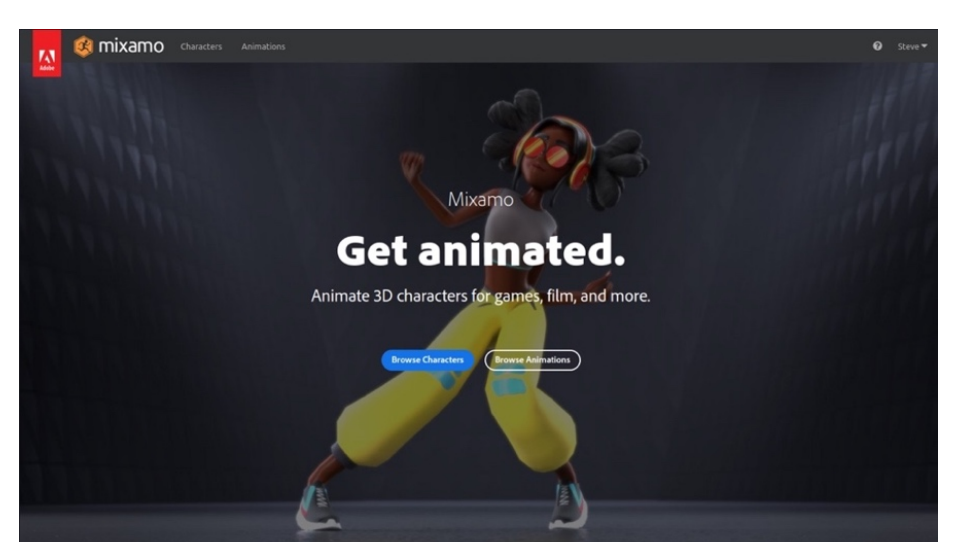

**Εικόνα 7.2.5:** Mixamo

## **Synfig Studio**

Το Synfig επιτρέπει τον πλήρη έλεγχο της επεξεργασίας του γραφικού στο animation. Έχει επίσης προηγμένο έλεγχο στους χαρακτήρες, καθώς και την επιλογή δημιουργίας μαριονετών χαρακτήρων. Είναι 100% δωρεάν και μπορεί να το χρησιμοποιηθεί σε Windows, Linux και Mac. Δεδομένου ότι το λογισμικό είναι ανοιχτού κώδικα, έχει επίσης την επιλογή πρόσβασης στον πηγαίο κώδικα.

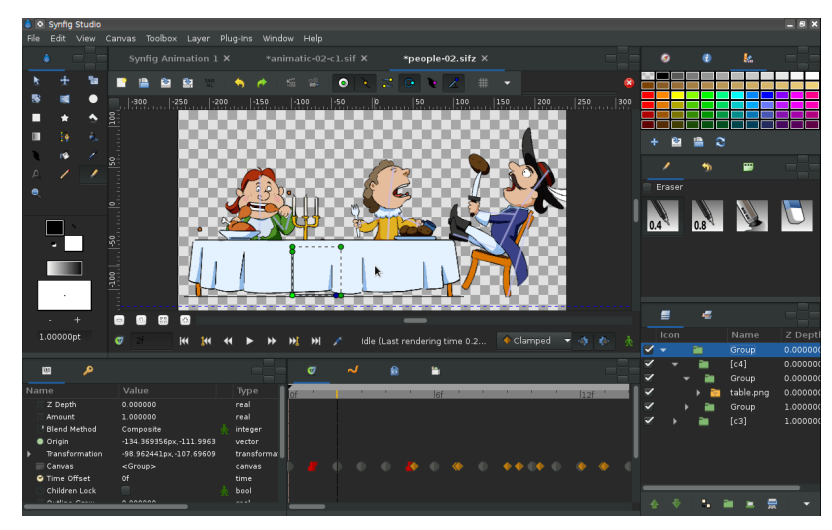

**Εικόνα 7.2.6:** Synfig Studio

## **Moovly**

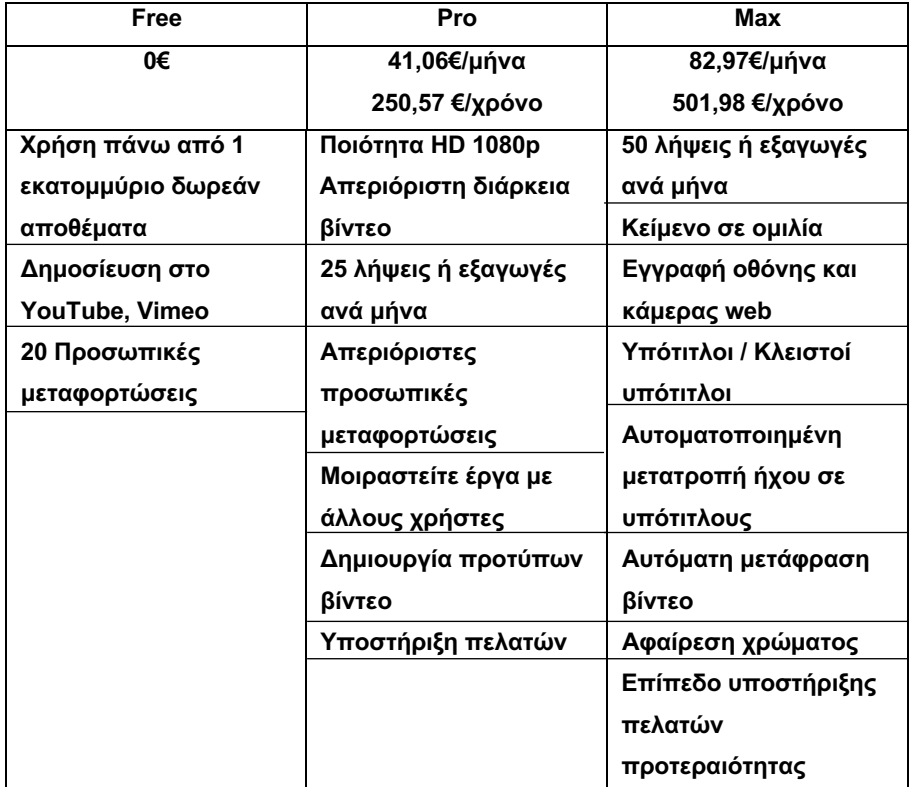

Ένα διαδικτυακό εργαλείο για τη δημιουργία κινούμενων βίντεο για διαφορετικούς σκοπούς: μέσα κοινωνικής δικτύωσης, διαφήμιση, βίντεο εξήγησης, βίντεο πίνακα, παρουσιάσεις και άλλα. Το εργαλείο είναι ιδανικό για χρήστες όλων των επιπέδων, καθώς και για μεγάλες και μικρές επιχειρήσεις. Εύκολο στην εργασία, το Moovly παρέχει μια βιβλιοθήκη προτύπων, καθώς και εικόνες, βίντεο και αρχεία ήχου.

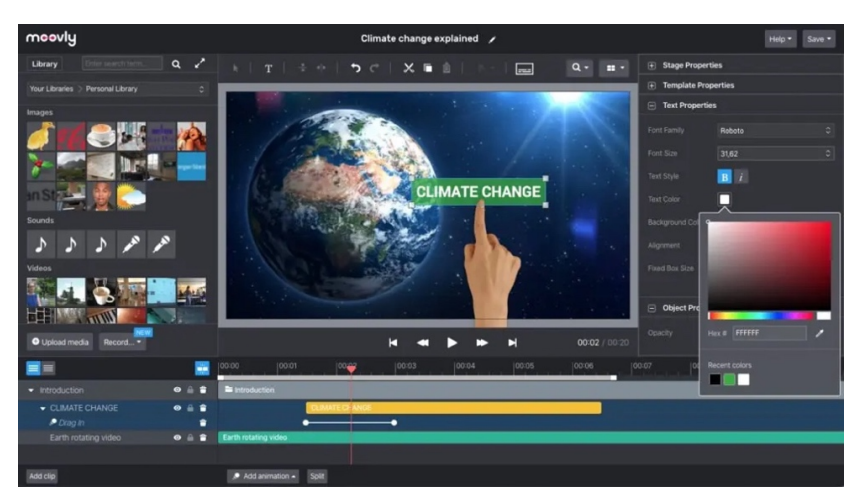

**Εικόνα 7.2.7:** Moovly

# ΚΕΦΑΛΑΙΟ VIII

# 8.1 Προγράμματα για την δημιουργία εικονικών κόσμων και μοντελοποίησης αντικειμένων

Οι ψηφιακές τεχνολογίες επιτρέπουν στους ανθρώπους να βιώνουν την εικονική πραγματικότητα από όπου κι αν βρίσκονται. Μερικές από τις κορυφαίες λύσεις Virtual Tour Software υιοθετούνται από διάφορα τμήματα, για να προσφέρουν εξαιρετική και απίστευτη εμπειρία.

• **Unity**

Η Unity είναι μια μηχανή παιχνιδιών που αναπτύχθηκε από την Unity Technologies. Το πρόγραμμα μπορεί να χρησιμοποιηθεί για τη δημιουργία τρισδιάστατων, δισδιάστατων εφαρμογών εικονικής πραγματικότητας και παιχνιδιών επαυξημένης πραγματικότητας, καθώς και προσομοιώσεις.

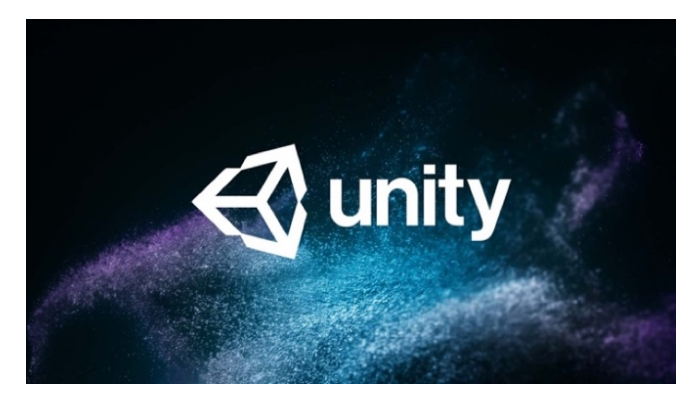

**Εικόνα 8.1.1:** Unity

• **Unreal Engine 4**

Το Unreal Engine είναι μια μηχανή παιχνιδιών που αναπτύχθηκε από την Epic Games. Αν και αρχικά αναπτύχθηκε για σκοπευτές πρώτου προσώπου, έχει χρησιμοποιηθεί σε μια ποικιλία ειδών, συμπεριλαμβανομένων των πλατφορμών, των παιχνιδιών μάχης και των MMORPG.

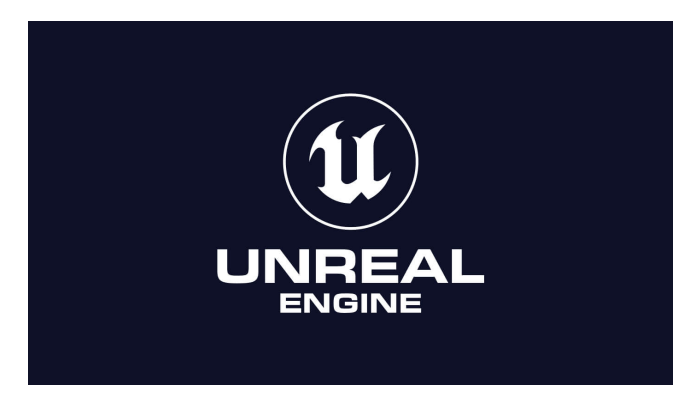

**Εικόνα 8.1.2:** Unreal Engine

## • **CryEngine**

Το CryEngine είναι μια μηχανή παιχνιδιών που σχεδιάστηκε από τον γερμανικό προγραμματιστή παιχνιδιών Crytek. Γνωστό στους προγραμματιστές παιχνιδιών 3D, το CryEngine είναι μια ισχυρή επιλογή για ένα εργαλείο ανάπτυξης λογισμικού VR. Μπορεί να δημιουργήσει εφαρμογές εικονικής πραγματικότητας με αυτήν που θα λειτουργούν με δημοφιλείς πλατφόρμες εικονικής πραγματικότητας, όπως το Oculus Rift, το PlayStation 4, το Xbox One κ.λπ. Μπορεί να ενσωματώσει εξαιρετικά γραφικά στην εφαρμογή. Η δημιουργία μιας εφαρμογής VR ή ενός παιχνιδιού VR είναι εύκολη με το CryEngine, καθώς προσφέρει sandbox και άλλα σχετικά εργαλεία. Μπορεί εύκολα να δημιουργήσει χαρακτήρες. Υπάρχουν ενσωματωμένες λύσεις ήχου. Μπορεί να δημιουργήσει οπτικοποίηση και αλληλεπίδραση σε πραγματικό χρόνο με το CryEngine, το οποίο παρέχει μια συναρπαστική εμπειρία στους ενδιαφερόμενους.

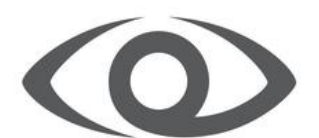

# CRYENGINE

**Εικόνα 8.1.3:** CryEngine

• **3ds Max**

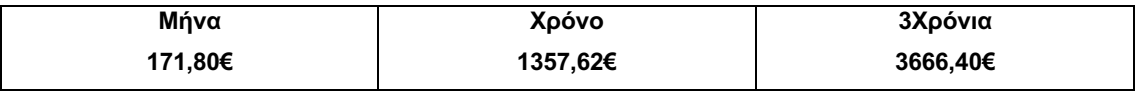

Το Autodesk 3ds Max, πρώην 3D Studio και 3D Studio Max, είναι ένα επαγγελματικό πρόγραμμα γραφικών υπολογιστών 3D για δημιουργία 3D animations, μοντέλα, παιχνίδια και εικόνες. Αναπτύσσεται και παράγεται από την Autodesk Media and Entertainment. Διαθέτει δυνατότητες μοντελοποίησης και ευέλικτη αρχιτεκτονική προσθηκών και πρέπει να χρησιμοποιείται στην πλατφόρμα Microsoft Windows. Χρησιμοποιείται συχνά από προγραμματιστές βιντεοπαιχνιδιών, πολλά τηλεοπτικά εμπορικά στούντιο και αρχιτεκτονικά στούντιο οπτικοποίησης. Χρησιμοποιείται επίσης για εφέ ταινιών και προ-οπτικοποίηση ταινιών. Για τα εργαλεία μοντελοποίησης και κινούμενης εικόνας, η τελευταία έκδοση του 3ds Max διαθέτει επίσης, δυναμική προσομοίωση, συστήματα σωματιδίων, κανονική δημιουργία και απόδοση χάρτη, παγκόσμιος φωτισμός, προσαρμόσιμος χρήστης διεπαφή.

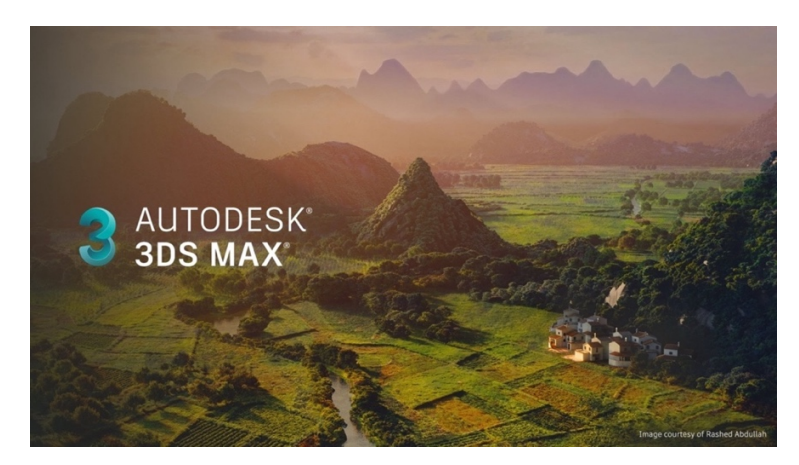

**Εικόνα 8.1.4:** 3ds Max

## • **SketchUp**

Το SketchUp είναι ένα ισχυρό εργαλείο μοντελοποίησης 3D που εστιάζει στην κατασκευαστική βιομηχανία και την αρχιτεκτονική και μπορεί να το χρησιμοποιήσει ο σχεδιαστής για την ανάπτυξη εφαρμογών εικονικής πραγματικότητας. Είναι χρήσιμο για περιπτώσεις χρήσης, όπως αρχιτεκτονική, εμπορική εσωτερική διακόσμηση, αρχιτεκτονική τοπίου, κατασκευή κατοικιών, τρισδιάστατη εκτύπωση και πολεοδομία. Μπορεί ο σχεδιαστής να δημιουργήσει εφαρμογές Virtual Reality (VR) και Augmented Reality (AR) χρησιμοποιώντας αυτό το εργαλείο.

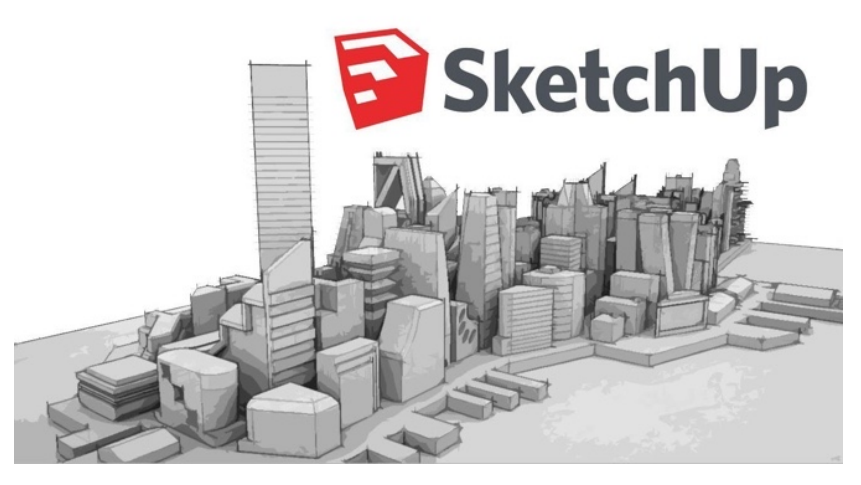

**Εικόνα 8.1.5:** SketchUp

• **Maya**

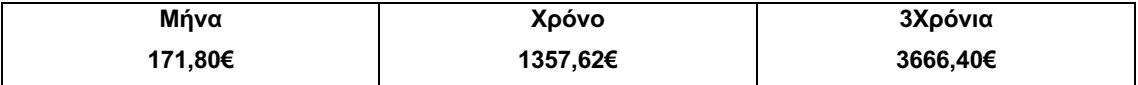

Η Maya είναι ακόμη εργαλείο ανάπτυξης λογισμικού VR από το Autodesk. Με τη Maya, μπορεί ο σχεδιαστής να δημιουργήσει τρισδιάστατα κινούμενα σχέδια, και γραφικά. Το Maya είναι ένα ισχυρό λογισμικό που προσφέρει εργαλεία για δυναμική, εφέ, τρισδιάστατη κίνηση, τρισδιάστατη απόδοση, τρισδιάστατη σκίαση, τρισδιάστατη μοντελοποίηση, κινούμενα γραφικά κ.λπ.

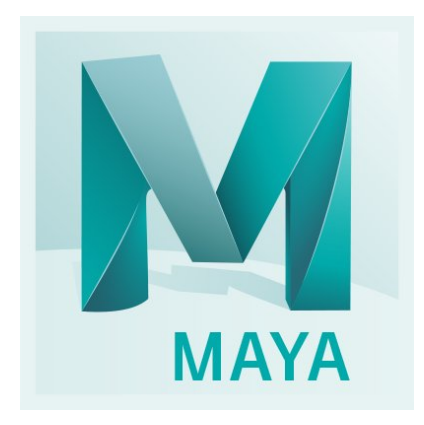

**Εικόνα 8.1.6:** Maya

## • **Oculus Medium**

Το Oculus, ο γνωστός πάροχος πλατφορμών VR. Είναι ένα ολοκληρωμένο εργαλείο, το οποίο επιτρέπει την δημιουργία στοιχείων 3D. Μπορεί να χαράξει, να μοντελοποιήσει και να βάψει τα στοιχεία VR. Ακόμα κι αν ο δημιουργός είναι αρχάριος, με το Oculus Medium μπορεί να δημιουργήσει γρήγορα ένα συναρπαστικό περιβάλλον.

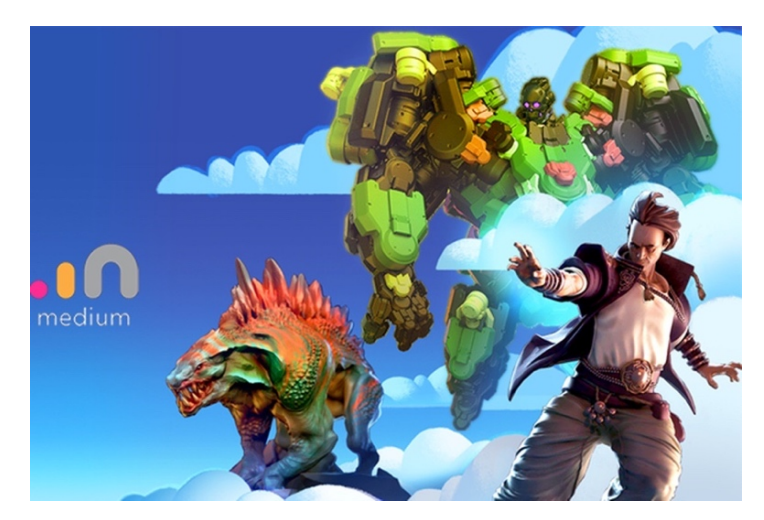

**Εικόνα 8.1.7:** Oculus Medium

## ΚΕΦΑΛΑΙΟ IX

## 9.1 Προγράμματα δημιουργίας προτεινόμενου εικονικού μουσείου

## **Unity**

Το Unity 3D διαθέτει πολλά επαγγελματικά εργαλεία τόσο για προγραμματιστές όσο και για καλλιτέχνες. Το Unity παρέχει ένα χώρο εργασίας που συνδυάζει φιλικά προς τον καλλιτέχνη εργαλεία με σχεδιασμό που βασίζεται σε συστατικά που καθιστά την ανάπτυξη παιχνιδιών αρκετά πολύ ευχάριστη και εύκολη. Τόσο η ανάπτυξη 2D όσο και η 3D είναι δυνατή στο Unity. Με ισχυρά shaders, υλικά και συστήματα φωτισμού υψηλής ανάλυσης, η Unity μπορεί να προσφέρει εντυπωσιακά γραφικά σε όλους τους τομείς. Όλοι από την Ubisoft έως τη NASA χρησιμοποιούν επίσης την τεχνολογία VR της Unity. Το Unity υλοποιήθηκε και βελτιστοποιήθηκε με την πάροδο των ετών με υποστήριξη για κάθε μεγάλη κονσόλα και λειτουργικό σύστημα, τα παιχνίδια που αναπτύχθηκαν στο Unity μπορούν να αναπτυχθούν σε οποιαδήποτε πλατφόρμα.

To Unity παρέχει στο χρήστη μια μεγάλη ποικιλία δυνατοτήτων και εργαλείων, τα οποία αφορούν για παράδειγμα στην υφή των αντικειμένων, στις συνθήκες φωτισμού, στον ήχο, στη χαρτογράφηση, στην ατμόσφαιρα και στις δυναμικές σκιές και πολλά ακόμη. Το σημαντικότερο ίσως χαρακτηριστικό της μηχανής αυτής είναι η δυνατότητα scripting που παρέχει στο χρήστη, δηλαδή η δυνατότητα να προγραμματίσει και να ρυθμίσει μόνος του τις λειτουργίες και τη ροή των στοιχείων της εφαρμογής του. Επίσης το Unity είναι ισχυρό, εξαιρετικά εύκολο στη χρήση και δωρεάν.

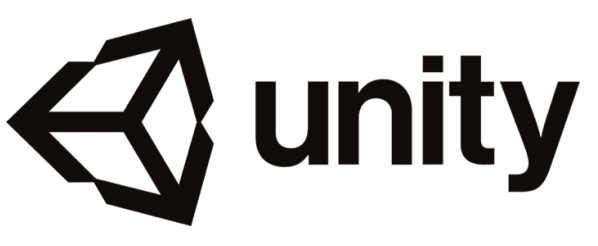

**Εικόνα 9.1.1:** Unity

Η διαδικασία του προγραμματισμού απαιτεί χρόνο και συνεχείς ελέγχους σε κάθε στάδιο. Το Unity παρέχει στους σχεδιαστές αρκετά έτοιμα scripts για να τον βοηθήσουν στον σχεδιασμό του εκάστοτε εικονικού περιβάλλοντος. To περιβάλλον της unity, με το οποίο ο χρήστης έρχεται σε άμεση επαφή με το άνοιγμα της εφαρμογής, ονομάζεται editor.

Ακόμη, κατά τη διαδικασία προγραμματισμού και δημιουργίας του παιχνιδιού ο χρήστης μπορεί να επιλέξει τον τρόπο με τον οποίο θα παρουσιάζονται τα αντικείμενα, την υφή τους αλλά και πώς θα φωτίζονται. Τα στοιχεία αυτά παρόλο που μοιάζουν δευτερεύοντα, μπορούν να αλλάξουν τον τρόπο παρουσίασης του εικονικού περιβάλλοντος. Επίσης, ο χρήστης έχει τη δυνατότητα να μετακινεί, να περιστρέφει και να αλλάζει την κλίμακα των αντικειμένων και των τρισδιάστατων μοντέλων που εισάγονται στο περιβάλλον, καθώς και να τους προσθέτει λειτουργίες, επιμέρους δυνατότητες μέσω scripts και συστατικά στοιχεία, όπως είναι για παράδειγμα διάφορα γραφικά εφέ ή στοιχεία που προσδιορίζουν τις φυσικές τους δυνατότητες. Πιο συγκεκριμένα, είναι σημαντικό τα τρισδιάστατα μοντέλα να έχουν όσο το δυνατόν πιο ρεαλιστικές φυσικές ιδιότητες, δηλαδή να είναι συμπαγή ώστε να μην μπορεί ο παίκτης να περνάει μέσα από το τρισδιάστατο πλέγμα τους και κάτι τέτοιο μπορεί να καθοριστεί με το Mesh Collider.

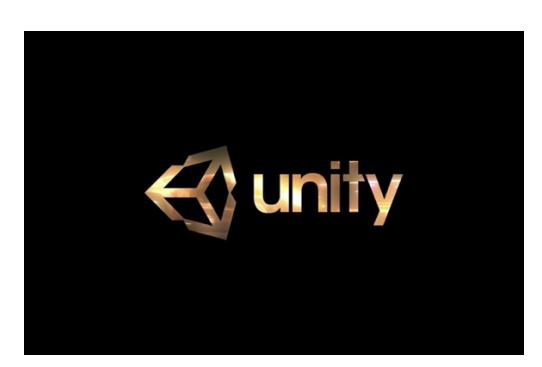

**Εικόνα 9.1.2:** Unity

Επιπλέον στο περιβάλλον της Unity είναι η καρτέλα Project, στην οποία παρουσιάζονται όλοι οι φάκελοι και τα δεδομένα που ήδη περιέχει η Unity, αλλά και όλα όσα θέλει να προσθέσει, να χρησιμοποιήσει και να δημιουργήσει ο χρήστης. Ο χρήστης κατηγοριοποιεί τα δεδομένα του και τα οργανώνει σε φακέλους, ανάλογα με τις προτιμήσεις του και το είδος των αρχείων, χωρίς όμως αυτό να σημαίνει πως όσα στοιχεία βρίσκονται εκεί έχουν αυτόματα προστεθεί και στο εικονικό περιβάλλον. Στη συνέχεια, στην καρτέλα Console εμφανίζονται όλα τα μηνύματα και τα σφάλματα του συστήματος, για να προειδοποιήσουν το χρήστη κατά τον προγραμματισμό και σχεδιασμό του περιβάλλοντος και των επιμέρους συστατικών στοιχείων του. Επίσης, στην καρτέλα Hierarchy ο χρήστης εισάγει και δημιουργεί τα τρισδιάστατα μοντέλα και στοιχεία που επιθυμεί να εμφανίζονται και να συμπεριλαμβάνονται στο παιχνίδι ή την εφαρμογή που σχεδιάζει. Εκεί εισάγονται οι οντότητες και εμφανίζεται η ιεραρχία τους, καθώς μπορούν να δημιουργηθούν ομάδες δεδομένων κάτω από τις οποίες εμφανίζονται τα επιμέρους συστατικά στοιχεία τους.

Με αυτόν τον τρόπο δημιουργείται κάποιου είδους ιεραρχία, θέτοντας για κάθε ομάδα δεδομένων έναν «πατέρα», ο οποίος περνά στα «παιδιά» (child) του τις ιδιότητες που έχει, χωρίς να συμβαίνει το αντίστροφο όμως. Τα επιμέρους στοιχεία που βρίσκονται στην κατώτερη βαθμίδα της ιεραρχίας μπορούν να έχουν τις δικές τους ιδιότητες ξεχωριστά. Τέλος, ο Inspector είναι το παράθυρο που αναγνωρίζει τα τρισδιάστατα μοντέλα και επιμέρους στοιχεία του περιβάλλοντος και εμφανίζει τις ιδιότητες και τα χαρακτηριστικά τους. Σε αυτό το παράθυρο, ο χρήστης μπορεί να προσθέσει τις επιμέρους ιδιότητες και λειτουργίες των στοιχείων του περιβάλλοντος και να τα επεξεργαστεί.

Υπάρχουν βέβαια αρκετά πλεονεκτήματα αλλά και μειονεκτήματα κατά την επιλογή της συγκεκριμένης εφαρμογής (την Unity) όπως περιγράφονται αναλυτικότερα παρακάτω:

#### • **Πλεονεκτήματα**

Το Unity είναι ένα καλό πρόγραμμα που μπορεί να καλύψει τις ανάγκες σχεδόν όλων και είναι ιδανικό και για πρωτότυπα παιχνίδια. Το σύστημα προκατασκευής διευκολύνει την επαναχρησιμοποίηση κώδικα και στοιχείων από άλλα έργα και την επεξεργασία τους για νέους σκοπούς. Βέβαια ο κύριος λόγος για την επιλογή του Unity είναι η τεράστια βιβλιοθήκη πόρων που διατίθεται σε όλους τους σχεδιαστές. Ακόμη και έμπειροι προγραμματιστές μπορούν να εξοικονομήσουν χρόνο και να μάθουν πολλά από την κοινότητα. Πολύ λίγες άλλες μηχανές παιχνιδιών προσφέρουν τόσο μεγάλη συγκέντρωση.

#### • **Μειονεκτήματα**

Οι περισσότεροι δεν θα έχουν πρόσβαση στον πηγαίο κώδικα που μπορεί να κάνει το Unity να φαίνεται σαν ένα μαύρο κουτί. Καθώς οι μηχανές παιχνιδιών πηγαίνουν, το Unity 3D είναι αρκετά μεγάλο. Ακόμα και ένα κενό έργο θα είναι συχνά μεγαλύτερο από ορισμένα παιχνίδια, επειδή υπάρχει πολύ φούσκωμα που συνοδεύει τη χρήση ενός προγράμματος όπως το Unity. Επίσης, ένα άλλο μεγάλο αρνητικό είναι ότι το σύστημα αδειοδότησης της Unity μπορεί να προκαλέσει σύγχυση. Για παράδειγμα το πρόγραμμα είναι δωρεάν εκτός και αν υπάρχει κέρδος πάνω από 85.000€ από τις πωλήσεις ενός παιχνιδιού ή οτιδήποτε άλλο για το οποίο φτιάχτηκε από χρήστη στο Unity και μετά πουλήθηκε.

#### **Mixamo**

Το Mixamo είναι ένα δωρεάν πρόγραμμα δημιουργίας 3D που υποστηρίζει σχεδόν κάθε πτυχή της ανάπτυξης 3D. Με μια ισχυρή βάση δυνατοτήτων μοντελοποίησης, υπάρχει επίσης ισχυρή υφή, κινούμενα σχέδια, φωτισμός και πολλά άλλα εργαλεία για πλήρη δημιουργία 3D. Αυτό το λογισμικό είναι εξαιρετικό είτε για την δημιουργία στατικών μοντέλων είτε για την δημιουργία κινούμενης εικόνας. Το λογισμικό Mixamo αναπτύχθηκε από το Mixamo Foundation, έναν μη κερδοσκοπικό οργανισμό που ιδρύθηκε το 2002. Παρόλο που είναι δωρεάν, το Mixamo είναι προσβάσιμο και πολύτιμο για ένα ευρύ φάσμα χρηστών, από τον αρχάριο μέχρι τον επαγγελματία animator. Ακόμη και η NASA το χρησιμοποιεί για πολλά από τα δημόσια μοντέλα της. Βελτιώνεται συνεχώς από προχωρημένους χρήστες. Για όσους θέλουν να φτιάξουν τα δικά τους μοντέλα για εκτύπωση 3D, είναι ένα πολύτιμο εργαλείο.

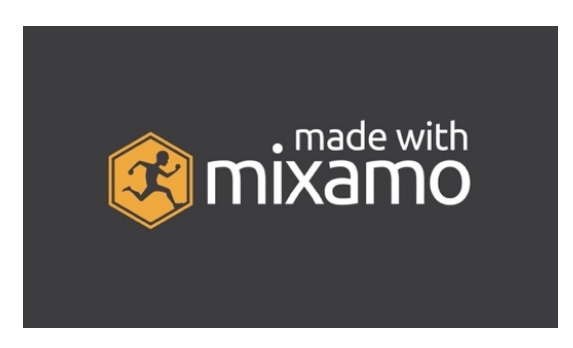

**Εικόνα 9.1.3:** Mixamo

Τα πιο ισχυρά και χρήσιμα χαρακτηριστικά που προσφέρει το Mixamo είναι τα τρισδιάστατα εργαλεία μοντελοποίησης και γλυπτικής. Σε τελική ανάλυση, δεν υπάρχει τρισδιάστατη τέχνη χωρίς τρισδιάστατα αντικείμενα, στην τελευταία έκδοση διευκολύνει ακόμη περισσότερο τη χρήση αυτών των μεθόδων. Επιπλέον μπορούμε να κάνουμε κινούμενη εικόνα σχεδόν για οποιαδήποτε κίνηση στο Mixamo πληκτρολογώντας στο χρονοδιάγραμμα κινούμενων σχεδίων. Αυτή είναι μια μέθοδος διακοπής κίνησης, όπου δημιουργούνται σημεία στο χρονοδιάγραμμα κίνησης. Αυτό είναι το μόνο που χρειάζεται ο σχεδιαστής αν θέλει κάτι να πετάξει ή να μετακινηθεί από το σημείο Α στο σημείο Β. Για πιο περίπλοκη κινούμενη εικόνα, ειδικά αν θέλει να κινήσει έναν χαρακτήρα, θα πρέπει να χρησιμοποιήσει συγκεκριμένα εργαλεία του Mixamo. Με αυτά, μπορεί να κάνει το μοντέλο του να κινείται ακριβώς όπως θέλει.

Αυτό που είναι υπέροχο είναι ότι το Mixamo θα συμπληρώσει αυτόματα την κίνηση μεταξύ των βασικών καρέ. Απλά πρέπει να ρυθμίσουμε τη στάση έναρξης και λήξης και το Mixamo θα συμπληρώσει την κίνηση. Πέρα από τα κύρια εργαλεία, υπάρχουν και πολλά άλλα όπως το Grease Pencil, που είναι ένα εργαλείο που επιτρέπει να βάψει ο σχεδιαστής σε τρισδιάστατο χώρο χρησιμοποιώντας 2D πινέλα. Μπορεί να δημιουργήσει 2D κινούμενα σχέδια χρησιμοποιώντας έναν υβριδικό χώρο εργασίας. Υπάρχουν πολλές επεξεργασίες βίντεο και οπτικά εφέ που μπορούν να μετατρέψουν τις αποδόσεις μας σε κινούμενες εικόνες με πλήρη ποιότητα. Η διασύνδεση του Mixamo είναι πολύ απλή, με όλα τα κύρια εργαλεία στα αριστερά, όλες τις ιδιότητες και τις επιλογές στα δεξιά και τα κύρια χειριστήρια στο κάτω μέρος. Μπορεί να τροποποιήσει και να αλλάξει το Viewports (το παράθυρο στο οποίο βλέπει ένα μοντέλο ή μια

σκηνή) με διάφορους τρόπους ή να χρησιμοποιήσει διπλές οθόνες για να δώσει περισσότερο χώρο στην οθόνη.

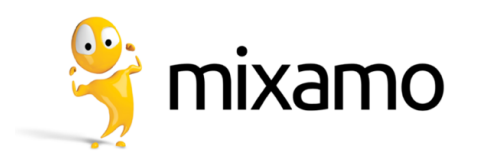

**Εικόνα 9.1.4:** Mixamo

Υπάρχει μια κοινότητα γύρω από το Mixamo, που ενισχύεται από το γεγονός ότι είναι ανοιχτού κώδικα, που σημαίνει ότι υπάρχει πολλή βοήθεια και συμβουλές.

## **Ψηφιακός χάρτης**

Η δημιουργία του ψηφιακού χάρτη θα υλοποιηθεί μέσω της εφαρμογής Unity και μετά την ολοκλήρωση του θα προστεθεί στην εφαρμογή. Το Unity είναι ένα εργαλείο παρουσίασης δεδομένων και απεικόνισης που βοηθά τους χρήστες να καταστήσουν το περιεχόμενο τους συναρπαστικό και να παρουσιάζουν με τη μετατροπή τους σε οπτικά ελκυστικές παρουσιάσεις.

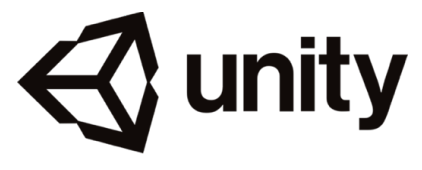

**Εικόνα 9.1.5:** Unity

## **Εφαρμογή παιχνιδιού στο smartphone**

Η δημιουργία της εφαρμογής στο smartphone ή tablet υλοποιήθηκε μέσω της εφαρμογής MIT App Inventor και με το .apk έτσι ο χρήστης το σκανάρει και μπορεί να εισέλθει. Το MIT App Inventor είναι ένα δωρεάν διαδικτυακό περιβάλλον ανάπτυξης εφαρμογών που επιτρέπει σε όλους να δημιουργούν πλήρως λειτουργικές εφαρμογές για smartphone, tablet αλλά και για υπολογιστή.

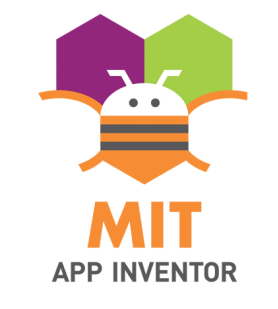

**Εικόνα 9.1.6:** MIT App Inventor

# ΚΕΦΑΛΑΙΟ X

## 10.1 Κατηγοριοποίηση των χρηστών ενός εικονικού μουσείου

Στο επίκεντρο του ενδιαφέροντος δεν βρίσκονται οι συλλογές και οι εκθέσεις του ψηφιακού μουσείου αλλά ο επισκέπτης και οι ανάγκες που έχει. Το ψηφιακό μουσείο πρέπει να κατανοήσει τις ξεχωριστές ανάγκες και τα ενδιαφέροντα του κοινού του, αλλά και αυτούς που στοχεύει να κερδίσει ως κοινό. O Black κατανέμει το κοινό των ψηφιακών μουσείων με βάση τα παρακάτω κριτήρια: **(Σαμαρά, 2019 , pp. 16)**

## 1. **Γεωγραφικά**

Το κοινό χωρίζεται ανάλογα με την προέλευσή του.

## 2. **Δημογραφικά**

Διακρίνουμε τους χρήστες ανάλογα με το φύλο, την εθνικότητα, την ηλικία, το επάγγελμα.

#### 3. **Εκπαίδευσης**

Μαθητές δημοτικού σχολείου (μέχρι 11-12 ετών), μαθητές γυμνασίου - λυκείου (ηλικίες από 11 έως 18 ετών) και φοιτητές (πανεπιστημιακή εκπαίδευση), εκπαιδευτικοί.

## 4. **Επαγγέλματος**

Διακρίνουμε τους χρήστες ανάλογα με το επάγγελμα που έχουν.

#### 5. **Ειδικών ενδιαφερόντων** Ερευνητική ομάδα.

Κατά την δημιουργία ενός εικονικού μουσείου πρωταρχικό ρόλο έχει η έρευνα που θα έχει κάνει ο δημιουργός του εικονικού μουσείου από τους χρήστες του έτσι ώστε να εντοπίσει τυχών λάθη της εφαρμογής ή χαρακτηριστικά τα οποία δεν βολεύουν τους χρήστες. Ειδικότερα, θεωρεί ότι υπάρχει αλληλεπίδραση μεταξύ κοινού και ψηφιακού μουσείου και η αντίδραση που έχει το κοινό σε μία συγκεκριμένη έκθεση θα πρέπει να λαμβάνεται σοβαρά υπόψη για την βελτίωση της συγκεκριμένης έκθεσης, καθώς οι θετικές αλλά κυρίως αρνητικές κριτικές από τους επισκέπτες ενός ψηφιακού μουσείου είναι αυτές που διαμορφώνουν την κοινή γνώμη και επηρεάζουν άμεσα την επισκεψιμότητα. **(Christopher Whittle, 1997, pp. 22-23)**

Η χρήση των νέων τεχνολογιών και των ψηφιακών μέσων βοηθά στην προσέγγιση και κινητοποίηση των επισκεπτών, προωθώντας την συμμετοχή του χρήστη και την αλληλεπίδραση με την εφαρμογή. Οι επισκέπτες μπορεί να δυσαρεστηθούν από μιας κακής ποιότητας εφαρμογής, από τη δυσκολία κατανόησης της, του τρόπου που οργανώνεται μια έκθεση στο χώρο, από τη δυσκολία πρόσβασης, αλλά αν τους προσφέρεται μια καλύτερη εμπειρία, τότε αυξάνεται η ικανοποίησή τους και η εμπειρία της επίσκεψης γίνεται απολαυστική.

Μια έρευνα της Maree Thyne (2001), θεωρεί ότι η επιτυχημένη και ταυτόχρονα αυξανόμενη επισκεψιμότητα των ψηφιακών μουσείων είναι ανάλογα με τα ενδιαφέροντα και τις προτιμήσεις του κάθε χρήστη. Σύμφωνα με την Maree Thyne, όσο υψηλότερες είναι οι πνευματικές αξίες του χρήστη τόσο μεγαλύτερο κίνητρο έχει έτσι ώστε να επισκεφθεί το ψηφιακό μουσείο, ανάλογα πάντα με τα ενδιαφέροντα του. **(Thyne, 2001, pp. 85-90)**

Σημαντικά είναι και τα στοιχεία για τους νέους ανθρώπους, που δεν προτιμούν τα μουσεία. Το νεότερο ηλικιακά κοινό νιώθει αποκλεισμένο από τα μουσεία γιατί, παρά τις προσπάθειες προσέγγισής τους, νιώθουν ότι τα μουσεία δεν είναι για αυτούς με αποτέλεσμα και για τα ψηφιακά μουσεία να έχουν την ίδια άποψη. **(Cerquetti, 2016, pp. 37)**

Το κοινό λοιπόν των ψηφιακών μουσείων δεν μπορεί να το ενταχθεί ως ενιαίο γιατί περιλαμβάνει διαφορετικές κατηγορίες ανθρώπων όπως ακριβώς αναγράφονται και παραπάνω. Επίσης δεν είναι εύκολο να διακριθεί ένας μοναδικός τύπος χρήστη, λόγο του ότι ο κάθε χρήστης έχει διαφορετικά ενδιαφέροντα και διαφορετικές προτιμήσεις από το κάθε έκθεμα. **(Runyard, 1994, pp. 68)**

## 10.2 Προσωπικό προφίλ χρήστη

Αρχικά ένα ψηφιακό μουσείο θα πρέπει να κατανοήσει το κοινό του και να μπορέσει να το χωρίσει σε διάφορα τμήματα, τα οποία θα έχουν κάποια κοινά χαρακτηριστικά. Το κοινό μπορεί να έχει διαφορετικό εθνικό, κοινωνικό, και πολιτιστικό υπόβαθρο, διαφορετικών φύλων ή ηλικιών. Όμως μπορεί να υπάρχουν και ομάδες που έχουν πολλά κοινά χαρακτηριστικά, όπως κοινωνική τάξη, ηλικία, καταγωγή, εκπαιδευτικό υπόβαθρο, τόπο κατοικίας ακόμα και ειδικές ανάγκες. Πρέπει λοιπόν το ψηφιακό μουσείο να δίνει πρόσβαση σε σχέση με τις κοινωνικές, ψυχολογικές, και φυσικές ανάγκες της κάθε ομάδας. **(Παπαθανασίου, 2017, pp. 33)**

Οι χρήστες πρέπει να έχουν μια ενεργή συμμετοχή στην έκθεση και να αλληλεπιδρούν με αυτή έτσι ώστε να έχουν αποκομίσει έστω κάτι το διαφορετικό από την επίσκεψη τους. Όσον αφορά τη μάθηση, να ξεκινήσουν από γνωστές έννοιες γι' αυτούς και να κινηθούν προς άγνωστες, να έχουν τον έλεγχο των πληροφοριών και από μέρος του ψηφιακού μουσείου θα πρέπει να ληφθεί μέριμνα για όλα τα επίπεδα της εκπαίδευσης, για διαφορετικές ηλικιακές ομάδες και οι εκθέσεις να τους βοηθούν στην εκμάθηση νέας γνώσης. Όσον αφορά τα εκθέματα να μην χρειάζεται πάρα πολύ ανάγνωση και κουράζει τον χρήστη, αλλά να υπάρχει αλληλεπίδραση με την εφαρμογή και να μην είναι απλά το πάτημα ενός κουμπιού, όπως φυσικά το πρόγραμμα να είναι καλά δομημένο και οι λειτουργίες του να λειτουργούν σωστά.

Όλοι οι επισκέπτες θα πρέπει να νιώθουν «ευπρόσδεκτοι» στο εικονικό μουσείο, γιατί το μοναδικό θέμα που μπορεί να οδηγήσει τον χρήστη ως ανεπιθύμητο, είναι η δυσκολία του να κατευθυνθεί στις συλλογές ή τι να περιμένει από την έκθεση όπως και να μην είναι κατανοητό το πρόγραμμα. Επομένως ο δημιουργός του προγράμματος είναι αναγκαίο να τηρήσει τα ακόλουθα χαρακτηριστικά έτσι ώστε το ψηφιακό μουσείο να έχει μεγάλη απήχηση προς το κοινό. Μια αίσθηση καλωσορίσματος είναι πρωταρχικό ζητούμενο, που αποτελείται από σωστό προσανατολισμό στην αρχή της επίσκεψης και έπειτα να υπάρχουν στο χώρο βελάκια ή κάθε είδους «ταμπέλες» και θεαματικές περιοχές με διαφορετικά χρώματα. Επιπλέον, η παρουσίαση θα πρέπει να αφορά το στόχο, τα επίπεδα της γλώσσας και τη χρήση ξένων γλωσσών. Επίσης θα πρέπει να υπάρχουν στο χώρο προτεραιότητες των κάθε εκθεμάτων έτσι ώστε ο χρήστης να κατανοήσει τι είναι ειδικό ή μοναδικό σε αυτό το χώρο και πόσο σημαντικό είναι αυτό το έκθεμα. **(Παπαθανασίου, 2017, pp. 47)**

Στη συνέχεια τα εκθέματα όπως και το ίδιο το ψηφιακό μουσείο θα πρέπει να ανταποκρίνονται όσο το δυνατόν στα αντίστοιχα πραγματικά. Αξίζει επίσης και η ελευθερία της κίνησης που επιτρέπει στον χρήστη να μετακινείται με άνεση στο χώρο χωρίς να του παίρνει αρκετό χρόνο. Η πληροφορία που θα έχει το κάθε έκθεμα θα πρέπει να ανταποκρίνεται στα διαφορετικά επίπεδα γνώσεις που έχουν οι χρήστες αλλά και ενδιαφέροντα που έχουν για την συγκεκριμένη έκθεση. Οι στόχοι του μουσείου αλλά και οι συλλογές που θα περιέχει θα πρέπει να είναι ξεκάθαροι στου επισκέπτες ώστε να μπορούν να τις ακολουθήσουν. Επομένως πρέπει να ληφθούν υπόψιν τα προσωπικά οφέλη που μπορούν να αποκομιστούν με άλλους τρόπους όπως με την διασκέδαση, ευχαρίστηση, συναισθηματική ανάμειξη, κοινωνική αλληλεπίδραση και την διαδικασία της ανακάλυψης με στόχο ότι οι επισκέπτες θα «φύγουν» από το πρόγραμμα με αίσθηση ότι απέκτησαν μοναδικές εμπειρίες.

Για να ανταποκριθεί ένα ψηφιακό μουσείο στις ανάγκες όλων των επισκεπτών θα πρέπει να ενταχθεί στην πολυεθνική φύση της σύγχρονης κοινωνίας, όπως επίσης ότι οι άνθρωποι με διαφορετικά κοινωνικά και εκπαιδευτικά υπόβαθρα έχουν διαφορετικές αντιλήψεις και

ενδιαφέροντα σε σχέση με την έκθεση που παρουσιάζεται στο ψηφιακό μουσείο. Το ψηφιακό μουσείο θα πρέπει να ανταποκρίνεται σε όλα τα κοινωνικά στρώματα χωρίς διακρίσεις. Αυτό σημαίνει ότι θα πρέπει να ενημερώνεται όσο είναι δυνατό με έρευνες για τις ανάγκες των πιθανών επισκεπτών του και να φροντίζει η έκθεση του να έχει έστω κάτι που θα ενδιαφέρει το μεγαλύτερο μέρος των επισκεπτών του. **(Hooper-Greenhil, 1994, pp. 100)**

Το προφίλ των επισκεπτών καθορίζεται από δημογραφικά στοιχεία που έχουν πληροφορίες, όπως για την ηλικία, το φύλο, την περιοχή κατοικίας, το κοινωνικό τους επίπεδο, το εκπαιδευτικό τους επίπεδο και την συχνότητα επίσκεψης σε ένα ψηφιακό μουσείο. Τα στοιχεία αυτά μπορούν να καθορίσουν πόσο αντιπροσωπευτικό είναι το κοινό του μουσείου αλλά και για την συλλογή στοιχείων για τους λόγους της επίσκεψης, τα ενδιαφέροντα και τις γνώσεις τους.

Βασικά δημογραφικά στοιχεία τα οποία περιλαμβάνουν την ηλικία, το φύλο, την περιοχή κατοικίας, το κοινωνικό επίπεδο, την οικονομική επιφάνεια, το επίπεδο εκπαίδευσης και τη συχνότητα των επισκέψεων σε χώρους πολιτισμού θα μπορούν να αποτελέσουν πρωταρχικό υλικό της έρευνας προκειμένου να εντοπιστεί το προφίλ των επισκεπτών του συγκεκριμένου χώρου.

## 10.3 Καταγραφή συμπεριφοράς χρήστη και ανάδειξη εκθεμάτων

Σε αυτό το πλαίσιο η τεχνολογία αξιοποιείται, έτσι ώστε να καταγράψει στοιχεία της συμπεριφοράς τού χρήστη. Η καταγραφή αυτή γίνεται με βάση τις απαντήσεις του σε μια σειρά ερωτημάτων, συνήθως πολλαπλής επιλογής έτσι ώστε να φανεί το προφίλ του χρήστη. Ένας δεύτερος τρόπος καταγραφής της συμπεριφοράς περιλαμβάνει το συνολικό ιστορικό των επισκέψεων του χρήστη σε χώρους πολιτισμού. Οι παραπάνω τρόποι καταγραφής της συμπεριφοράς είναι ενδεικτικοί, ενώ συχνά χρησιμοποιούνται συμπληρωματικά περισσότεροι από ένας τρόποι συγκέντρωσης στοιχείων έτσι ώστε να ταιριάζει με την εμπειρία, τα ενδιαφέροντα και τις γνώσεις του κάθε επισκέπτη.

Με βάση την καταγραφή του χρήστη, στη συνέχεια εμφανίζονται στον χρήστη τα εκθέματα ή έργα τα οποία να ανταποκρίνονται με τα ενδιαφέροντα, τις εμπειρίες και τις γνώσεις του. Συγκεκριμένα, στην περίπτωση που στόχος είναι η συμβατότητα με την εμπειρία του επισκέπτη, τότε οι προτάσεις της τεχνολογίας είναι παρόμοιες με τις εμπειρίες και τα ενδιαφέροντα του. Σε περίπτωση όμως που στόχος είναι ο εμπλουτισμός των εμπειριών του επισκέπτη, τότε η τεχνολογία μπορεί να προτείνει έργα που δεν εμπίπτουν στα δηλωμένα ενδιαφέροντα του επισκέπτη ή μπορεί να είναι και αντίθετα ή εντελώς άσχετα. Το τελευταίο αυτό στοιχείο σχετίζεται και με την κριτική που γίνεται στις τεχνολογικά υποστηριζόμενες προσπάθειες εξατομίκευσης της πολιτισμικής εμπειρίας, ότι δηλαδή περιορίζουν τους ορίζοντες του επισκέπτη, επειδή περιστρέφονται γύρω από αυτό που είναι γνωστό και αυτό που ο επισκέπτης νομίζει ότι του αρέσει, χωρίς να του δίνεται η ευκαιρία να εξερευνήσει και άλλες δυνατότητες. **(Γιαννούτσου, 1994, pp. 238)**

Τέλος, είναι αναγκαία η προσαρμογή της πληροφορίας σχετικά με τα έργα που έχουν προταθεί, έτσι ώστε η γλώσσα και το ύφος του έργου να ταιριάζουν με τα χαρακτηριστικά του χρήστη. Οι χώροι πολιτισμού έχουν συχνά μεγάλο όγκο πληροφορίας να παρουσιάσουν στους χρήστες τους, η οποίες πρέπει να φιλτραριστούν έτσι ώστε ο χρήστης να μπορεί πιο εύκολα να τις αφομοιώσει.

## 10.4 Προσέγγιση χρηστών σε ένα εικονικό μουσείο

Το κοινό που ενδιαφέρεται να επισκεφθεί στο εικονικό μουσείο αποτελείται από ανθρώπους που είναι μορφωμένοι και έχουν επιρροές από κάτι που είδαν ή διάβασαν για το ψηφιακό μουσείο και θέλουν να συμπεριλάβουν τους καινούριες εμπειρίες τους στο πρόγραμμα των δραστηριοτήτων τους. Το κοινό που δεν ενδιαφέρεται να επισκεφθεί το εικονικό μουσείο είναι γιατί δεν αισθάνεται την ανάγκη να παρακολουθήσει τέτοια δρώμενα. Για την προσέγγιση τους χρήστη στο εικονικό μουσείο θα πρέπει να ληφθεί υπόψιν η συμμετοχή και η συνειδητοποίηση του χρήστη έτσι ώστε να ολοκληρωθεί η εμπειρία του από την επίσκεψη του.

Η υλοποίηση μιας εφαρμογής ενός εικονικού μουσείου παρέχονται πολλές δυνατότητες που ανοίγονται τόσο για την εξέλιξη της ίδιας της εφαρμογής όσο και για την εξέλιξη του είδους του εικονικού μουσείου γενικότερα. Οι μελλοντικές επεκτάσεις της εφαρμογής είναι απαραίτητες ώστε να μπορεί να θεωρηθεί η εφαρμογή ολοκληρωμένη αλλά και για να εκπληρώσει τους στόχους του σχεδιασμού ενός επιτυχημένου και καινοτόμου μουσείου, οι οποίοι είναι η εκπαίδευση και η ψυχαγωγία. Το αποτέλεσμα είναι μια βιώσιμη εφαρμογή η οποία θα έχει λόγο να παραμένει στο διαδίκτυο και να εξελίσσεται με τον θεατή να έχει κάποιο λόγο για να την ξαναεπισκευθεί. **(Καρουτα, 2018, pp. 14)**

Αναλύοντας τα παραπάνω, οι προτάσεις για την εξέλιξη μιας εφαρμογής εικονικής πραγματικότητας περιέχει διάφορα στάδια, όπως η παροχή της πληροφορίας, ο σχεδιασμός του εικονικού περιβάλλοντος, η διαδραστικότητα της εφαρμογής και του επισκέπτη, η κοινωνική υπόσταση της εφαρμογής και η εμπορική διάστασή της. Τέλος έρχονται να προστεθούν προτάσεις εξέλιξης σε ένα επόμενο επίπεδο το οποίο είναι η χρήση της εφαρμογής σε συνδυασμό με την τεχνολογία της εικονικής πραγματικότητας που έχει αναπτυχθεί. Με βάση το υπόβαθρο της εφαρμογής που έχει σχεδιαστεί για τη συγκεκριμένη διπλωματική εργασία μπορούν να γίνουν οι εξής συγκεκριμένες προτάσεις υλοποίησης της βελτιωμένης εφαρμογής, ακολουθώντας πετυχημένα πρότυπα παραγματικών μουσείων, προσαρμόζοντάς τα, στην τεχνολογία του εικονικού, με σκοπό την προσέγγιση χρηστών στο εικονικό μουσείο.

- Με την εισαγωγή των στοιχείων μέσω video games στην περιήγηση του επισκέπτη, θα μπορούσε ο χρήστης στο κάθε δωμάτιο το οποίο αντιπροσωπεύει τα είδη των αντικειμένων, να αποτελεί μία πίστα του παιχνιδιού. Στο πλαίσιο αυτό θα μπορούσε να είναι δυνατή η μετάβαση από το ένα δωμάτιο στο άλλο μόνο αφού ο χρήστης ολοκληρώσει το συγκεκριμένο στάδιο παιχνιδιού στο οποίο βρίσκεται. Ωστόσο θα μπορεί να έχει την επιλογή τους εξόδου εάν δεν επιθυμεί να ολοκληρώσει το στάδιο και να μεταφέρεται στο άλλο δωμάτιο.
- Ο επισκέπτης έχει την δυνατότητα με μηχανές αναζήτησης να μεταβεί στην πληροφορία ή στο χώρο που τον ενδιαφέρει χωρίς να χρειάζεται απαραίτητα να αρακολουθήσει την πορεία του μουσείου.
- Τρισδιάστατα μοντέλα που αποτελούν εκθέματα του μουσείου θα μπορούσε ο πειρηγητής μεσω αντίστοιχων εντολών να τα περιστρέψει, να τα μετακινήσει και να τα περιεργαστεί αποκτώντας μία συνολική εικόνα γι'αυτά και για τον τρόπο με τον οποίο χρησιμοποιούνται.
- Δημιουργία πλατφόρμας επικοινωνίας χρηστών που θα μπορούν να σχολιάζουν και να συζητάνε με άλλους χρήστες για το περιεχόμενο του μουσείου ανταλλάσσοντας εμπειρίες, είτε σε κάποιο φόρουμ, είτε να υπάρχει πεδίο ανάρτησης σχολίων με κάποιον υπεσύνδεσμο πάνω στα εκθέματα.
- Εφόσον η επισκεψιμότητα το επιτρέπει, να μπορεί ο χρήστης να βρίσκεται και με άλλα αντίστοιχα avatars (χρήστες) στο εικονικό μουσείου (όπως συμβαίνει και στα πραγματκά μουσεία).
- Δυνατότητα επικοινωνίας με ειδικούς της έκθεσης, οι οποίοι θα είναι στην διάθεση των χρηστών έτσι ώστε να τους απαντούν για τυχών ερωτήσεις.
- Οι ίδιοι οι χρήστες, επιμελητές και ειδικοί θα μπορούν να οργανώνουν ομάδες που θα παρακολουθούν online ξεναγήσεις ή περιηγήσεις στο χώρο του μουσείου, η οποία θα είναι σε πραγματικό χρόνο και θα μπορούνα να λειτουργούν διαδραστικά με το κοινό απαντώντας σε ερωτήσεις.
- Να διοργανώνονται εκδηλώσεις στις οποίες θα μπορεί να συμμετέχει ο χρήστης online.

## 10.5 Διάγραμμα ροής

Οι χρήστες δεν μπορούν να αποτελέσουν ένα μοναδικό τύπο επισκέπτη. Οι κύριοι παράγοντες που διαχωρίζουν τον χρήστη είναι τα δημογραφικά στοιχεία, το φύλο, η ηλικία, το επάγγελμα, το μορφωτικό και εκπαιδευτικό υπόβαθρο και ο τόπος μόνιμης κατοικίας.

Τα δημογραφικά χαρακτηριστικά, βοηθούν τους διαχειριστές της εφαρμογής να καταλάβουν το προφίλ των χρηστών αλλά και τη συχνότητα πραγματοποίησης των εν λόγω επισκέψεων. Επίσης, με βάση αυτά τα στοιχεία σκιαγραφείται και το προφίλ όσων δεν αποτελούν μέρος του κοινού του μουσείου. Μια σύγκριση των στοιχείων αυτών με τα δημογραφικά στοιχεία του ευρύτερου συνόλου θα καθορίσει την αντιπροσωπευτικότητα του δείγματος και του γενικότερου συνόλου στο οποίο εντάσσεται.

Μια ακόμη κατηγοριοποίηση που μπορεί να γίνει είναι με βάση γεωγραφικά χαρακτηριστικά. Οι χρήστες μπορούν να διακριθούν με βάση τον τόπο προέλευσης τους το οικονομικό, μορφωτικό και ηλικιακό προφίλ.

Κατά την είσοδο στην εφαρμογή θα εμφανιστούν στον χρήστη διάφορες επιλογές τις οποίες πρέπει να επιλέξει για να διαμορφωθεί το προσωπικό προφίλ του έτσι ώστε η περιήγηση του να γίνει όσο τον δυνατόν καλύτερη και συνάμα εντυπωσιακή. Πάντα με γνώμονα τις δικές του επιλογές, που έχει επιλέξει, έτσι ώστε να αντιπροσωπεύουν όσο το δυνατόν καλύτερα τον ίδιο τον χρήστη. Επομένως, θα πρέπει να είναι κοντά στην πραγματικότητα των χρηστών, έτσι ώστε να προσδιοριστεί ποια είναι η εικόνα, η γενική εντύπωση που επιδιώκεται να αποκομίσουν οι επισκέπτες μέσα από την ξενάγηση τους.

Τα κριτήρια με τα οποία έχει γίνει ο διαχωρισμός των χρηστών φαίνονται στο παρακάτω διάγραμμα.

Στην επιλογή «**Βασική εξοικείωση με την τεχνολογία**», οι αποφάσεις των ανθρώπων διαμορφώνουν την άποψη του ατόμου ως προς τη σχέση του με την τεχνολογία. Πρόκειται για ένα δείγμα για το πόσο ο χρήστης θα μπορεί να ανταπεξέρθει στις απαιτήσεις της εφαρμογής.

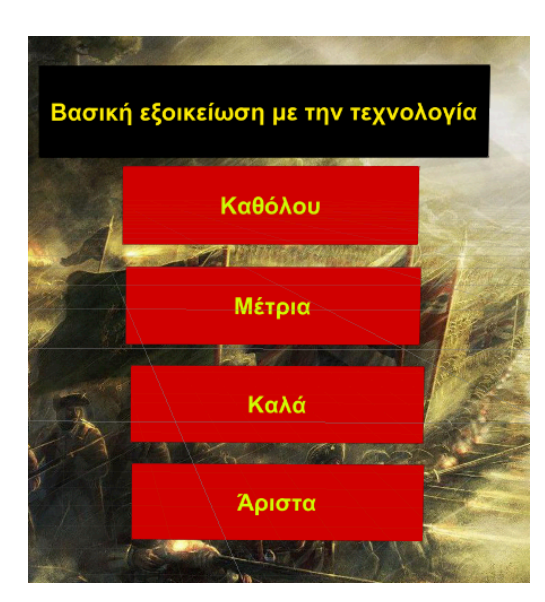

**Εικόνα 10.5.1:** Βασική εξοικείωση με την τεχνολογία

Οι χρήστες θα επιλέξουν μία από τους τρείς επιλογές που αναγράφονται στα ακόλουθα κουτάκια (Μόνιμοι κάτοικοι της πόλης, Ημερήσιοι εκδρομείς, Τουρίστες από το εξωτερικό). Ανάλογα με την επιλογή που θα επιλέξουν οι χρήστες θα υπάρξει σύνθεση των πληροφοριών έτσι ώστε να είναι όσο τον δυνατόν καλύτερη η ξενάγηση τους μέσα στο ψηφιακό μουσείο. Διαφορετικά περιεχόμενα θα επιλεχθούν για μια ξενάγηση τουριστών και διαφορετικά για μία ομάδα ενηλίκων της τοπικής κοινωνίας, που έχουν την ευκαιρία να πραγματοποιήσουν επαναλαμβανόμενες επισκέψεις και έχουν διαφορετική εξοικείωση με το πρόγραμμα και ενδεχομένως με το μουσειακό περιεχόμενο.

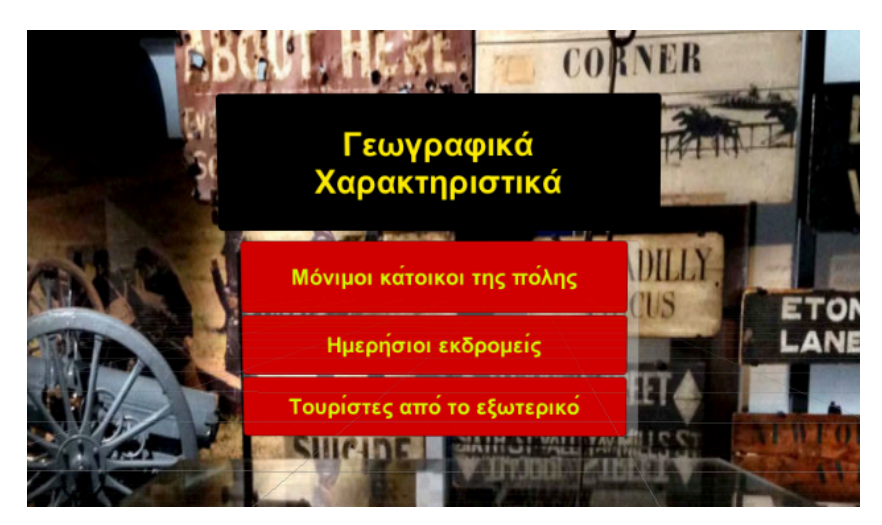

**Εικόνα 10.5.2:** Γεωγραφικά χαρακτηριστικά

Στην επιλογή «**Μόνιμοι κάτοικοι τους πόλης**», καταλαβαίνουμε αυτόματα ότι οι περισσότεροι κάτοικοι τους πόλης διδάσκονται την ιστορία τους μέσα από προσωπικά βιώματα και προσωπικές αφηγήσεις στις οικογένειάς τους. Επομένως ο τρόπος με τον οποίο πρέπει να γίνει η ξενάγηση είναι να τους δοθεί η εμπειρία να γνωρίσουν τη πόλη και την ιστορία τους ακόμα καλύτερα**. (Θεοδώρου, 2019, σελ. 43)**

Στην επιλογή «**Ημερήσιοι εκδρομείς**», είναι οι χρήστες οι οποίοι εισέρχονται στο εικονικό μουσείο από διαφορετικές πόλεις και νησιά τους Ελλάδας με σκοπό να μάθουν περισσότερα για την ιστορία του τόπου. Ο τρόπος με τον οποίο πρέπει να γίνει η ξενάγηση τους συγκεκριμένους χρήστες είναι να υπάρχουν ειδικές προσωρινές συλλογές και οι παροχές για τον χρήστη να είναι ικανοποιητικές. **(Παπαθανασίου, 2017, σελ. 32)**

Στην επιλογή «**Τουρίστες από το εξωτερικό**», οι χρήστες αναζητούν συγκεκριμένα είδη εμπειριών και έχουν υψηλές προσδοκίες από την επίσκεψη τους στο εικονικό μουσείο, των οποίων τα κίνητρα είναι συνυφασμένα είτε με απόκτηση ειδικών γνώσεων είτε με επιμόρφωση σε κάποια ειδικά θέματα άμεσου ενδιαφέροντος που αναζητούν τον εμπλουτισμό της γνώσης τους.

Μετά την επιλογή των «**Γεωγραφικών Χαρακτηριστικών**», θα εμφανιστεί ένα αντίστοιχο κουτάκι, που θα περιέχει τα «**Δημογραφικά Χαρακτηριστικά**», έτσι ώστε να συγκεντρωθούν ακόμα περισσότερες πληροφορίες για τον επισκέπτη.

Με την επιλογή «**Φύλο**», έχει ξεκαθαριστεί το προφίλ των επισκεπτών με αποτέλεσμα να καθορίσει πόσο αντιπροσωπευτικό είναι το κοινό του ψηφιακού μουσείου, δηλαδή ποιες ομάδες το επισκέπτονται περισσότερο και ποιες λιγότερο. **(Παπαθανασίου, 2017, σελ. 31)**

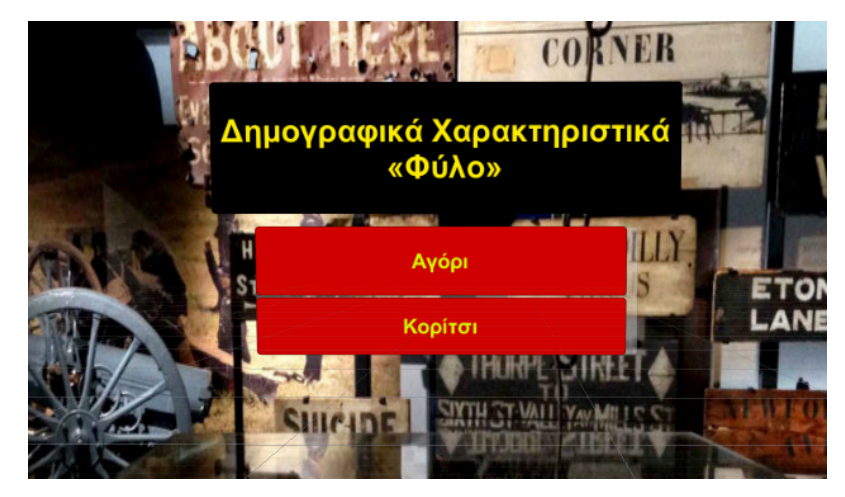

**Εικόνα 10.5.3:** Δημογραφικά χαρακτηριστικά (Φύλο)

Η επιλογή «**Ηλικία**», βοηθάει στον σχεδιασμού μιας ξενάγησης. Διαφορετικά στοιχεία θα εμφανιστούν στους ανήλικους χρήστες που θα βρεθούν στο ψηφιακό μουσείο με κύριο στόχο η ξενάγηση να γίνει με εκπαιδευτικά προγράμματα (παιχνίδια). Διαφορετικά όμως θα γίνει η ξενάγηση για μία ομάδα ενηλίκων που έχουν την ευκαιρία να πραγματοποιήσουν επαναλαμβανόμενες επισκέψεις και έχουν διαφορετική εξοικείωση με το πρόγραμμα και την τεχνολογία και ενδεχομένως με το μουσειακό περιεχόμενο. **(Νικονανου, 2015, σελ. 101)**
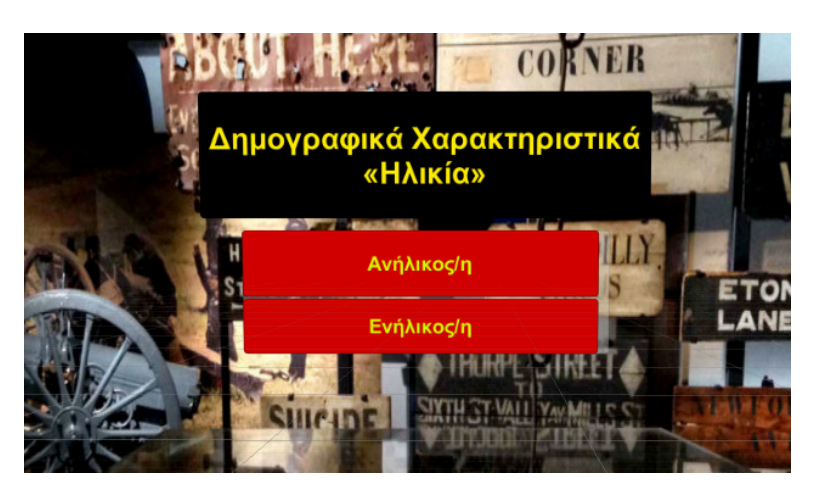

**Εικόνα 10.5.4:** Δημογραφικά χαρακτηριστικά (Ηλικία)

Στην επιλογή «**Επάγγελμα**», οι αποφάσεις των ανθρώπων διαμορφώνουν την άποψη του ατόμου ως προς τη σχέση του με τον πολιτισμό, ως προς τη διάθεση του ελεύθερου χρόνου και της ψυχαγωγίας του κάθε ατόμου. Πρόκειται για ένα αρκετά αντιπροσωπευτικό δείγμα των επαγγελμάτων, από το οποίο απουσιάζουν μόνο τα πιο παραδοσιακά επαγγέλματα, τα οποία σήμερα αριθμούν πολύ λιγότερους ανθρώπους από ότι παλιότερα.**(Καρουτα, 2018, σελ. 47)**

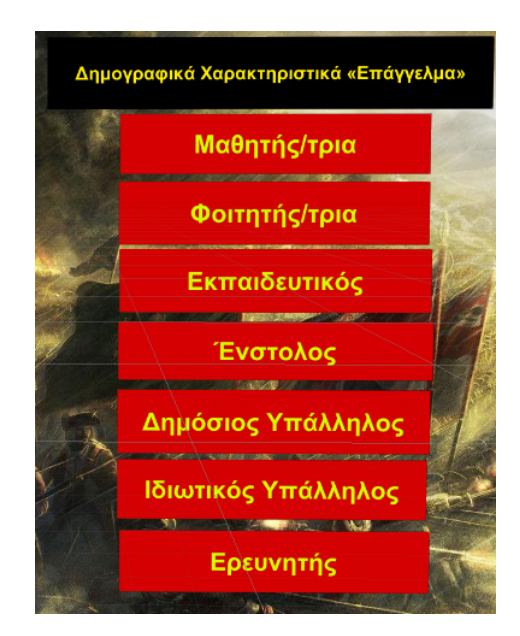

**Εικόνα 10.5.5:** Δημογραφικά χαρακτηριστικά (Επάγγελμα)

Στην επιλογή «**Εκπαίδευση**», για παράδειγμα, αν η εξερεύνηση απευθύνεται σε παιδιά πρώτης σχολικής ηλικίας (μέχρι 11-12 ετών), ο εντοπισμός εκθεμάτων μπορεί να πραγματοποιείται με τη χρήση φωτογραφιών ή φωτογραφημένων λεπτομερειών ενός εκθέματος και η επεξεργασία τους να βασίζεται σε αισθητικές δραστηριότητες που δεν προϋποθέτουν καλή γνώση γραφής και ανάγνωσης. Εξάλλου, η μεθοδολογική ποικιλία, παράλληλα με βιωματικές μεθόδους προσέγγισης του μουσειακού υλικού, επηρεάζει θετικά τη συμμετοχή των μαθητών γενικότερα και για αυτό είναι ένα ζητούμενο του σχεδιασμού, ανεξάρτητα από την ηλικία των μαθητών. Για τους μαθητές Γυμνάσιου (ηλικίες από 13 έως 15 ετών) τα προγράμματα διαφοροποιούνται από αυτά των τελευταίων τάξεων του Δημοτικού κυρίως στο εύρος της γνωστικής πληροφορίας που παρέχουν. Οι μαθητές Λυκείου (ηλικίες από 16 έως 18 ετών) είναι εξαιρετικά σπάνιο να έχουν δυνατότητα συμμετοχής σε άλλου είδους δραστηριότητες πέρα από τις παραδοσιακές ξεναγήσεις στα μουσεία. Τέλος, για τους φοιτητές (Πανεπιστημιακή

εκπαίδευση) η ξενάγηση θα μπορούσε να βελτιωθεί με τη δημιουργία εκπαιδευτικών προγραμμάτων και την ύπαρξη οπτικοακουστικών παρουσιάσεων που προσελκύουν μεγάλο αριθμό επισκεπτών. **(Νικονάνου, 2015, pp. 101)**

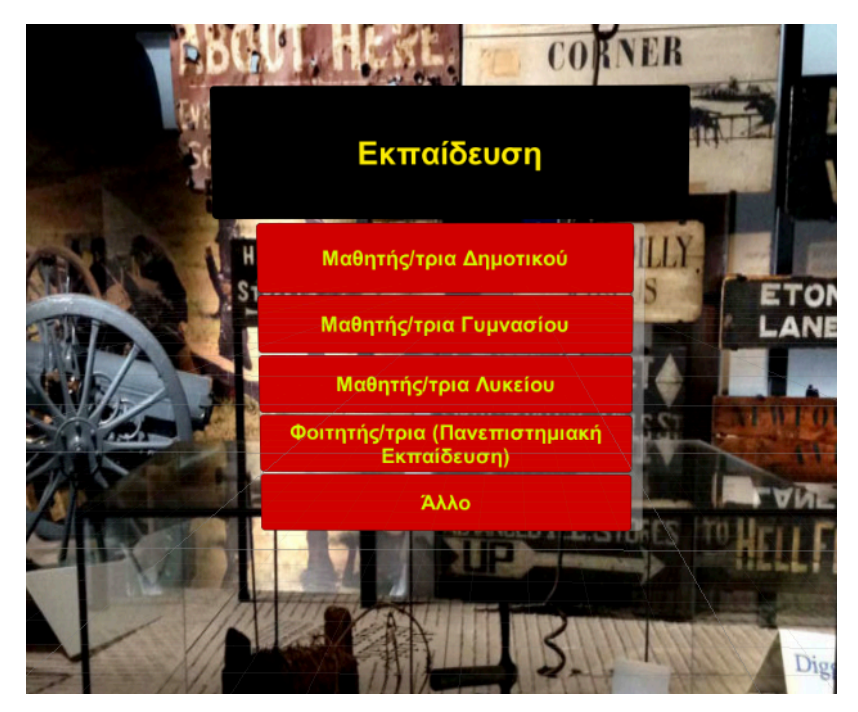

**Εικόνα 10.5.6:** Εκπαίδευση

Στην επιλογή «**Ειδικών ενδιαφερόντων**», για παράδειγμα (ομάδες μελέτης τοπικής ιστορίας – ερευνητές), η ξενάγηση θα περιλαμβάνει τα σημαντικότερα για την συγκεκριμένη κατηγορία εκθέματα με λεπτομερείς περιγραφές και όσο τον δυνατόν αναλυτικά στοιχεία για την έρευνα του συγκεκριμένου τύπου κοινού. **(Σαμαρά, 2019, pp. 17)**

Μετά την ολοκλήρωση των απαιτούμενων απαντήσεων που δόθηκαν, ο χρήστης θα επιλέξει μια τελευταία επιλογή η οποία είναι ο χρόνος στον οποίο είναι διατεθειμένος να διαθέσει έτσι ώστε να ξεκινήσει η ξενάγηση του.

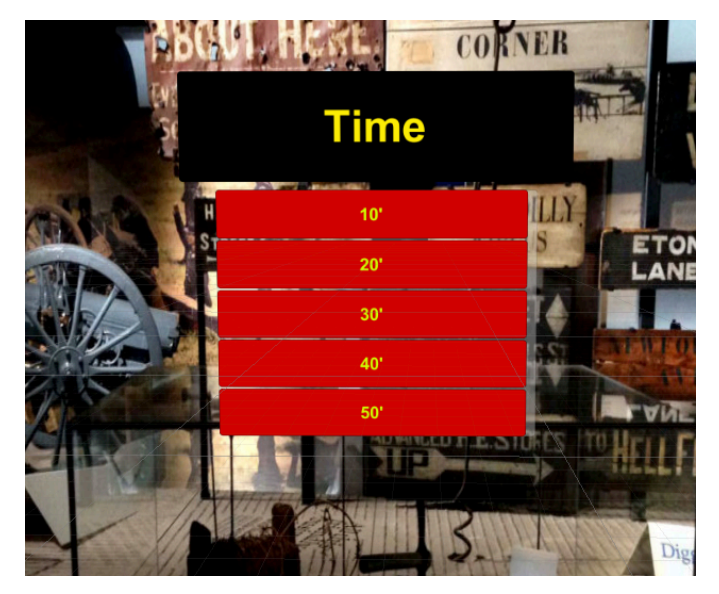

**Εικόνα 10.5.7:** Ώρα

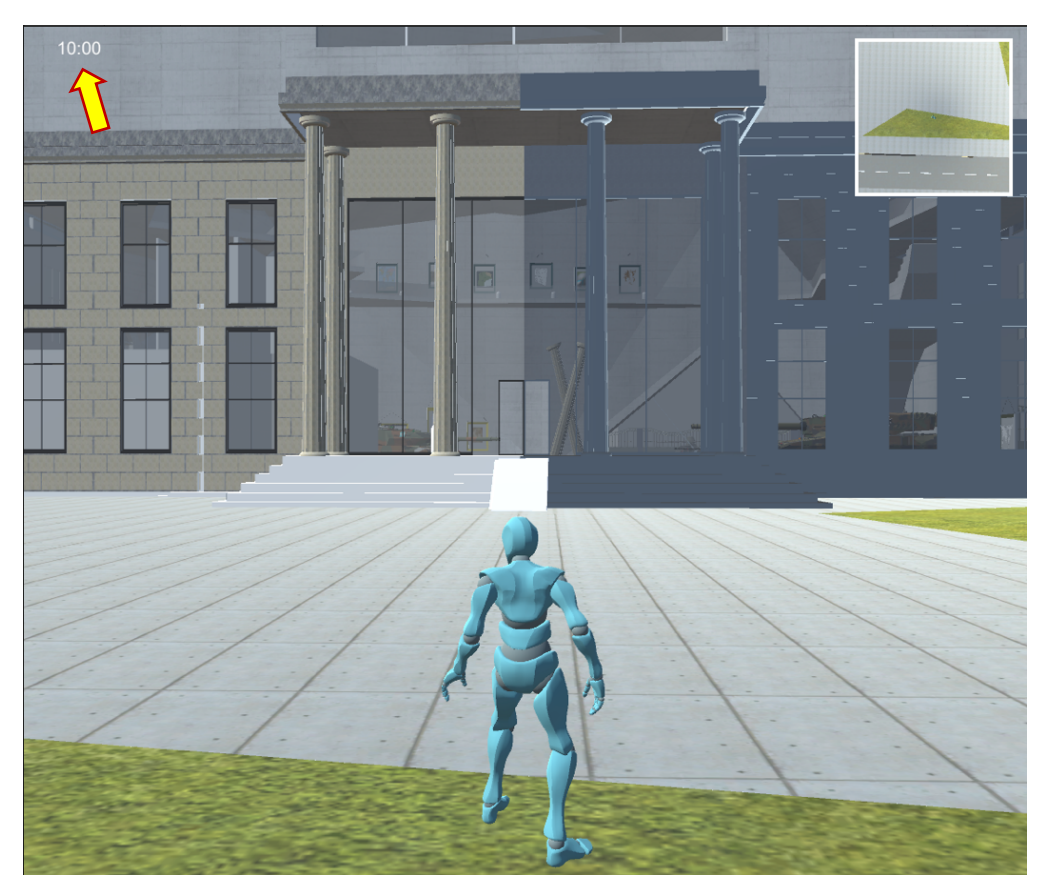

**Εικόνα 10.5.8:** Δέκα Λεπτά

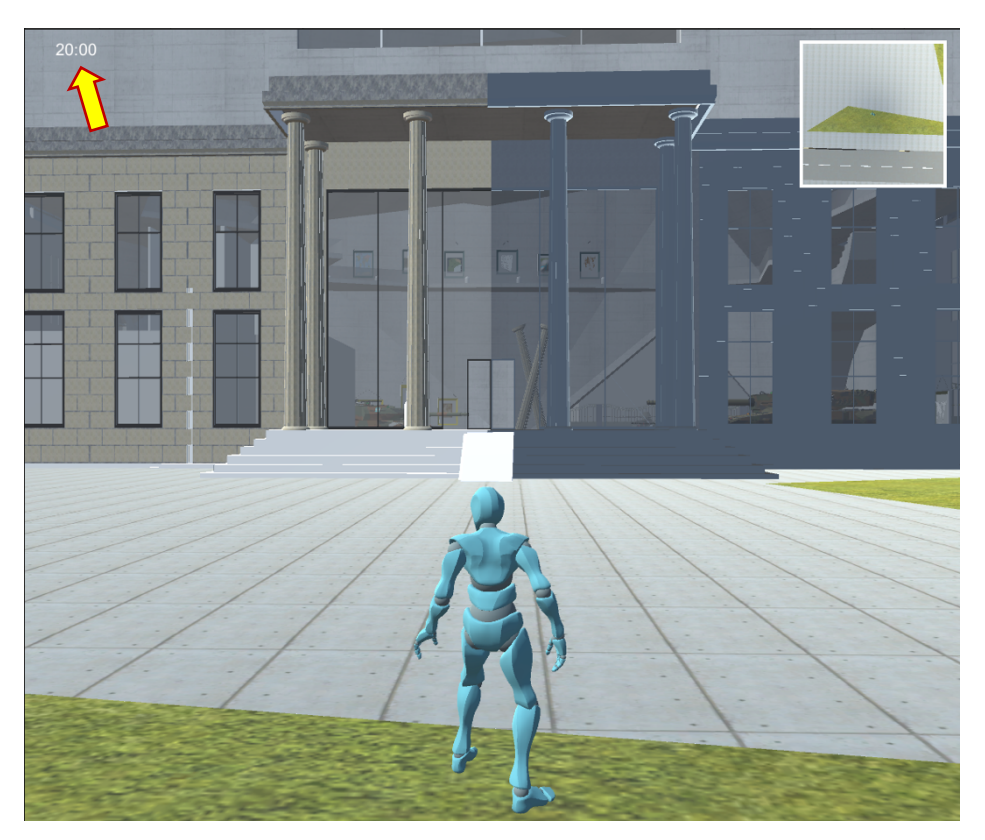

**Εικόνα 10.5.9:** Είκοσι Λεπτά

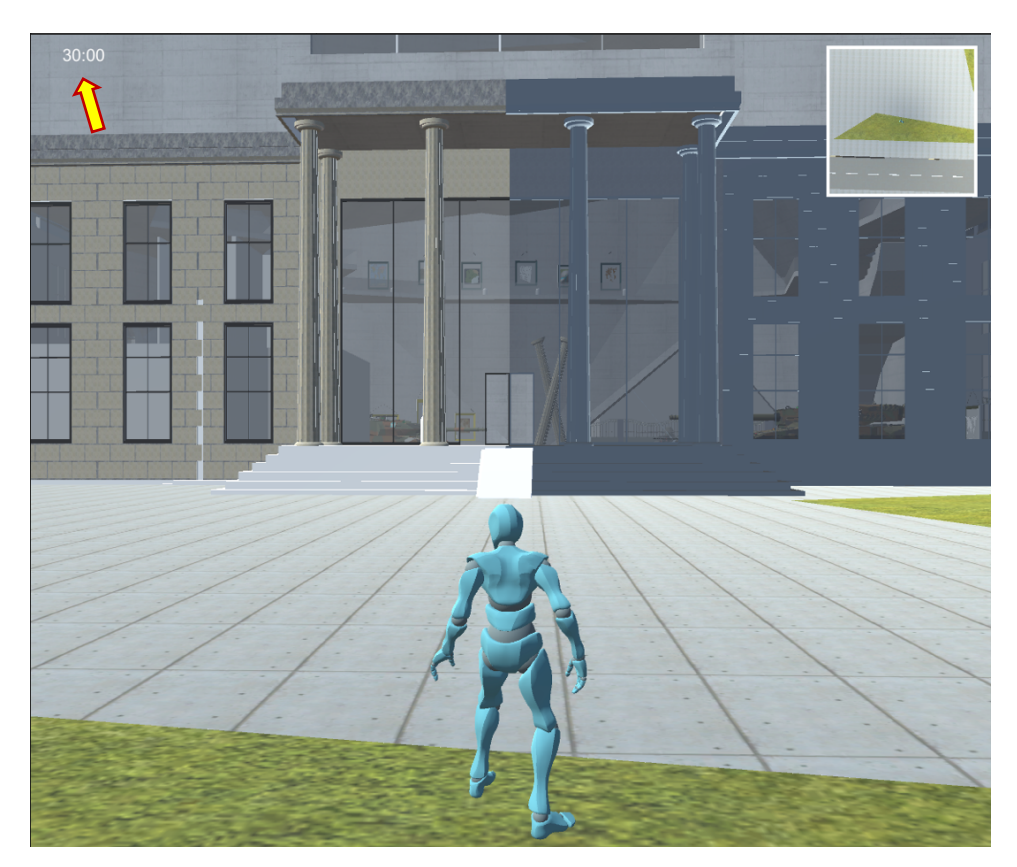

**Εικόνα 10.5.10:** Τριάντα Λεπτά

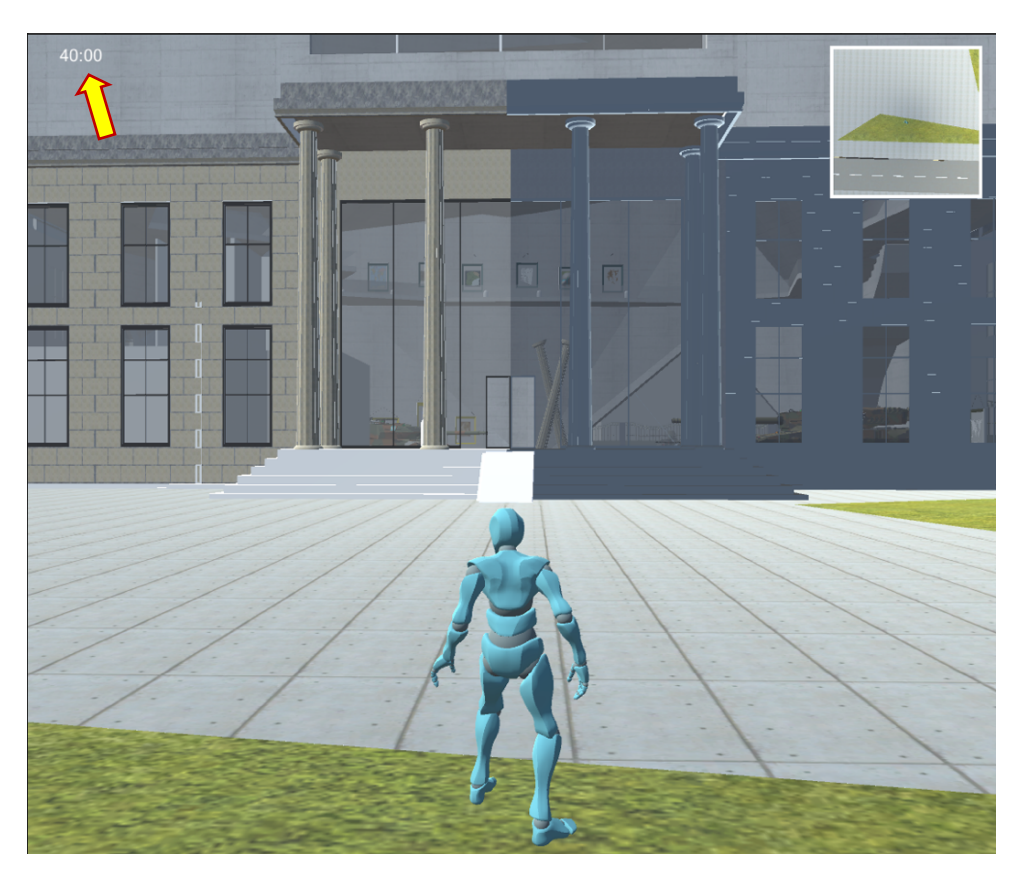

**Εικόνα 10.5.11:** Σαράντα Λεπτά

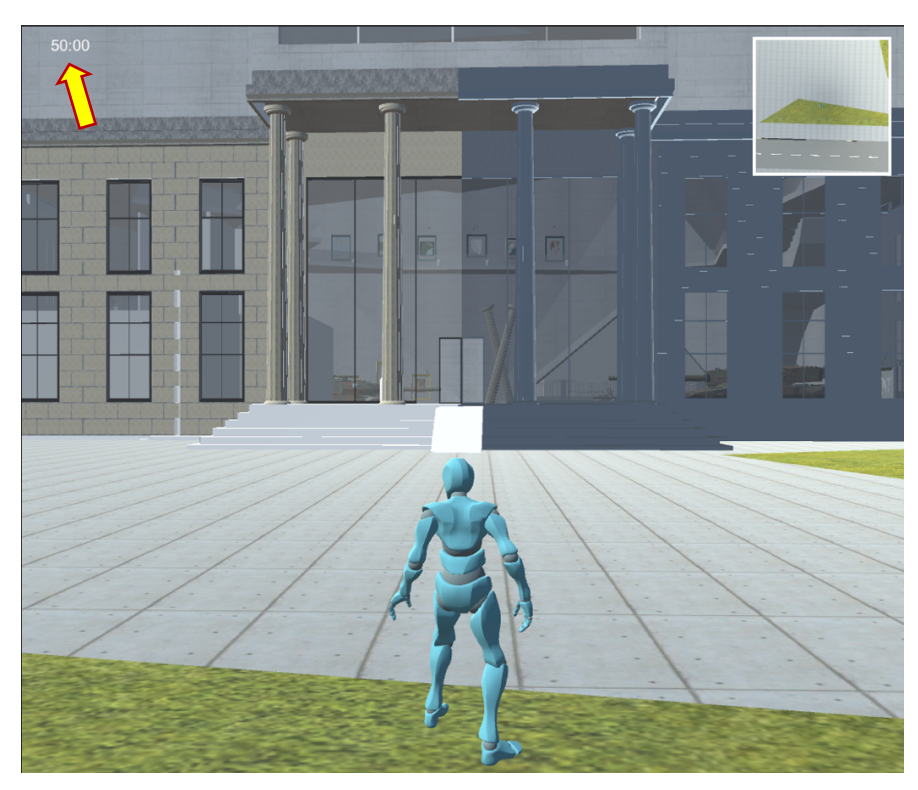

**Εικόνα 10.5.12:** Πενήντα Λεπτά

Τέλος μετά την ολοκλήρωση των παραπάνω διαδικασιών ο χρήστης ανάλογα πάντα με τις απαντήσεις που έχει επιλέξει παραπάνω θα εισέρχεται στο ψηφιακό μουσείο έτσι ώστε να αρχίσει η ξενάγηση του.

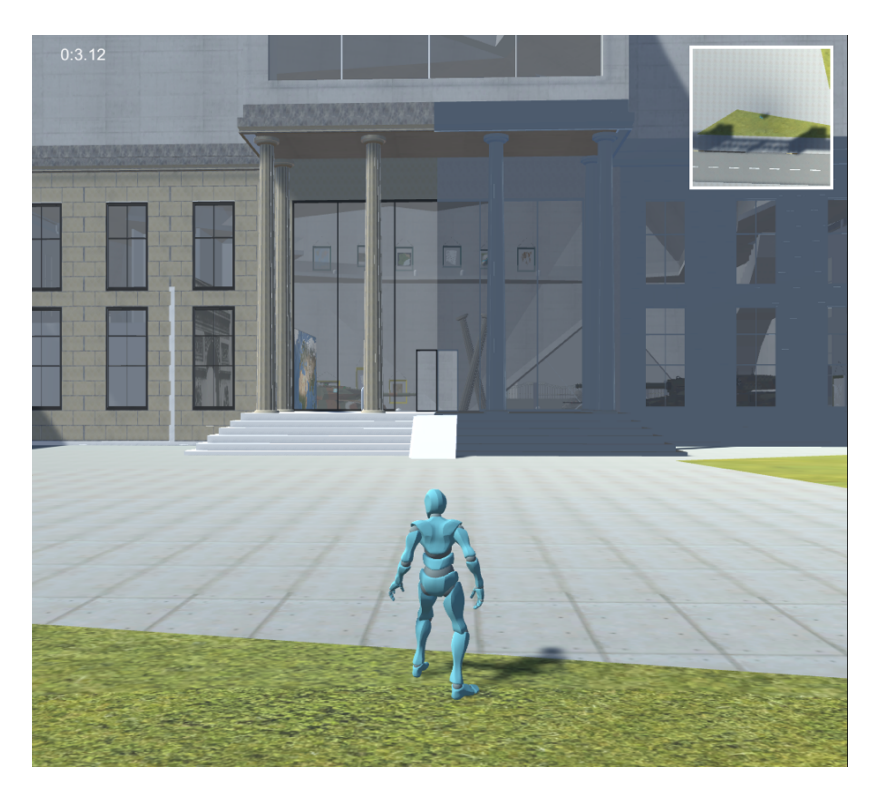

**Εικόνα 10.5.13:** Ξενάγηση χρήστη

## ΚΕΦΑΛΑΙΟ XI

## 11.1 Eνεργητικός ρόλος του χρήστη στο εικονικό μουσείο

Ο στόχος του επισκέπτη στην επίσκεψη ενός φυσικού μουσείου δεν είναι να δει πολλά εκθέματα αλλά να ανακαλύψει και να αναζητήσει τις πληροφορίες που παρέχονται σε κάθε έκθεμα. Η ανακάλυψη των εκθεμάτων του μουσείου δεν πρέπει να εξαντλείται κατά τη διάρκεια παραμονής στο μουσείο αλλά θα πρέπει να εξακολουθεί να παραμένει και μετά την επίσκεψη του σε αυτό. Έτσι ο επισκέπτης μπορεί να ξαναεπισκεφτεί το μουσείο αλληλεπιδρώντας με τα εκθέματα μέσα από την παραγωγική μέθοδο μάθησης και ανάκλησης των πληροφοριών. Ειδικά με τη χρήση των νέων τεχνολογιών στο μουσείο παρατηρείται μία συνεχόμενη αύξηση επισκεπτών σε αυτό. Για αυτό το λόγω κρίνεται επιτακτική η ανάγκη συντήρησης και δημιουργίας νέων δραστηριοτήτων μέσα στο μουσείο. **(Καρουτα, 2018, pp. 14)**

Έτσι ακριβώς θα πρέπει να λειτουργεί και το εικονικό μουσείο. Με την τακτική διατήρηση του εικονικού μουσείου διασφαλίζεται η ομαλή λειτουργία του, η ανανέωσή του, τόσο ως προς το περιεχόμενο όσο και ως προς τη λειτουργικότητά του, καθώς και η δημιουργία νέων τεχνικών αλληλεπίδρασής με τους χρήστες. Επίσης, η διατήρηση του εικονικού μουσείου αποτελεί προϋπόθεση για την ορθή παρουσίαση μιας επαγγελματικής εφαρμογής. Η σπουδαιότητα ενός εικονικού μουσείου κρίνεται από τη δυνατότητα ανανέωσής, προσαρμογής σε νέες τεχνολογίες και δεδομένα, έτσι ώστε να διατηρείται συνεχώς το ενδιαφέρον των επισκεπτών σε υψηλό επίπεδο. Η ανανέωση του περιεχομένου καθώς και η προσθήκη νέων διαδραστικών ή οπτικοακουστικών μέσων αποτελούν απαραίτητες διαδικασίες.

Θα πρέπει να προσφέρεται η δυνατότητα της περιήγησης στον χρήστη μέσα σε ένα ευχάριστο εικονικό περιβάλλον και να μπορεί να ανακαλύπτει πληροφορίες μέσα σε αυτό τον εικονικό κόσμο, με πρωταρχικό στόχο να σχετίζεται άμεσα στην αλληλεπίδραση με τον χρήστη. Η πλοήγηση μπορεί να ανανεώνεται συνεχώς με την ενσωμάτωση πολλών γωνιών θέασης του εκθέματος (κάμερες),τη δυνατότητα εικονικού ξεναγού, την επιλογή του χρήστη για την ώρα επίσκεψης στο χώρο (διαφορετικό σύστημα φωτισμού), την δημιουργία ειδικών εργαλείων για την προσωπική δημιουργία του χώρου (αλλαγή χρώματος, τοποθέτηση αντικειμένων), καθώς και τη δυνατότητα επιλογής του τρόπου περιήγησης (περιηγητής first ή third person). Σημαντική είναι επίσης η δημιουργία καινούργιων εφαρμογών αξιολόγησης και αφομοίωσης των γνώσεων μέσα από τα παιχνίδια. **(Καρουτα, 2018, pp. 19)**

Για τη σωστή διατήρηση και λειτουργία του εικονικού μουσείου κρίνεται αναγκαία η δημιουργία ενός συστήματος αξιολόγησης της εφαρμογής από τους χρήστες. Μέσα από την αξιολόγηση μπορεί ο σχεδιαστής να κατανοήσει τις βασικές δυσκολίες στο χειρισμό τις εφαρμογής, τις ελλείψεις του συστήματος, τις ανάγκες των χρηστών και με βάση τα αποτελέσματα να διορθώσει και να ανανεώσει την εφαρμογή.

### 11.2 Συμμετοχή χρηστών σε διάφορες ψηφιακές δραστηριότητες

Οι χρήστες μπορούν να συλλέξουν πληροφορίες από κάποιο αντικείμενο ή σημείο του χώρου, με ερωτήσεις, γρίφους ή σημεία πάνω στον χάρτη κλπ. Επίσης μπορούν να πραγματοποιήσουν κάποιες ενέργειες ή όταν βρεθούν στο κατάλληλο σημείο, να αλληλεπιδράσουν με έναν ψηφιακό χαρακτήρα έτσι ώστε να του δώσουν πληροφορίες, να του απαντήσουν σε ερωτήσεις ή να οδηγήσουν τον χρήστη κάπου.

Οι παραπάνω προσθήκες σε μια εικονική εφαρμογή είναι ιδιαίτερα σημαντική για τους χρήστες, διότι μπορούν να χρησιμοποιηθούν για να υποστηρίξουν την πολιτισμική εμπειρία κατά τη διάρκεια της επίσκεψης, αλλά και να προσφέρουν στους χρήστες μια αρκετά διασκεδαστική και συνάμα ευχάριστη εμπειρία από αυτή την επίσκεψη. Επίσης μπορούν να υπάρξουν και

παιχνίδια όπου ο χώρος καθορίζει τους πόντους που παίρνει ο παίκτης και την εξέλιξη του παιχνιδιού. Η σχέση χώρου και παιχνιδιού μπορεί οριστεί με διάφορους τρόπους:

**α.** ο παίκτης κερδίζει πόντους ή του παρέχεται μια πληροφορία κλειδί αν βρεθεί σε ένα σημείο του χώρου και κάνει τη σωστή ενέργεια.

**β.** ο παίκτης κερδίζει πόντους αν πάει από το ένα σημείο στο άλλο με τη σωστή σειρά.

### 11.3 Ψηφιακή έκθεση εικονικού μουσείου

Η ψηφιακή έκθεση σχεδιάζεται ανάλογα με την ιστορία που θέλει να αφηγηθεί στο κοινό και δίνει την δυνατότητα της πρόσβασης στους χρήστες. Για το λόγο αυτό έχουν ενταχθεί στο σχεδιασμό των εκθέσεων νέες τεχνικές παρουσίασης της πληροφορίας μέσα από νέες τεχνολογίες που υποστηρίζουν και κάποια διαδραστικότητα με τον επισκέπτη. Αναφορικά με την αξιοποίηση των νέων τεχνολογιών, η έκθεση προβλέπεται να ενισχυθεί με εφαρμογές που θα περιλαμβάνουν ηχητική περιγραφή των εκθεμάτων, προβολή 2 ταινιών με χρήση ηλεκτρονικού υπολογιστή και θα προσδώσουν στην επίσκεψη διαδραστικό και βιωματικό χαρακτήρα. Η εκπαίδευση και η μετάδοση της πληροφορίας αποτελεί το βασικό στόχο της ύπαρξης των μουσείων, πραγματικών και εικονικών.

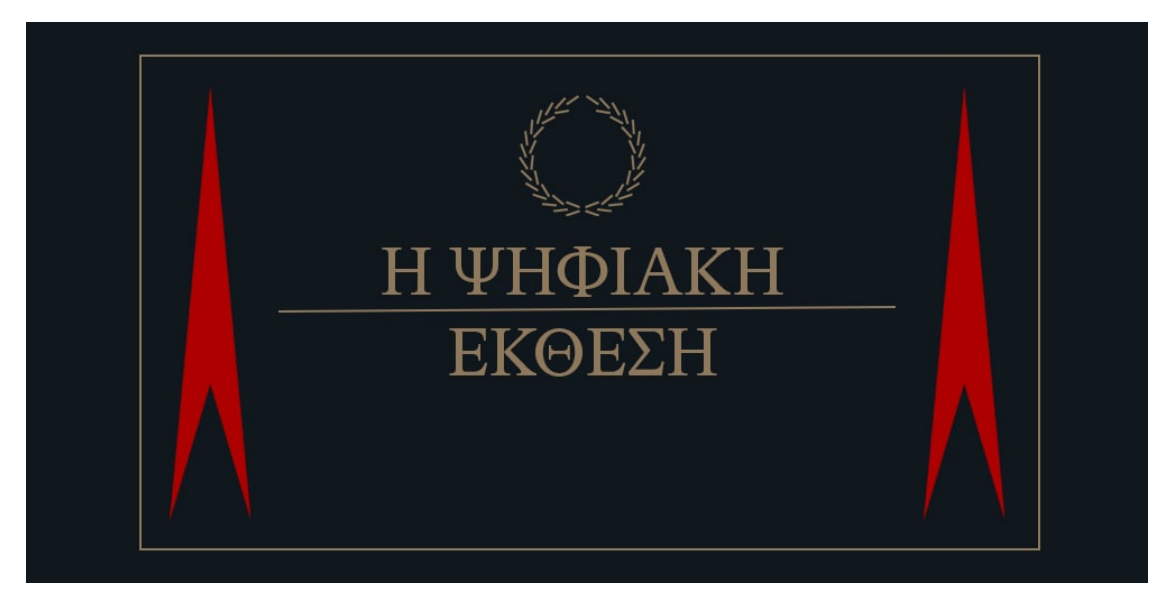

**Εικόνα 11.3.1:** Ψηφιακή Έκθεση

Ο εκθεσιακός σχεδιασμός των εικονικών μουσείων γίνεται με κριτήριο την μετάδοση της πληροφορίας στον χρήστη. Πλεονέκτημα των εικονικών μουσείων, είναι η πρόσβαση στην πληροφορία όπου είναι ανοιχτή σε όλους τους χρήστες της χωρίς καθόλου κόστους και χωρίς να πρέπει να δαπανήσει χρήματα για να έχει πρόσβαση σε αυτά. Η πρόσβαση στην πληροφορία δεν έχει περιορισμένο χρόνο και οποιαδήποτε στιγμή κάποιος το χρειαστεί μπορεί να επισκεφθεί το εικονικό μουσείο. Τέλος, να παρέχεται ενημέρωση σχετικά με εκπαιδευτικές δράσεις και η δυνατότητα προγραμματισμού της συμμετοχής σε αυτές.

## ΚΕΦΑΛΑΙΟ XII

### 12.1 Διαδικασία μοντελοποίησης

#### https://www.dropbox.com/home/Δπλωματική%20Εργασία

Η Unity αποτελεί μηχανή ανάπτυξης παιχνιδιών που παρέχει στον σχεδιαστή μεγάλη ποικιλία εργαλείων για γρηγορότερη ανάπτυξη εφαρμογών, δημιουργία και επεξεργασία απλών τρισδιάστατων αντικειμένων, καθώς και αρχιτεκτονικών απεικονίσεων. Χαρακτηριστική είναι η διεπαφή για τον έλεγχο των αντικειμένων, η συνεχής πρόσβαση σε όλες τις ιδιότητες της γεωμετρίας του αντικειμένου, η άμεση προεπισκόπηση του παιχνιδιού και η διόρθωση κατά τη διάρκεια της. Για την απόδοση της κίνησης μέσα στο χώρο του μουσείου, τη διάδραση του χρήστη με τα εκθέματα και τη δημιουργία ετικετών χρησιμοποιήθηκε η εφαρμογή Unity. H Unity θεωρείται από πολλούς ως μία από τις καλύτερες μηχανές παιχνιδιών και ανάπτυξης εικονικών περιβαλλόντων με τεράστιες δυνατότητες που εξελίσσονται καθημερινά. Για τη χρήση του προγράμματος αυτού απαιτείται γνώση προγραμματισμού και ειδικότερα γνώση της C++.

Στο διαδίκτυο υπάρχουν εικονικοί κόσμοι στους οποίους οι χρήστες του μπορούν να κινηθούν μέσω του εικονικού ανθρώπου (avatar) και έχουν τη δυνατότητα να αλληλεπιδράσουν με εικονικούς ανθρώπους άλλων χρηστών. Η κύρια χρήση τους είναι η διασκέδαση. Τα τελευταία χρόνια, όμως, έχουν δημιουργηθεί οργανωμένοι εικονικοί κόσμοι με εφαρμογές από εκπαιδευτικούς φορείς (σχολεία, πανεπιστήμια) για εκπαιδευτικούς σκοπούς. Ο χειρισμός και η δημιουργία των αντικειμένων γίνεται εύκολα και γρήγορα, γεγονός που δίνει τη δυνατότητα σε μαθητές ανά τον κόσμο να επισκεφτούν τους χώρους αυτούς και να δημιουργήσουν το δικό τους τρισδιάστατο περιβάλλον μάθησης ή εκπαιδευτικής διασκέδασης.

Στόχος είναι η αναζήτηση μιας εφαρμογής έτσι ώστε να μπορεί να λειτουργεί μέσω του διαδικτύου, να δέχεται τη μοντελοποίηση και να επιτρέπει τη διάδραση του χρήστη με κάθε έκθεμα. Μετά από διεξοδική έρευνα και πολλές δοκιμές επιλέχθηκε η Unity. Η Unity διαθέτει πολύ καλή αρχιτεκτονική και η οργάνωσή της είναι απλή και ιδιαίτερα φιλική, με αποτέλεσμα να μπορεί κανείς να εστιάσει άμεσα στο αντικείμενο . Η έκδοση της Unity που χρησιμοποιήθηκε είναι η Unity 2021.1.18f1. Για τη διάδραση των αντικειμένων και την κίνηση επάνω στην σκηνή γράφτηκε η γλώσσα C++.

Η Unity περιέχει δύο εκδόσεις. H μία είναι επαγγελματική (Unity pro) που μπορεί να χρησιμοποιηθεί το αποτέλεσμα μας σε smart phones και κονσόλες παιχνιδιών. H άλλη είναι η δωρεάν έκδοση και έχει λιγότερες δυνατότητες σε σχέση με την επαγγελματική έκδοση, αλλά αρκετές για τη δημιουργία εκπαιδευτικού περιβάλλοντος. Η Unity εξελίσσεται συνεχώς. Δημιουργούνται όλο και περισσότερα εργαλεία που ενσωματώνουν τη χρήση κώδικα για την εκτέλεση της εφαρμογής, κάτι που τα καθιστά λιγότερα απαιτητικά και περισσότερο φιλικά.

Στην ιεραρχία Hierarchy έγινε η εισαγωγή μιας σειράς από GameObject της κατηγορίας UI (User Interfaces), που διαθέτει η Unity, με ιεραρχικά ανώτερο έναν καμβά. Πάνω σε αυτόν τον καμβά δημιουργήθηκε ένα πλαίσιο για να εμφανίζεται κάθε φορά η περιγραφή κάθε εκθέματος. Το πλαίσιο αυτό διαμορφώθηκε κατάλληλα, ώστε να μοιάζει με ένα παράθυρο διαλόγου. Όλα αυτά τα στοιχεία υπέστησαν επεξεργασία και καθορίστηκαν οι επιμέρους παράμετροί τους, όπως είναι η θέση, οι διαστάσεις και το χρώμα τους, ενώ στην οντότητα της περιγραφής (Description) εισήχθησαν οι απαραίτητες οδηγίες προς τον επισκέπτη. Μια πρόσθετη λεπτομέρεια που έπρεπε να ενταχθεί στο σύνολο αυτό των επιμέρους στοιχείων, ήταν ένα κατάλληλο πλήκτρο «Ε», ώστε ο επισκέπτης να μπορεί να ενεργοποιήσει και να απενεργοποιεί το πάνελ των πληροφοριών.

Για να ολοκληρωθεί η εικονική περιήγηση, έπρεπε να συμπληρωθούν μερικά στοιχεία, όπως η εμφάνιση πληροφοριών σχετικά με τα αντικείμενα, όταν ο χρήστης το επιλέγει. Έτσι λοιπόν, σε πρώτο στάδιο για κάθε έκθεμα έγινε η δημιουργία ενός script με το όνομα «Message», σύμφωνα με το οποίο, κάθε φορά που ο επισκέπτης θα επιλέγει ένα από τα εκθέματα, θα έχει τη δυνατότητα να δει τις πληροφορίες για το κάθε ένα έκθεμα ξεχωριστά με το πλήκτρο «E», ενώ ταυτόχρονα θα εμφανίζεται και ένα πλαίσιο (panel) με τις σχετικές πληροφορίες. Οι πληροφορίες αυτές γράφτηκαν, για κάθε έκθεμα ξεχωριστά, στο αντίστοιχο πεδίο «Message» του Inspector, όπως φαίνεται και στην εικόνα 16.1.3. Οι πληροφορίες των εκθεμάτων προέρχονται από την Wikipedia.

Επίσης, προστέθηκε ένα ακόμη συστατικό στοιχείο στο εικονικό περιβάλλον της περιήγησης, ένας μικρός χάρτης (minimap), ο οποίος ακολουθεί τον παίκτη και απεικονίζει τη θέση του στον ευρύτερο χώρο του μουσείου. Ο χάρτης αυτός διαμορφώθηκε με την προσθήκη μιας επιπλέον κάμερας, η οποία εποπτεύει από ψηλά το χώρο του μουσείου.

Στην συνέχεια δημιουργήθηκε ένα Animation Character μέσω την εφαρμογής Mixamo, το οποίο λειτουργεί σαν first person character και ο παίκτης κινείτε στο εικονικό μουσείο μέσω αυτού.

Τέλος δημιουργήθηκε μια εφαρμογή παιχνιδιού στο smartphone ή στο tablet μέσω της εφαρμογής MIT App Inventor έτσι ώστε ο χρήστης μετά από την περιήγηση του στο εικονικό μουσείο να σκανάρει το .apk στο κινητό του και να του εμφανίζεται το παιχνίδι με αποτέλεσμα να δει ο χρήστης εάν όντως παρατήρησε προσεχτικά τα εκθέματα και στις πληροφορίες τους.

Η προσθήκη, η χρήση, η επεξεργασία, η τοποθέτηση, η εφαρμογή και οι λειτουργίες όλων των παραπάνω στοιχείων ήταν μια σύνθετη και πολύπλοκη διαδικασία, που απαιτούσε συνεχείς δοκιμές και έλεγχο σε κάθε στάδιο δημιουργίας του εικονικού μουσείου, προκειμένου να ελέγχεται το αποτέλεσμα από τη σκοπιά κυρίως του παίκτη, αλλά και από την πλευρά του χρήστη, ούτως ώστε να διατηρούνται ακριβή και αναλλοίωτα τα τρισδιάστατα μοντέλα, οι πληροφορίες και τα στοιχεία που έχουν εισαχθεί και χρησιμοποιηθεί. Το αποτέλεσμα που προέκυψε από την παραπάνω διαδικασία είναι φιλικό προς τον παίκτη, εύκολο στη χρήση και την κατανόηση και διατηρεί την ακρίβεια και την ορθότητα των πληροφοριών και των λεπτομερειών, ενώ τα τρισδιάστατα μοντέλα δεν έχουν αλλοιωθεί ως προς την υφή και την λεπτομέρειά τους.

### 12.2 Υλοποίηση Πολεμικού Μουσείου

Σαν εφαρμογή στην διπλωματική εργασία είναι η δημιουργία Virtual Museum with 3D Animation Character. Αρχικά δημιουργήθηκαν ερωτήσεις για να μάθουμε το προφίλ του χρήστη όπως και πόση ώρα επιθυμεί να διαρκέσει η ξενάγηση του. Στη συνέχεια μέσω της εφαρμογής SketchUp σχεδιάστηκε το πολεμικό μουσείο όπως και τα εκθέματα. Έπειτα προστέθηκαν στην εφαρμογή Unity το κτήριο όπως και τα εκθέματα. Στη συνέχεια προστέθηκε ένα 3D Animation Character που έχει δημιουργηθεί από την εφαρμογή Mixamo και μέσω αυτού θα περιηγείται ο χρήστης σαν first person character. Το εικονικό μουσείο περιβάλετε εξωτερικά από ένα προαύλιο για να στεγάζει τα εκθέματα. Στα εκθέματα τοποθετήθηκαν κάψουλες έτσι ώστε να παρέχονται οι σχετικές πληροφορίες στα ελληνικά για το έργο το οποίο θα εμφανίζετε σαν παράθυρο. Το κτήριο περιέχει ένα όροφο. Τα σχετικά βίντεο όπως και ο ήχος προέρχονται από το YouTube και σαν download χρησιμοποιήθηκε η εφαρμογή Y2Mate.guru όπου προστέθηκαν και αυτά με την σειρά τους στην συγκεκριμένη εφαρμογή. Στη συνέχεια υλοποιήθηκε ένας ψηφιακός χάρτης μέσω της εφαρμογής Unity όπου περιλαμβάνει την διαδρομή που ακολουθεί ο χρήστης. Τέλος με το πάτημα του κουμπιού «esc» θα τερματίζεται η εφαρμογή και θα βγαίνει από την ξενάγηση.

Αναλυτικότερα, όταν ο χρήστης εισέρχεται στην εφαρμογή θα του εμφανιστούν 7 ερωτήσεις συν πόση ώρα επιθυμεί να διαρκέσει η ξενάγηση του. Έπειτα κινείτε στο προαύλιο (W: μπροστά, S: πίσω, A: αριστερά, D: δεξιά) του μουσείου με το animation character ως first person character έτσι ώστε να δει τα εξωτερικά εκθέματα όπου μπορεί να πάει σε οποιοδήποτε έκθεμα τον ενδιαφέρει και του κέντρισε το ενδιαφέρον, να βρεθεί μπροστά από το έκθεμα, του οποίου θα έχει τοποθετηθεί κάψουλα και με το πάτημα του κουμπιού «Ε» θα ανοίξει ένα παράθυρο όπου θα αναγράφονται οι σχετικές πληροφορίες του εκθέματος. Έπειτα όταν επιθυμεί να εισέλθει στο

μουσείο θα είναι τοποθετημένη μια κάψουλα (ξανά με το πάτημα του κουμπιού «Ε») η οποία θα του αναγράφει «Καλώς ήρθατε». Καθώς εισέρχεται στο εικονικό μουσείο ο χρήστης, ο χώρος θα περιέχει πολεμικά οχήματα, όπλα και βίντεο. Ο χρήστης θα μπορεί να κινείτε ελεύθερα στο χώρο και σε όποιο από τα εκθέματα του κεντρίσει το ενδιαφέρον θα μπορεί να σταθεί μπροστά στην κάψουλα και εκείνο θα του δίνει πληροφορίες στα ελληνικά, ανοίγοντας ένα παράθυρο με πληροφορίες του εκθέματος. Στον 1ο όροφο (υπάρχουν σκαλοπάτια για να ανέβει ο χρήστης από το ισόγειο στον 1ο όροφο) ο χώρος θα περιέχει χάρτες όπου ακριβώς με τον ίδιο τρόπο θα λαμβάνει τις πληροφορίες που επιθυμεί.

Μετά το την συλλογή των απαραίτητων δεδομένων για τη δημιουργία των τρισδιάστατων μοντέλων των αντικειμένων, ξεκίνησε η διαδικασία επεξεργασίας αυτών και παραγωγής των τρισδιάστατων μοντέλων στο λογισμικό του SketchUp και στην συνέχεια εντάχθηκαν στην εφαρμογή Unity. Μετά την ολοκλήρωση του συνόλου των τρισδιάστατων μοντέλων των 31 εκθεμάτων, δημιουργήθηκε, στήθηκε, σχεδιάστηκε και προγραμματίστηκε το εικονικό περιβάλλον του μουσείου και η εικονική περιήγηση σε αυτό. Η συγκεκριμένη διαδικασία πραγματοποιήθηκε στην πλατφόρμα της Unity, έπειτα από μικρή έρευνα που πραγματοποιήθηκε για παρόμοιες εφαρμογές και αντίστοιχα λογισμικά και πλατφόρμες για εικονικές περιηγήσεις.

Αρχικά δημιουργήθηκε ένα νέο Project, στο οποίο δημιουργήθηκαν φάκελοι αρχείων (Assets) για κάθε ομάδα οντοτήτων. Αναλυτικά δημιουργήθηκαν οι εξής φάκελοι:

- **Audio:** Περιλαμβάνει το αρχείο ήχου που χρησιμοποιήθηκε ως ηχητικό εφέ κατά τη διάρκεια της εικονικής περιήγησης.
- **Materials:** Περιλαμβάνει τα αρχεία, που αντιπροσωπεύουν το υλικό της υφής κάθε εκθέματος.
- **Scripts:** Περιλαμβάνει τα scripts, που δημιουργήθηκαν για τον προγραμματισμό των λειτουργιών του εικονικού μουσείου, τα οποία είναι όλα γραμμένα σε C#.
- **Static Meshes:** Περιλαμβάνει τα αρχεία .obj των 31 εκθεμάτων και του Πολεμικού Μουσείου.
- **Textures:** Περιλαμβάνει τα αρχεία .tiff που περιγράφουν την υφή των 31 εκθεμάτων και του Πολεμικού Μουσείου.
- **Standard Assets:** Περιλαμβάνει το σύνολο των αρχείων, που διαθέτει η Unity για την περιγραφή και την απόδοση των αντικειμένων και των στοιχείων, που μπορούν να εισαχθούν σε ένα εικονικό περιβάλλον.
- **Editor:** Περιλαμβάνει τα scripts που διαθέτει η Unity για την περιγραφή των οπτικών εφέ.

Ο σχεδιασμός του κτιρίου είναι σημαντικό εργαλείο για την προβολή των αντικειμένων και των μηνυμάτων για τους χρήστες . Το κτήριο που επιλέχθηκε για να τοποθετηθούν τα αντικείμενα – εκθέματα δεν υπάρχει στην πραγματικότητα επομένως δεν έχουμε κάτοψη έτοιμη και θα πρέπει να την σχεδιάσουμε κατευθείαν στο πρόγραμμα δημιουργίας αντικειμένων SketchUp.

Στη συνέχεια, όλα τα τρισδιάστατα μοντέλα εισήχθησαν στην αντίστοιχη καρτέλα Asserts, προκειμένου να εμφανιστούν στη σκηνή του εικονικού περιβάλλοντος, και τοποθετήθηκαν ως «παιδιά» κάτω από την οντότητα SampleScene. Κάθε τρισδιάστατο μοντέλο εισάγεται με έναν προκαθορισμένο (default) «πατέρα», ο οποίος διαγράφηκε και αντικαταστάθηκε από ένα κενό GameObject της Unity, ως παιδί της κατηγορίας SampleScene. Με αυτόν τον τρόπο, κάθε έκθεμα είχε μια ιεραρχικά ανώτερη, κενή οντότητα, η οποία τοποθετήθηκε στην κατάλληλη θέση του εικονικού περιβάλλοντος και στον κεντρικό άξονα των τρισδιάστατων μοντέλων, ούτως ώστε να επιτευχθεί αργότερα η περιστροφή των αντικειμένων γύρω από αυτόν τον άξονα. Όλα τα εκθέματα, μετακινήθηκαν, περιστράφηκαν και τοποθετήθηκαν στο πολεμικό μουσείο.

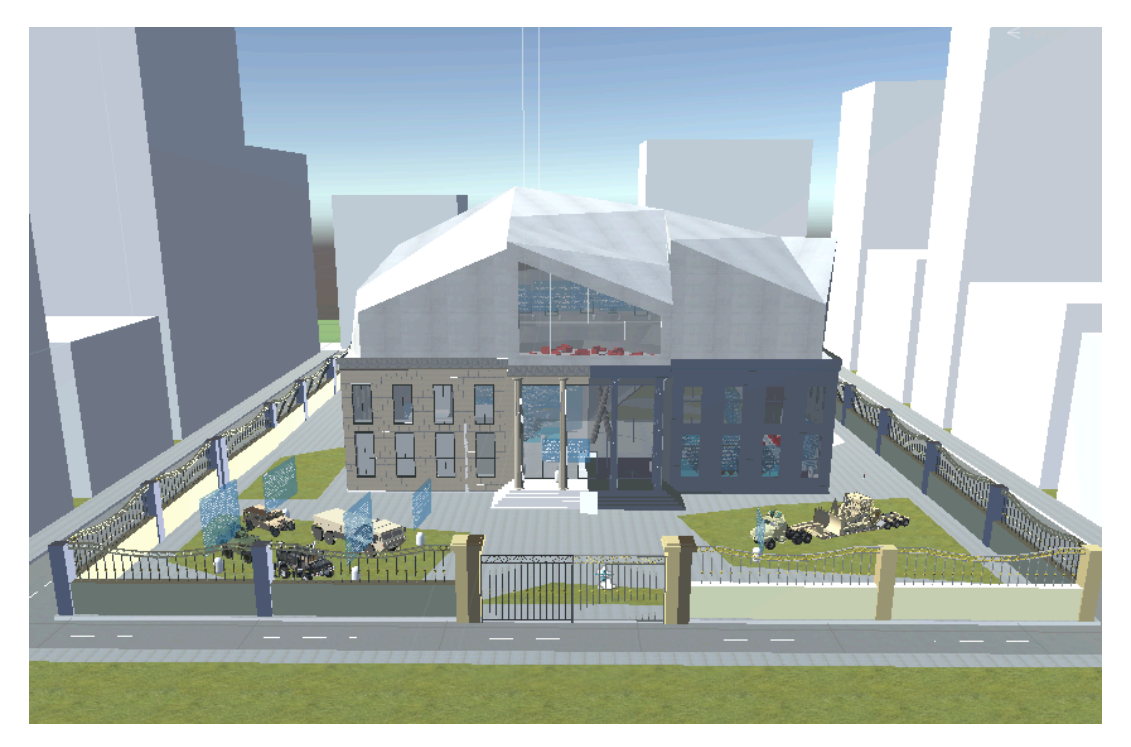

**Εικόνα 12.2.1:** Πολεμικό Μουσείο (εξωτερικά)

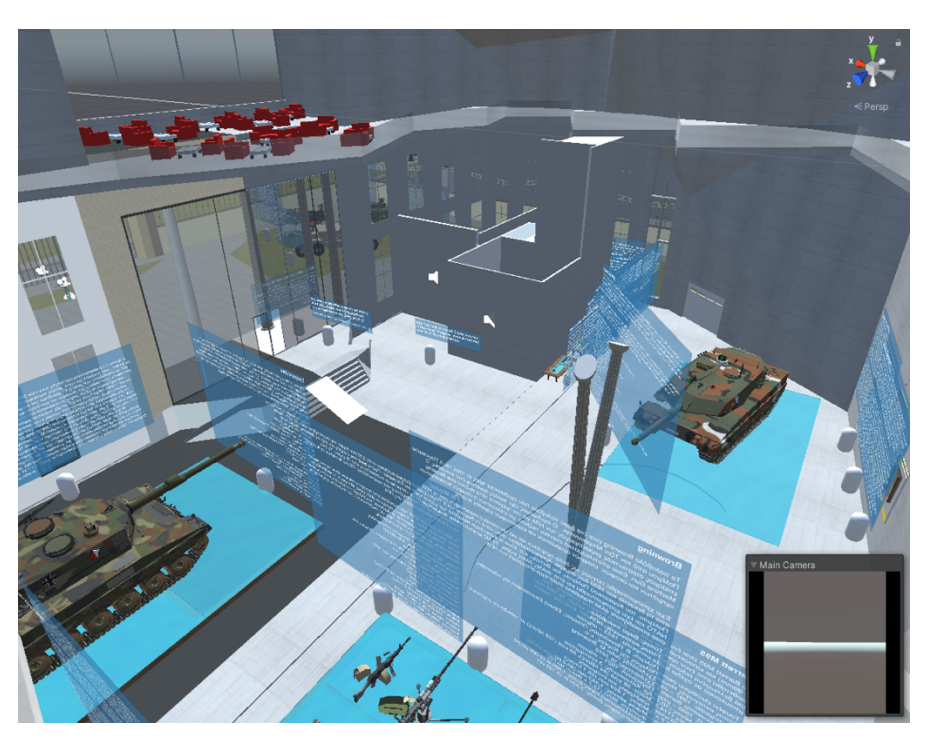

**Εικόνα 12.2.2:** Πολεμικό Μουσείο (εσωτερικά)

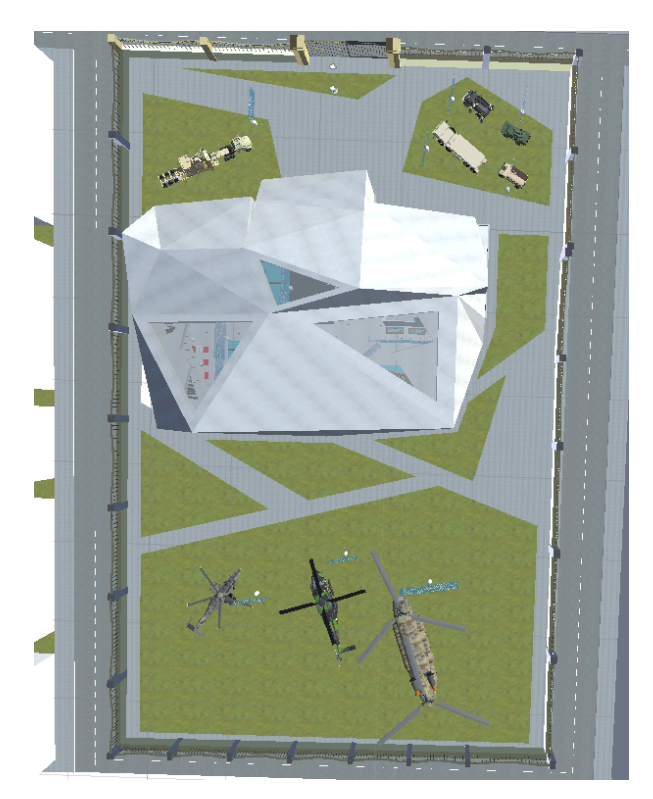

**Εικόνα 12.2.3:** Πολεμικό Μουσείο (εξωτερικά)

Κατά την διαδικασία της εισαγωγής ενός αντικειμένου (πάντα στην μορφή .obj) μεταβαίνουμε στις ρυθμίσεις του αντικειμένου και ακολουθούμε το παρακάτω παράδειγμα για την εισαγωγή του όπως βλέπουμε αναλυτικά στην παρακάτω εικόνα (Model Import Settings).

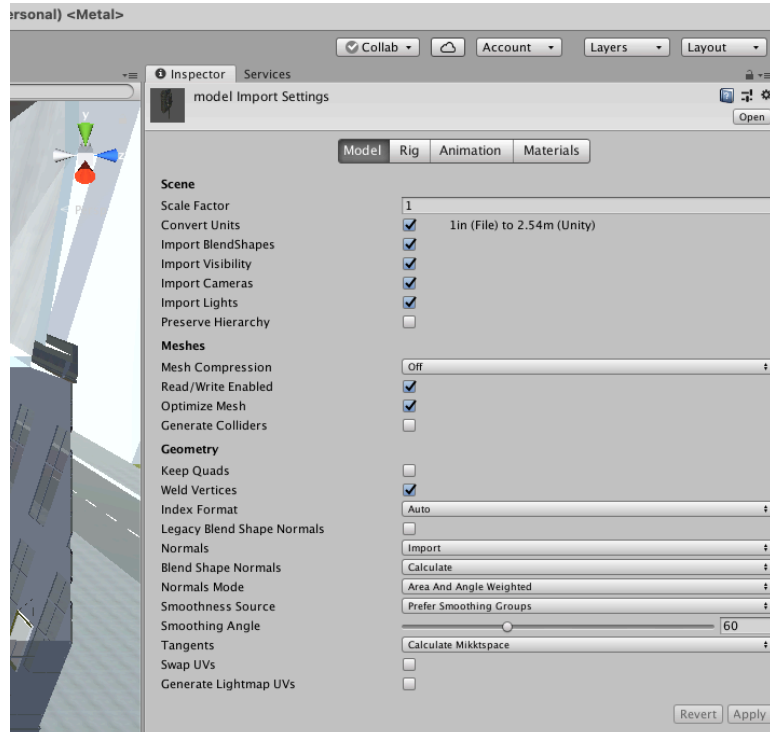

**Εικόνα 12.2.4:** Model Import Settings(Πρίν)

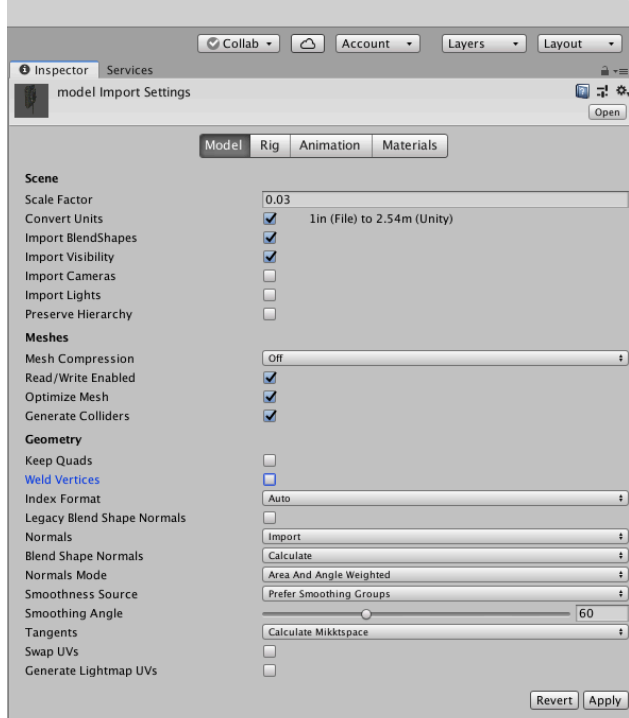

**Εικόνα 12.2.5:** Model Import Settings(Μετα)

## 12.3 Δημιουργία αντικειμένων μέσω SketchUp

Η δημιουργία ενός αντικειμένου γίνεται με το Create πάνελ και μετά κάνουμε αριστερό κλικ ή σέρνοντας το αντικείμενο σε μια από τις προβολές έτι ώστε να καθοριστούν οι παράμετροι δημιουργίας του αντίστοιχου αντικειμένου. Το πρόγραμμα οργανώνει το Create πάνελ στις εξής βασικές κατηγορίες: Geometry, Shapes, Lights, Cameras, Helpers, Space Wraps και Systems. Κάθε κατηγορία από αυτές περιέχει πολλές υποκατηγορίες. Πριν δημιουργήσουμε τους τοίχους πάμε Customize – setup και ανοίγει ένα παράθυρο και αλλάζουμε την μονάδα μέτρησης από ίντσες σε μέτρα (metric).

Επιλέγουμε από τα Shapes το Splines και Line (γραμμή) και σέρνουμε τον κέρσορα για να δημιουργήσουμε τους εξωτερικούς τοίχους. Αυτή η διαδικασία τελειώνει όταν κλείσει ο βρόχος του τοίχου στο σημείο που ξεκίνησε. Επαναλαμβάνουμε την ίδια διαδικασία για την εσωτερική τοιχοποιία. Σε αυτήν την περίπτωση για να ενωθούν οι δύο τοίχοι ο εσωτερικός με τον εξωτερικό, κάνουμε attach για να ενωθούν και να δημιουργηθεί ένας τοίχος.

Για την δημιουργία των παραθύρων, των πορτών και των σκαλοπατιών θα επιλέξουμε τα εργαλεία AEC Extended.

Η διαδικασία ανάπτυξης του εικονικού μουσείου στο SketchUp αποτελείται από τις εξής φάσεις:

- 1. Δημιουργία τοίχων
- 2. Κατασκευή παραθύρων και πορτών
- 3. Κατασκευή αψίδας
- 4. Κατασκευή κολώνας
- 5. Κατασκευή δρόμου
- 6. Κατασκευή πρόσοψης
- 7. Δημιουργία πατώματος και σκάλας κεντρικής

### 8. Δημιουργία στέγης

9. Τελικό render και εξαγωγή αρχείου σε \*.fbx ή \*.obj για την εισαγωγή του στην Unity.

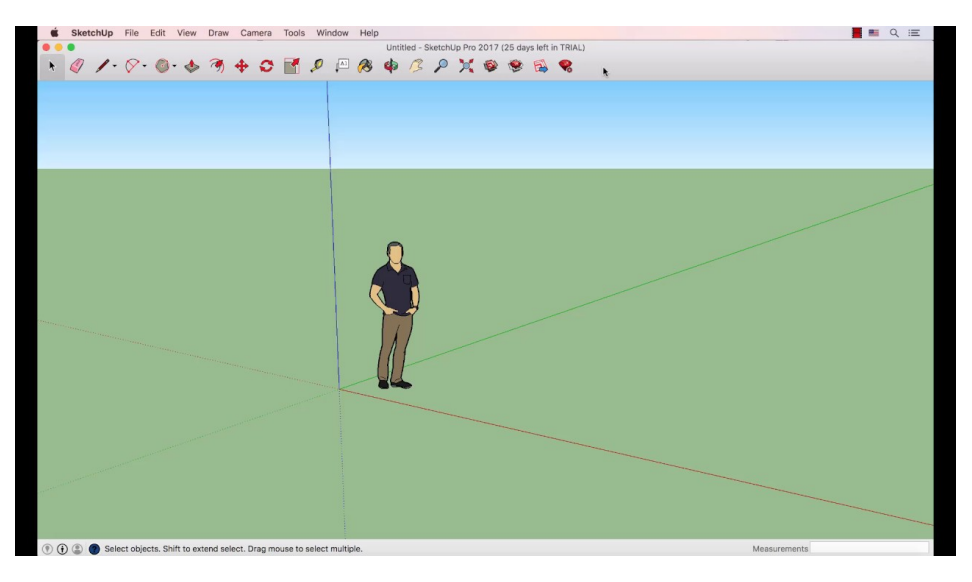

**Εικόνα 12.3.1:** SketchUp

## 12.4 Εισαγωγή αντικειμένων - μοντέλων στη Unity 3D

Η κατασκευή των αντικειμένων υλοποιείται σε προγράμματα τρισδιάστατης μοντελοποίησης, της Unity και του SketchUp. Αφού εξάγουμε το μοντέλο, ανοίγουμε την Unity 3d και κάνουμε εισαγωγή της γεωμετρίας στην καρτέλα project με σύρσιμο πάνω στην επιφάνειά της (Drug and drop). To μοντέλο μας εισάγεται με ενσωματωμένη τη γεωμετρία του, η οποία είναι άμεσα διαθέσιμη για χρήση. Τοποθετώντας το αντικείμενο μέσα στη σκηνή, μπορούμε να προσθέσουμε επιπλέον συστατικά (components), ώστε να μπορέσουμε να δημιουργήσουμε το αποτέλεσμα που επιθυμούμε.

Μετά την ολοκλήρωση του κτιρίου ακολουθήθηκε η μοντελοποίηση των εκθεμάτων. Αφού ολοκληρώθηκε η μοντελοποίηση και η εισαγωγή των εκθεμάτων, έπειτα, προστέθηκαν στη Unity. Τα υπόλοιπα εκθέματα που μοντελοποιήθηκαν ήταν ακριβώς με τον ίδιο τρόπο μέσω της εφαρμογής SketchUp, όπου και μετά με την σειρά τους προστέθηκαν στη Unity.

Μέχρι στιγμής δημιουργήσαμε τρισδιάστατα μοντέλα των εκθεμάτων, σχεδιάσαμε το κτήριο του μουσείου με διάφορα είδη υφών και σε αυτό το σημείο θα τα εντάξουμε στο πρόγραμμα Unity.

Τα στάδια για την ένταξη του υλικού είναι τα εξής:

- 1) Κατασκευή της κύριας σκηνής. Δημιουργούμε ένα κομμάτι γης. Πάμε στο Game Object επιλέγουμε 3d object και plane.
- 2) Δημιουργία Φωτισμού
- 3) Εισαγωγή κτηρίου σε μορφή \*.obj
- 4) Τοποθέτηση υφών
- 5) Εισαγωγή εκθεμάτων σε μορφή .obj για τα τρισδιάστατα και .tiff.(για την υφή) και μπαίνουμε μέσα στο κτήριο

6) Τοποθέτηση εκθεμάτων μέσα στο κτήριο. Επέλεξα και τοποθέτησα 49 αντικείμενα (20 όπλα, 2 tanks, 5 οχήματα, 1 αντιαεροπορικό, 1 ελικόπτερο, 2 αεροπλάνα, 18 πίνακες):

#### **Όπλα:**

Colt M1911A1 FN P90 HK MP5 HK MP5SD AK-74 M1 Garand M4 HK MP7 HK G3A3 HK G36 M16 A3 Accuracy International Arctic Warfare (AIAW) Barrett M95 Steyr SSG 08 FN MAG M60E4 Browning M2HB M72A2 LAW FN Minimi Rheinmetall MG 3

#### **Tanks:**

Leopard 2A4 Leopard 2A6 HEL

#### **Οχήματα:**

HMMWV M1117 Armored Security Vehicle HEMTT Medium Tactical Vehicle Replacement Unimog

# **Αντιαεροπορικό:**

ZU-23-2

### **Ελικόπτερο:**

NHI NH90

### **Αεροπλάνα:**

Boeing AH-64 Apache Boeing CH-47 Chinook

7) Βάζουμε τις υφές στους εσωτερικούς τοίχους

Η πρώτη εργασία στη Unity ήταν η κατασκευή της κύριας σκηνής. Στην αρχή δημιουργήθηκε ένα κομμάτι γης (terrain) και στη συνέχεια δημιουργήθηκε το κτίριο. Αφού κατασκευάστηκαν τα υλικά, δημιουργήθηκε ο φωτισμός της ημέρας, της σκηνής και των εκθεμάτων. Στη συνέχεια τοποθετήθηκαν τα αντικείμενα στη σκηνή. Πρώτο τοποθετήθηκε το κτίριο και έπειτα τα εκθέματα.

## 12.5 Animation

Κατά την εισαγωγή του χαρακτήρα σε .fpx (3 αρχεία αδρανείς, ελαφρύ περπάτημα, άλμα) αρχείο, από τις ρυθμίσεις αλλάζουμε το Model από την προεπιλογή του Generic σε Humannoid.

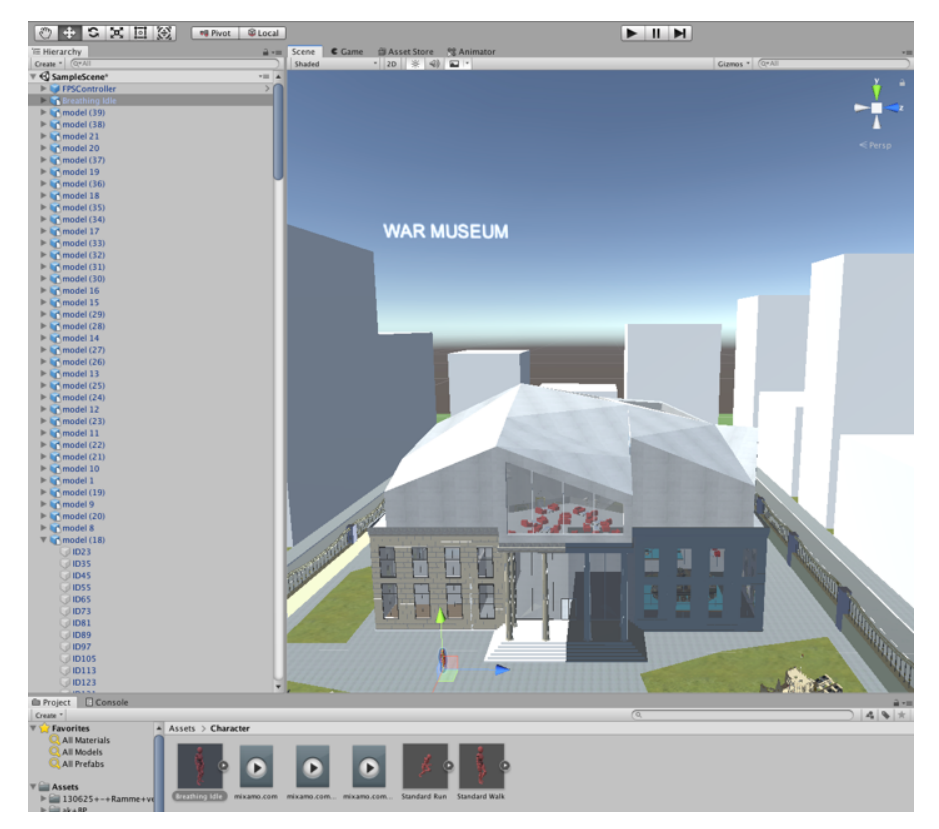

**Εικόνα 12.5.1:** Εισαγωγή χαρακτήρα

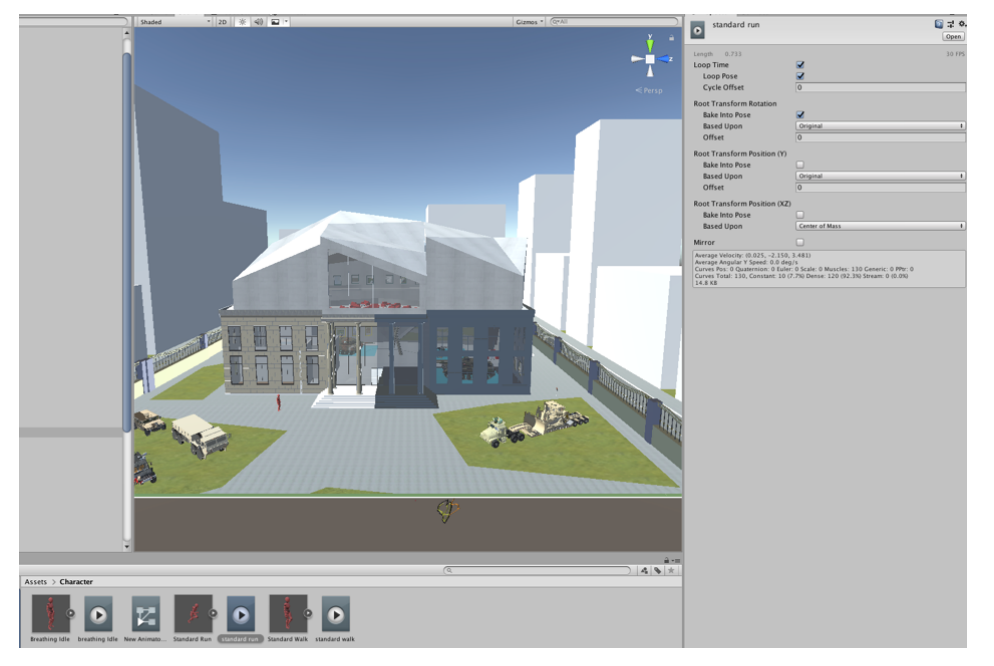

**Εικόνα 12.5.2:** Εισαγωγή χαρακτήρα

Μετά δημιουργούμε ένα νέο Assert στο φάκελο character με όνομα Controls. Έπειτα στο window κάνουμε install το Input System έτσι ώστε να δώσουμε λειτουργίες στον χαρακτήρα μας.

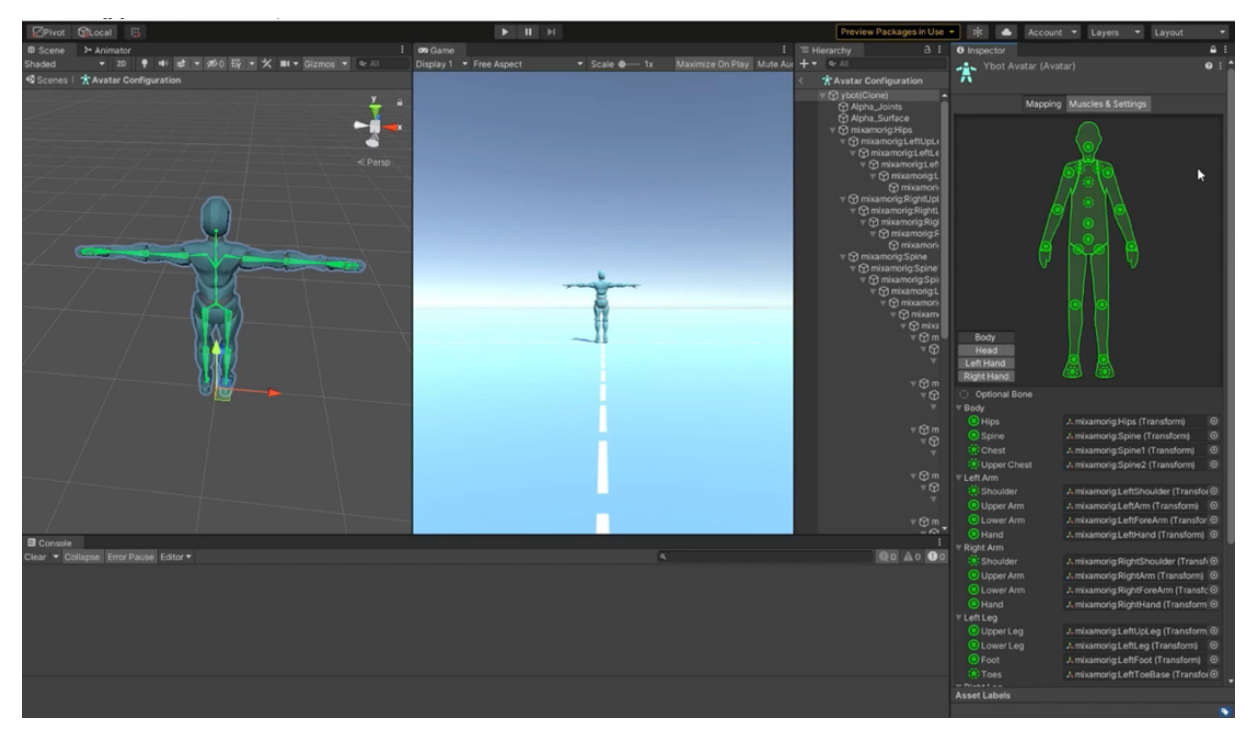

**Εικόνα 12.5.3:** Στοιχεία Ελέγχου Κινούμενων Σχεδίων

Στη συνέχεια στο αρχείο που δημιουργήσαμε με όνομα Controls δημιουργούμε στο Action Maps αρχείο με όνομα Controls, επιπλέον στο Actions με όνομα Move και επιλογή στο path Left Stick (gamepad). Στην επιλογή που μας δίνει επιλέγουμε το Add 2D Vector Composite με όνομα WASD και από κάτω αλλάζουμε τις ρυθμίσεις αναλόγως με τις προτιμήσεις μας. Έπειτα εκ νέου δημιουργούμε νέο αρχείο με όνομα Look, στις επιλογές επιλέγουμε Value και Vector2 και από κάτω επιλέγουμε με τι επιλογές θέλουμε το ποντίκι μας να λειτουργήσει. Τέλος δημιουργούμε τελευταίο αρχείο με όνομα Jump όπου και εκεί επιλέγουμε την επιλογή Value και Any και από κάτω επιλέγουμε με τι επιλογές θέλουμε να γίνεται το άλμα του χαρακτήρα μας.

|                                  | <b>Controls (Input Actions)</b> |    |                                      |          |    |
|----------------------------------|---------------------------------|----|--------------------------------------|----------|----|
| Controls (Input Actions)         |                                 |    |                                      |          |    |
| No Control Schemes ▼ All Devices | ▼ Save Asset                    |    | Auto-Save 9                          |          |    |
|                                  |                                 |    |                                      |          |    |
| ÷<br><b>Action Maps</b>          | <b>Actions</b>                  | ÷  | Properties                           |          |    |
| Controls                         | Move                            | t. | $\overline{\phantom{a}}$ Action      |          |    |
|                                  | Left Stick [Gamepad]            |    | <b>Action Type</b>                   | Value    |    |
|                                  | WASD                            |    | Control Type                         | Vector 2 |    |
|                                  | Up: W [Keyboard]                |    |                                      |          |    |
|                                  | Down: S [Keyboard]              |    | $\overline{\mathbf{v}}$ Interactions |          | ÷. |
|                                  | Left: A [Keyboard]              |    | No Interactions have been added.     |          |    |
|                                  | Right: D [Keyboard]             |    |                                      |          |    |
|                                  | $\blacksquare$ Look             | ÷. | ▼ Processors                         |          | ÷. |
|                                  | Right Stick [Gamepad]           |    | No Processors have been added.       |          |    |
|                                  | Delta [Pointer]                 |    |                                      |          |    |
|                                  | Jump                            | ÷. |                                      |          |    |
|                                  | Button South [Gamepad]          |    |                                      |          |    |
|                                  | Space [Keyboard]                |    |                                      |          |    |
|                                  |                                 |    |                                      |          |    |

**Εικόνα 12.5.4:** Χειριστήρια Χαρακτήρων

Στη συνέχεια επιλέγουμε τον χαρακτήρας μας και δημιουργούμε στο Add Component νέο αρχείο με όνομα Character Controller.

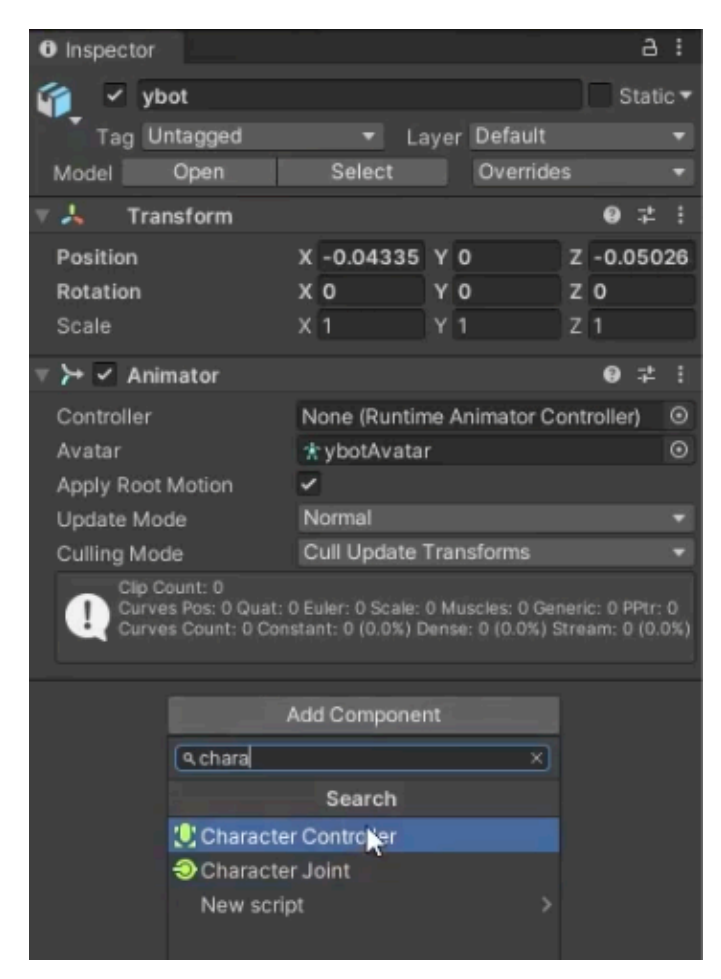

**Εικόνα 12.5.5:** Δημιουργία Ελεγκτή Χαρακτήρων

Έπειτα στον φάκελο character δημιουργούμε νέο script με όνομα PlayerController έτσι ώστε να φτιάξουμε με κώδικα τις λειτουργίες του χαρακτήρα μας.

| Create           |                  | Folder    |  |
|------------------|------------------|-----------|--|
| Show in Explorer |                  | C# Script |  |
| Open             |                  | 2D        |  |
| Delete           |                  | Shader    |  |
| Rename           |                  | Testing   |  |
| Copy Path        | $Alt + Ctrl + C$ | Playables |  |

**Εικόνα 12.5.6:** Δημιουργία C# Script

п

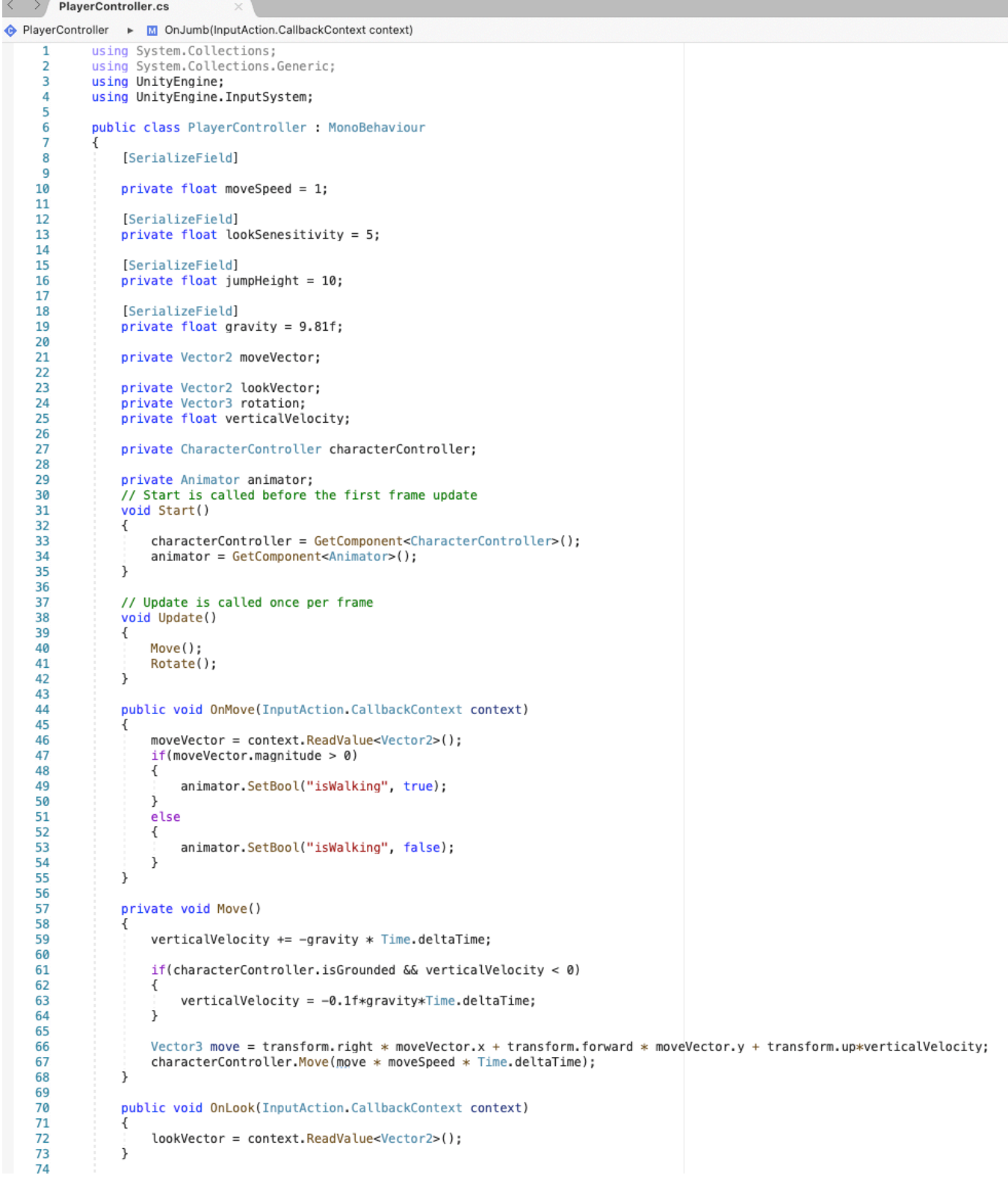

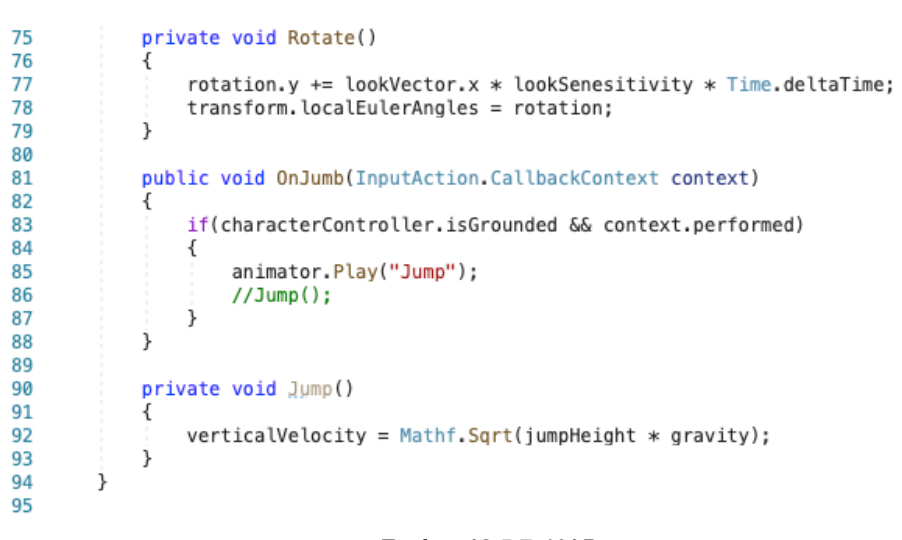

**Εικόνα 12.5.7:** Κώδικας

Στη συνέχεια δημιουργούμε νέο component με όνομα Player Input. Στις επιλογές αλλάζουμε στο Behaviour την προεπιλογή και επιλέγουμε το Invoke Unity Events, στο Actions επιλέγουμε το Controls, στην επιλογή events -> controls επιλέγουμε το move -> + -> επιλέγουμε το Player Controller και στο Runtime Only την επιλογή PlayerController -> OnMove.

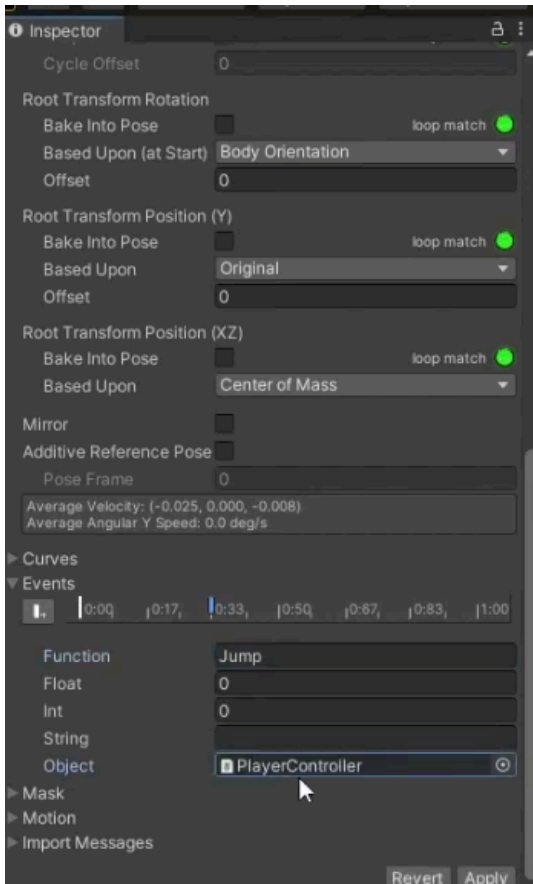

**Εικόνα 12.5.8:** Inspector Controls

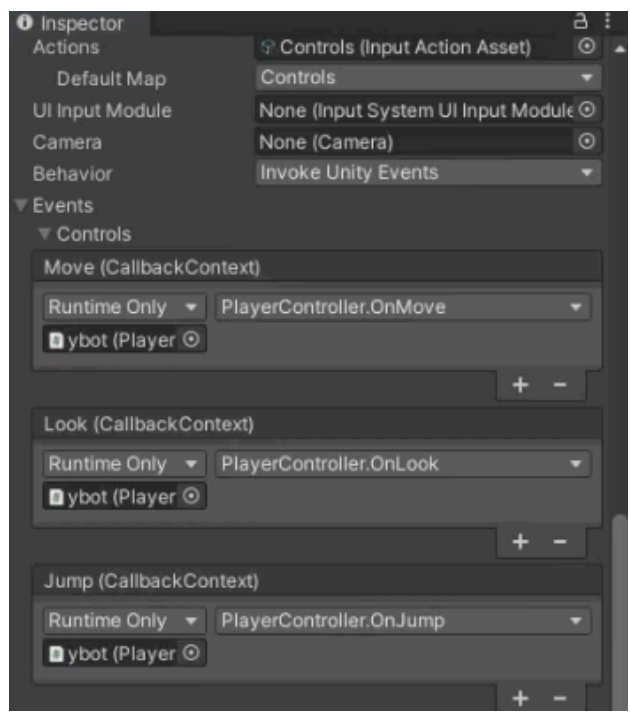

**Εικόνα 12.5.9:** Inspector Controls

Αυτό ακριβώς κάνουμε και στο Look από κάτω με την μόνη διαφορά ότι επιλέγουμε αντί OnMove το OnLook. Ακριβώς το ίδιο και στο Jump και στην επιλογή που μας δίνεται επιλέγουμε το OnJump. Έπειτα επιλέγουμε το Cinemachine -> Create Virtual Camera, στην επιλογή Follow προσθέτουμε τον χαρακτήρα μας και στο Look at το Neck. Στα αρχεία Idle και Walking επιλέγουμε το Loop Time. Στη συνέχεια δημιουργούμε ένα Animator Controller, δημιουργούμε νέο αρχείο με όνομα isWalking και προσθέτουμε τις εντολές μας Idle, Jump και Walking όπου και τους δίνουμε τις εντολές που θέλουμε αλλά μην ξεχάσουμε στα βελάκια να αλλάξουμε το true και το false.

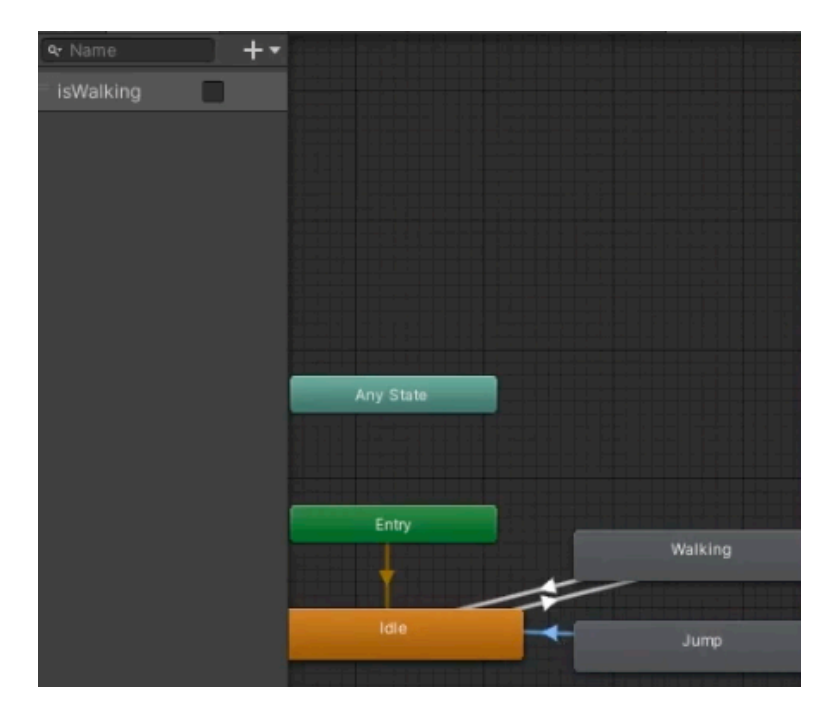

**Εικόνα 12.5.10:** Ελεγκτής Κινουμένων Σχεδίων

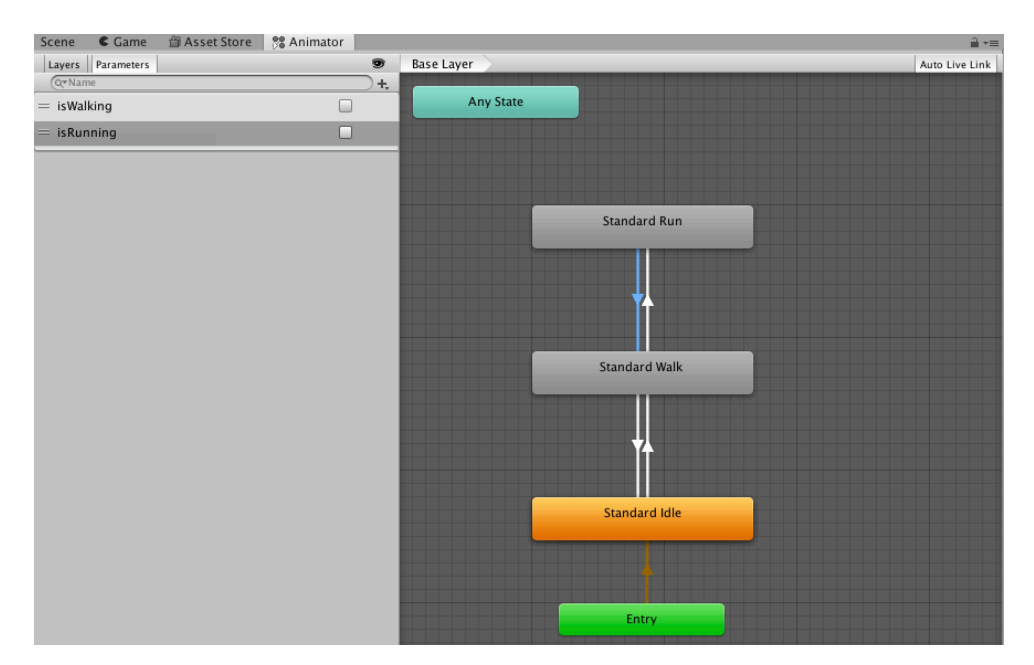

**Εικόνα 12.5.11:** Ελεγκτής Κινουμένων Σχεδίων

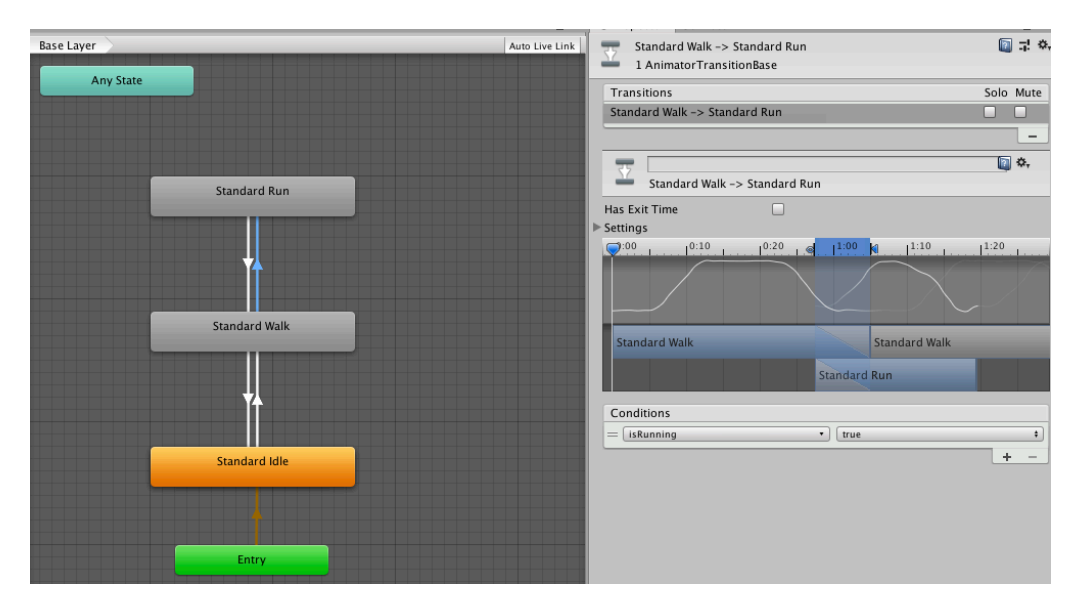

**Εικόνα 12.5.12:** Ελεγκτής Κινουμένων Σχεδίων

Στην επιλογή Jump μεταφέρουμε στο Object το PlayerController.

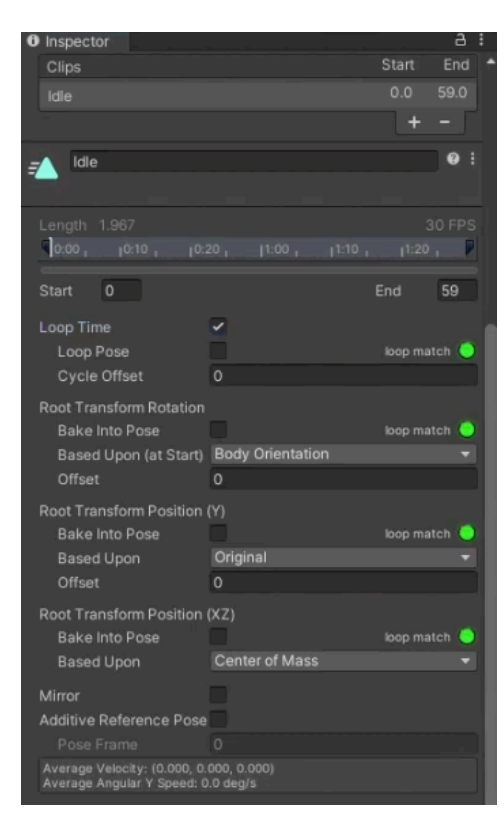

**Εικόνα 12.5.13:** Inspector Clips

Στην επιλογή Jump, την επιλογή function την μετονομάζουμε σε Jump και στο object μεταφέρουμε το PlayerController. Τέλος στην επιλογή Jump επιλέγουμε το Bake Into Pose.

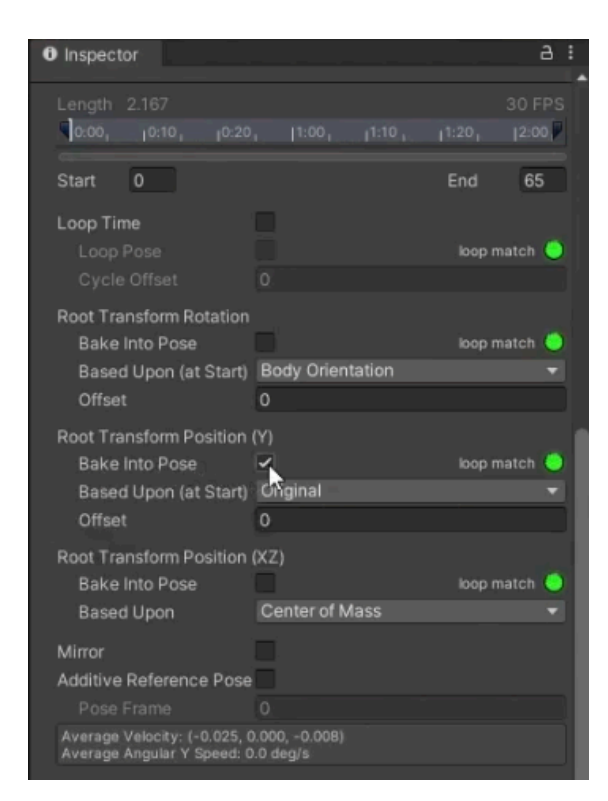

**Εικόνα 12.5.14:** Inspector

## 12.6 Σύστημα διαλόγου

Σχεδιάστηκε ένα σύστημα διαλόγου έτσι ώστε ο παίχτης μας να μαθαίνει τις πληροφορίες για το κάθε έκθεμα ξεχωριστά (οι πληροφορίες από το κάθε ένα έκθεμα ανακτήθηκαν από το Wikipedia).

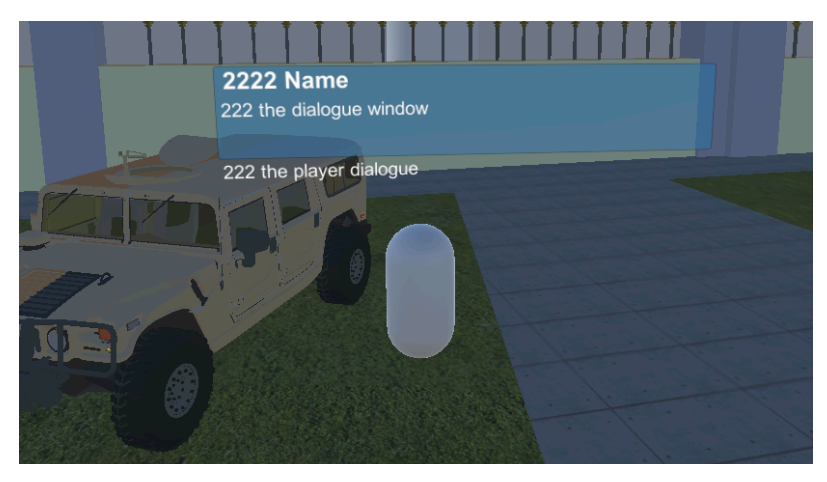

**Εικόνα 12.6.1:** Σύστημα Διαλόγου

Αρχικά δημιουργήθηκε μια κάψουλα (3D Object > Capsule) με όνομα NPC Jeff.

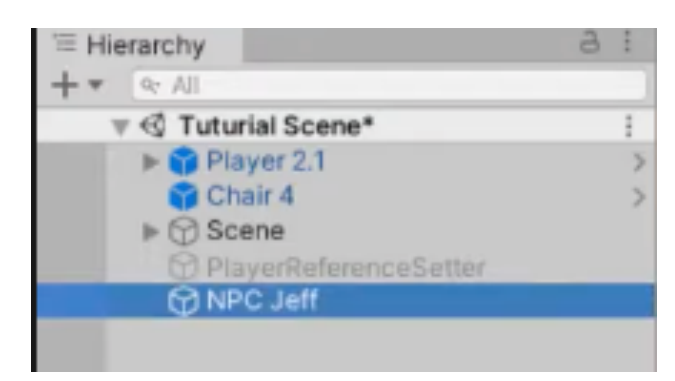

**Εικόνα 12.6.2:** NPC Jeff

Έπειτα σχεδιάστηκε ένα C# Script με όνομα NPC.

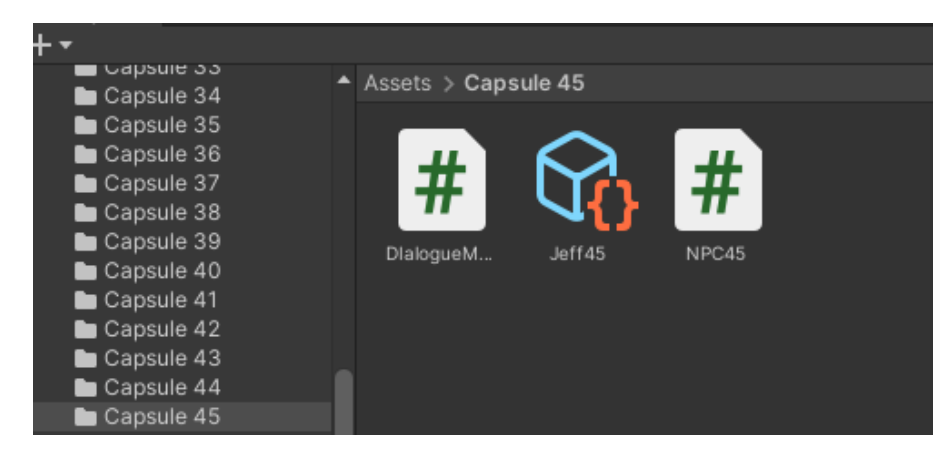

**Εικόνα 12.6.3:** Δημιουργία C# Script

Στη συνέχεια επεξεργαζόμαστε τον κώδικα στο NPC.

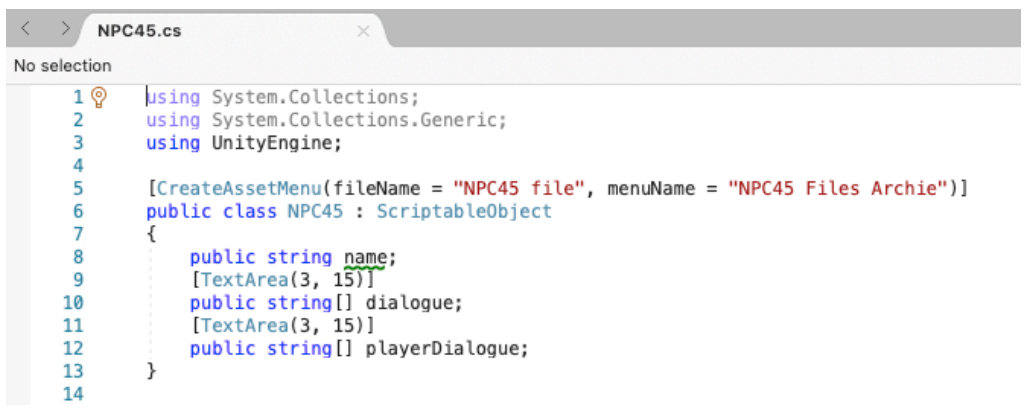

**Εικόνα 12.6.4:** Επεξεργασία κώδικα NPC

Έπειτα δημιουργούμε ένα νέο NPC file (create > NPC Files Archive) με όνομα Jeff και επιλέγουμε τον αριθμό των συζητήσεων που θέλουμε να περιέχουν όπως και τι ακριβώς να αναφέρουν στην συζήτηση.

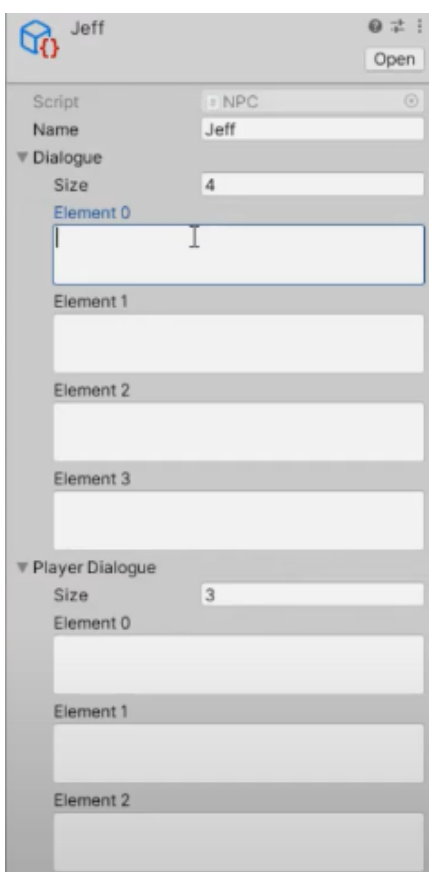

**Εικόνα 12.6.5:** Αριθμός συζητήσεων

Έπειτα στο Tutorial Scene δημιουργούμε ένα νέο αρχείο Canvas (UI > Canvas) και μέσα σε αυτό ένα νέο αρχείο Create Empty (Create Empty) με όνομα Dialogue Menu όπου μέσα σε αυτό δημιουργούμε ένα Panel (UI > Panel). Έπειτα επιλέγουμε την 2D σκηνή μας για να φτιάξουμε το panel μας έτσι όπως το θέλουμε.

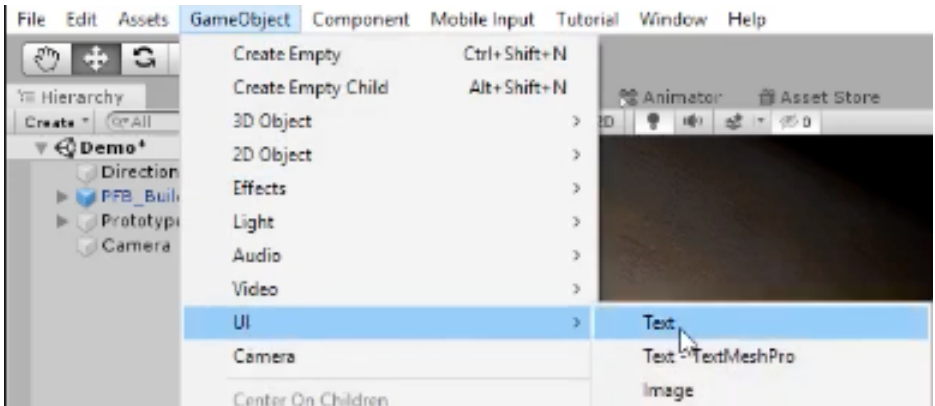

**Εικόνα 12.6.6:** Δημιουργία UI Panel & UI Text

Στη συνέχεια στο Dialogue Menu δημιουργούμε ένα text (UI > Text) με όνομα NPC Name Text (εγώ δημιούργησα 3 text NPC Name Text, NPC Dialogue Text, Player Dialogue Text).

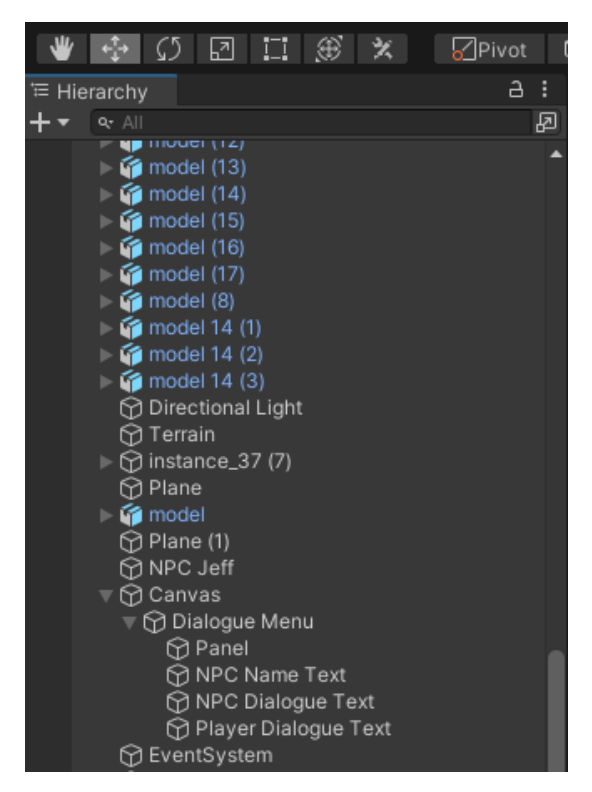

**Εικόνα 12.6.7:** Μενού Διαλόγου

Έπειτα δημιουργούμε νέο C# Script (create > C# Script) με όνομα Dialogue Manager όπου και μπαίνουμε να επεξεργαστούμε τον κώδικα.

```
using System.Collections;
 1using System.cottections,<br>using System.Collections.Generic;<br>using UnityEngine;
 \overline{2}\overline{3}using UnityEngine.UI;
  \overline{4}k
          public class DIalogueManager45 : MonoBehaviour
 6
 8
                public NPC45 npc;
 9
10bool isTalking = false;
11float distance:
12
\overline{13}\frac{1}{1} and \frac{1}{2} curResponseTracker = 0;
14
                public GameObject player;<br>public GameObject dialogueUI;
15
16
17
                public Text npcName;<br>public Text npcDialogueBox;<br>public Text playerResponse;
18
\overline{19}20
21\frac{2}{2}// Start is called before the first frame update
23
                void Start()
24
                \sqrt{2}\overline{25}dialogueUI.SetActive(false);
\overline{26}\overline{\mathbf{r}}27
\overline{28}void OnMouseOver()
\overline{29}distance = Vector3.Distance(player.transpose, position, position, this.transpose, position);<br>if(distance <= 2.5f)
30
31
\overline{32}\overline{t}33
                           if(Input.GetAxis("Mouse ScrollWheel") < 0f)
34
                           ₹
\overline{35}curResponseTracker++;
36
                                 if (curResponseTracker >= npc.playerDialogue.Length - 1)
37
                                 \{\overline{38}curResponseTracker = npc.playerDialogue.Length - 1;
39
                                 j.
40
                           -3
41else if(Input.GetAxis("Mouse ScrollWheel") > 0f)
42
                           \{43
                                 curResponseTracker--:
44if(curResponseTracker < 0)
45
                                 \{46
                                      curResponseTracer = 0;\frac{1}{47}j
48
                           \bf \bar j49
50if(Input.GetKeyDown(KeyCode.E) && isTalking==false)
51
                           \{52
                                 StartConversation():
53
                           j
54
                            else if(Input.GetKeyDown(KeyCode.E) && isTalking == true)
55
                           \overline{\mathcal{L}}56
                                 EndDialogue();
57
                           \overline{\mathbf{y}}58
59
                           if(curResponseTracker == 0 & npc.playerDialogue.Length >= 0)
60
                           \{playerResponse.text = npc.playerDialogue[0];<br>if (Input.GetKeyDown(KeyCode.Return))
61
62
63
                                 \{64
                                      npcDialogueBox.text = npc.dialogue[1];
65
                                \overline{ }66
                           j
67
                           else if(curResponseTracker == 1 && npc.playerDialogue.Length >= 1)
68
                           \{69
                                 playerResponse.text = npc.playerDialogue[1];
                                playerResponse.text = npc.playerDialo<br>if (Input.GetKeyDown(KeyCode.Return))<br>{
70<br>71
\overline{72}npcDialogueBox.text = npc.dialogue[2];
73
                                 j,
74
                           -3
75else if (curResponseTracker == 2.66 npc.playerDialogue.Length >= 2)
```
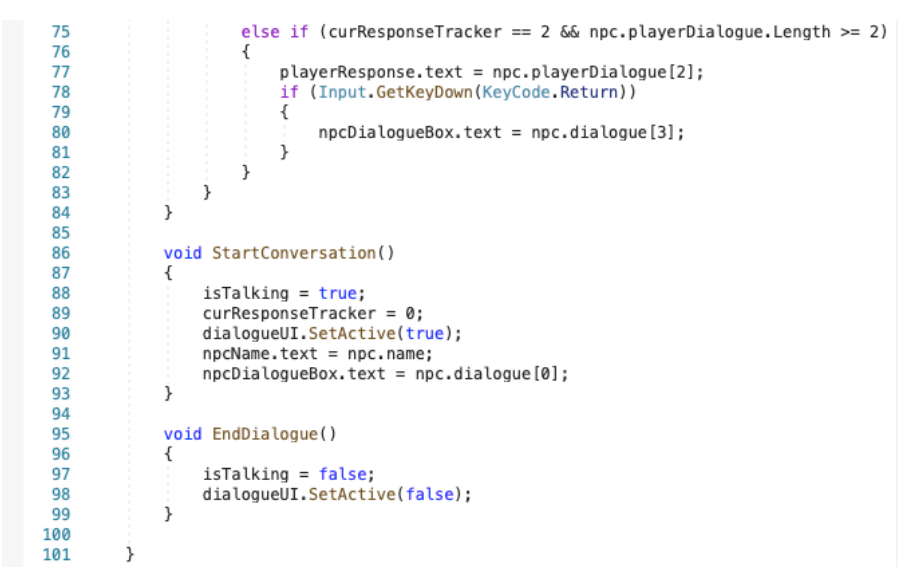

**Εικόνα 12.6.8:** C# Script

Στη συνέχεια επιλέγουμε το NPC Jeff και δημιουργούμε ένα Dialogue Manager όπου αλλάζουμε τις ρυθμίσεις του από κάτω σύμφωνα με τα αρχεία που έχουμε δημιουργήσει.

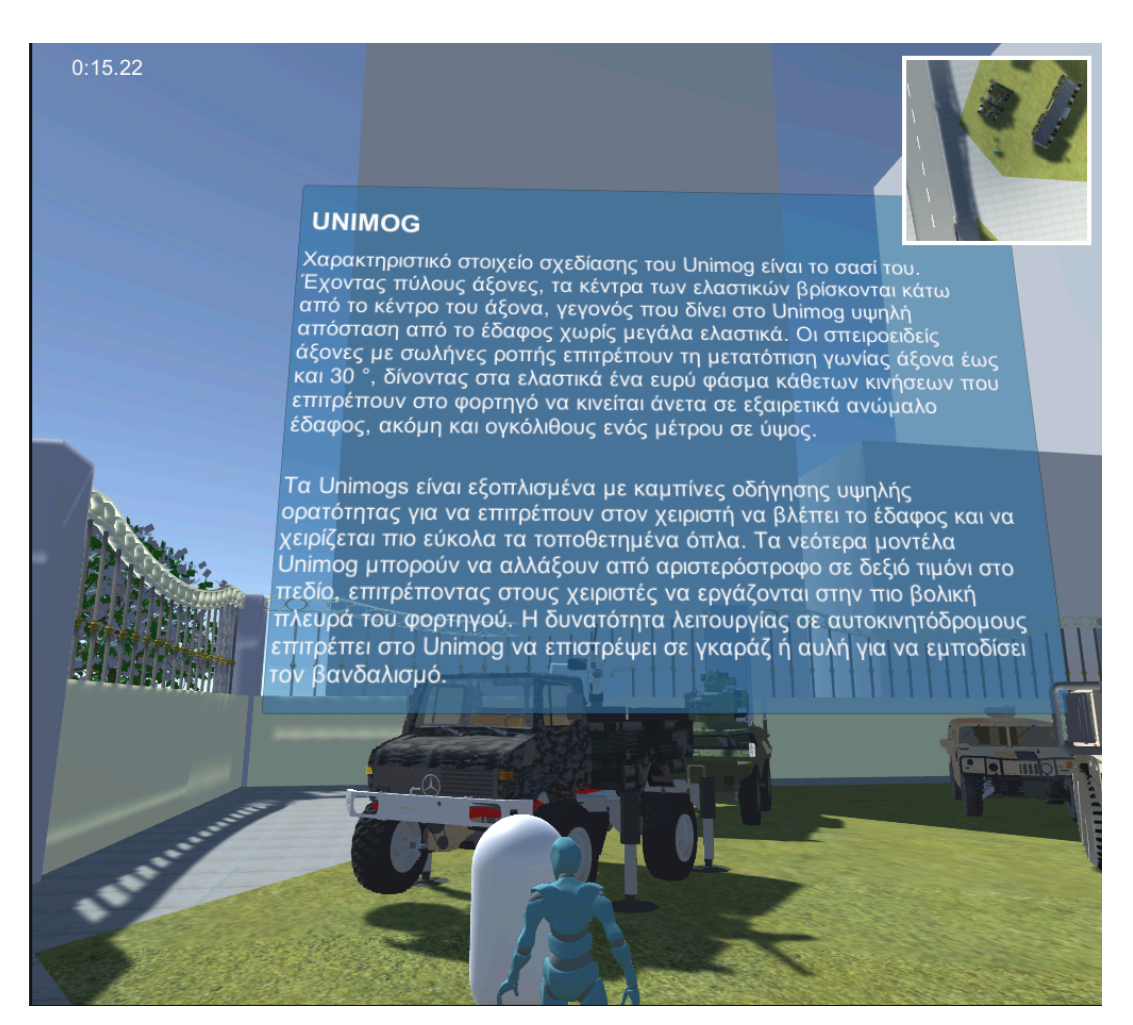

**Εικόνα 12.6.9:** Τελειοποίηση Διαλόγου

# 12.7 Ο ήχος στη Unity 3D

Για την εισαγωγή ηχητικού περιβάλλοντος από το YouTube στο Unity προσθέτουμε στα Asserts τον ήχο που επιθυμούμε, έπειτα δημιουργούμε στο Hierarchy ένα νέο φάκελο και στο Inspector πατάμε Add Component έτσι ώστε να προσθέσουμε το Audio Source.

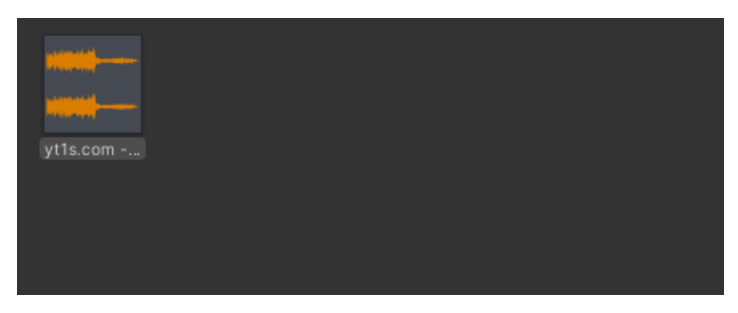

**Εικόνα 12.7.1:** Προσθήκη ήχου

Στη συνέχεια στο Audio Source στην επιλογή AudioClip προσθέτουμε τον ήχο που επιθυμούμε.

| Inspector<br>ø |                           |                |            |     |                                           |    |                | a      | ĵ. |
|----------------|---------------------------|----------------|------------|-----|-------------------------------------------|----|----------------|--------|----|
| $\checkmark$   | Music                     |                |            |     |                                           |    |                | Static |    |
|                | Tag Untagged              |                |            |     | Layer Default                             |    |                |        |    |
| л.             | Transform                 |                |            |     |                                           |    | Q              | 暈      | н  |
| Position       |                           |                | X 306,0884 |     | Y-650.5356 Z-2693.096                     |    |                |        |    |
| Rotation       |                           | X <sub>0</sub> |            | Y 0 |                                           |    | Z <sub>0</sub> |        |    |
| Scale          |                           | X <sub>1</sub> |            | Y 1 |                                           | 71 |                |        |    |
|                | $\checkmark$ Audio Source |                |            |     |                                           |    | 6              | 一群     | Е  |
| AudioClip      |                           |                |            |     | .7 yt1s.com - The Final Battle Epic Orc ⊙ |    |                |        |    |

**Εικόνα 12.7.2:** Πηγή ήχου

Τέλος δημιουργούμε ένα C# Script όπου και επεξεργαζόμαστε τον κώδικα μας.

|              | Audio.cs<br>$\times$                     |
|--------------|------------------------------------------|
| No selection |                                          |
| 1            | using System.Collections;                |
| 2            | using System.Collections.Generic;        |
| 3            | using UnityEngine;                       |
| 4            |                                          |
| 5            | public class Audio : MonoBehaviour       |
| 6            |                                          |
|              | void Awake()                             |
| 8            |                                          |
| q            | DontDestroyOnLoad(transform.gameObject); |
| 10           |                                          |
|              |                                          |

**Εικόνα 12.7.3:** C# Script

# 12.8 To βίντεο στη Unity 3D

Για την εισαγωγή βίντεο από το YouTube στο Unity επιλέγουμε από το Hierarchy > UI > Panel. Έπειτα το τοποθετούμε στο σημείο που θέλουμε και στα Asserts πατάμε Create > Render Texture με όνομα VideoRenderTexture.

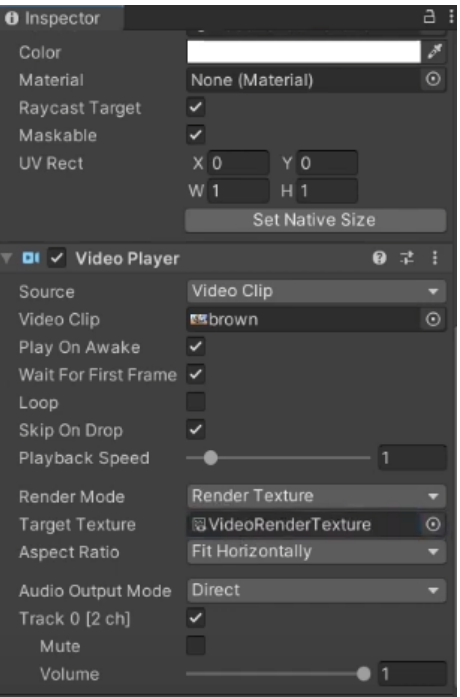

**Εικόνα 12.8.1:** Video Player

Έπειτα στο Panel τοποθετούμε στο Raw Image το VideoRenderTexture.

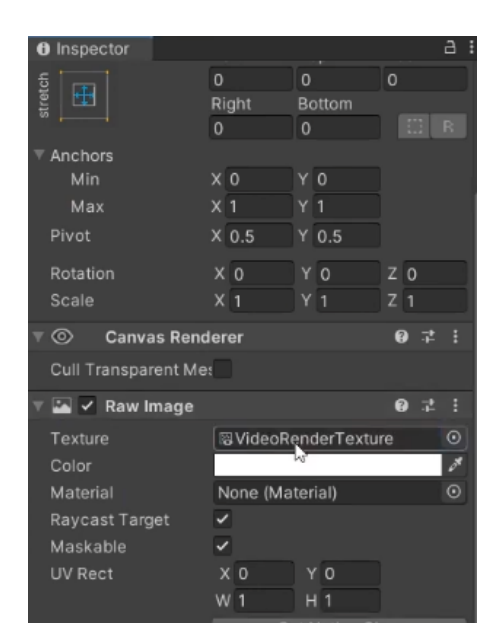

**Εικόνα 12.8.2:** Εικόνα

Στη συνέχεια δημιουργούμε ένα Video Player (στο Panel) και τοποθετούμε τα βίντεο μας, τα οποία έχουμε επιλέξει στο Video Clip και στο Target Texture τοποθετούμε το VideoRenderTexture.

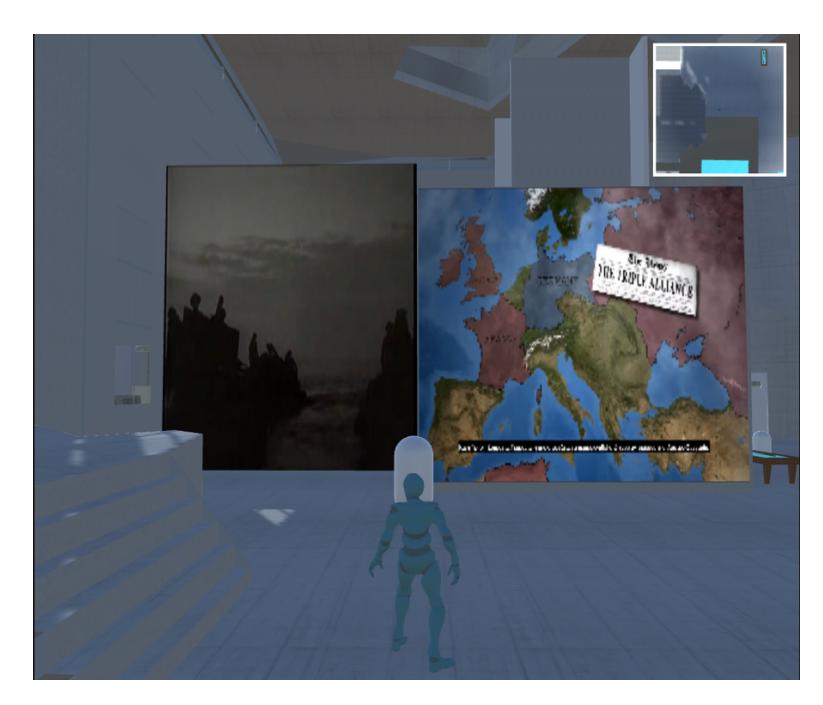

**Εικόνα 12.8.3:** Τελειοποίηση των Video

# 12.9 Timer

Για την δημιουργία αντίστροφου χρονοδιακόπτη όπου έχει ορίσει ο χρήστης (στην προκειμένη περίπτωση λόγο τεχνικών προβλημάτων δεν συμπεριλήφθηκε αυτό ακριβώς το κομμάτι) δημιουργούμε από το Hierarchy > GameObject > Text και τοποθετούμε το Text εκεί που θέλουμε για να φαίνεται στην οθόνη.

| File Edit Assets       | GameObject Component Mobile Input Tutorial | Window Help                                        |
|------------------------|--------------------------------------------|----------------------------------------------------|
| 295C                   | Create Empty                               | $Ctrl + Shift + N$                                 |
| TE Hierarchy           | Create Empty Child                         | Alt+Shift+N<br><b>NE Animator</b><br>音 Asset Store |
| Create * (CPAII)       | 3D Object                                  | 10 感 7 回 0<br>э<br>٠                               |
| ⊤ ⊕ Demo*<br>Direction | 2D Object                                  | У                                                  |
| <b>IPFB Built</b>      | Effects                                    | ×                                                  |
| Prototype<br>ь         | Light                                      | У                                                  |
| Camera                 | Audio                                      | y.                                                 |
|                        | Video                                      | э                                                  |
|                        | UL                                         | Text:<br>У                                         |
|                        | Camera                                     | Text "TextMeshPro                                  |

**Εικόνα 12.9.1:** Κείμενο

Έπειτα δημιουργούμε στα Asserts ένα C# Script με όνομα TimerCountdown όπου και επεξεργαζόμαστε τον κώδικα μας.

```
\mathbf{1}Fusing System.Collections;
      using System.Collections.Generic;
 \overline{2}using UnityEngine;
 \overline{3}using UnityEngine.UI;
 \overline{A}5
     Epublic class TimerCountdown : MonoBehaviour
 6
 \overline{7}8
           public GameObject textDisplay;
           public int secondsLeft = 30:
 \overline{9}public bool takingAway = false;
1011
           void Start()
1213
           €
                textDisplay.GetComponent<Text>().text = "00:" + secondsLeft;
14
15
           \overline{\phantom{a}}16
17
           void Update()
18
           \mathbf{f}if (takingAway == false && secondsLeft > 0)
19
20\mathcal{L}_{\mathcal{L}}StartCoroutine(TimerTake());
2122j.
23ł
2425
           IEnumerator TimerTake()
26
           €
27takingAway = true;
28
                yield return new WaitForSeconds(1);
29secondsLeft - 1;
                if (secondsLeft < 10)
30
31\{32textDisplay.GetComponent<Text>().text = "00:0" + secondsLeft;
33
                \rightarrow34
                else
35
                \{textDisplay.GetComponent<Text>().text = "00:" + secondsLeft;
36
37
                Þ
                takingAway - false;
38
39
```
**Εικόνα 12.9.2:** C# Script

Τέλος δημιουργούμε ένα GameObject, προσθέτουμε το C# Script μας με όνομα TimerCountdown σε αυτό (GameObject) και στην επιλογή Text Display το Text μας. Στην δική μας περίπτωση δημιουργούμε από το Hierarchy > GameObject > Text και τοποθετούμε το Text εκεί που θέλουμε για να φαίνεται στην οθόνη (εγώ άλλαξα το όνομα του Text σε Timer Text).

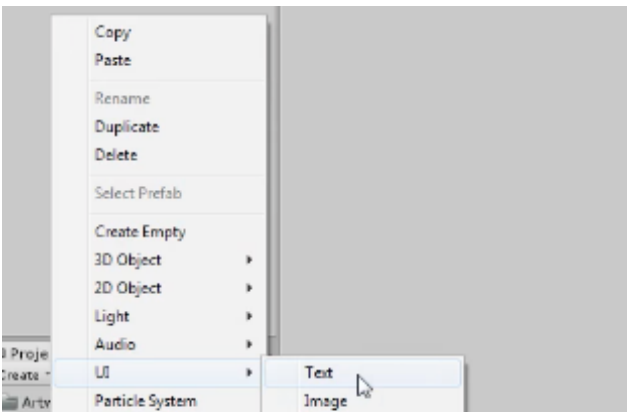

**Εικόνα 12.9.3:** Κείμενο

Έπειτα δημιουργούμε στα Asserts ένα C# Script με όνομα Timer όπου και επεξεργαζόμαστε τον κώδικα μας.

```
Timer.cs
    \mathbf{\hat{}}Timer
        > No selection
            using System.Collections;
     \mathbf{1}\overline{2}using UnityEngine;
     3
            using UnityEngine.UI;
     4
     5
            public class Timer : MonoBehaviour
     6
             ₹
                 public Text Text;
     7
     8
                 private float startTime;
     q
    10
                 void Start()
    11
                 \{startTime = Time.time;12
    13
                 ł
    14
    15
                 void Update()
    16
                 \{17
                      float t = Time.time - startTime;18
    19
                      string minutes = ((int)t / 60). ToString();
                      string seconds = (t * 60). ToString("f2");
    20
                      Text.text = minutes + ":" + seconds;
    21
    22
                 }
            }
    23
```
**Εικόνα 12.9.4:** C# Script

Τέλος δημιουργούμε ένα GameObject, προσθέτουμε το C# Script μας με όνομα Timer σε αυτό (GameObject) και στην επιλογή Text Display το Text μας.

| Inspector<br>0 |                                         |                |                      |         |               |       |            | a      | ĵ.      |
|----------------|-----------------------------------------|----------------|----------------------|---------|---------------|-------|------------|--------|---------|
|                | ✓ GameObject                            |                |                      |         |               |       |            | Static |         |
|                | Tag Untagged                            |                | ≂                    |         | Layer Default |       |            |        |         |
| А              | Transform                               |                |                      |         |               |       | 0          | 로      | Ħ       |
| Position       |                                         |                | X 480.9941           |         | Y 446,6999    |       | Z 2.063873 |        |         |
| Rotation       |                                         | X <sub>0</sub> |                      |         | ΥO            |       | $Z$ 0      |        |         |
| Scale          |                                         | X <sub>1</sub> |                      | $Y$   1 |               | $Z$ 1 |            |        |         |
|                | $\frac{1}{2}$ $\sqrt{ }$ Timer (Script) |                |                      |         |               |       | Q          | 궃      | Ħ       |
| Script         |                                         |                | <b>D</b> Timer       |         |               |       |            |        | ◉       |
| Text           |                                         |                | <b>E</b> Text (Text) |         |               |       |            |        | $\odot$ |
|                |                                         |                | Add Component        |         |               |       |            |        |         |

**Εικόνα 12.9.5:** Κείμενο GameObject

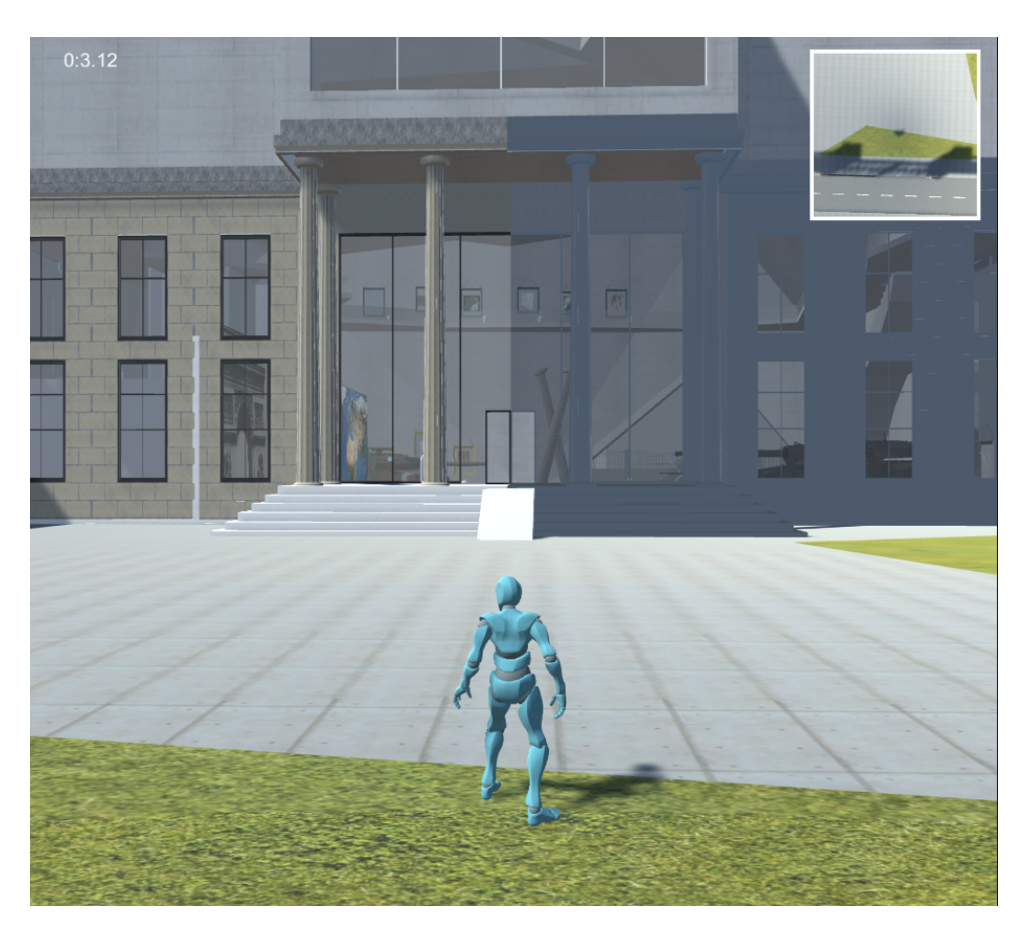

**Εικόνα 12.9.6:** Τελειοποίηση Μετρήσεων Ώρας

## 12.10 Minimap

Ο χάρτης (Minimap) όπου ακολουθεί τον χρήστη δημιουργήθηκε από την εφαρμογή Unity. Αρχικά δημιουργούμε μια νέα κάμερα όπου στο Transform πατάμε reset.

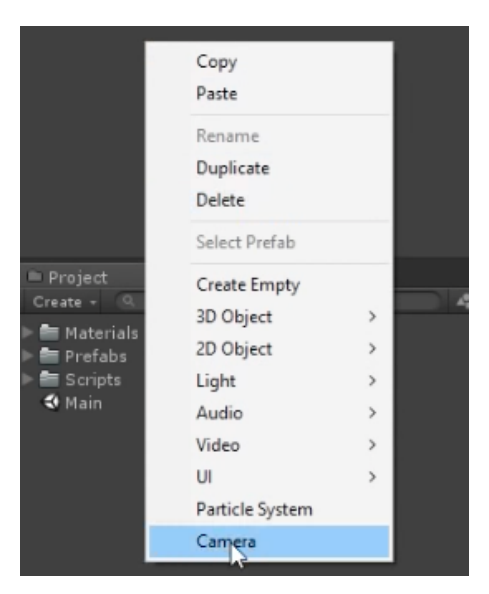

**Εικόνα 12.10.1:** Κάμερα

Έπειτα επιλέγουμε τον παίχτη μας (Player), στο Transform επιλέγουμε το Copy Component και επιλέγουμε την νέα μας κάμερα όπου στο Transform επιλέγουμε με δεξί κλικ το Paste Component Values.

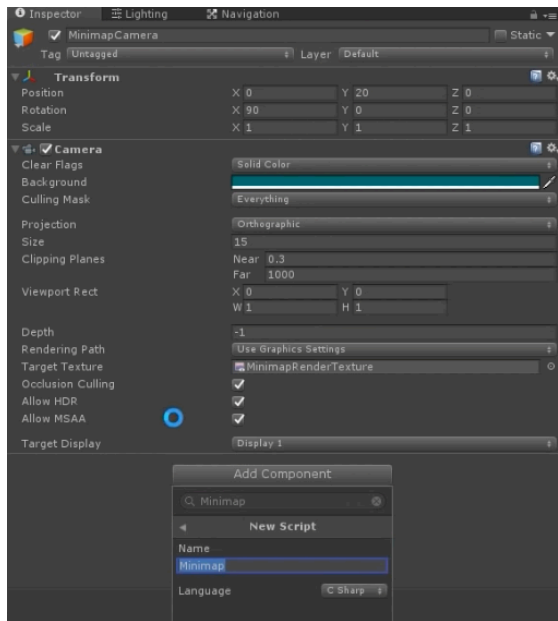

**Εικόνα 12.10.2:** Component

Στη συνέχεια επιλέγουμε την θέση της κάμερας που μας βολεύει. Έπειτα επιλέγουμε την αρχική μας κάμερα και στην επιλογή camera με δεξί κλικ επιλέγουμε το Copy Component και στην δεύτερη κάμερα επιλέγουμε το Camera όπου πατάμε το Copy Component Values. Στη συνέχεια (ακόμα βρισκόμαστε στην δεύτερη κάμερα μας) στην επιλογή Clipping Planes επιλέγουμε το Orthographic και στο size επιλέγουμε την θέση που θέλουμε. Έπειτα διαγράφουμε από την δεύτερη κάμερα το Flare Layer, το GUI Layer και το Audio Listener. Έπειτα μετονομάζουμε την Camera σε MinimapCamera και επιλέγουμε από το UI το RawImage.

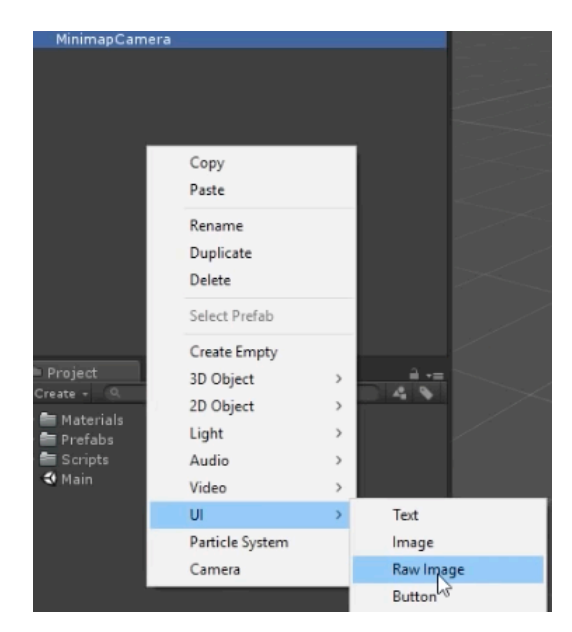

**Εικόνα 12.10.3:** Εικόνα

Έπειτα στο RawImage επιλέγουμε την θέση του χάρτη που θέλουμε να τον τοποθετήσουμε.

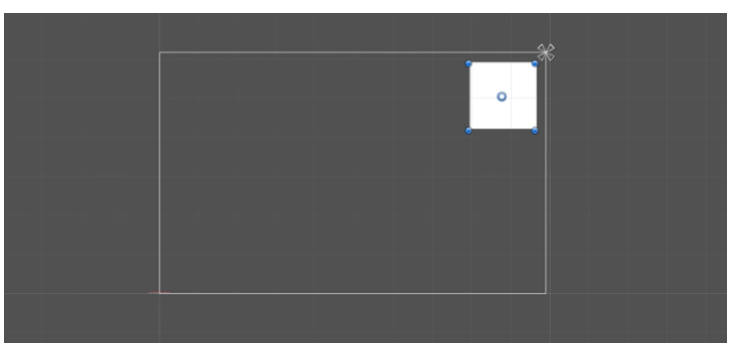

**Εικόνα 12.10.4:** Θέση Χάρτη

Έπειτα στο RawImage επιλέγουμε το Create > Render Texture και το νέο μας αρχείο το ονομάζουμε MinimapRenderTexture όπου στις επιλογές δεξιά στο Size βάζουμε τους αριθμούς που είχαμε βάλει και πριν στο Size (στην προκειμένη περίπτωση 170 Χ 170) και στο Depth Buffer επιλέγουμε το No depth buffer.

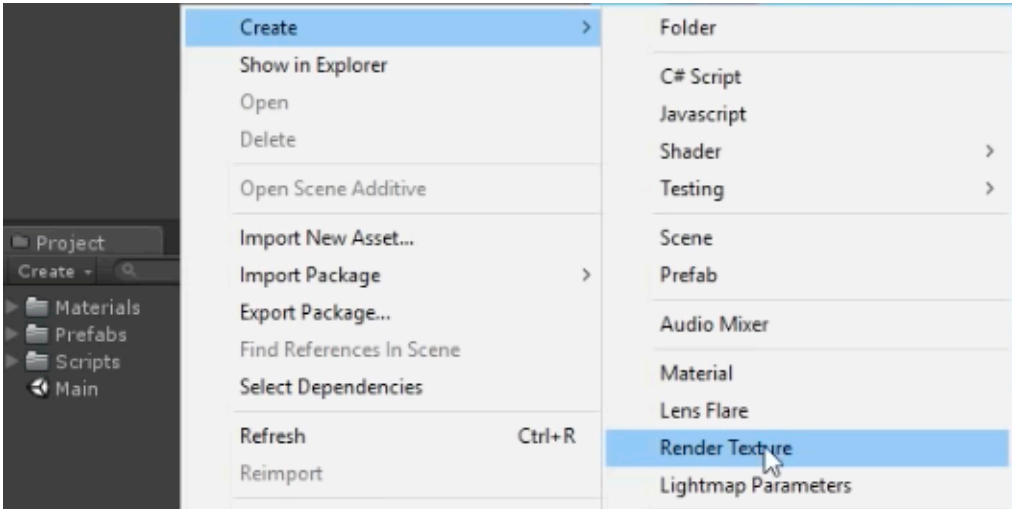

**Εικόνα 12.10.5:** Render Texture

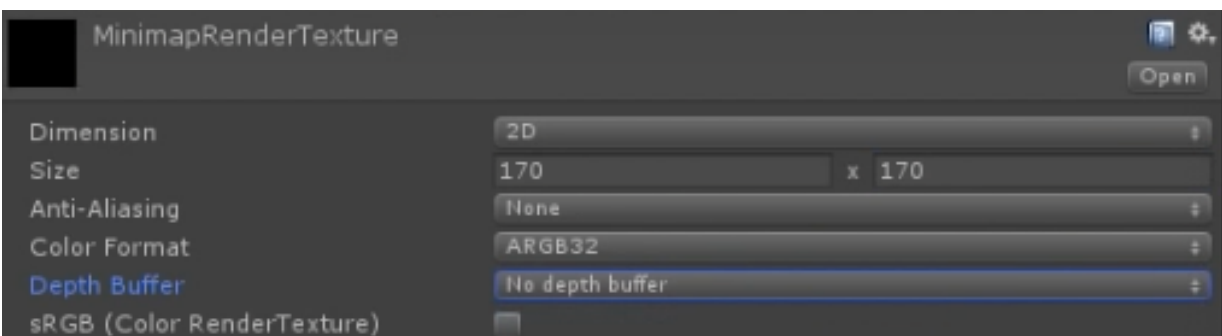

**Εικόνα 12.10.6:** Ρυθμίσεις Χάρτη
Στην MinimapCamera στην επιλογή Target Texture τοποθετούμε το MinimapRenderTexture.

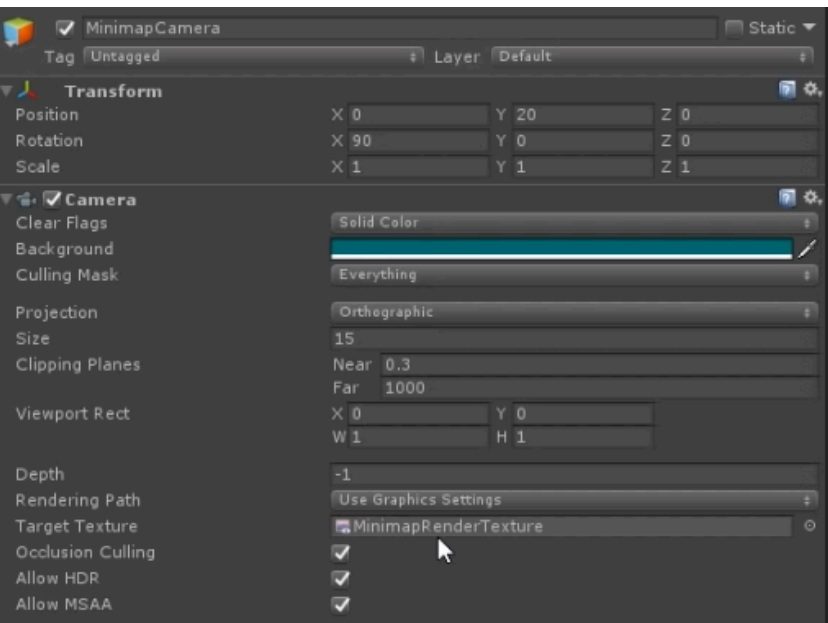

**Εικόνα 12.9.7:** Ρυθμίσεις Κάμερας Χάρτη

Στη συνέχεια στο RawImage στην επιλογή Texture τοποθετούμε το MinimapRenderTexture.

| RawImage                    |                         |                | $\Box$ Static $\blacktriangledown$ |
|-----------------------------|-------------------------|----------------|------------------------------------|
| Tag Untagged                | # Layer UI              |                | ÷                                  |
| <b>Rect Transform</b>       |                         |                | ■☆.                                |
| custom                      | Pos X                   | Pos Y          | Pos <sub>Z</sub>                   |
|                             | $-110$                  | $-110$         | $\circ$                            |
| custom                      | Width                   | Height         |                                    |
|                             | 170                     | 170            | <b>ER</b>                          |
| Anchors                     |                         |                |                                    |
| Min                         | $\times$ 1              | Y 1            |                                    |
| Max                         | $\times 1$              | Y 1            |                                    |
| Pivot                       | $\times$ 0.5            | $Y$ 0.5        |                                    |
| Rotation                    | $\times 0$              | Y O            | Z <sub>0</sub>                     |
| Scale                       | $\times$ 1              | Y <sub>1</sub> | $Z$ 1                              |
|                             |                         |                |                                    |
| ⊚<br><b>Canvas Renderer</b> |                         |                | ■☆。                                |
| V Raw Image (Script)        |                         |                | m.<br>❖.                           |
| Texture                     | MinimapRenderTexture    |                | $\circ$                            |
| Color                       |                         |                |                                    |
| Material                    | None (Material)         |                | $\circ$                            |
| Raycast Target              | $\overline{\mathbf{v}}$ |                |                                    |

**Εικόνα 12.9.8:** RawImage

Την MinimapCamera την μετονομάζουμε σε Minimap.

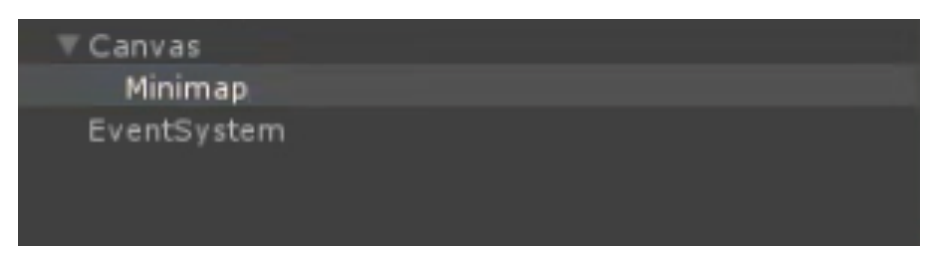

**Εικόνα 12.9.9:** Μετονομασία Χάρτη

Επιπλέον στο Minimap επιλέγουμε το UI > Image έτσι ώστε να δημιουργήσουμε ένα περίβλημα γύρω από τον χάρτη και το Image το τοποθετούμε πάνω από το Minimap έτσι ώστε το Minimap να γίνει child του Image για να δημιουργηθεί το περίβλημα και το μετονομάζουμε σε MinimapBorder.

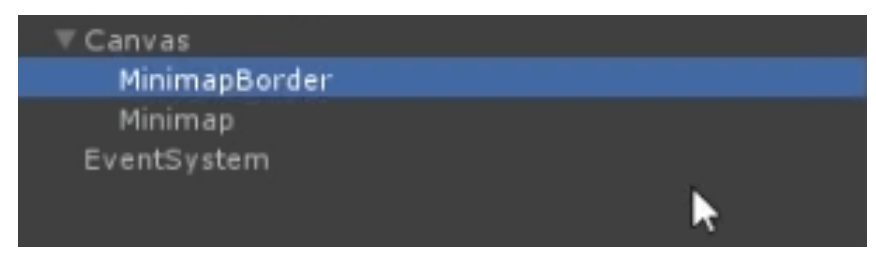

**Εικόνα 12.9.10:** MinimapBorder

Έπειτα στο MinimapCamera δημιουργούμε ένα script με όνομα Minimap και επεξεργαζόμαστε τον κώδικα.

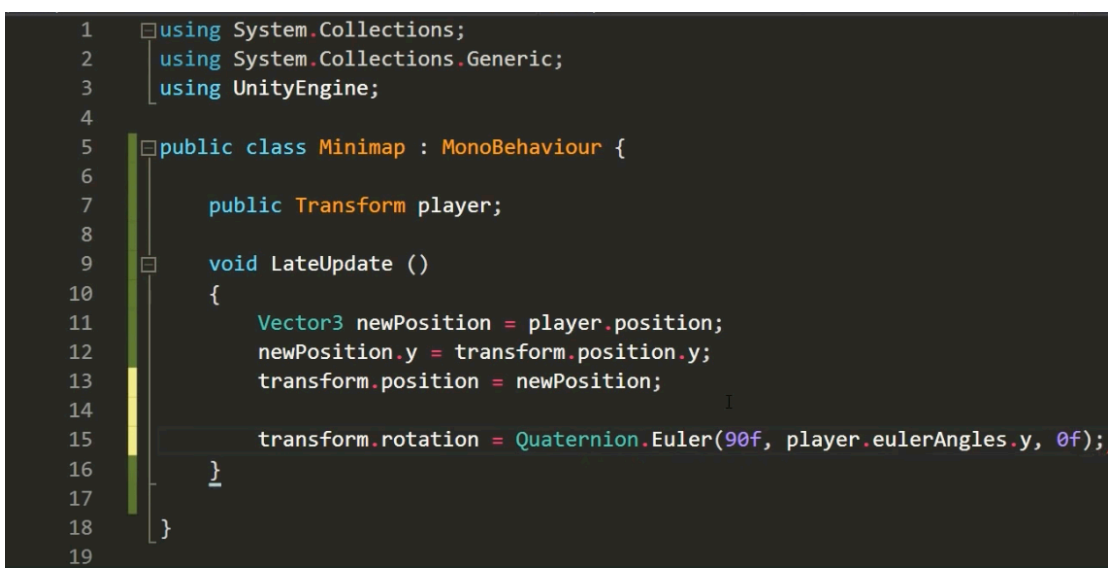

**Εικόνα 12.9.11:** C# Script

Έπειτα στο MinimapCamera τοποθετούμε στο Player τον παίχτη μας.

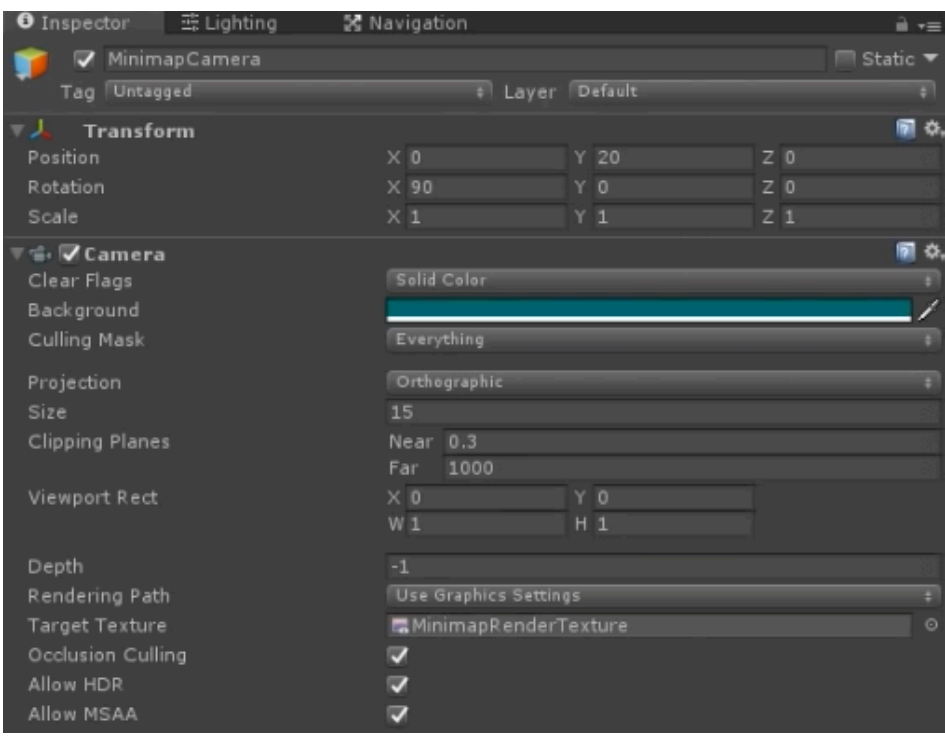

# **Εικόνα 12.9.12:** Παίχτης

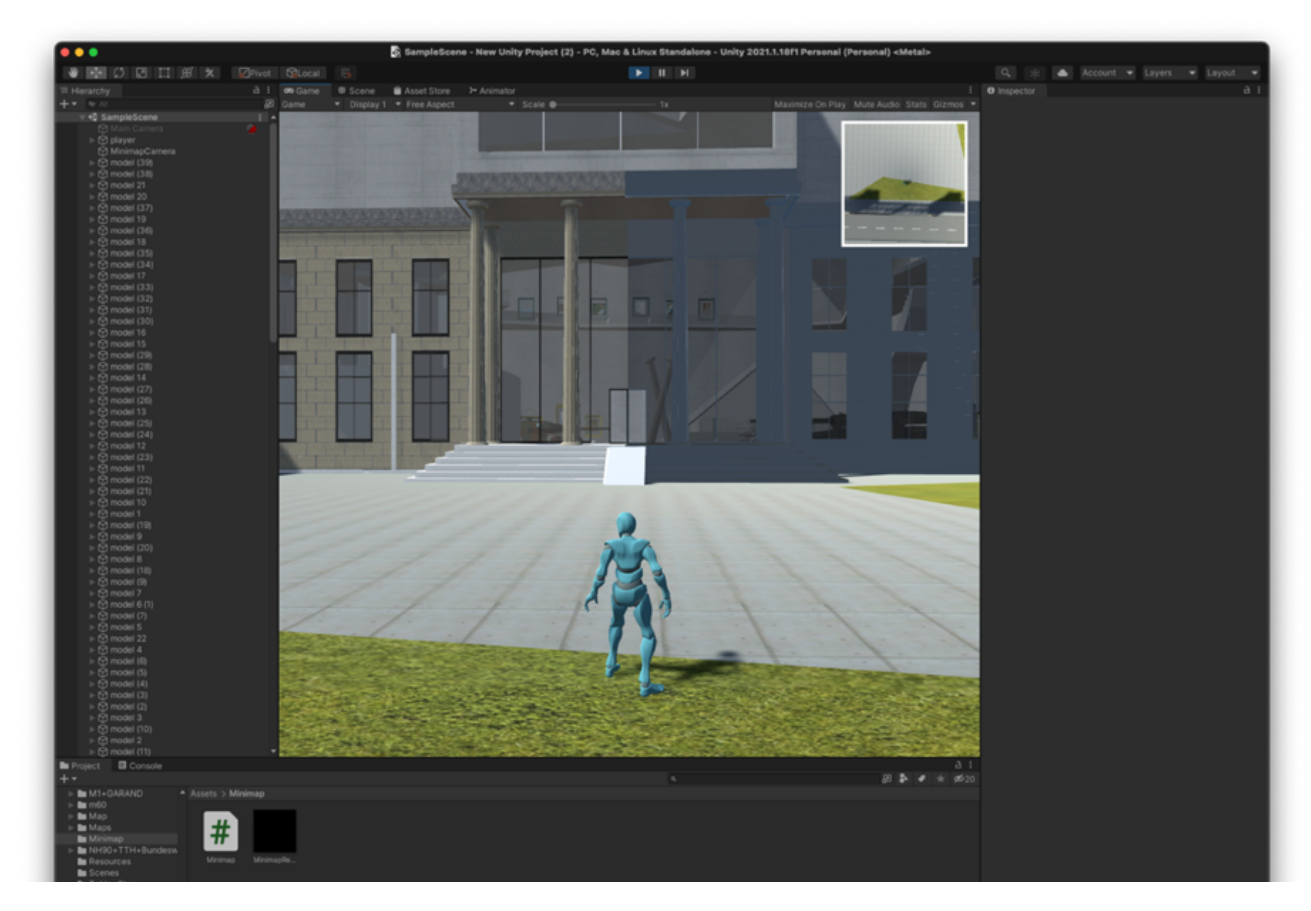

 **Εικόνα 12.9.13:** Τελειοποίηση του Χάρτη

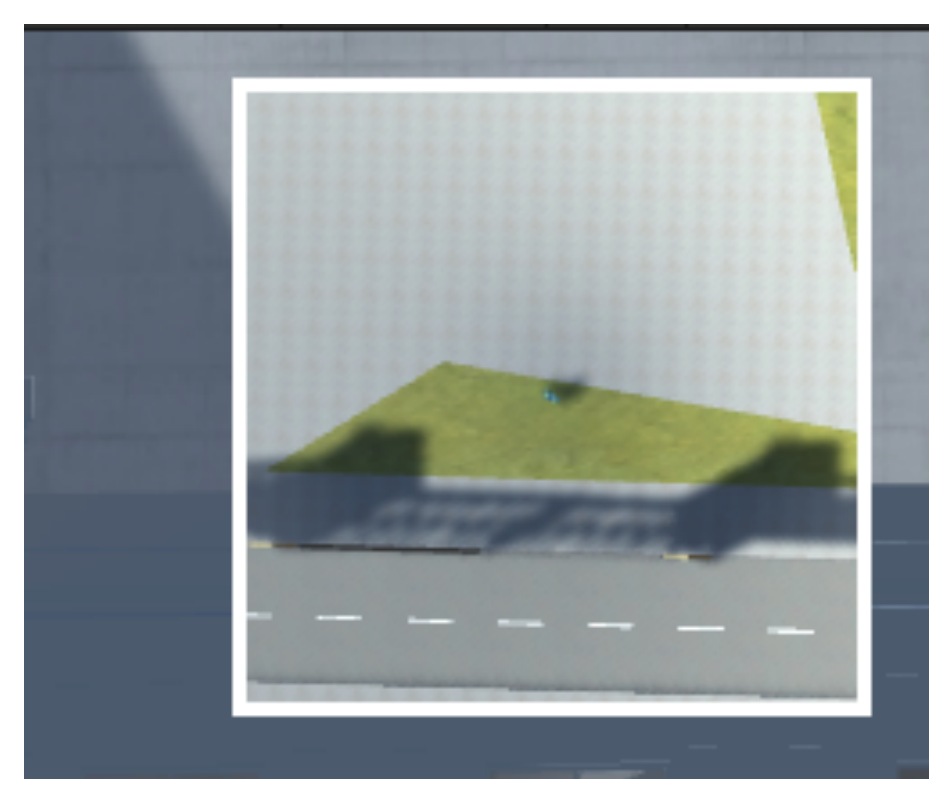

**Εικόνα 12.9.14:** Τελειοποίηση του Χάρτη

### 12.10 Scenes

Λόγο τεχνικών προβλημάτων δεν εφαρμόστηκαν οι σκηνές για την επιλογή των χρηστών ανάλογα με τις προτιμήσεις τους. Έτσι θα γράψουμε πως ακριβώς θα μπορεί να υλοποιηθεί το συγκεκριμένο κομμάτι. Αρχικά προσθέτουμε ανάλογα με τις επιλογές που μας έχει δώσει ο χρήστης τα κατάλληλα για αυτόν εκθέματα μέσα στο τρισδιάστατο κόσμο. Έπειτα δημιουργούμε 6 διαφορετικές σκηνές (πάντα σχετικές με τις επιλογές του χρήστη, Γεωγραφικά χαρακτηριστικά, Δημογραφικά χαρακτηριστικά, Φύλο, Ηλικία, Επάγγελμα, Εκπαίδευση, Ειδικών ενδιαφερόντων και τον χρόνο στον οποίο είναι διατεθειμένος να διαθέσει).

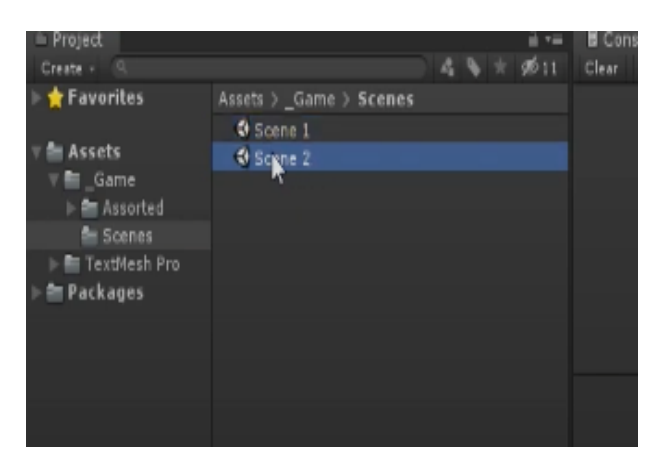

**Εικόνα 12.10.1:** Σκηνές

Έπειτα δημιουργούμε ένα κουμπί για την αλλαγή της σκηνής και στο text γράφουμε τι θέλουμε να λέει π.χ Next Scene.

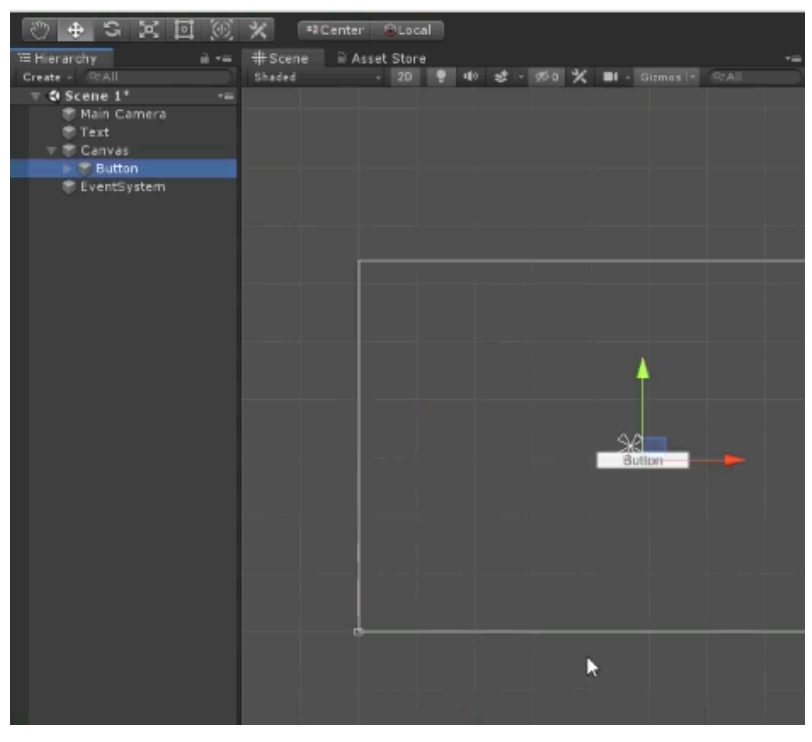

**Εικόνα 12.10.2:** Κουμπί Εναλλαγή Σκηνής

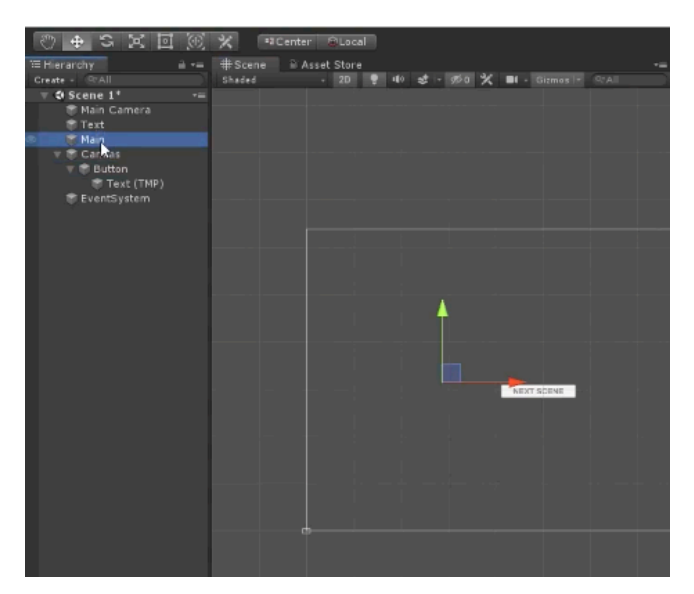

**Εικόνα 12.10.3:** Κουμπί Εναλλαγή Σκηνής

Έπειτα στο φάκελο με τις σκηνές μας δημιουργούμε ένα C# Script έτσι ώστε να επεξεργαστούμε τον κώδικα μας έτσι ώστε να αλλάζει σκηνή με το πάτημα του κουμπιού που έχουμε προσθέσει και αυτό το προσθέτουμε στο Hierarchy σε ένα νέο Asserts που έχουμε δημιουργήσει με όνομα Main. Έπειτα επεξεργαζόμαστε τον κώδικα μας.

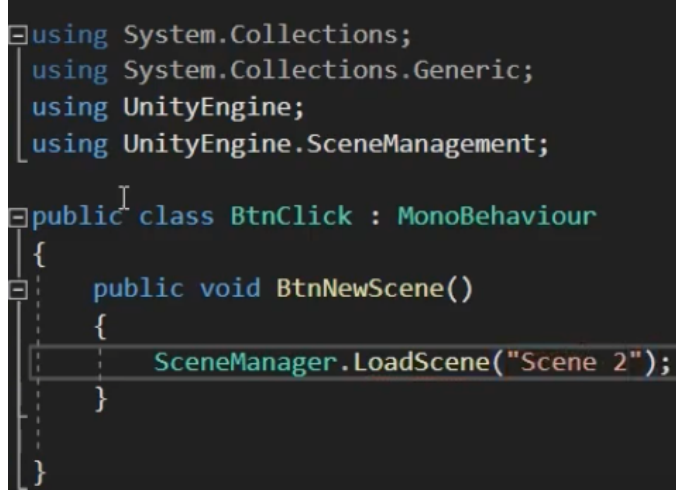

**Εικόνα 12.10.4:** C# Script

Στη συνέχεια επιλέγουμε το button και από το Inspector στο On Click προσθέτουμε το Main (όπου βρίσκετε ο κώδικας μας).

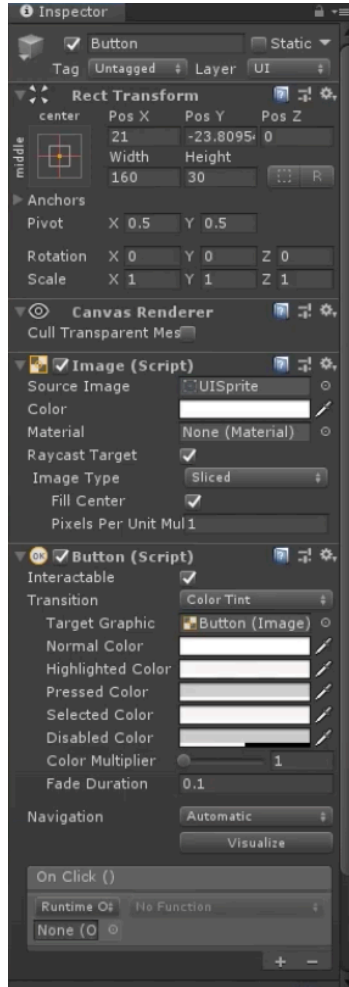

**Εικόνα 12.10.5:** On Click

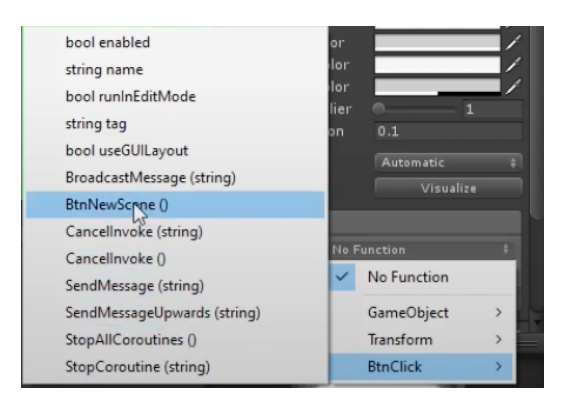

**Εικόνα 12.10.6:** On Click

Έπειτα στο On Click πάλι αλλάζουμε την προεπιλογή του No Function σε BtnNewScene(). Στη συνέχεια πατάμε πηγαίνουμε στο Build Settings και πατάμε το Add Open Scenes έτσι ώστε να προσθέσουμε τις σκηνές μας.

| File: |           |                      | Edit Assets GameObject Compo |            |
|-------|-----------|----------------------|------------------------------|------------|
|       | New Scene |                      |                              | $Ctrl + N$ |
|       |           | Open Scene           |                              | $Ctrl + O$ |
|       | Save      |                      |                              | $Ctrl + S$ |
|       | Save As   |                      | Ctrl+Shift+S                 |            |
|       |           | New Project          |                              |            |
|       |           | Open Project         |                              |            |
|       |           | Save Project         |                              |            |
|       |           | Build Settings       | Ctrl+Shift+B                 |            |
|       |           | <b>Build And Run</b> |                              | $Ctrl + B$ |
|       | Exit      |                      |                              |            |

**Εικόνα 12.10.7:** Build Settings

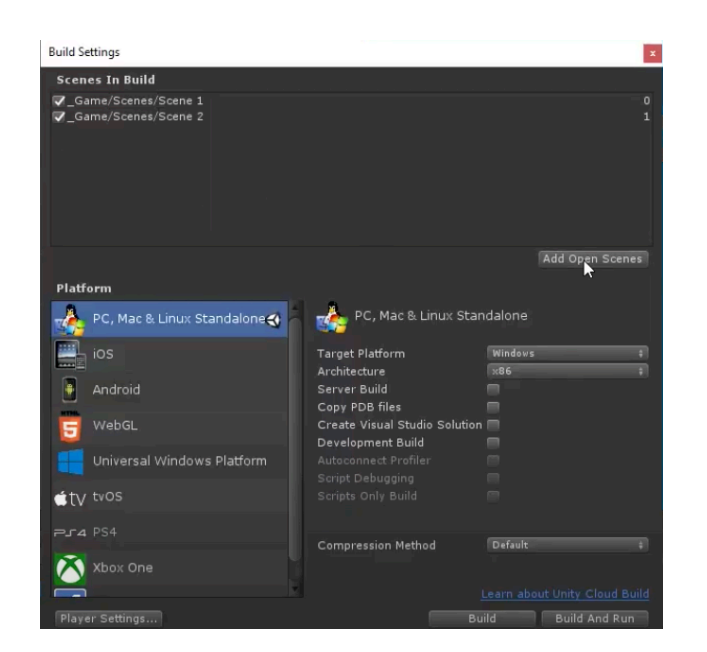

**Εικόνα 12.10.8:** Scenes in Build

## 12.11 Camera

Η κάμερα αποτελεί το σημαντικότερο εργαλείο για τη διεξαγωγή του παιχνιδιού. Με τη δημιουργία της καινούριας σκηνής (scene) η Unity τοποθετεί στη σκηνή μας μια κάμερα, η οποία ονομάζεται MainCamera.

| <b>三 Hierarchy</b> |              |                        |  |  |
|--------------------|--------------|------------------------|--|--|
|                    | $Q^*$ All    |                        |  |  |
|                    | SampleScene* |                        |  |  |
|                    |              | $\bigcirc$ Main Camera |  |  |

**Εικόνα 12.11.1:** Κάμερα

Εάν θέλουμε, μπορούμε να προσθέσουμε και άλλες κάμερες ή να διαγράψουμε την αρχική, πάντα όμως θα πρέπει να έχουμε μία τουλάχιστον κάμερα (MainCamera). Εάν η σκηνή μας δεν έχει κάμερα, τότε δεν θα βλέπουμε τίποτα από τη σκηνή μας, όταν θα τρέξουμε το παιχνίδι. Για τη δημιουργία πολλών καμερών και για την ανάλογη γωνία θέασης θα πρέπει να γράψουμε ειδικό κώδικα μετακίνησης των καμερών στη σκηνή. Μερικές από τις ιδιότητες που έχει η κάμερα του παιχνιδιού είναι το βάθος πεδίου, η απόσταση και η γωνία θέασης. Επίσης, οι κάμερες είναι πλήρως ελεγχόμενες μέσω κώδικα script ειδικά σε περιπτώσεις όπου η κάμερα ακολουθεί ένα τρισδιάστατο μοντέλο (όπως animation character) και πρέπει να αναπροσαρμόζει την τοποθεσία της κάθε φορά ανάλογα με τις κινήσεις του χρήστη στην περιήγηση του.

| <b>O</b> Inspector                         |                                                                                | 己              |         |
|--------------------------------------------|--------------------------------------------------------------------------------|----------------|---------|
| Main Camera                                |                                                                                | Static         |         |
| Tag Untagged                               | Layer Default                                                                  |                |         |
| Transform<br>ᄉ                             |                                                                                | @ ≓            | E       |
| Position                                   | X -1.52587 Y 8.94069; Z -1.52587                                               |                |         |
| Rotation                                   | X <sub>0</sub><br>YO<br>$Z$ 0                                                  |                |         |
| Scale                                      | X <sub>1</sub><br>Y 1<br>$Z$ <sub>1</sub>                                      |                |         |
| $\blacksquare$ < Camera                    |                                                                                | @ ≓            | E       |
| Clear Flags                                | Skybox                                                                         |                |         |
| Background                                 |                                                                                |                |         |
| <b>Culling Mask</b>                        | Mixed                                                                          |                |         |
| Projection                                 | Perspective                                                                    |                |         |
| <b>FOV Axis</b>                            | Vertical                                                                       |                |         |
| Field of View                              |                                                                                | 40             |         |
| Physical Camera                            |                                                                                |                |         |
| <b>Clipping Planes</b>                     | Near<br>0.1                                                                    |                |         |
|                                            | 5000<br>Far                                                                    |                |         |
| Viewport Rect                              | Y <sub>0</sub><br>X <sub>0</sub>                                               |                |         |
|                                            | W <sub>1</sub><br>H1                                                           |                |         |
| Depth                                      | $\circ$                                                                        |                |         |
| Rendering Path                             | Use Graphics Settings                                                          |                |         |
| <b>Target Texture</b>                      | None (Render Texture)                                                          |                | $\odot$ |
| Occlusion Culling                          | ⊽                                                                              |                |         |
| <b>HDR</b>                                 | <b>Use Graphics Settings</b>                                                   |                |         |
| <b>MSAA</b>                                | <b>Use Graphics Settings</b>                                                   |                |         |
| Allow Dynamic Resoli                       |                                                                                |                |         |
| Target Display Display 1                   |                                                                                |                |         |
| $\bigcap$ $\checkmark$ Audio Listener      | $\bullet$                                                                      | 聿              | H       |
| $\mathbb{Z}$ $\checkmark$ CinemachineBrain |                                                                                | $\bullet$<br>盂 | F       |
| Live Camera                                | A BottomRig (Transform)                                                        |                | $\odot$ |
| Live Blend                                 |                                                                                |                |         |
| Show Debug Text                            |                                                                                |                |         |
| Show Camera Frustur V                      |                                                                                |                |         |
| Ignore Time Scale                          |                                                                                |                |         |
| World Up Override None (Transform)         |                                                                                |                | $\odot$ |
| Update Method                              | Smart Update                                                                   |                |         |
| Blend Update Methoc Late Update            |                                                                                |                |         |
| Default Blend<br>Custom Blends             | Ease In Out<br>$\overline{\phantom{0}}$ s 2<br>None (Cinemachir ⊙ Create Asset |                |         |
| Events                                     |                                                                                |                |         |
|                                            |                                                                                |                |         |
|                                            | <b>Add Component</b>                                                           |                |         |
|                                            |                                                                                |                |         |

**Εικόνα 12.11.2:** Κάμερα

# 12.12 Exit Game

Για την έξοδο από το παιχνίδι δημιούργησα ένα νέο C# Script με όνομα QuitManager.

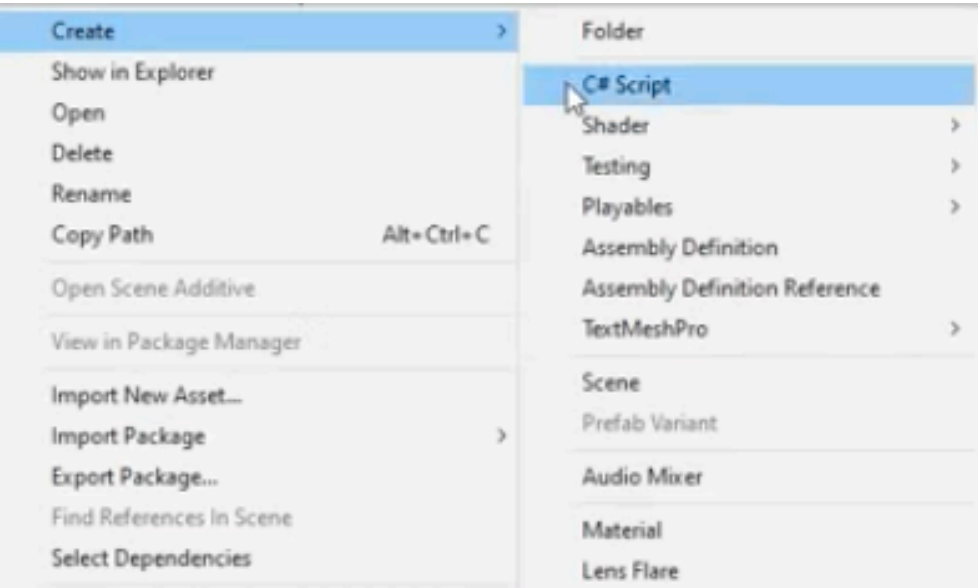

**Εικόνα 12.12.1:** Δημιουργία C# Script

Έπειτα επεξεργάστηκα τον κώδικα έτσι ώστε όταν πατάω το πλήκτρο «esc» να κλείνει το πρόγραμμα.

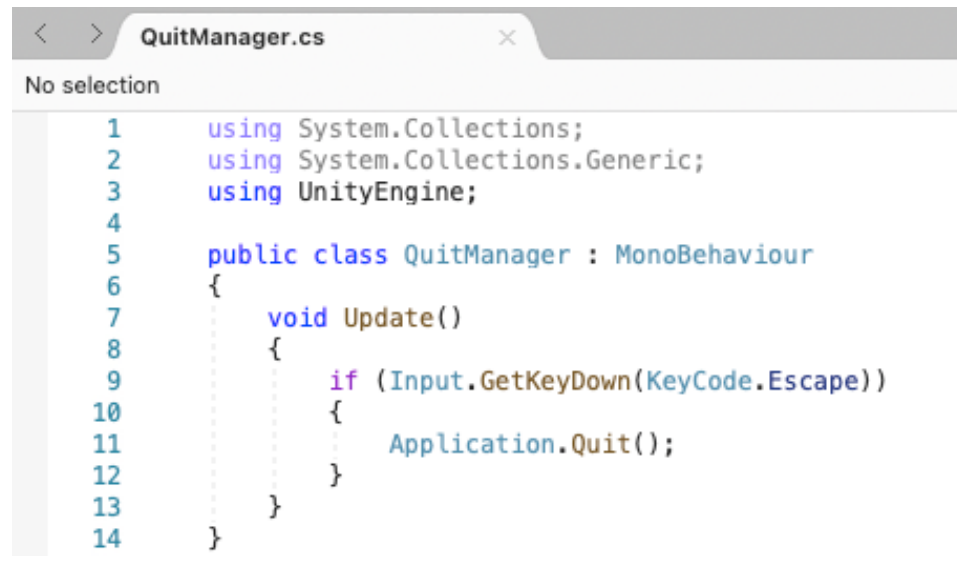

**Εικόνα 12.12.2:** C# Script

## ΚΕΦΑΛΑΙΟ XIII

## 13.1 Αλληλεπίδραση μεταξύ χρήστη – εικονικού μουσείου

Ο περιηγητής είναι στην ουσία ένα animation στο οποίο ενσωματώνουμε το φαινόμενο της αντίστασης, για να μπορεί να συγκρούεται με τα αντικείμενα και να μην τα διαπερνάει, βάζουμε ένα περίγραμμα γύρω του (Collider), ώστε, όταν έρθει σε επαφή με άλλα αντικείμενα ή πλέγματα που έχουν το ίδιο περίγραμμα (Collider), να σταματάει και να μην μπορεί να προχωρήσει. Επάνω από την κάψουλα και στο ύψος των ματιών υπάρχει η κάμερα που μας παρέχει την εικόνα της κίνησης του χρήστη όπως ακριβώς βλέπουμε στην παρακάτω φωτογραφία.

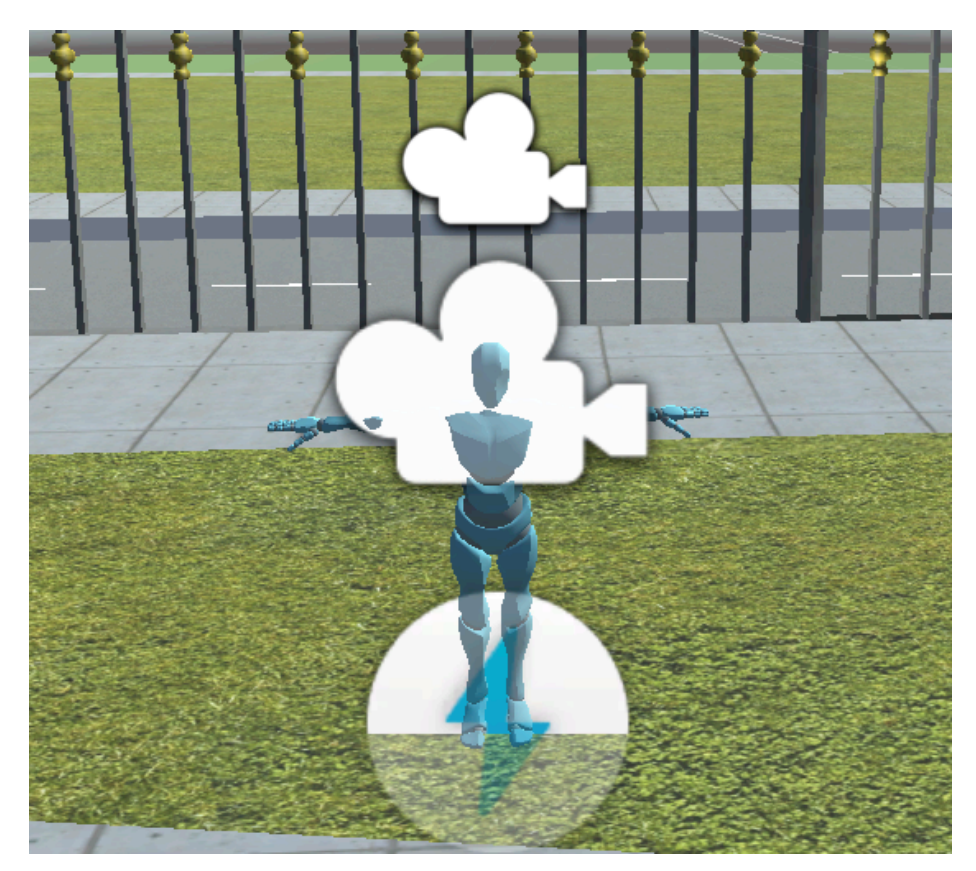

**Εικόνα 13.1.1:** Κάμερα

Στη συνέχεια χρειάζεται να ορίσουμε το ύψος του περιηγητή, την τιμή της βαρύτητας, το ύψος και το πάχος του, καθώς και τις τιμές που θέλουμε για την ευαισθησία στην κίνηση στους οριζόντιους και τους κατακόρυφους άξονες. Ο ορισμός των συντεταγμένων και των τιμών που θα ορίσουμε εξαρτάται από το είδος των χρηστών που χρησιμοποιούν την εφαρμογή. Μπορούμε να διαλέξουμε ανάμεσα σε δύο περιηγητές: τον περιηγητή μέσα από την αίσθηση όρασης (first person) και τον περιηγητή σε ανθρώπινο μοντέλο (third person) το λεγόμενο «Avatar» του επισκέπτη για να του δώσει την δυνατότητα να πλοηγηθεί μέσα στο μουσείο. Θα επιλέξουμε τον περιηγητή first person. Θα μπούμε στα Assets Import package και θα επιλέξουμε να εισάγουμε από το characters ένα first person περιηγητή που έχει ενσωματωμένη κάμερα.

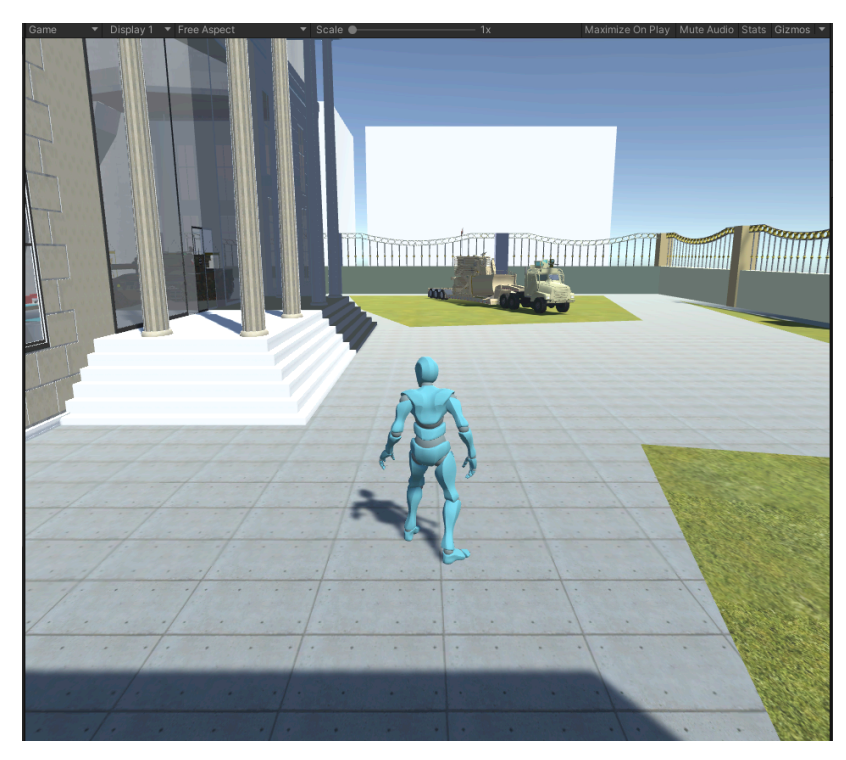

**Εικόνα 13.1.2:** First Person Character

Μόλις μπαίνουμε στο Game scene ο περιηγητής έχει την ικανότητα πατώντας το «W» να προχωράει μπροστά «S» να προχωράει πίσω και με τα πλήκτρα «A» και «D» μπορεί να στρίβει δεξιά και αριστερά. Επίσης το βελάκι εξαφανίζεται μόλις πατήσουμε αριστερό κλικ. Στη συνέχεια με το πλήκτρο «Ε» σε κάθε κάψουλα κανονικά που έχει τοποθετηθεί ανοίγει ένα παράθυρο με τις πληροφορίες του κάθε εκθέματος ξεχωριστά.

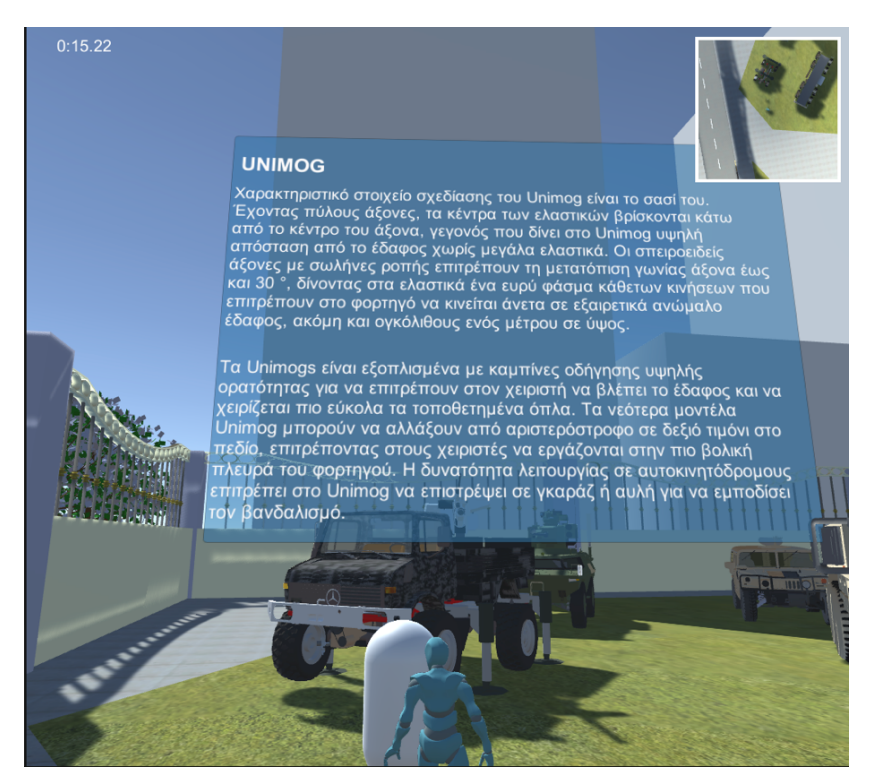

**Εικόνα 13.1.3:** Κάμερα

## ΚΕΦΑΛΑΙΟ XIV

## 14.1 Δημιουργία εφαρμογής παιχνιδιού στο smartphone ή το tablet

#### **Περιγραφή του παιχνιδιού**

#### https://www.dropbox.com/sh/pqkt9o5qqdwp8vm/AACfoWV1zTxBcuZBhlYGNZYna?dl=0

Το παιχνίδι δημιουργήθηκε από την εφαρμογή MIT App Inventor. Το MIT App Inventor είναι ένα δωρεάν διαδικτυακό περιβάλλον ανάπτυξης εφαρμογών που επιτρέπει σε όλους να δημιουργούν πλήρως λειτουργικές εφαρμογές για smartphone και tablet.

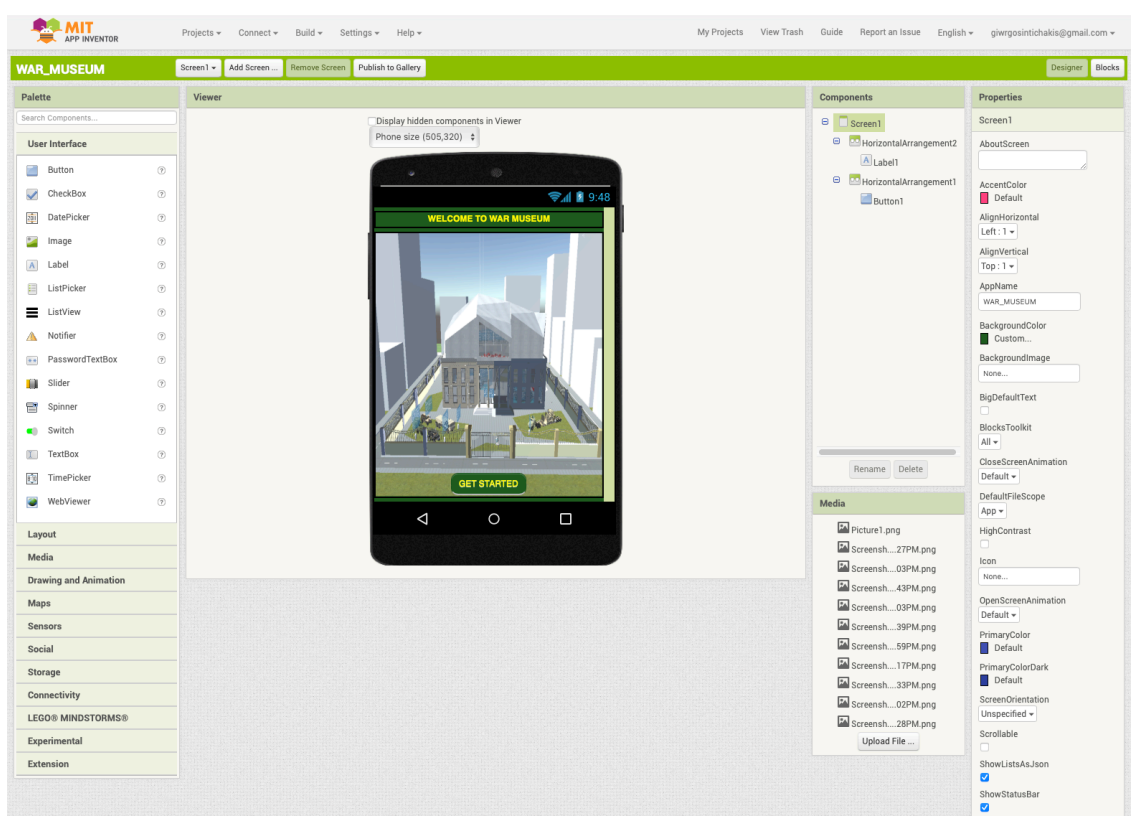

**Εικόνα 14.1.1:** Εφαρμογή Κινητού Μέσω Του MIT App Inventor

Το παιχνίδι περιλαμβάνει ένα σύνολο από τα εκθέματα του εικονικού μουσείου, δέκα στο σύνολο, όπου το κάθε ένα από τα εκθέματα αυτά περιγράφεται από μία ερώτηση και τρείς απαντήσεις όπου στην μία από αυτές είναι η σωστή. Στόχος των παικτών είναι να απαντήσουν σωστά στις δέκα ερωτήσεις έτσι ώστε να προχωρήσουν στην τελική απάντηση. Οι σωστές απαντήσεις σημαδεύονται με πράσινο και οι λάθος απαντήσεις με κόκκινο, όπου εάν ο παίχτης απαντήσει την σωστή απάντηση τότε προχωράει στην επόμενη ερώτηση αλλιώς μένει στάσιμος μέχρι να απαντήσει σωστά την ερώτηση. Κάθε παίκτης πρέπει να πλησιάσει το έργο, να το παρατηρήσει, να μελετήσει τις πιθανές απαντήσεις και να επιλέξει την σωστή απάντηση. Το παιχνίδι τελειώνει όταν ο χρήστης απαντήσει σωστά τις ερωτήσεις σε όλα τα εκθέματα.

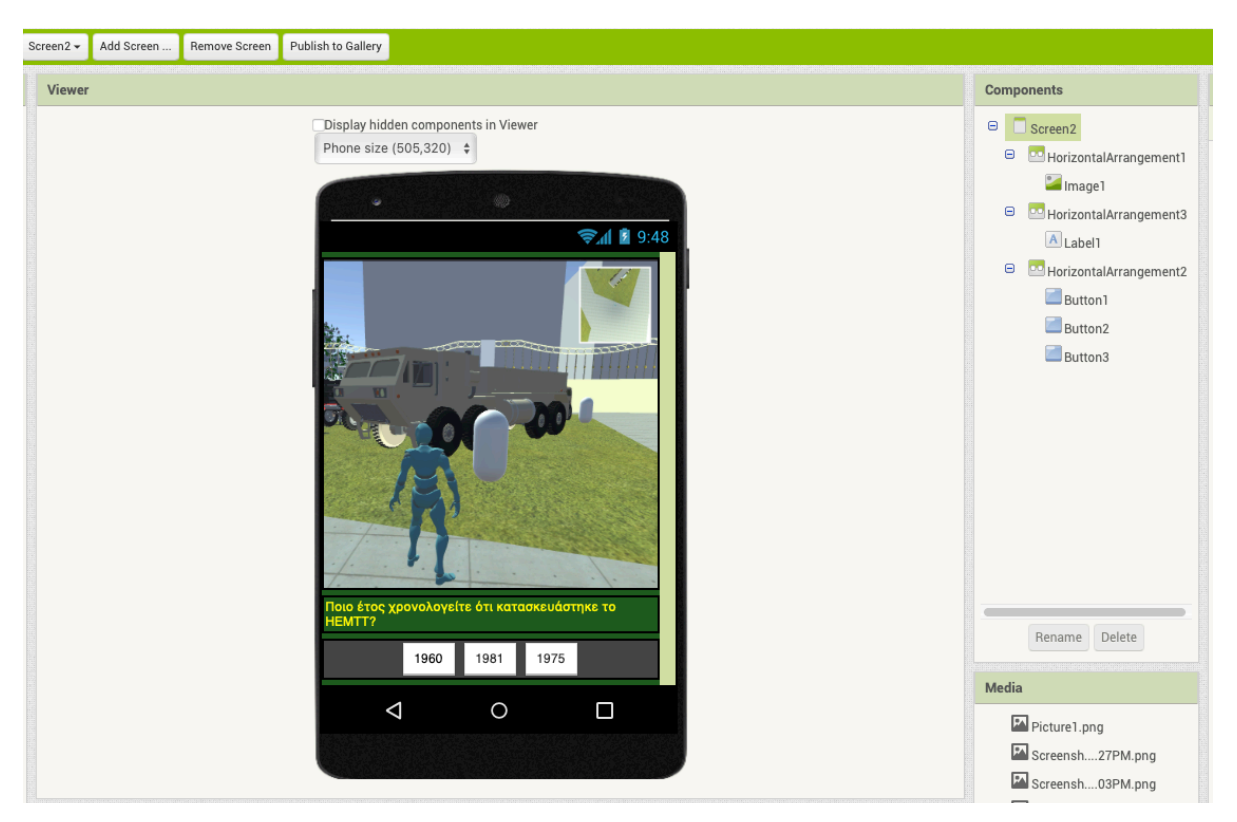

**Εικόνα 14.1.2:** Εφαρμογή Κινητού

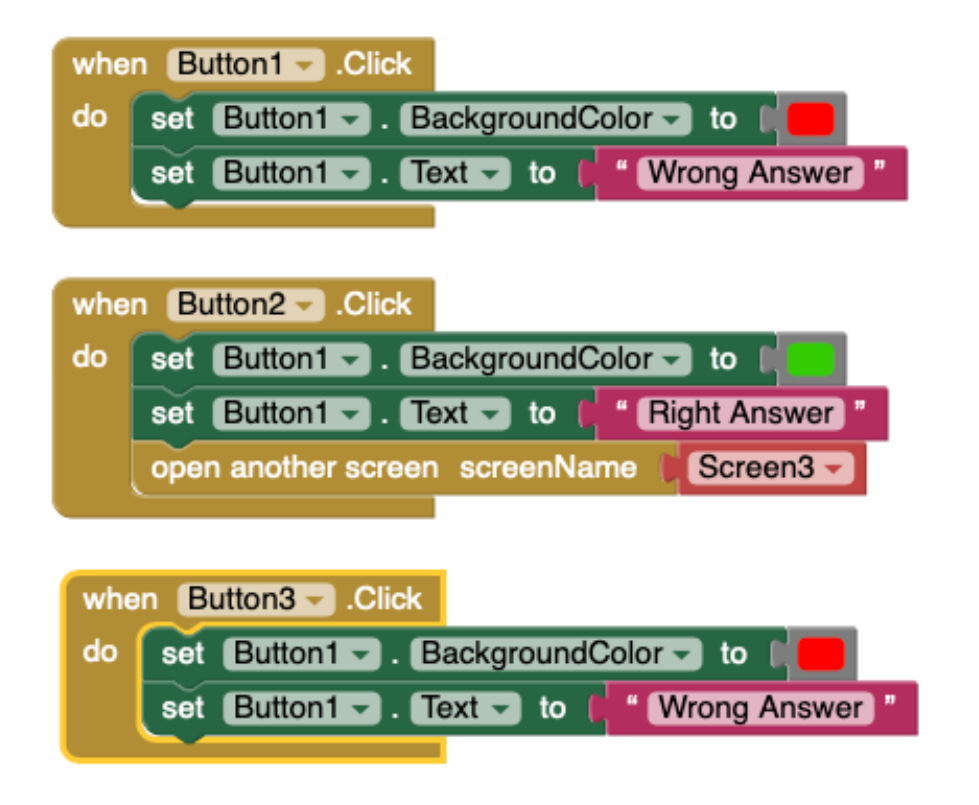

**Εικόνα 14.1.3:** Κώδικας Εφαρμογής

# ΚΕΦΑΛΑΙΟ XV

# 15.1 Μέθοδοι αξιολόγησης χρήστη

**Usability (Ευχρηστία)** - Είναι η αντιληπτή ευκολία εκτέλεσης μιας εργασίας αποτελεσματική, αποτελεσματική και ικανοποιητική.

**User Interface (UI)** - Είναι ο σχεδιασμός των σημείων αλληλεπίδρασης μεταξύ χρήστη και συστήματος

**User Experience (UX)** - Καλύπτει ολόκληρη την εμπειρία ενός προϊόντος ή μιας εφαρμογής από έναν χρήστη

#### **Usability**

Usability (χρηστικότητα) είναι η ικανότητα να μετακινείται ο χρήστης στην εκάστοτε εφαρμογή με ευκολία. To Usability, καθιστά τις εφαρμογές κατανοητές, ενστικτώδεις και εύχρηστες για όσο το δυνατόν περισσότερους χρήστες έτσι ώστε να επιτύχει έναν καθορισμένο στόχο αποτελεσματικά, αποδοτικά και ικανοποιητικά μέσα σε μια εφαρμογή. Η βελτίωση της χρηστικότητας σχετίζεται γενικά με την απλούστευση και τον εξορθολογισμό της εφαρμογής, ενώ καθιστά πιο προφανές στον χρήστη ποιες αλληλεπιδράσεις πρέπει να ολοκληρώσουν. **(Δρουβιώτη, Ντούρα, 2017, pp. 26)**

Οι άνθρωποι συχνά συγχέουν τη χρηστικότητα (Usability) με την εμπειρία χρήστη (UX) και την ευκολία χρήσης. Η χρηστικότητα είναι ένα στοιχείο του σχεδιασμού της εμπειρίας χρήστη (UX). Η χρηστικότητα ενός σχεδίου εξαρτάται από το πόσο καλά τα χαρακτηριστικά του εξυπηρετούν τις ανάγκες και τα περιβάλλοντα των χρηστών. Όταν συναντούν για πρώτη φορά μια διεπαφή, οι χρήστες θα πρέπει να μπορούν να βρίσκουν το δρόμο τους αρκετά εύκολα ώστε να επιτύχουν στόχους χωρίς να βασίζονται σε ειδικές γνώσεις. Ένας σχεδιασμός με υψηλή χρηστικότητα καθοδηγεί τους χρήστες στην πιο εύκολη και λιγότερο απαιτητική διαδρομή.

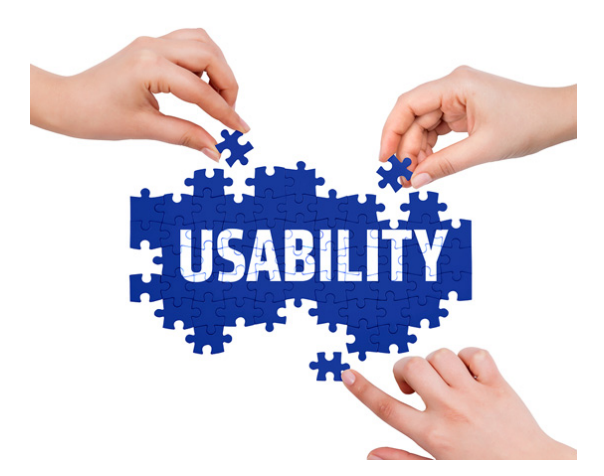

**Εικόνα 15.1.1:** Κώδικας Εφαρμογής

Στην ουσία, η χρηστικότητα είναι η αντίληψη του τελικού χρήστη για το πώς αυτό το άτομο μπορεί να ολοκληρώσει αποτελεσματικά, αποδοτικά και ικανοποιητικά μια εργασία όταν

χρησιμοποιεί μια εφαρμογή, το οποίο μπορεί να επιτύχει τον ειδικό στόχο σε ικανοποιητικό και αποτελεσματικό βαθμό.

Εάν αφεθεί η χρηστικότητα στην τύχη μιας εφαρμογής, είναι πιθανό μια εφαρμογή που είναι εξαιρετική στη θεωρία και οπτικά εντυπωσιακή, όμως να είναι τελικά αναποτελεσματική στη χρήση. Από τη σκοπιά του χρήστη, η χρηστικότητα είναι σημαντική γιατί μπορεί να κάνει τους χρήστες να ολοκληρώσουν την εργασία με ακρίβεια και οι χρήστες μπορούν να τη χειριστούν με ευχάριστη διάθεση. Από την πλευρά του προγραμματιστή, η χρηστικότητα είναι μια σημαντική αρχή για τον προσδιορισμό της επιτυχίας ενός συστήματος.

#### **User Experience (UX)**

Η χρηστικότητα(Usability) και η εμπειρία χρήστη (UX) δεν είναι το ίδιο πράγμα. Το UX αναφέρεται στη συνολική εμπειρία που έχουν οι χρήστες με το προϊόν και επικεντρώνεται στη δημιουργία ενός σχεδίου που οι επισκέπτες αντιλαμβάνονται την αλληλεπίδρασή τους ως, συνολικά, μια ευχάριστη εμπειρία πριν, κατά τη διάρκεια και μετά τη χρήση μιας εφαρμογής. **(Δρουβιώτη, Ντούρα, 2017, pp. 3)**

Ο όρος User Experience χρησιμοποιείται για να περιγράψει την εμπειρία που έχει ο χρήστης κατά την αλληλεπίδρασή του με μια εφαρμογή όπως και την περιήγησή του μέσα σε αυτή, όπου με αυτό τον τρόπο μπορεί να χαρακτηριστεί η εφαρμογή ότι έχει καλό ή κακό User Experience.

Η εμπειρία χρήστη είναι η συνολική εμπειρία ενός τελικού χρήστη σε σχέση με μια εφαρμογή. Όπως αναφέρεται στην ορολογία, το UX καλύπτει επίσης ολόκληρη την εμπειρία της εφαρμογής και επομένως καλύπτει πτυχές όπως η διεπαφή χρήστη και η χρηστικότητα σε αυτό, καθώς αποτελούν μέρος της εμπειρίας. Ο καλός ή ο κακός σχεδιασμός μιας διεπαφής χρήστη μπορεί να επηρεάσει την αντιληπτή χρηστικότητα μιας εφαρμογής.

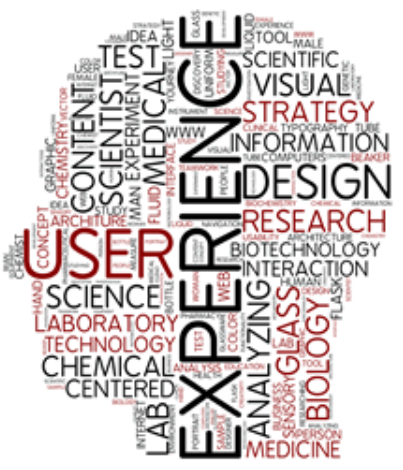

**Εικόνα 15.1.2:** Κώδικας Εφαρμογής

#### **User Interface (UI)**

Ο όρος User Interface είναι η διεπαφή χρήστη και χρησιμοποιείται για να περιγράψει ένα σύνολο οθονών, σελίδων και οπτικών στοιχείων (buttons, icons κλπ.), τα οποία χρησιμοποιεί κανείς για να αλληλεπιδράσει με μια συσκευή. Βασικά η διεπαφή χρήστη είναι το σημείο αλληλεπίδρασης μεταξύ

του ανθρώπου και του συστήματος. Ο σχεδιασμός των κουμπιών, των πεδίων εισαγωγής και της διάταξης μιας εφαρμογής είναι το σημείο όπου ο χρήστης αλληλεπιδρά με το σύστημα. Με λίγα λόγια, ένα σχέδιο διεπαφής χρήστη είναι ο σχεδιασμός των σημείων αλληλεπίδρασης όπου ο χρήστης μπορεί να αλληλεπιδράσει με το σύστημα. **(Δρουβιώτη, Ντούρα, 2017, pp. 3)**

Το UI στοχεύει στη λειτουργικότητα και προσελκύει τον χρήστη, τον ενθαρρύνει να μείνει και διευκολύνει την εύρεση όλων όσων αναζητούν. Είναι όλα όσα βλέπει ένας χρήστης και του υποδεικνύει τι να κάνει και πού να πάει στην εκάστοτε εφαρμογή.

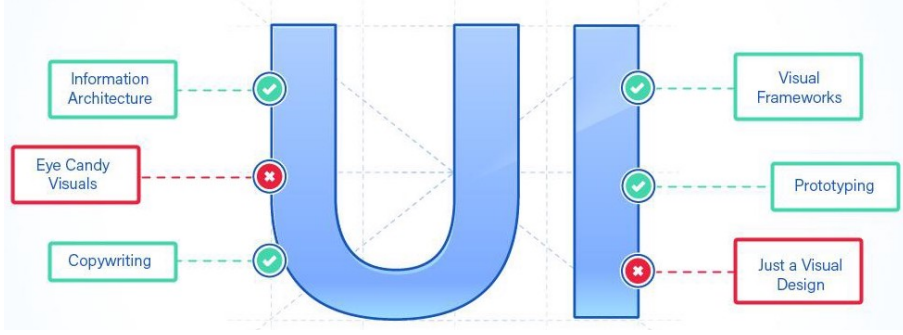

**Εικόνα 15.1.3**: UX & UI

Η διεπαφή χρήστη στοχεύει στην παροχή φιλικού προς τον χρήστη σχεδίασης στον τρόπο λειτουργίας μιας εφαρμογής ή στον τρόπο με τον οποίο τα στοιχεία του ενώνονται όλα για να το κάνουν εύκολο στη χρήση. Ο στόχος της σχεδίασης διεπαφής χρήστη είναι να μετακινήσει τον χρήστη από το σημείο Α στο σημείο Β με ευκολία και σιγουριά. Είναι δουλειά της διεπαφής χρήστη να βοηθά τους χρήστες να επιτύχουν τους στόχους τους.

#### 15.2 Αξιολόγηση πληροφοριών από τον χρήστη

Μετά την ολοκλήρωση της εφαρμογής του εικονικού μουσείου, ακολουθεί το στάδιο της αξιολόγησης προκειμένου με τις απαντήσεις των χρηστών να προλάβουμε τυχόν σφάλματα και αποφυγή λαθών της εφαρμογής. Το εργαλείο συλλογής των δεδομένων ήταν το ερωτηματολόγιο που δημιουργήθηκε μέσω της πλατφόρμας Google Forms, προκειμένου να εισπράξουμε πολύτιμες πληροφορίες για τη βελτίωση της εφαρμογής. Συνολικά 10 χρήστες, κλήθηκαν να απαντήσουν σε 10 ερωτήσεις του ερωτηματολογίου που χρησιμοποιήσαν την εφαρμογή και περιηγήθηκαν στο χώρο του μουσείου και αλληλεπίδρασαν με τα εκθέματα.

Ο στόχος της αξιολόγησης πάντοτε εξαρτάται από το τι θέλει να μάθει ο σχεδιαστής της εφαρμογής. Οι χρήστες απάνησουν σε ένα ερωτηματολόγιο με ερωτήσεις που ως βασικοί άξονες τέθηκαν: οι εντυπώσεις από την πλοήγηση και την αλληλεπίδραση της εφαρμογής, η χρήση του first person character, η αντίληψη του χώρου και η κατανόηση των πληροφοριών των αντικειμένων του εικονικού μουσείου. Στη συνέχεια παρέχονται τα κύρια συμπεράσματα από την ανάλυση των απόψεων των χρηστών αυτών, με βάση τις απαντήσεις τους στο ερωτηματολόγιο.

Οι ερωτήσεις που απάντησαν έχουν να κάνουν με:

- Τον χειρισμό και την πλοήγηση στον χώρο
- Στο ρόλο του first person character
- Στον τρόπο παροχής πληροφοριών
- Στο ρεαλισμό του περιβάλλοντος
- Την γραφική απεικόνιση της εφαρμογής
- Εάν υπάρχει πλεονασμός των εκθεμάτων
- Τυχών ελλείψεις της εφαρμογής
- Αντιμετώπιση προβλημάτων κατά την χρήση της εφαρμογής
- Στη συνολική εντύπωση του χρήστη
- Την κρίση του χρήστη για την εφαρμογή

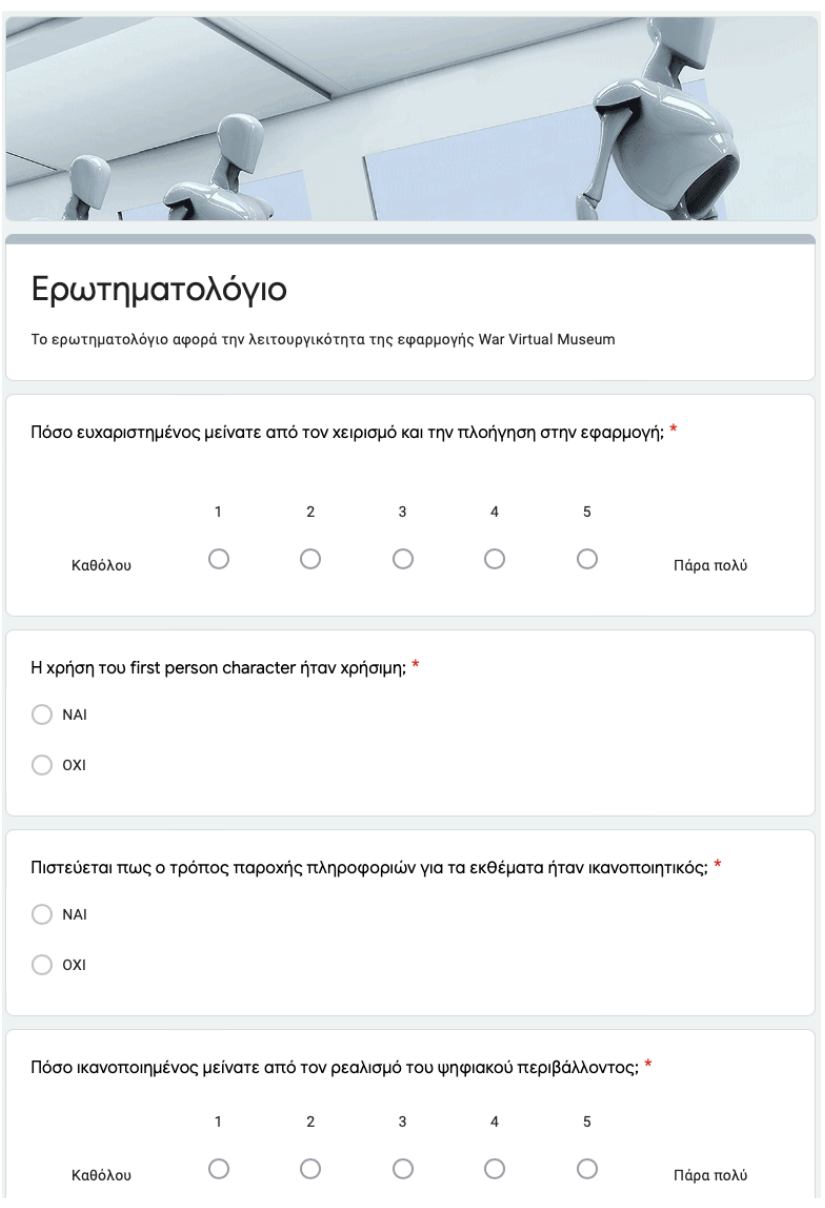

**Εικόνα 15.2.1:** Ερωτηματολόγιο

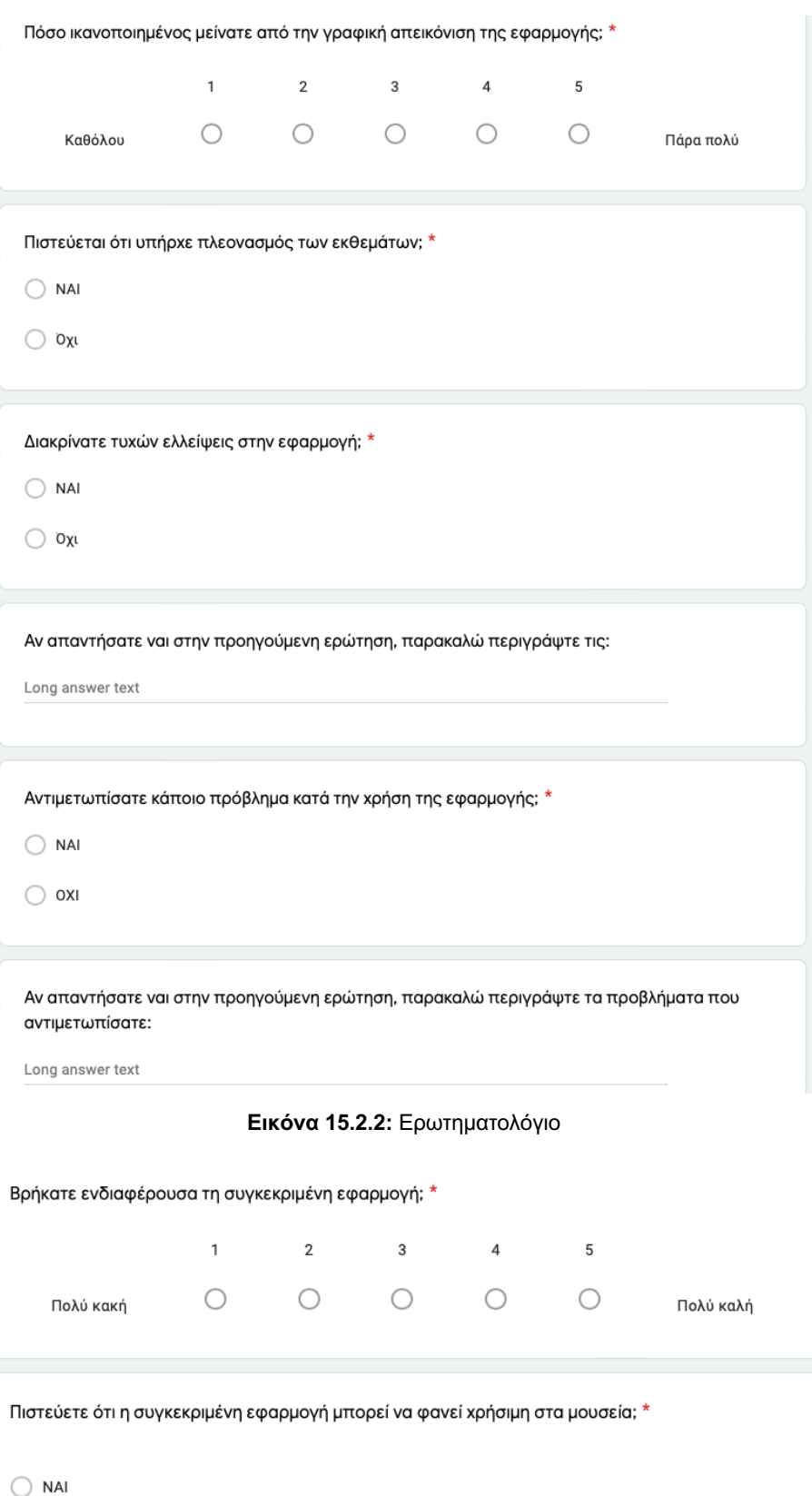

**Εικόνα 15.2.3:** Ερωτηματολόγιο

 $\bigcirc$  oxi

Οι απαντήσεις που δόθηκαν στο ερωτηματολόγιο από τους ερωτηθέντες σχετικά με την εφαρμογή που κλήθηκαν να περιηγηθούν φαίνεται παρακάτω:

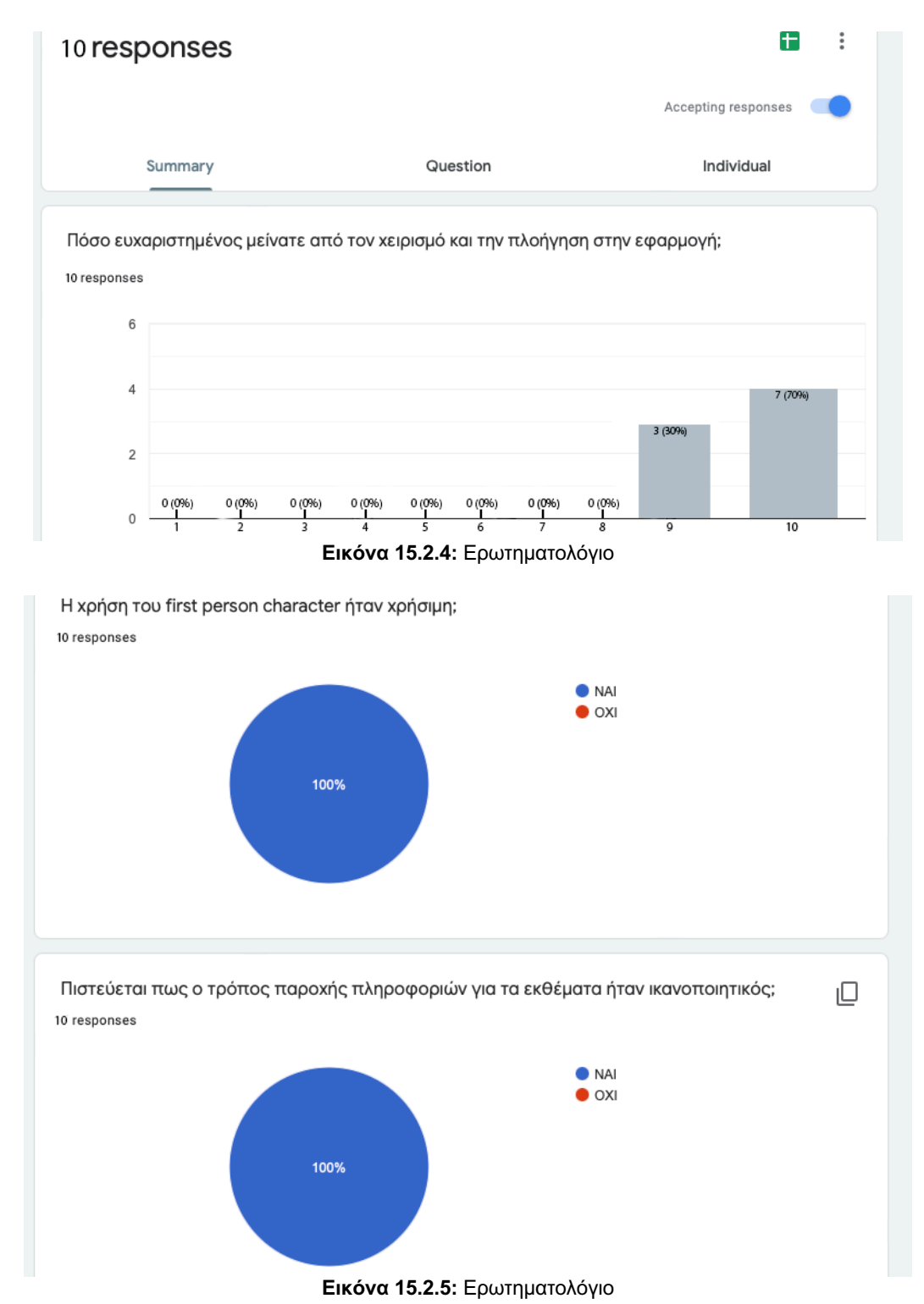

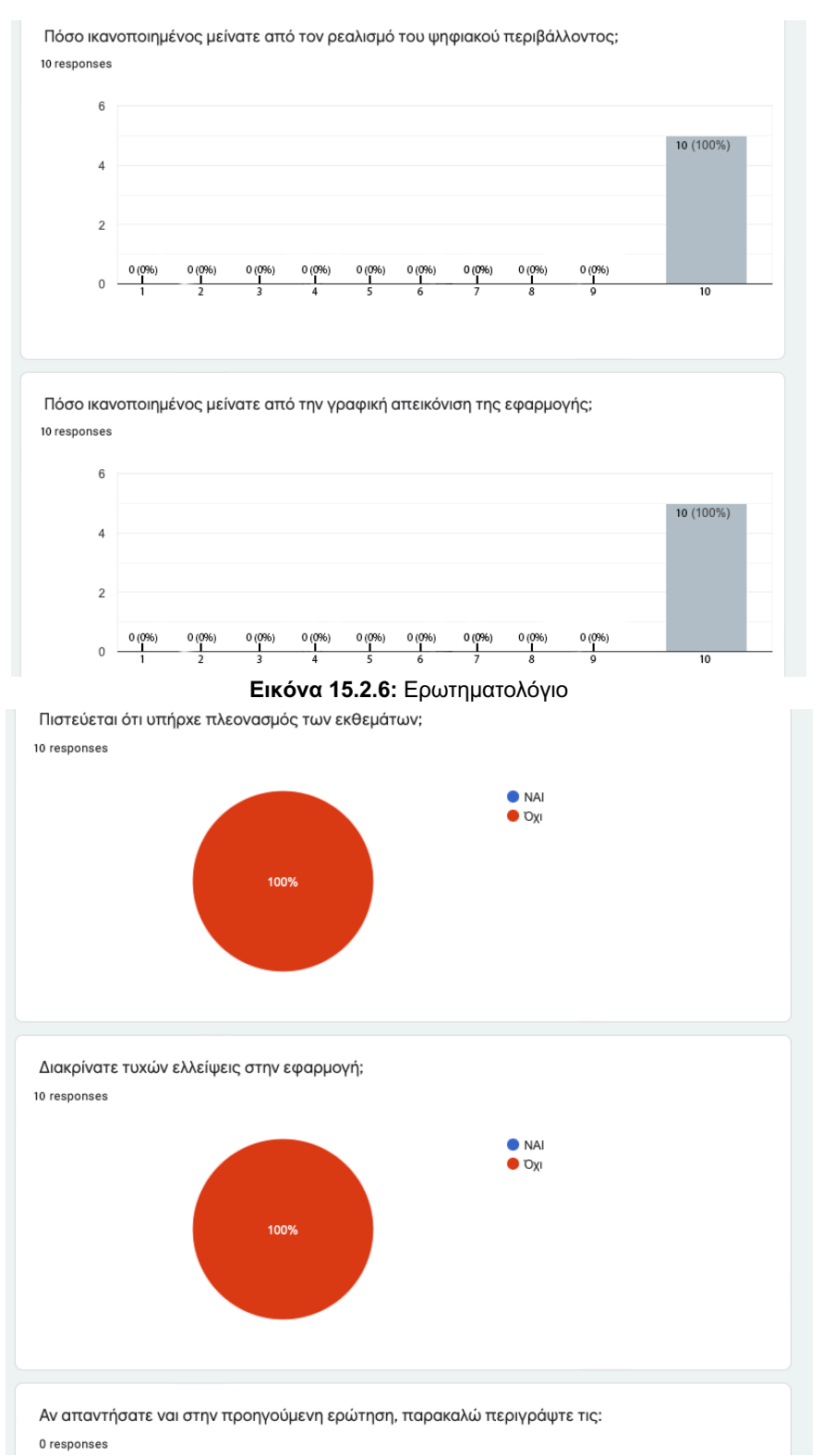

**Εικόνα 15.2.7:** Ερωτηματολόγιο

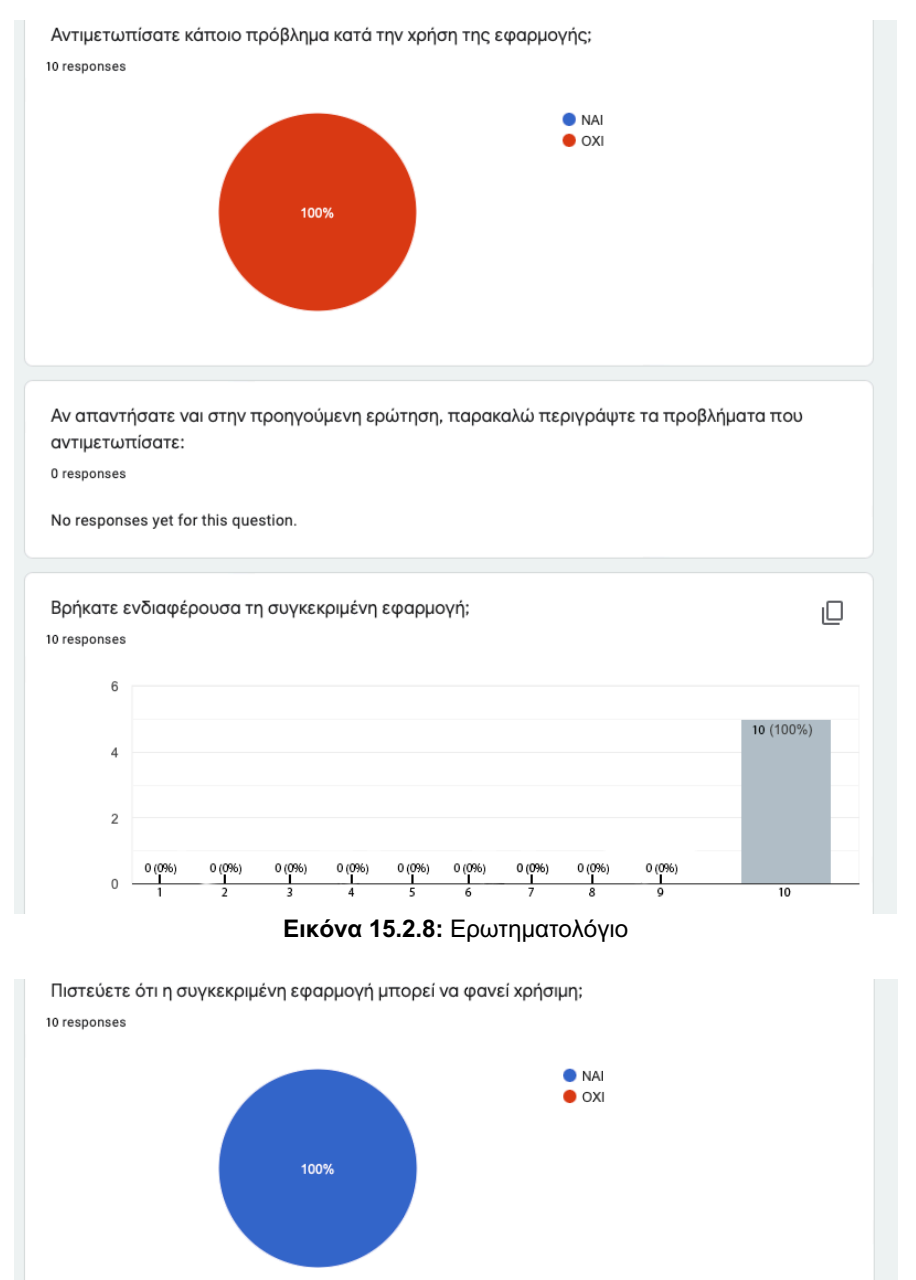

**Εικόνα 15.2.9:** Ερωτηματολόγιο

Στόχος είναι να εξεταστεί η λειτουργικότητα της εφαρμογής, να αναγνωριστούν τυχόν προσθήκες που απαιτούνται και να βελτιωθεί άμεσα η αποτελεσματικότητα της. Μετά την ολοκλήρωση των ερωτηματολογίων και βάση τις απαντήσεις που έδωσαν οι χρήστες στις ερωτήσεις που τους ανατέθηκαν, αρχικός μας στόχος ήταν να δούμε εάν η εφαρμογή όντως πραγματοποιεί τους στόχους που είχαμε εξαρχής για την λειτουργικότητα της. Έπειτα μελετήθηκαν πολύ σοβαρά οι απαντήσεις των χρηστών όπου διορθώθηκαν διάφορες ατέλειες για την λειτουργικότητα της εφαρμογής.

### Συνεισφορά

Με βάση τα ανωτέρω, αποτελεί ευκαιρία και πρόκληση για τον τομέα του πολιτισμού και της πολιτιστικής κληρονομιάς η ανάπτυξη τέτοιων συστημάτων για την καταγραφή, κατοχύρωση και τελικώς τεκμηρίωσή της, αλλά και για τη συνολική προβολή της.

Είναι δεδομένο ότι πλέον υπάρχει η τεχνογνωσία παραγωγής τρισδιάστατων μοντέλων για χρήση σε τέτοια συστήματα (AR, MR και VR), που πληροί τις προϋποθέσεις για πιστές από αρχαιολογική άποψη απεικονίσεις για την καταγραφή, κατοχύρωση και τεκμηρίωση των αντικειμένων της πολιτιστικής κληρονομιάς, είτε πρόκειται για αντικείμενα, κατασκευές, μνημεία είτε και για ολόκληρους αρχαιολογικούς χώρους. Δεδομένο είναι ακόμα και ότι τα υπόλοιπα στάδια της δημιουργίας τέτοιων συστημάτων αναπτύσσονται με την πάροδο του χρόνου και επιλύονται ζητήματα που άπτονται της λειτουργικότητάς τους. Πρέπει, λοιπόν, και οι φορείς που εμπλέκονται με τη διαχείριση της πολιτιστικής κληρονομιάς να κάνουν αποφασιστικά αυτό το βήμα προς το μέλλον.

Προς αυτήν την κατεύθυνση, γεγονός που επισημαίνεται και από πολλούς ερευνητές και ασχολούμενους με την καταγραφή πολιτιστικών αντικειμένων, πρέπει να υπάρξει πολυεπιστημονική προσέγγιση και συνεργασία, χωρίς να υπάρχουν κλαδικές αγκυλώσεις, από επιστήμονες όπως αρχαιολόγοι και μουσειολόγοι, μηχανικοί και μηχανικοί πληροφορικής, για την επίλυση ζητημάτων και τον σχεδιασμό τέτοιων συστημάτων, έτσι ώστε οι τρισδιάστατες ανακατασκευές αλλά και το σύνολο ενός τέτοιου συστήματος να αποτελεί εργαλείο για όλους τους πιθανούς αποδέκτες.

Το όραμα στη συμβολή της πολιτιστικής μας κληρονομιάς θα ήταν να μπορεί ένας επισκέπτης ενός μουσείου ή χώρου πολιτιστικού ενδιαφέροντος να πλοηγηθεί με μία συσκευή στο αντικείμενο της επίσκεψής του και αυτή να του παρέχει, λαμβάνοντας υπόψη τις προσωπικές του προτιμήσεις αλλά και τις δικές του ανάγκες, όλες τις απαραίτητες κατά το δυνατόν πληροφορίες για το παρατηρούμενο αντικείμενο ή έκθεμα ή χώρο πολιτιστικού ενδιαφέροντος.

Δηλαδή, θα ήταν επιθυμητό και θεμιτό να μπορεί να δει ένας επισκέπτης φυσικού χώρου, μέσω μιας συσκευής, ένα μνημείο όσο θα κινείται μέσα στον αρχαιολογικό χώρο. Αντίστοιχα, ένας επισκέπτης εικονικού χώρου, μέσω μιας εφαρμογής και του ανάλογου εξοπλισμού να μπορεί να πλοηγηθεί και να δει τα αντίστοιχα με τον επισκέπτη της πραγματικής τοποθεσίας, με τη διαφορά ότι θα μπορεί να βρίσκεται στο σπίτι του. Βέβαια, σε αυτή την περίπτωση θα μπορούσε κανείς να ισχυριστεί πως αφού θα έχει τη δυνατότητα να περιηγηθεί πχ. από το σπίτι του, συνεπώς δεν θα έχει λόγο να προσέλθει στον πραγματικό χώρο. Όμως, η δυνατότητα που δίνεται σε αυτή την περίπτωση είναι της δημοσιότητας των πολιτιστικών χώρων και αντικειμένων, η οποία είναι σημαντική και προσθέτει κίνητρα για την επίσκεψή τους. Και δεν χρειάζεται να επισημανθεί ότι, σε κάθε περίπτωση, ουδεμία τεχνητή προσέγγιση αυτών των χώρων και αντικειμένων μπορεί να υποκαταστήσει την πραγματική εμπειρία κατά την οποία ο επισκέπτης μπορεί να αφουγκραστεί την αύρα όσων παρατηρεί.

Υπό αυτό το σκεπτικό, όλες αυτές οι δυνατότητες που δίνονται από τις νέες τεχνολογίες αποτελούν ιδανικό τρόπο διαφήμισης, διάδοσης και προβολής της πολιτιστικής μας κληρονομιάς και ενισχύουν την άποψη πως όλο και περισσότεροι επισκέπτες θα θελήσουν να πραγματοποιήσουν μια πραγματική επίσκεψη στους πραγματικούς χώρους και μνημεία.

### Συμπεράσματα

Η τεχνολογία της εικονικής πραγματικότητας έχει εξελιχθεί ειδικά τα τελευταία χρόνια, παράλληλα με τις ολοένα και αυξανόμενες δυνατότητες των επιμέρους υλικών και λογισμικών που συντελούν προς αυτήν. Εξυπακούεται πως από την αρχή τέτοιων συστημάτων σε δύο διαστάσεις, όπως σε μια οθόνη υπολογιστή όπου η εμβύθιση είχε περιορισμούς, έχουμε πλέον περάσει στην εικονική πραγματικότητα (VR) που μπορεί να επιτύχει πλήρη εμβύθιση του χρήστη, αυξάνοντας την αίσθηση της παρουσίας του σε αυτό το περιβάλλον. Η αίσθηση αυτή κρίνεται απαραίτητη για την επιτυχία ενός τέτοιου συστήματος.

Ο ρόλος του εικονικών μουσείων αλλάζει και προσαρμόζεται στις ανάγκες των χρηστών. Από τις τεχνολογίες εικονικής πραγματικότητας, αλλά και ειδικότερα από τις τεχνικές που χρησιμοποιούνται για να υλοποιηθούν οι τεχνολογίες αυτές. Η αξιοποίηση του εικονικού μουσείου στην εκπαιδευτική πράξη καλό θα είναι να πληροί κάποιες προϋποθέσεις για να έχει θετικά αποτελέσματα. Η σχεδίαση του ψηφιακού μουσείου πρέπει να είναι άρτια και αληθοφανής, ώστε να προσελκύει το ενδιαφέρον του μαθητή. Η τριδιάστατη περιήγηση προσφέρει στον μαθητή μία βιωματική και επιμορφωτική εμπειρία, που προάγει τη γνώση και την ευαισθητοποίηση σε θέματα πολιτισμού. Δημιουργεί ακόμα και την επιθυμία στους μαθητές για δια ζώσης επισκέψεις σε μουσεία και αρχαιολογικούς χώρους.

Όσον αφορά στα συστήματα επαυξημένης και μικτής πραγματικότητας, όπου σε αυτά ο χρήστης έχει και εικόνα του περίγυρού του και του πραγματικού κόσμου, εάν είναι καλοσχεδιασμένα μπορούν να επιτύχουν την αίσθηση της παρουσίας του χρήστη. Εάν αυτά ευθυγραμμίζονται ορθά μέσω του συστήματος AR ή MR, δύναται να αποτελέσουν εργαλείο για την καλύτερη αντίληψη και κατανόηση του παρατηρούμενου αντικειμένου από τον χρήστη.

Τα μουσεία αποκτούν εξωστρέφεια προωθώντας τα εκθέματά τους σε μία παγκόσμια διαδικτυακή κοινότητα. Η εκπαίδευση επομένως καλείται να ανταποκριθεί στις νέες τεχνολογικές εξελίξεις. Στην εργασία παρουσιάστηκαν παραδείγματα καλών πρακτικών των ψηφιακών μουσείων που θα ήταν δυνατό να έχουν μαθησιακά οφέλη αν προωθούνταν μία διάδραση των μαθητών με αυτά. Περαιτέρω, μέσω των τεχνικών εικονικής πραγματικότητας μπορούν να ανακατασκευαστούν τμήματα ή και ολόκληρα εκθέματα ή μνημεία των οποίων η κατάσταση έχει πλέον αλλάξει, μέσω των μεθόδων και τεχνικών της φωτογραμμετρίας, από τη φωτογραφική τεκμηρίωση που έχει πραγματοποιηθεί σε προγενέστρο χρόνο.

Η χρήση μασκών HMD με τη σειρά της αυξάνει το κόστος του εξοπλισμού. Η φορητότητα του εξοπλισμού είναι επίσης ένα ζήτημα που επιλύεται από την τεχνολογική εξέλιξη. Μπορεί να σχεδιαστεί ένα σύστημα VR ή AR το οποίο να βασίζεται σε φορητές συσκευές όπως Smartphones κ.λπ., τα οποία μπορούν να επαυξήσουν την πληροφορία που λαμβάνει ο χρήστης και τα οποία ολοένα και περισσότερο βρίσκουν εφαρμογή, δεδομένου ότι τα σύγχρονα έξυπνα κινητά τηλέφωνα διαθέτουν επεξεργαστές και αυξημένη ανάλυση για την οπτικοποίηση πληροφοριών επί της οθόνης.

Ένας εξίσου σημαντικός παράγοντας που πρέπει να λαμβάνεται υπόψη κατά τον σχεδιασμό οποιασδήποτε εφαρμογής, προκειμένου αυτή να είναι πλήρως αποδοτική, είναι η αλληλεπίδραση που μπορεί να επιτύχει ο χρήστης. Όσο περισσότερο είναι δυνατό να αλληλεπιδρά ο χρήστης με το περιβάλλον του, είτε αυτό είναι πλήρως είτε μερικώς εικονικό, τόσο περισσότερο μπορεί να αντλήσει από αυτό πληροφορίες, να νιώσει παρών σε αυτό και να εμπλουτίσει τις γνώσεις του από αυτό. Η διαδραστικότητα λοιπόν είναι σημαντική, και σε συνδυασμό με τα άλλα δύο στοιχεία του τρίπτυχου, την εμβύθιση (immersion) και τη φαντασία (imagination), δύναται να συντελέσει στη μέγιστη αξιοποίηση και απόδοση των συστημάτων αυτών.

Πάντως, η έρευνα στο πεδίο της ευρύτερης εικονικής πραγματικότητας συνεχίζεται ακάθεκτη, από ερευνητικά κέντρα, εκπαιδευτικά ιδρύματα, αλλά και εταιρίες. Η δε ενασχόληση με τον κλάδο και εταιρικών κολοσσών, οι οποίες χρηματοδοτούν την έρευνα και ανάπτυξη δικών

τους συστημάτων ή και προχωρούν σε εξαγορές εταιριών που δραστηριοποιούνται στον κλάδο, καθιστά σαφές πως σε όχι και τόσο μακρινό χρόνο θα υπάρξουν σημαντικές τεχνολογικές εξελίξεις. Επιπλέον, ολοένα και περισσότερες πολυεθνικές εταιρίες προσπαθούν να λάβουν θέση στην αγορά, γεγονός που συντελεί στην κατεύθυνση άμεσων τεχνολογικών εξελίξεων, βελτίωσης των παρεχόμενων εμπειριών και πιθανόν μείωσης των τιμών λόγω μεγαλύτερης προσφοράς και ανταγωνισμού.

## Βιβλιογραφία

## Ελληνική

Αρβανίτης Κ. (2002). *Ψηφιακό, Εικονικό Κυβερνομουσείο ή δικτυακό μουσείο*, Τμήμα Πολιτισμικής Τεχνολογίας & Επικοινωνίας, pp. 183-192. Μυτιλήνη. https://docplayer.gr/30649182-Psifiako-eikoniko-kyvernomoyseio-i-iktyako-moyseio-anazitontasoro-kai-orismo.html

Γκιούρα Χ. *Εικονικό μουσείο και μάθηση: Βιωματική προσέγγιση του θρησκευτικού γίγνεσθαι,*  pp. 102, 2ο Δημοτικό σχολείο Πεύκων. file:///Users/sintichakis/Downloads/6824-18064-2- PB.pdf

Γιαννούτσου Ν. *Κεφάλαιο 10. Αξιοποίηση των ψηφιακών μέσων στη μουσειοπαιδαγωγική, pp.238.* https://repository.kallipos.gr/retrieve/7cceb8fa-8538-480b-8474-c1768402010f

Γιαννούτσου Ν., Μπούνια Αλεξάνδρα, Ρούσσου Μ., Αβούρης Ν. (2011). *Αξιοποίηση των ψηφιακών τεχνολογιών με στόχο τη μάθηση σε χώρους πολιτισμού: μια κριτική θεώρηση επιλεγμένων παραδειγμάτων, θέματα επιστημών και τεχνολογίας στην Εκπαίδευση*. http://earthlab.uoi.gr/thete/index.php/thete/article/view/112

Δρουβιώτη, Ν., Δ. Ντούρα. (2017). *Εμπειρία του Χρήστη (UX User Experience) & Ηλεκτρονικό Εμπόριο - Η Εικονική Πραγματικότητα & η Επαυξημένη Πραγματικότητα στις Εφαρμογές Ηλεκτρονικού Εμπορίου*, Μεταπτυχιακή Διπλωματική Εργασία, ΑΕΙ Πειραιά. http://okeanis.lib.puas.gr/xmlui/bitstream/handle/123456789/3953/Διπλωματική\_Εργασία.pdf?se quence=1

Θεοδώρου Ε. (2019). *Εικονικές Εκθέσεις: Εκθέτοντας την εμπειρία της πόλης του Αγρινίου*, Μεταπτυχιακό Πρόγραμμα Σπουδών, Δικτυακές Πόλεις και Αναπαραστάσεις, Αγρίνιο. https://docplayer.gr/205395549-Eikonikes-ektheseis-ekthetontas-tin-empeiria-tis-polis-toyagrinioy.html

Καινουργιάκη Σ. (2008). *Η Χρήση της εικονικής πραγματικότητας στο χώρο του πολιτισμού*, Διπλωματική εργασία, Πανεπιστήμιο Μακεδονίας, Πρόγραμμα μεταπτυχιακών Σπουδών Εφαρμοσμένης πληροφορικής. https://dspace.lib.uom.gr/bitstream/2159/14305/1/KainourgiakiStellaMsc2011.pdf

Κακογιάννου Μ. (2017). *Προγραμματισμός και Αξιολόγηση Φωτοτριγωνισμού με Αυτοβαθμονόμηση σε Εικόνες Άγνωστης Διάταξης*, Διπλωματική Εργασία. https://dspace.lib.ntua.gr/xmlui/bitstream/handle/123456789/46182/MKakogiannouDE.pdf?sequ ence=1&isAllowed=y

Καρουτα Ο., (2018). *Στρατηγική και επικοινωνιακή πολιτική των περιφερειακών αρχαιολογικών μουσείων: Η συμβολή τους στη τοπική κοινωνία και η ανταπόκριση από το τοπικό και ευρύτερο κοινό. Η Περίπτωση του Αρχαιολογικού Μουσείου Πάρου*, Ελληνικό Ανοιχτό Πανεπιστήμιο, Πρόγραμμα μεταπτυχιακών Σπουδών, Αθήνα, pp. 47.

https://www.google.gr/url?sa=t&rct=j&q=&esrc=s&source=web&cd=&ved=2ahUKEwiwuKTglLPy AhXWhf0HHSqpCZwQFnoECAcQAQ&url=https%3A%2F%2Fapothesis.eap.gr%2Fbitstream% 2Frepo%2F37772%2F1%2F%25CE%2594%25CE%2599%25CE%25A0%25CE%259B%25CE %25A9%25CE%259C%25CE%2591%25CE%25A4%25CE%2599%25CE%259A%25CE%259 7%2520%25CE%2595%25CE%25A1%25CE%2593%25CE%2591%25CE%25A3%25CE%259

9%25CE%2591%2520%25CE%259F%25CE%259B%25CE%2593%25CE%2591%2520%25C E%259A%25CE%2591%25CE%25A1%25CE%259F%25CE%25A5%25CE%25A4%25CE%25 91.pdf&usg=AOvVaw29g0QaDvJnO9-EvEl5UqIK

Μπήτρος Ι. (2010) *Μελέτη και Ανάπτυξη συστήματος υποστήριξης κίνησης εικονικών διαδραστικών χαρακτήρων*, Διπλωματική εργασία, Πανεπιστήμιο Πατρών Πολυτεχνική Σχολή, Πάτρα.

https://docplayer.gr/10976668-Diplomatiki-ergasia-thema-meleti-kai-anaptyxi-systimatosypostirixis-kinisis-eikonikon-diadrastikon-haraktiron.html

Μπούνια Α. *Έρευνα επισκεπτών και αξιολόγηση: Η «φωνή» του κοινού*, pp. 152-156*.*  https://repository.kallipos.gr/bitstream/11419/718/1/02\_chapter\_7.pdf

Νικονανου Ν. (2015). *Μουσειακή μάθηση και εμπειρία στον 21ο αιώνα*, Πανεπιστήμιο Θεσσαλίας, Θεσσαλία, pp. 101. https://www.google.gr/url?sa=t&rct=j&q=&esrc=s&source=web&cd=&ved=2ahUKEwjhysvI8\_nx

AhWoM-

wKHRmcBq8QFjACegQIAxAD&url=https%3A%2F%2Frepository.kallipos.gr%2Fbitstream%2F1 1419%2F712%2F8%2FNIKONANOY.pdf&usg=AOvVaw1Nm4bnUlywysxFrpD-uUsg

Παπαδοπούλου Χ. (2009). *Η συμβολή των νέων τεχνολογιών στη διάδοση των μουσειακών συλλογών, εργασία στο πλαίσιο του μαθήματος Διαχείριση Μουσειακών Συλλογών,* Μυτιλήνη. https://www.academia.edu/17143720/Η\_συμβολή\_των\_νέων\_τεχνολογιών\_στη\_διάδοση\_των\_ μουσειακών\_συλλογών

Παπαθανασίου Μ. (2017). *Τα μουσεία και το κοινό τους: ο ρόλος του μάρκετινγκ στην προσέλκυση επισκεπτών.* Διδακτορική Διατριβή, Αριστοτέλειο Πανεπιστήμιο Θεσσαλονίκης, https://thesis.ekt.gr/thesisBookReader/id/42610?lang=el#page/34/mode/2up, pp. 30-31.

Πρόκος Α. (2012), *Δημιουργία Φωτογραμμετρικού Σαρωτή Laser με Χρήση Πρόσθετων Γεωμετρικών Δεσμεύσεων*. Διδακτορική Διατριβή, Εθνικό Μετσόβιο Πολυτεχνείο, Σχολή Αγρονόμων Τοπογράφων Μηχανικών, Αθήνα, pp. 171.

https://www.google.gr/url?sa=t&rct=j&q=&esrc=s&source=web&cd=&ved=2ahUKEwiV6ta91oP0 AhX8hP0HHbvKAxcQFnoECBQQAQ&url=https%3A%2F%2Fdspace.lib.ntua.gr%2Fxmlui%2Fbi tstream%2Fhandle%2F123456789%2F5922%2Fprokosa\_photogrammetry.pdf%3Fsequence% 3D3%26isAllowed%3Dy&usg=AOvVaw1i\_UyWKqoGrhYi9BGaiWyt

Ρούσου, Μ. (2007). *Νέες τεχνολογίες και πολιτιστική κληρονομιά*, Αθήνα, Μεταίχμιο, pp.60. http://www.heritage-museums.com/v2/attachments/article/512/praktika.pdf

Σαμαρά Ε. (2019). *Μουσεία και επικοινωνία μελέτη περίπτωσης: Η επικοινωνιακή πολιτική του κρατικού μουσείου σύγχρονης τέχνης,* Αριστοτέλειο Πανεπιστήμιο Θεσσαλονίκης, Τμήμα Δημοσιογραφίας & Μ.Μ.Ε., Μεταπτυχιακή Διπλωματική Εργασία, Θεσσαλονίκη, pp. 17. http://ikee.lib.auth.gr/record/306527/files/GRI-2019-25264.pdf

Σταυρουλάκης Α. (2018). *Σχεδίαση Παιχνιδιού Εικονικής Πραγματικότητας Χρησιμοποιώντας Τεχνολογίες Oculus Rift και Leap Motion*, Πολυτεχνείο Κρήτης, Σχολή Ηλεκτρολόγων Μηχανικών και Μηχανικών Υπολογιστών, Πτυχιακή Εργασία, Χανιά, pp. 17. https://dias.library.tuc.gr/view/manf/72772

### Ξενόγλωσση

Antonaci A., Ott M., Pozzi F. (2013). Virtual Museums, *Cultural Heritage Education and 21st Century skills, in Parmigiani*, D., Pennazio, V., & Traverso, A. Learning & Teaching with Media & Technology, Italy, pp. 185-195.

https://www.academia.edu/8976294/Virtual\_Museums\_Cultural\_Heritage\_Education\_and\_21st Century\_skills

Azuma, R.T. (1997). *A survey of Augmented Reality, Teleoperators and Virtual Environments*, pp. 355-385.

https://www.cs.unc.edu/~azuma/ARpresence.pdf

Azuma, R. (2015). *Location- Based Mixed and Augmented Reality Storytelling, Fundamentals of Wearable Computers and Augmented Reality*, pp. 259-276. https://ronaldazuma.com/papers/Chapter\_Azuma\_2nd\_Fundamentals\_Wearables\_AR\_final.pdf

Barsanti, S.G., Caruso, G., Micoli, L.L., Rodriguez, M.C., Guidi, G. (2018). *ISPRS Journal of Photogrammetry and Remote Sensing,* pp. 165-172. https://www.sciencedirect.com/science/article/pii/S0924271618300017

Billinghurst, M., A. Clark, G. Lee. (2015). *A survey of augmented reality. Foundations and Trends in Human-Computer Interaction*, pp. 2-3, 73-272. https://is.muni.cz/el/1433/podzim2015/PA198/um/59482554/A\_Survey\_of\_Augmented\_Reality. pdf

Bouras, Ch., E. Giannaka. (2008). *Exploiting virtual environments to support collaborative elearning communities. International Journal of Web-Based Learning and Teaching Technologies*, pp. 1-22. http://telematics.upatras.gr/telematics/system/files/publications/8835JWLTT.pdf

Carrozzino M., Bergamasco M. (2010). *Beyond virtual Museums: Experiencing immersive virtual reality in real museums, Journal of Cultural Heritage*, pp. 452-458. https://www.researchgate.net/publication/224817664\_Beyond\_virtual\_museums\_Experiencing\_i mmersive virtual reality in real museums

Canciani, M., E. Conigliaro, M. Del Grasso, P. Papalini, M. Saccone. (2016). *3D survey and augmented reality for cultural heritage. The case of Aurelian Wall at Castra Praetoria in Rome. The International Archives of the Photogrammetry*, Remote Sensing and Spatial Information Sciences, Prague, pp. 931-937.

https://www.researchgate.net/publication/304028177\_3D\_SURVEY\_AND\_AUGMENTED\_REA LITY\_FOR\_CULTURAL\_HERITAGE\_THE\_CASE\_STUDY\_OF\_AURELIAN\_WALL\_AT\_CAST RA\_PRAETORIA\_IN\_ROME

Cerquetti M. (2016). *The sustainable management of museums: An Italian perspective,* pp. 37- 38.

https://www.researchgate.net/publication/303740497\_The\_sustainable\_management\_of\_muse ums An Italian perspective

Chang, Y.-L., H.-T. Hou, C.-Y. Pan, Y.-T. Sung, K.-E. Chang 2015. *Apply an augmented reality in a mobile guidance to increase sense of place for heritage places*. Journal of Educational Technology & Society, pp.166-178. https://www.jstor.org/stable/jeductechsoci.18.2.166

Chen, C.Y., Chang, B., Huang, P.S. (2014). *Multimedia augmented reality information system for museum guidance*, pp. 315–322.

https://www.google.gr/url?sa=t&rct=j&q=&esrc=s&source=web&cd=&ved=2ahUKEwibzPPr14P0 AhUZhP0HHV8wB64QFnoECAMQAQ&url=https%3A%2F%2Fdigitalpress.ugm.ac.id%2Farticle %2F350%2Fdownload&usg=AOvVaw3fMgxj5UrYurNed8BPze8J

Chittaro L., Ieronutti L., Ranon R., Visintini D., Siotto E. (2010), *A High-Level Tool for Curators of 3D Virtual Visits and its Application to a Virtual Exhibition of Renaissance Frescoes*, 11th International Symposium on Virtual Reality, Archaeology and Cultural Heritage, Eurographics/Blackwell Publishing, Oxford, UK, pp. 147-154. http://hcilab.uniud.it/images/stories/publications/2010-08/Vexcms\_VAST2010.pdf

Christopher Whittle (1994), *THE MEDIA BUSINESS; Whittle Communications' Fall Is Dissected,*  pp. 22-23.

https://www.google.gr/url?sa=t&rct=j&q=&esrc=s&source=web&cd=&ved=2ahUKEwii4YCJuoj0 AhVZ\_7sIHaHLAp0QFnoECCgQAQ&url=https%3A%2F%2Fpdf4pro.com%2Fcdn%2Fthemedia-business-whittle-communications-fall-is-page-46107d.pdf&usg=AOvVaw1bnmJrXn-WPBBEuVYAmb9q

Comes, R., (2016). *Haptic devices and tactile experiences in museum exhibitions*. Journal of Ancient History and Archaeology, pp. 61–64. https://www.researchgate.net/publication/316336876\_HAPTIC\_DEVICES\_AND\_TACTILE\_EXP ERIENCES IN MUSEUM EXHIBITIONS

Goyal, M., Saproo, D., Bagashra, A., Rahul Dev, K. (2013). *Haptic technology based on touch*, International Journal of Scientific Research Engineering & Technology, pp. 468-471. https://www.scribd.com/document/201905167/Haptics-Technology-Based-on-Touch

Haugstvedt, A.-C., J. Krogstie. (2012). *Mobile augmented reality for cultural heritage: a technology acceptance study*. International Symposium on Mixed and Augmented Reality, pp. 247-255.

https://www.researchgate.net/publication/261124929\_Mobile\_augmented\_reality\_for\_cultural\_h eritage A technology acceptance study

Higgett, N. (2016). *A user experience evaluation of the use of augmented and virtual reality in visualising and interpreting Roman Leicester,* Athens Journal of History, pp. 7-22. https://www.athensjournals.gr/history/2016-2-1-1-Higgett.pdf

Hooper-Greenhill, E. (1994), *Museums and Their Visitors*, pp. 100. https://www.taylorfrancis.com/books/mono/10.4324/9780203415160/museums-visitorseilean-hooper-greenhill

Kavanagh, S., Luxton- Reilly, A., Wuensche, B., & Plimmer, B. (2017). A systematic review of virtual reality in education, Themes in Science and Technology Education, pp. 85-119. https://files.eric.ed.gov/fulltext/EJ1165633.pdf

Lepouras G., Katifori A., Vassilakis C., Haritos D. (2004), *Real Exhibitions in a Virtual Museum*, Journal of Virtual Reality, pp. 120-128. https://www.researchgate.net/publication/225591129\_Real\_exhibitions\_in\_a\_virtual\_museum

Marques, L., J.A. Tenedório, M. Burns, T. Româo, F. Birra, J. Marques, A. Pires. (2017). *Cultural heritage 3D modelling and visualisation within an augmented reality environment based on geographic information technologies and mobile platforms*, Architecture, pp. 117-136. https://novaresearch.unl.pt/en/publications/cultural-heritage-3d-modelling-and-visualisationwithin-an-augmen

Medić, S., Pavlović, N. (2014). *Mobile technologies in museum exhibitions*, pp. 166–174. http://www.dgt.uns.ac.rs/turizam/arhiva/vol\_1804\_2.pdf

Milgram, P., F. Kishino. (1994). *A taxonomy of mixed reality visual displays*, Transactions on Information and Systems, pp. 1321- 1329.

https://www.researchgate.net/publication/231514051\_A\_Taxonomy\_of\_Mixed\_Reality\_Visual **Displays** 

Milgram, P., H. Takemura, A. Utsumi, F. Kishino (1994). *Augmented reality: a class of displays on the reality-virtuality continuum*. Telemanipulator and Telepresence Technologies, pp. 282- 292. https://www.spiedigitallibrary.org/conference-proceedings-of-spie/2351/1/Augmentedreality--a-class-of-displays-on-the-reality/10.1117/12.197321.short?SSO=1

Nielsen, K.J. (2014). *Museum Communication: Learning, Interaction and Experience,* A Thesis Submitted for the Degree of PhD at the Universsity of St. Andrews, pp. 9. https://research-repository.st-andrews.ac.uk/handle/10023/5770

Runyard, S. (1994). *Marketing and Public Relations for Museums, Galleries, Cultural and Heritage Attractions,* pp.36. https://www.taylorfrancis.com/books/mono/10.4324/9780203813751/marketing-public-relationsmuseums-galleries-cultural-heritage-attractions-ylva-french-sue-runyard

Sharma, N., Uppal, S., & Gupta, S. (2011). *Technology Based On Touch: Haptics Technology*. International Journal of Computational Engineering & Management, pp. 34-38. http://www.ijarse.com/images/fullpdf/1524846939\_JK1460IJARSE.pdf

Thyne M. (2006). *The importance of values research for nonprofit organisations: the motivationbased values of museum visitors,* pp 85-90. https://onlinelibrary.wiley.com/doi/10.1002/nvsm.140

Tomiuc, A. (2014). *Navigating culture: enhancing visitor museum experience through mobile technologies: from smartphone to Google Glass*. Journal of Media Research, pp. 33–46. https://www.academia.edu/11058391/Navigating\_Culture\_Enhancing\_Visitor\_Museum\_Experie nce through Mobile\_Technologies\_From\_Smartphone\_to\_Google\_Glass

Whittle, Ch. (1997). *The Museum as a Communication System: A Review and Synthesis, Document Resume, ERIC,* pp. 21-24. https://files.eric.ed.gov/fulltext/ED417076.pdf

Wojciechowski, R., Walczak, K., White, M., and Cellary, W. (2004). *Building virtual and augmented reality museum exhibitions.* In Proceedings of the Ninth International Conference on 3D Web Technology, New York, pp. 135–144. https://dl.acm.org/doi/10.1145/985040.985060

## Ιστοσελίδες

**Mixamo**, Ανάκτηση από: https://www.mixamo.com/#/

**Unity**, Ανάκτηση από: https://unity.com/our-company

**Unity**, Ανάκτηση από: https://unity.com

**QR Codes**, Ανάκτηση από: https://qfuse.com/blog/qr-codes-enhance-museum-experience/

**Virtual Reality**, Ανάκτηση από: http://www.clab.edc.uoc.gr/aestit/4th/PDF/163.pdf

**Virtual Reality,** Ανάκτηση από: http://www.clab.edc.uoc.gr/aestit/4th/PDF/155.pdf

**Virtual Reality,** Ανάκτηση από: http://www-vrl.umich.edu/intro/

**Επιπτώσεις Virtual Reality,** Ανάκτηση από: https://gr.ign.com/features/24743/feature/tiepiptoseis-ekhei-e-eikonike-pragmatikoteta-sto-mualo-kai-to-soma

**Digital World,** Ανάκτηση από: https://www.tandfonline.com/doi/full/10.1080/2159032X.2016.1246156

**Museum**, Ανάκτηση από: https://onlinelibrary.wiley.com/doi/pdf/10.1002/9780470996836.fmatter

**Museum,** Ανάκτηση από: https://www.academia.edu/6685522/The\_Wired\_Museum\_Emerging\_Technology\_and\_Changi ng Paradigms A Review

**Museum,** Ανάκτηση από: https://smiljanaa.files.wordpress.com/2013/02/theorizing-digitalcultural-heritage.pdf

**Virtual Reality,** Ανάκτηση από: https://www.researchgate.net/publication/2956489 Virtual Museum Exhibitions

**Εικονικά Περιβάλλοντα,** Ανάκτηση από: https://www.ekped.gr/praktika10/gen/114.pdf

**Virtual Reality,** Ανάκτηση από: https://dspace.lib.uom.gr/bitstream/2159/14305/1/KainourgiakiStellaMsc2011.pdf

**Unity**, Ανάκτηση από: https://docs.unity3d.com/Manual/

**Virtual Reality**, *Wikipedia*, Ανάκτηση από: https://el.wikipedia.org/wiki/Εικονική\_πραγματικότητα

**Unity**, *Wikipedia*, Ανάκτηση από: https://en.wikipedia.org/wiki/Unity\_(game\_engine)

**Mixamo**, *Wikipedia*, Ανάκτηση από: https://en.wikipedia.org/wiki/Mixamo

**Virtual Reality**, *Wikipedia*, Ανάκτηση από: https://en.wikipedia.org/wiki/Virtual\_museum

**Animation**, *Wikipedia*, Ανάκτηση από: https://en.wikipedia.org/wiki/Computer\_animation

**Unity**, *Wikipedia*, Ανάκτηση από: https://en.wikipedia.org/wiki/Unity\_(game\_engine)

**Active Worlds**, *Wikipedia*, Ανάκτηση από: http://en.wikipedia.org/wiki/Active\_Worlds

**Second Life**, *Wikipedia*, Ανάκτηση από: http://en.wikipedia.org/wiki/Second\_Life

**Virtual Reality**, *Wikipedia*, Ανάκτηση από: http://el.wikipedia.org/wiki/Εικονική\_Πραγματικότητα

**Mixed Reality**, *Wikipedia*, Ανάκτηση από: http://en.wikipedia.org/wiki/Mixed\_reality

**M1911**, *Wikipedia*, Ανάκτηση από: https://en.wikipedia.org/wiki/M1911\_pistol

**FN P90**, *Wikipedia*, Ανάκτηση από: https://en.wikipedia.org/wiki/FN\_P90

**MP5**, *Wikipedia*, Ανάκτηση από: https://en.wikipedia.org/wiki/Heckler\_%26\_Koch\_MP5

**AK-74**, *Wikipedia*, Ανάκτηση από: https://en.wikipedia.org/wiki/AK-74

**M1 Garand**, *Wikipedia*, Ανάκτηση από: https://en.wikipedia.org/wiki/M1\_Garand

**M4 Carbine**, *Wikipedia*, Ανάκτηση από: https://en.wikipedia.org/wiki/M4\_carbine

**MP7**, *Wikipedia*, Ανάκτηση από: https://en.wikipedia.org/wiki/Heckler\_%26\_Koch\_MP7

**G3**, *Wikipedia*, Ανάκτηση από: https://en.wikipedia.org/wiki/Heckler\_%26\_Koch\_G3

**Heckler & Koch G36**, *Wikipedia*, Ανάκτηση από: https://en.wikipedia.org/wiki/Heckler %26 Koch\_G36

**M16 rifle**, *Wikipedia*, Ανάκτηση από: https://en.wikipedia.org/wiki/M16\_rifle

**Accuracy International Arctic Warfare**, *Wikipedia*, Ανάκτηση από: https://en.wikipedia.org/wiki/Accuracy\_International\_Arctic\_Warfare

**Barrett M95**, *Wikipedia*, Ανάκτηση από: https://en.wikipedia.org/wiki/Barrett\_M95

**Steyr SSG 08**, *Wikipedia*, Ανάκτηση από: https://en.wikipedia.org/wiki/Steyr\_SSG\_08

**FN MAG**, *Wikipedia*, Ανάκτηση από: https://en.wikipedia.org/wiki/FN\_MAG

**M2 machine gun**, *Wikipedia*, Ανάκτηση από: https://en.wikipedia.org/wiki/M2\_Browning

**M72 LAW**, *Wikipedia*, Ανάκτηση από: https://en.wikipedia.org/wiki/M72\_LAW

**FN Minimi**, *Wikipedia*, Ανάκτηση από: https://en.wikipedia.org/wiki/FN\_Minimi

**MG 3**, *Wikipedia*, Ανάκτηση από: https://en.wikipedia.org/wiki/MG\_3\_machine\_gun

**Leopard 2**, *Wikipedia*, Ανάκτηση από: https://en.wikipedia.org/wiki/Leopard\_2

**Leopard 2A5s**, *Wikipedia*, Ανάκτηση από: https://en.wikipedia.org/wiki/Leopard\_2

**HMMWV**, *Wikipedia*, Ανάκτηση από: https://en.wikipedia.org/wiki/Humvee

**M1117 Guardian**, *Wikipedia*, Ανάκτηση από: https://en.wikipedia.org/wiki/M1117\_Armored\_Security\_Vehicle

**HEMTT**, *Wikipedia*, Ανάκτηση από: https://en.wikipedia.org/wiki/Heavy\_Expanded\_Mobility\_Tactical\_Truck

**MTVR**, *Wikipedia*, Ανάκτηση από: https://en.wikipedia.org/wiki/Medium\_Tactical\_Vehicle\_Replacement

**Unimog**, *Wikipedia*, Ανάκτηση από: https://en.wikipedia.org/wiki/Unimog

**ZU-23-2**, *Wikipedia*, Ανάκτηση από: https://en.wikipedia.org/wiki/ZU-23-2

**NHIndustries NH90**, *Wikipedia*, Ανάκτηση από: https://en.wikipedia.org/wiki/NHIndustries\_NH90

**Boeing AH-64 Apache**, *Wikipedia*, Ανάκτηση από: https://en.wikipedia.org/wiki/Boeing\_AH-64\_Apache

**Boeing CH-47 Chinook**, *Wikipedia*, Ανάκτηση από: https://en.wikipedia.org/wiki/Boeing\_CH-47\_Chinook

**Χάρτης**, *Wikipedia*, Ανάκτηση από: https://el.wikipedia.org/wiki/Χαρτογραφία

**Χάρτης**, *Wikipedia*, Ανάκτηση από: https://el.wikipedia.org/wiki/Ελλάδα

**Χάρτης**, *Wikipedia*, Ανάκτηση από: https://el.wikipedia.org/wiki/Πύλη:Ευρώπη/Χάρτης

**Χάρτης**, *Wikipedia*, Ανάκτηση από: https://el.wikipedia.org/wiki/Πύλη:Αμερική

**Χάρτης**, *Wikipedia*, Ανάκτηση από: https://el.wikipedia.org/wiki/Ασία

**Χάρτης**, *Wikipedia*, Ανάκτηση από: https://el.wikipedia.org/wiki/Αφρική

**Χάρτης**, *Wikipedia*, Ανάκτηση από: https://el.wikipedia.org/wiki/Ινδία

**Χάρτης**, *Wikipedia*, Ανάκτηση από: https://el.wikipedia.org/wiki/Χάρτης

**Χάρτης**, *Wikipedia*, Ανάκτηση από: https://el.wikipedia.org/wiki/Στρατηγικός\_σχεδιασμός

**Βίντεο**, *YouTube*, Ανάκτηση από: https://www.youtube.com/watch?v=SPv8QpH\_pmk&t=7s

**Βίντεο**, *YouTube*, Ανάκτηση από: https://www.youtube.com/watch?v=b1Q2\_3K93CA&t=4s

**Ήχος**, *YouTube*, Ανάκτηση από: https://www.youtube.com/watch?v=lnlHNXCPuPQ

### Εικόνες

«Man Working On Computer At Home Isometric Vector Free Vector» by pngtree https://pngtree.com/freepng/man-working-on-computer-at-home-isometric-vector\_4000335.html

«See Your Best Self in VR and Become Fitter, Smarter and Richer!» by Michael De Medeiros. https://www.vrfitnessinsider.com/see-best-self-vr-become-fitter-smarter-richer/

«Top 10 Virtual Reality Business Opportunities 2018» Source from sky fun vr. https://www.skyfunvr.com/top-10-virtual-reality-business-opportunities-2018/

«Virtual Reality Museums» by Mattia Crespi. https://www.slideshare.net/MattiaCrespi1/3d-virtual-museums

«Virtual Reality Museum Project» Source from gwyn lewis designs. https://gwynlewisdesigns.com/museum.html

«VR flight training goes international: Brits join Pilot Training Next» by Stephen Losey. https://www.airforcetimes.com/news/your-air-force/2019/04/01/vr-flight-training-goesinternational-brits-join-pilot-training-next/

«20 Famous Art Museums You Can Visit from Your Living Room» Source from we are teachers. https://www.weareteachers.com/virtual-museum-tours/

«VR meets the Smithsonian: reinventing the museum experience» by Laurence Cruz. https://newsroom.cisco.com/feature-content?type=webcontent&articleId=1878909

«Virtual Reality In Education – How Are Schools Using VR?» by VIAR. https://www.viar360.com/education-schools-using-virtual-reality/ «The Silence of the Lands» Source from izmo made together. https://izmomadetogather.wordpress.com/projects/the-silence-of-the-lands/

«Artsteps: Δημιουργήστε εύκολα μια εικονική πινακοθήκη» Source from syros-agenda. https://www.syros-agenda.gr/artsteps-dimiourgiste-efkola-mia-eikoniki-pinakothiki/

«Επαυξημένη Πραγματικότητα: Μια νέα τεχνολογική άφιξη στον ξενοδοχειακό κλάδο\*» by John William. https://traveldailynews.gr/columns/article/3467

«Mixed Reality for museums: when impossible becomes possible» Source from ar vr journey. https://arvrjourney.com/mixed-reality-for-museums-when-impossible-becomes-possible-7c996e9168e4

«QR Codes: Alive and Well in the Museum?» by Colin Brooks. https://medium.com/whitney-digital/qr-codes-alive-and-well-47115abd234

«MW2013: Museums and the Web 2013» by Jane Alexander, Jake Barton, Caroline Goeser, . https://mw2013.museumsandtheweb.com/paper/transforming-the-art-museum-experiencegallery-one-2/

«Beacon technology applied to modern art museum in Krakow» by Muzeum Sztuki Współczesnej w Krakowie MOCAK . https://www.youtube.com/watch?v=s0QfpfGOrp8

«AR - Museum guide» by Pegah Navid. https://dribbble.com/shots/9807828-AR-Museum-guide

«Acute Art Launches New Virtual Art Museum in VR» by Allison Hollender. https://vrscout.com/news/acute-art-new-vr-art-museum/

«Using virtual reality to preserve an exhibition for future families and funders» by Robin White Owen.

https://www.mediacombo.net/portfolio\_page/carnegie-museum-exhibition-in-virtual-reality/

«Venice Film Festival Unveils Virtual Reality Lineup» by Scott Roxborough. https://www.hollywoodreporter.com/movies/movie-news/venice-festival-2021-unveils-vrexpanded-line-up-1234989327/

«Virtual Reality Museum» Source from Sense Virtual. https://sensevirtual.com/portfolio-items/virtual-reality-museum/

«What is Virtual Reality? [Definition and Examples]» by Joe Bardi. https://www.marxentlabs.com/what-is-virtual-reality/

«Εικονική πραγματικότητα (Virtual Reality)» by Stavros Gavalas. https://inspectorgadget.gr/%CE%B5%CE%B9%CE%BA%CE%BF%CE%BD%CE%B9%CE%BA%CE%AE- %CF%80%CF%81%CE%B1%CE%B3%CE%BC%CE%B1%CF%84%CE%B9%CE%BA%CF% 8C%CF%84%CE%B7%CF%84%CE%B1-virtual-reality/

«ΕΙΚΟΝΙΚΗ ΠΡΑΓΜΑΤΙΚΟΤΗΤΑ» by Γιάννης Κωστάρας. https://jkostaras.tripod.com/vr.html

«7 ways VR is changing the museum landscape» by Rebecca Carlsson. https://www.museumnext.com/article/7-ways-vr-is-changing-the-museum-landscape/ «Εφαρμογές εικονικής πραγματικότητας» Source from sites. https://sites.google.com/site/virtualrapps/kategories-systematon-eikonikes-pragmatikotetas

«CAVE Automatic Virtual Environment» Source from visbox. http://www.visbox.com/products/cave/

«What is Mixed Reality?» by Dwight Pavlovic. https://www.hp.com/us-en/shop/tech-takes/what-is-mixed-reality

«Η Logitech δημιουργεί πληκτρολόγιο σχεδιασμένο για την εικονική πραγματικότητα» by valadis.k.

https://www.digitallife.gr/i-logitech-dimiourgei-pliktrologio-schediasmeno-gia-tin-eikonikipragmatikotita-15044

«VR – 1987» POSTED IN VIRTUAL REALITY HISTORY. http://students.expression.edu/thatoneblog/2016/08/09/vr-1987/

«3DX SPACE MOUSEP 3D mouse» Source from reichelt. https://www.reichelt.com/de/en/3d-mouse-3dx-space-mousep-p124132.html

«JOYSTICK FLIGHT» Source from test-vergleiche.

https://test-vergleiche.com/el/%CE%B4%CE%BF%CE%BA%CE%B9%CE%BC%CE%AEjoystick-%CF%80%CF%84%CE%AE%CF%83%CE%B7%CF%82/

«A wearable system for VT haptics» Source from Hasso-Plattner-Institut. https://www.haptic.ro/wearable-system-vr-haptics/

«Immersive Methods for Exploratory Analysis» by Edward J. Wegman. https://www.researchgate.net/figure/Crystal-Eyes-LCD-shutter-infrared-controlled-stereoscopicglasses\_fig1\_2792484

«Dell Enters VR Arena With "Visor" HMD» by Ryan Smith. https://www.anandtech.com/show/11778/dell-enters-vr-arena-with-visor-hmd

«What and who is new» by Jon Peddie. https://gfxspeak.com/2018/05/24/ar-hmd-update/

«A Binocular Omni-Orientation Monitor (BOOM)» by Moses Okechukwu Onyesolu. https://www.researchgate.net/figure/A-Binocular-Omni-Orientation-Monitor-BOOM\_fig2\_221911335

«HMD vs CAVE in the world of VR» by Reghill J Manuelraj. https://medium.com/xrpractices/hmd-vs-cave-in-the-world-of-vr-a0c9cbfb435a

«South Korean company MAXST launches spatial Augmented Reality platform 'MAXST VPS' for 3D mapping» by Sam Sprigg.

https://www.auganix.org/south-korean-company-maxst-launches-spatial-augmented-realityplatform-maxst-vps-for-3d-mapping/

«Report: Apple Integrating Augmented Reality into Camera App» by Abdal Ibrahim. https://appadvice.com/post/report-apple-integrating-augmented-reality-camera-app/727681

«How can Augmented Reality (AR) be used for business?» Source from pixel legend. https://appadvice.com/post/report-apple-integrating-augmented-reality-camera-app/727681

«With Augmented Reality, decorating your home will never be the same» by Peter Andringa. https://sociable.co/technology/augmented-reality-decorating-home/ «What is augmented reality?» by Matt Hanson. https://www.techradar.com/how-to/what-is-augmented-reality

«All about Mixed Reality» by Hemendra Singh. https://www.datasciencecentral.com/profiles/blogs/all-about-mixed-reality

«Magic Leap 1 is a wearable computer for enterprise productivity.» Source from Magic Leap. https://www.magicleap.com/en-us/magic-leap-1

«Mesh to CAD Workflow Overview» Source from oneyPoint3D - 3D CAD, Scanning and 3D Printing. https://www.youtube.com/watch?v=QHQHKWbyAK8

«Unity» Source from Unity https://unity.com/

«How to import a character into Unity with textures from BI?» Source from Blender. https://blender.stackexchange.com/questions/86980/how-to-import-a-character-into-unity-withtextures-from-bi

«Unity3D: My shader doesn't work well in GameView» Source from stack overflow. https://stackoverflow.com/questions/32882227/unity3d-my-shader-doesnt-work-well-ingameview

«Maya 2018 – Professional 3D modeling and animation tool.» Source from Blender. https://blender.stackexchange.com/questions/86980/how-to-import-a-character-into-unity-with-

#### textures-from-bi

«How to import a character into Unity with textures from BI?» Source from Appked. https://www.macbed.com/maya-2018/

«Computer animation» Source from Wikipedia. https://en.wikipedia.org/wiki/Computer\_animation

«Using the Puppet panel» by Zadnja Posodobitev. https://helpx.adobe.com/si/adobe-character-animator/using/puppet-panel.html

«Cartoon Animator 4» by Reallusion. https://www.reallusion.com/cartoon-animator/download.html

«Smith Micro Releases Moho 12, Formerly Known as Anime Studio» by AWN Staff Editor. https://www.awn.com/news/smith-micro-releases-moho-12-formerly-known-anime-studio

«Toon Boom Harmony Premium 20.0.0 Build 15996» Source from Full Version. https://www.fullversiondl.com/toon-boom-harmony-premium-20-0-0-build-15996/

«Daily Progress — Getting Free Animations from Mixamo into your Unity Game» Esteban Ibarra.

https://medium.com/nerd-for-tech/daily-progress-getting-free-animations-from-mixamo-intoyour-unity-game-e64b794e05dd

«UNREAL ENGINE» Source from NVidia developer. https://developer.nvidia.com/unrealengine

«Achieve Your Vision» Source from cry engine. https://www.cryengine.com/ «3D modeling and rendering software for design visualization, games, and animation» Source from Autodesk. https://www.autodesk.com/products/3ds-max/overview?term=1-YEAR&tab=subscription

«Where great ideas get to work» Source from SketchUp. https://www.sketchup.com/

«Mixamo» Source from Mixamo. https://www.mixamo.com/#/

«MIT APP INVENTOR» Source from MIT App Inventor. https://appinventor.mit.edu/explore/ai2/beginner-videos